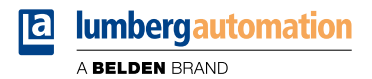

# **Handbuch**

## **PROFINET**

**LioN-X IO-Link Master Multiprotokoll: 0980 XSL 3912-121-007D-00F (8 x IO-Link Class A) 0980 XSL 3912-121-007D-01F (8 x IO-Link Class A) 0980 XSL 3912-121-027D-01F (8 x IO-Link Class A) 0980 XSL 3913-121-007D-01F (8 x IO-Link Class A/B Mixmodul) 0980 XSL 3913-121-027D-01F (8 x IO-Link Class A/B Mixmodul)**

**LioN-Xlight IO-Link Master PROFINET: 0980 LSL 3011-121-0006-001 (8 x IO-Link Class A) 0980 LSL 3010-121-0006-001 (4 x IO-Link Class A + 8 x DI)**

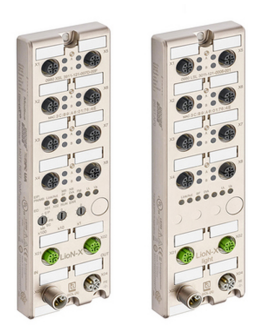

Inhalt

# Inhalt

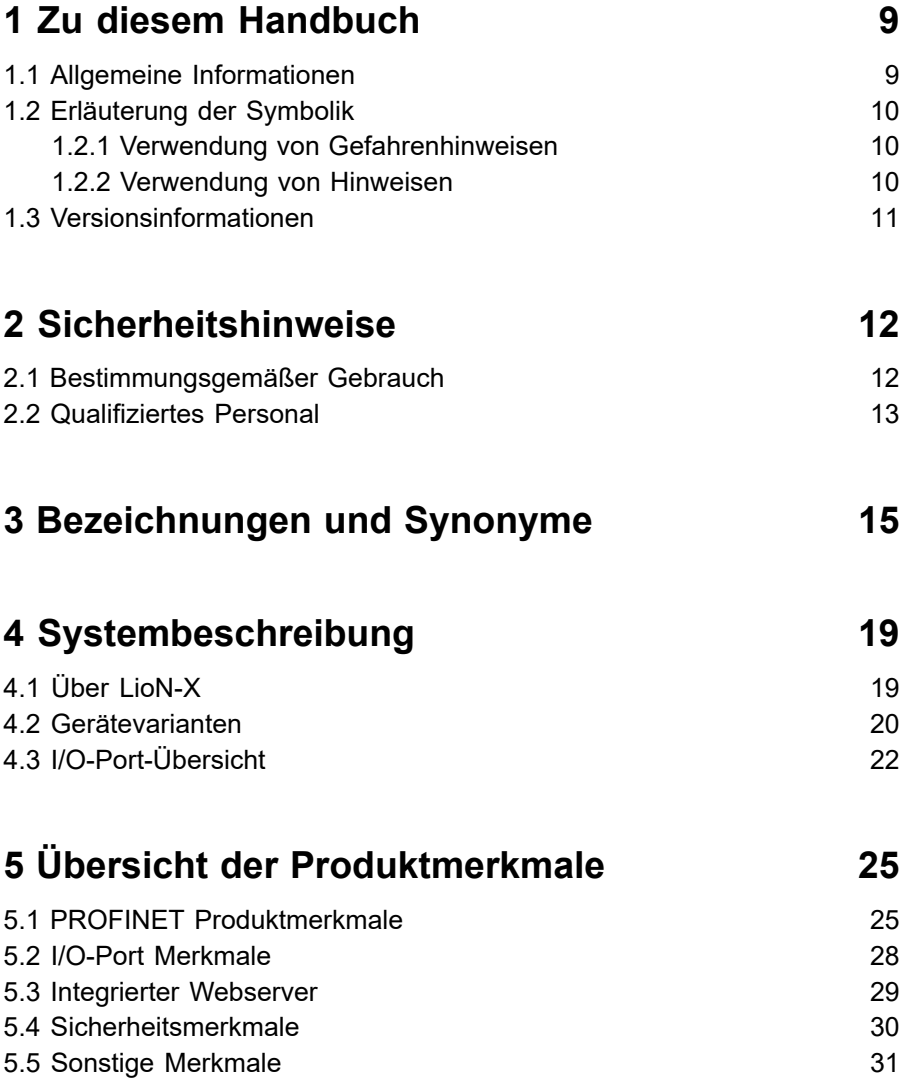

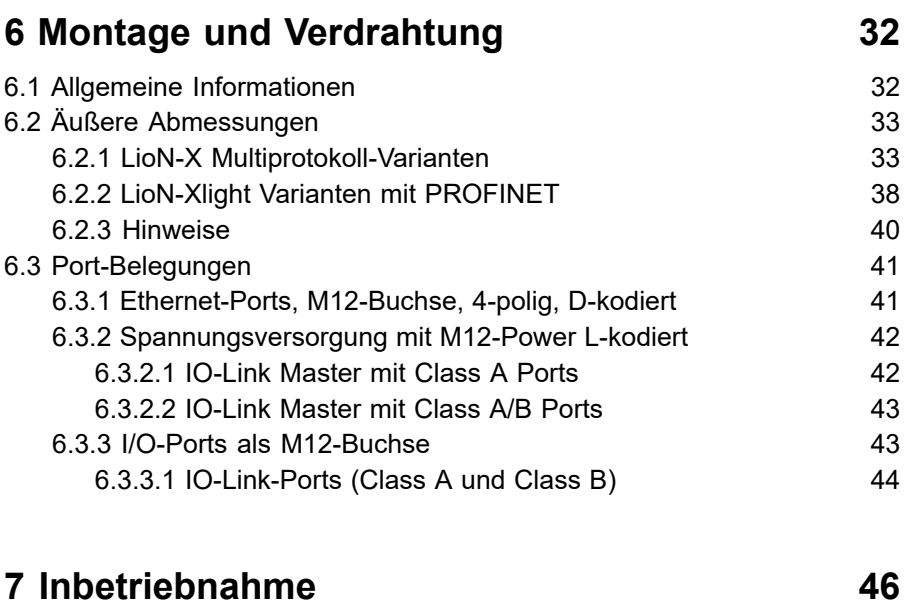

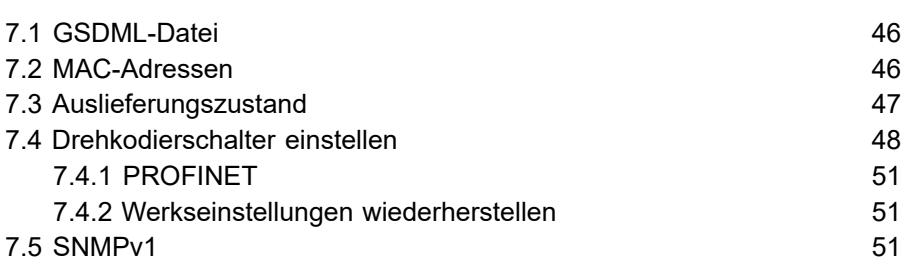

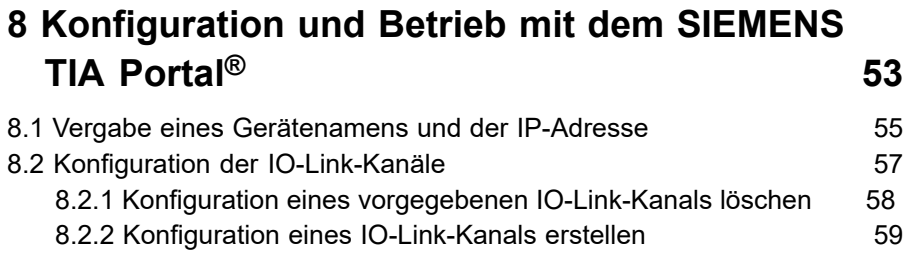

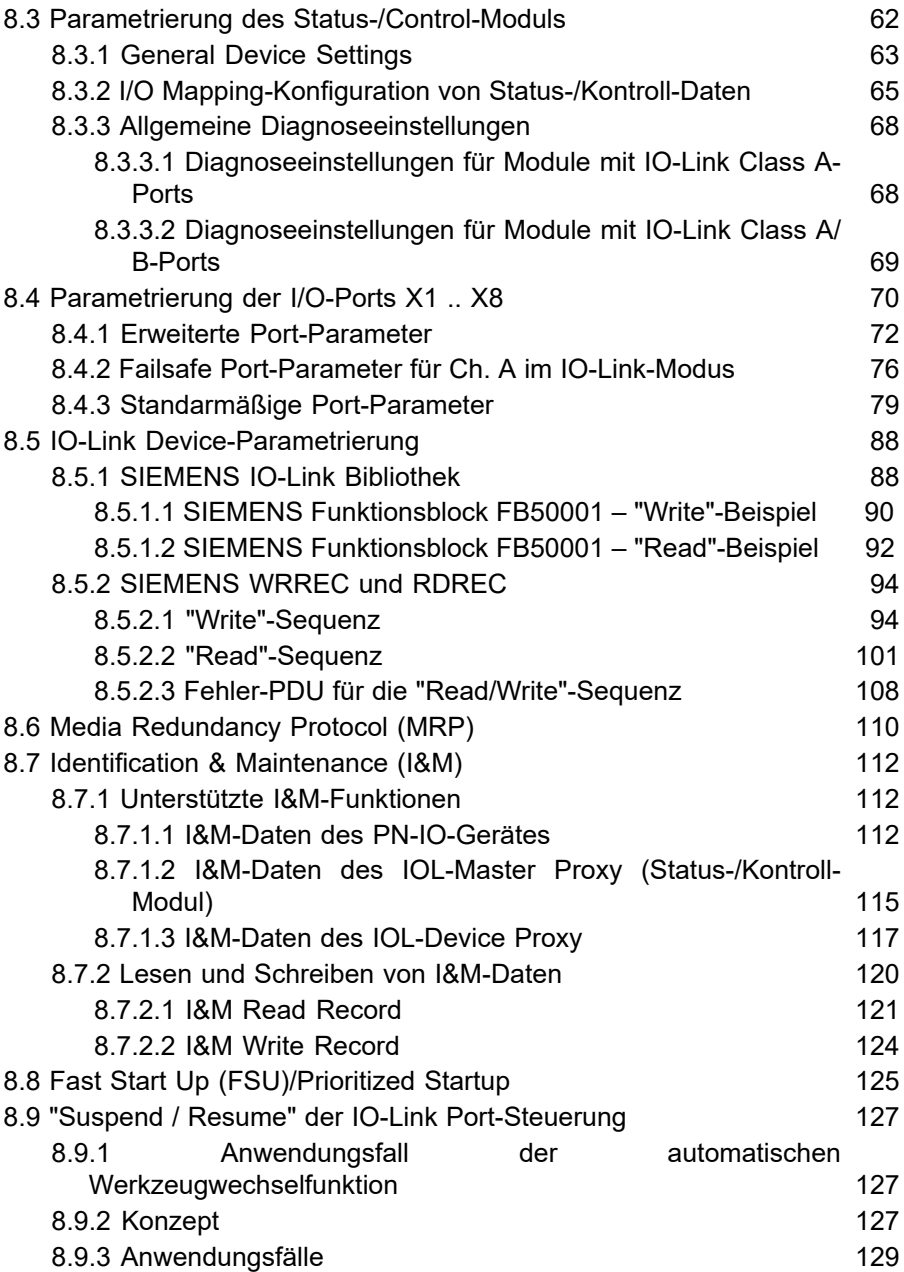

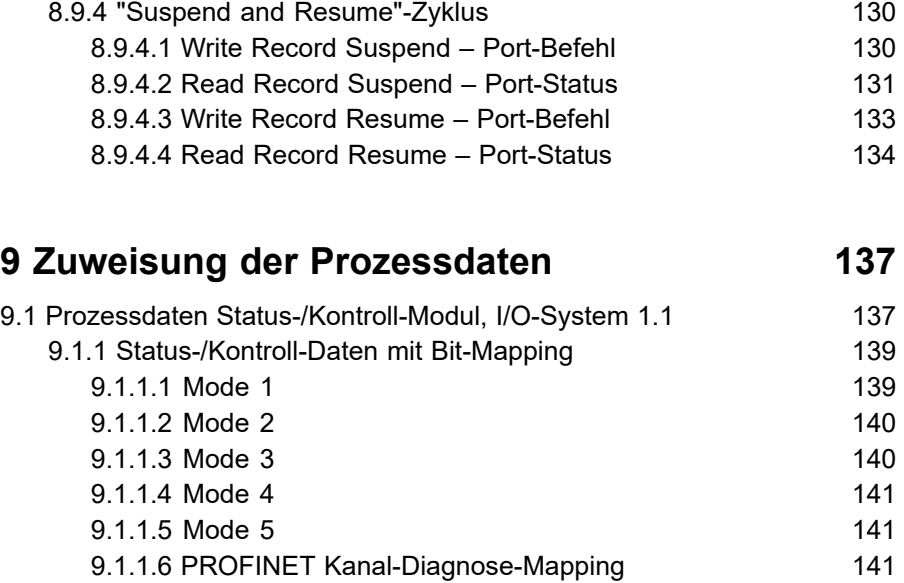

9.2 Prozessdaten der IO-Link-Ports, Slot 1.2 - 1.9 141

# **[10 Diagnose](#page-144-0) 145**

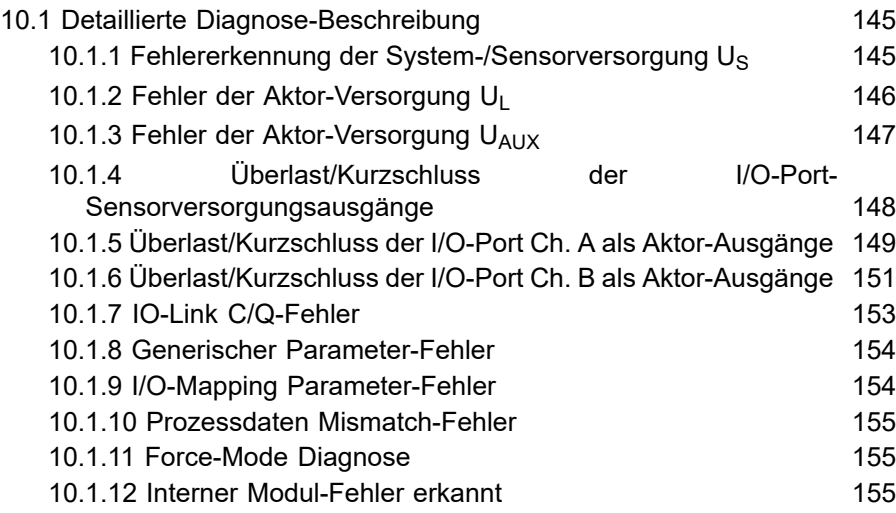

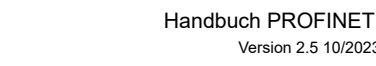

10/2023

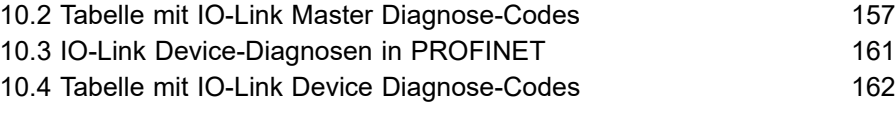

# **11 [IIoT-Funktionalität](#page-165-0) 166**

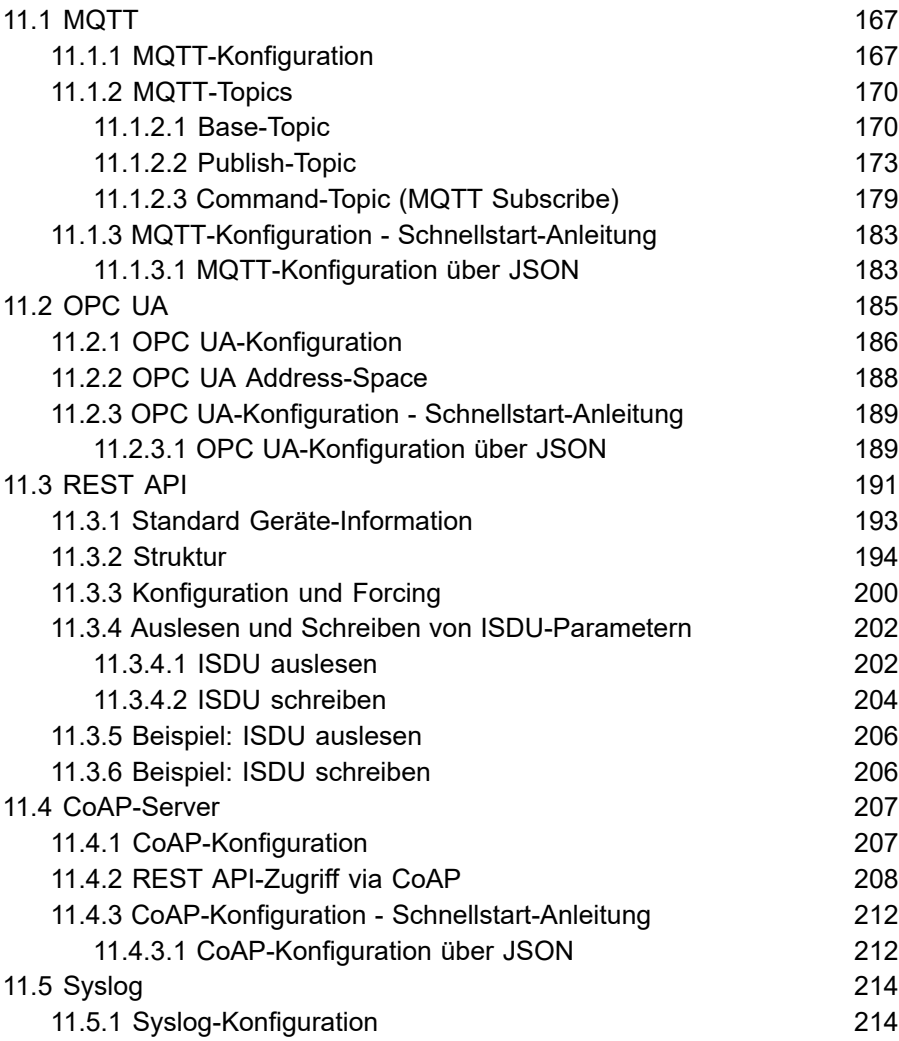

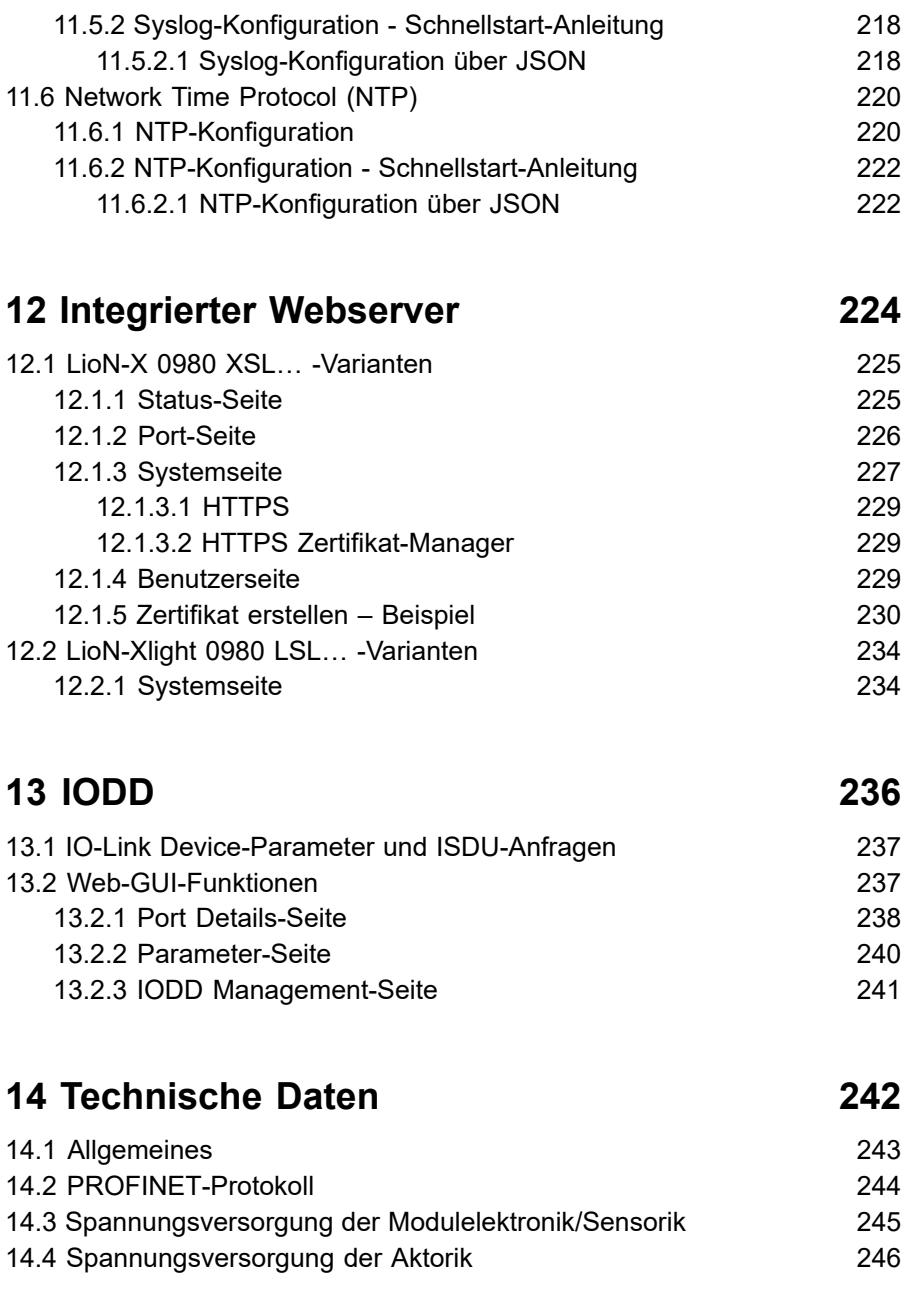

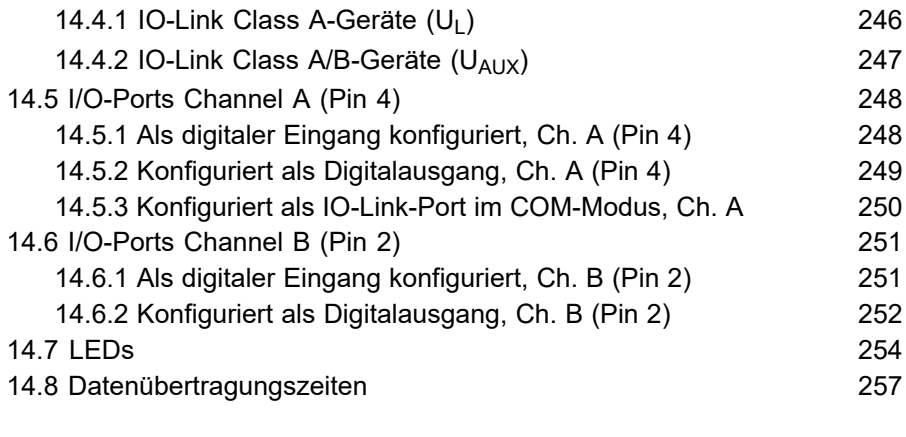

# **[15 Zubehör](#page-258-0) 259**

# <span id="page-8-0"></span>1 Zu diesem Handbuch

## <span id="page-8-1"></span>1.1 Allgemeine Informationen

Lesen Sie die Montage- und Betriebsanleitung auf den folgenden Seiten sorgfältig, bevor Sie die Module in Betrieb nehmen. Bewahren Sie die Informationen an einem Ort auf, der für alle Benutzer zugänglich ist.

Die in diesem Dokument verwendeten Texte, Abbildungen, Diagramme und Beispiele dienen ausschließlich der Erläuterung zur Bedienung und Anwendung der Module.

Bei weitergehenden Fragen zur Installation und Inbetriebnahme der Geräte sprechen Sie uns bitte an.

> Belden Deutschland GmbH – Lumberg Automation™ – Im Gewerbepark 2 D-58579 Schalksmühle **Deutschland** [lumberg-automation-support.belden.com](https://lumberg-automation-support.belden.com) [www.lumberg-automation.com](http://www.lumberg-automation.com) [catalog.belden.com](https://catalog.belden.com)

Belden Deutschland GmbH – Lumberg Automation™ – behält sich vor, jederzeit technische Änderungen oder Änderungen dieses Dokumentes ohne besondere Hinweise vorzunehmen.

# <span id="page-9-0"></span>1.2 Erläuterung der Symbolik

## <span id="page-9-1"></span>1.2.1 Verwendung von Gefahrenhinweisen

Gefahrenhinweise sind wie folgt gekennzeichnet:

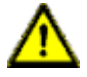

**Gefahr:** Bedeutet, dass Tod, schwere Körperverletzung oder erheblicher Sachschaden eintreten wird, wenn die entsprechenden Vorsichtsmaßnahmen nicht getroffen werden.

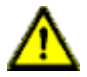

**Warnung:** Bedeutet, dass Tod, schwere Körperverletzung oder erheblicher Sachschaden eintreten kann, wenn die entsprechenden Vorsichtsmaßnahmen nicht getroffen werden.

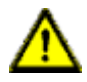

**Vorsicht:** Bedeutet, dass eine leichte Körperverletzung oder ein Sachschaden eintreten kann, wenn die entsprechenden Vorsichtsmaßnahmen nicht getroffen werden.

## <span id="page-9-2"></span>1.2.2 Verwendung von Hinweisen

Hinweise sind wie folgt dargestellt:

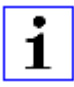

**Achtung:** Ist eine wichtige Information über das Produkt, die Handhabung des Produktes oder den jeweiligen Teil der Dokumentation, auf den besonders aufmerksam gemacht werden soll.

# <span id="page-10-0"></span>1.3 Versionsinformationen

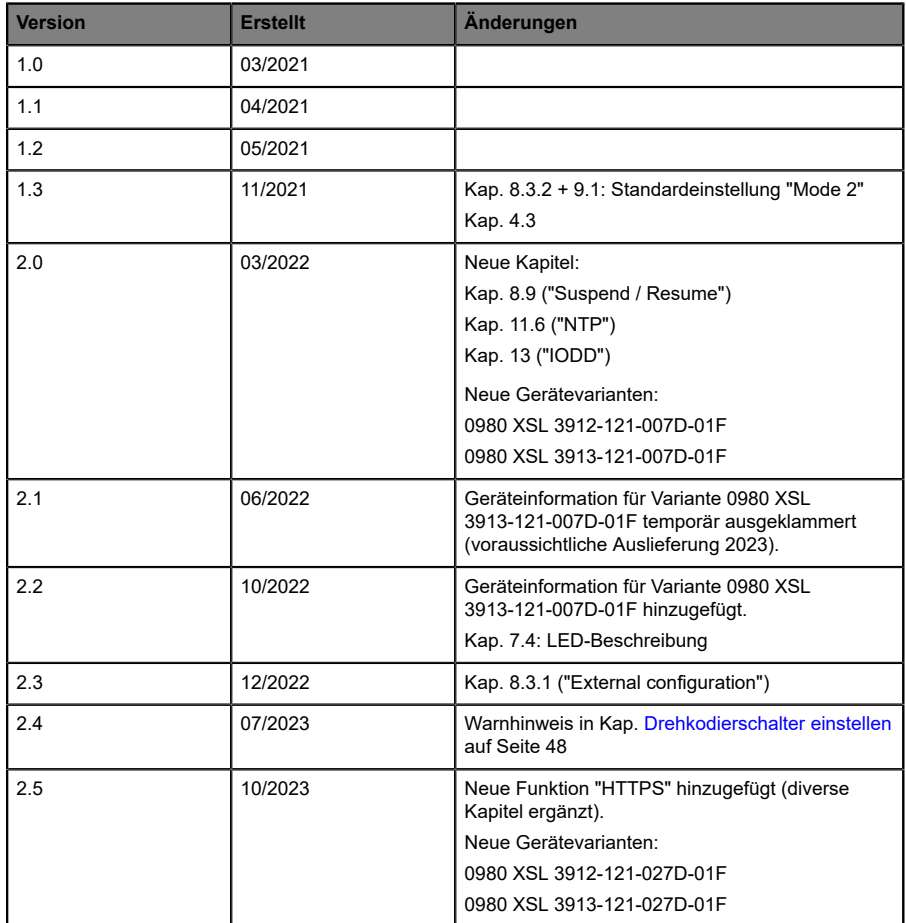

Tabelle 1: Übersicht der Handbuch-Revisionen

# <span id="page-11-0"></span>2 Sicherheitshinweise

## <span id="page-11-1"></span>2.1 Bestimmungsgemäßer Gebrauch

Die in diesem Handbuch beschriebenen Produkte dienen als dezentrale IO-Link Master in einem Industrial-Ethernet-Netzwerk.

Wir entwickeln, fertigen, prüfen und dokumentieren unsere Produkte unter Beachtung der Sicherheitsnormen. Bei Beachtung der für Projektierung, Montage und bestimmungsgemäßen Betrieb beschriebenen Handhabungsvorschriften und sicherheitstechnischen Anweisungen gehen von den Produkten im Normalfall keine Gefahren für Personen oder Sachen aus.

Die Module erfüllen die Anforderungen der EMV-Richtlinie (2014/30/EU) und der Niederspannungsrichtlinie (2014/35/EU).

Ausgelegt sind die IO-Link Master für den Einsatz im Industriebereich. Die industrielle Umgebung ist dadurch gekennzeichnet, dass Verbraucher nicht direkt an das öffentliche Niederspannungsnetz angeschlossen sind. Für den Einsatz im Wohnbereich oder in Geschäfts- und Gewerbebereichen sind zusätzliche Maßnahmen erforderlich.

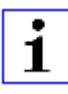

**Achtung:** Diese Einrichtung kann im Wohnbereich Funkstörungen verursachen. In diesem Fall kann vom Betreiber verlangt werden, angemessene Gegenmaßnahmen durchzuführen.

Die einwandfreie und sichere Funktion des Produkts erfordert einen sachgemäßen Transport, eine sachgemäße Lagerung, Aufstellung und Montage sowie sorgfältige Bedienung.

Für den bestimmungsgemäßen Betrieb der IO-Link Master ist ein vollständig montiertes Gerätegehäuse notwendig. Schließen Sie an die IO-Link Master ausschließlich Geräte an, welche die Anforderungen der EN 61558-2-4 und EN 61558-2-6 erfüllen.

Beachten Sie bei der Projektierung, Installation, Inbetriebnahme, Wartung und Prüfung der Geräte die für den spezifischen Anwendungsfall gültigen Sicherheits- und Unfallverhütungsvorschriften.

Installieren Sie ausschließlich Leitungen und Zubehör, die den Anforderungen und Vorschriften für Sicherheit, elektromagnetische Verträglichkeit und ggf. Telekommunikations-Endgeräteeinrichtungen sowie den Spezifikationsangaben entsprechen. Informationen darüber, welche Leitungen und welches Zubehör zur Installation zugelassen sind, erhalten Sie in den Beschreibungen dieses Handbuchs oder von der Belden Deutschland GmbH – Lumberg Automation™.

## <span id="page-12-0"></span>2.2 Qualifiziertes Personal

Zur Projektierung, Installation, Inbetriebnahme, Wartung und Prüfung der Geräte ist ausschließlich eine anerkannt ausgebildete Elektrofachkraft befugt, die mit den Sicherheitsstandards der Automatisierungstechnik vertraut ist.

Die Anforderungen an das Personal richten sich nach den Anforderungsprofilen, die vom ZVEI, VDMA oder vergleichbaren Organisationen beschrieben sind.

Ausschließlich Elektrofachkräfte, die den Inhalt der gesamten bereitgestellten Gerätedokumentation kennen, sind befugt, die beschriebenen Geräte zu installieren und zu warten. Dies sind Personen, die

- D aufgrund ihrer fachlichen Ausbildung, Kenntnis und Erfahrung sowie Kenntnis der einschlägigen Normen die auszuführenden Arbeiten beurteilen und mögliche Gefahren erkennen können oder
- D aufgrund einer mehrjährigen Tätigkeit auf vergleichbarem Gebiet den gleichen Kenntnisstand wie nach einer fachlichen Ausbildung haben.

Eingriffe in die Hard- und Software der Produkte, die den Umfang dieses Handbuchs überschreiten, darf ausschließlich Belden Deutschland GmbH – Lumberg Automation™ – vornehmen.

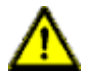

Warnung: Unqualifizierte Eingriffe in die Hard- oder Software oder die Nichtbeachtung der in diesem Dokument gegebenen Warnhinweise können schwere Personen- oder Sachschäden zur Folge haben.

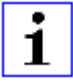

**Achtung:** Die Belden Deutschland GmbH übernimmt keinerlei Haftung für jegliche Schäden, die durch unqualifiziertes Personal oder unsachgemäßen Gebrauch entstehen. Dadurch erlischt die Garantie automatisch.

# <span id="page-14-0"></span>3 Bezeichnungen und Synonyme

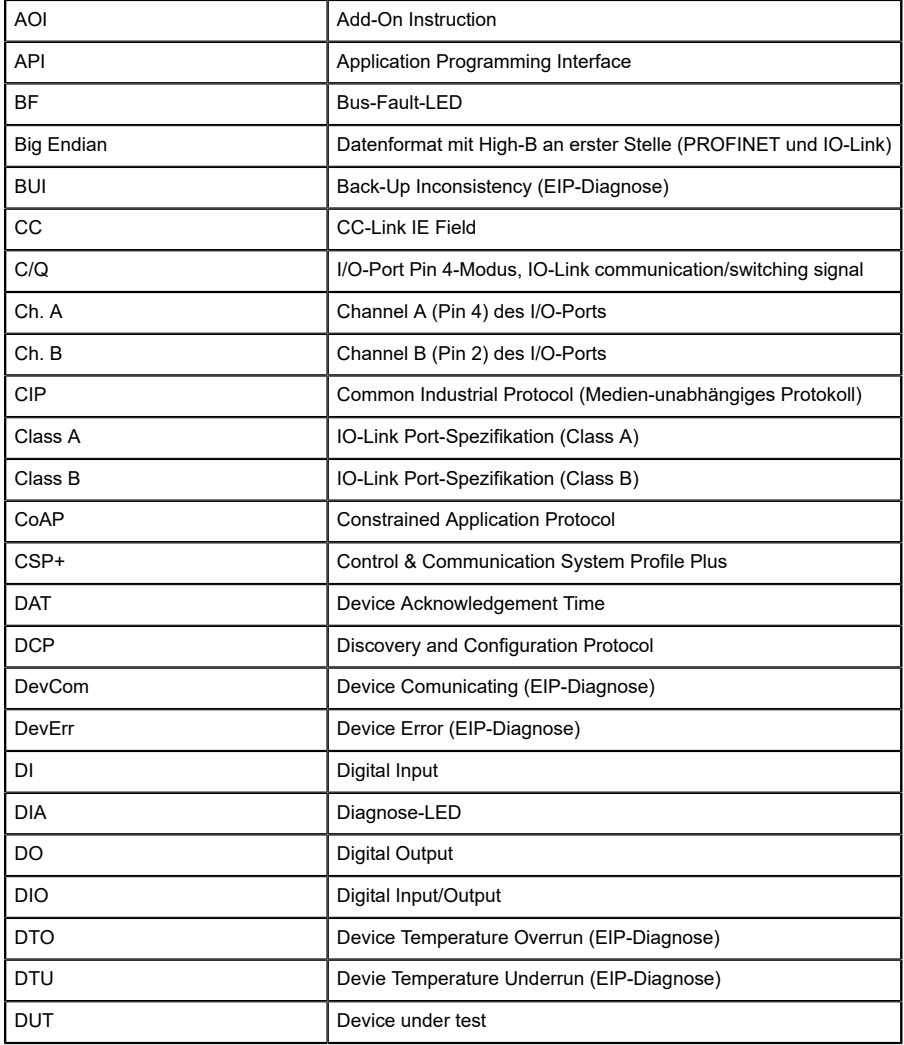

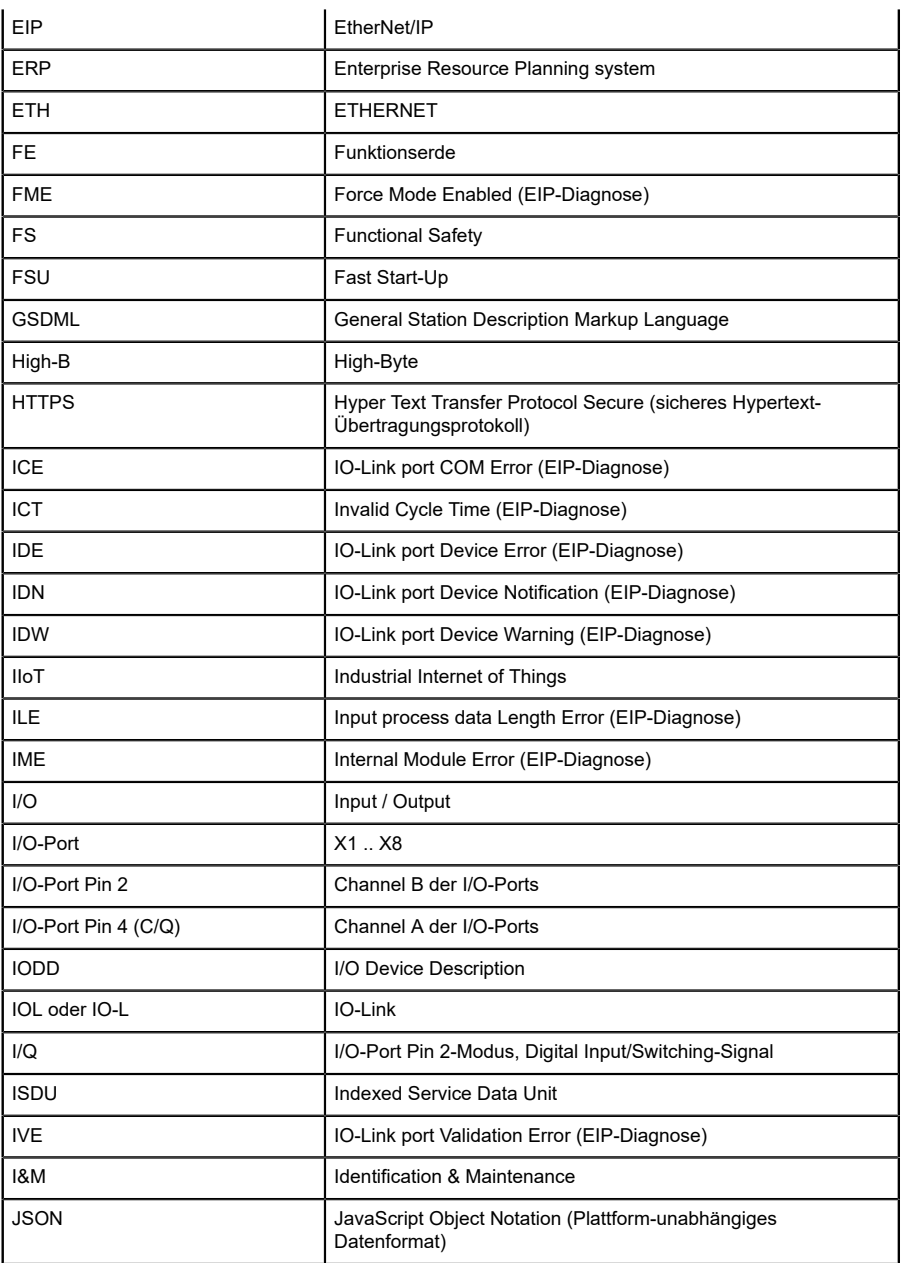

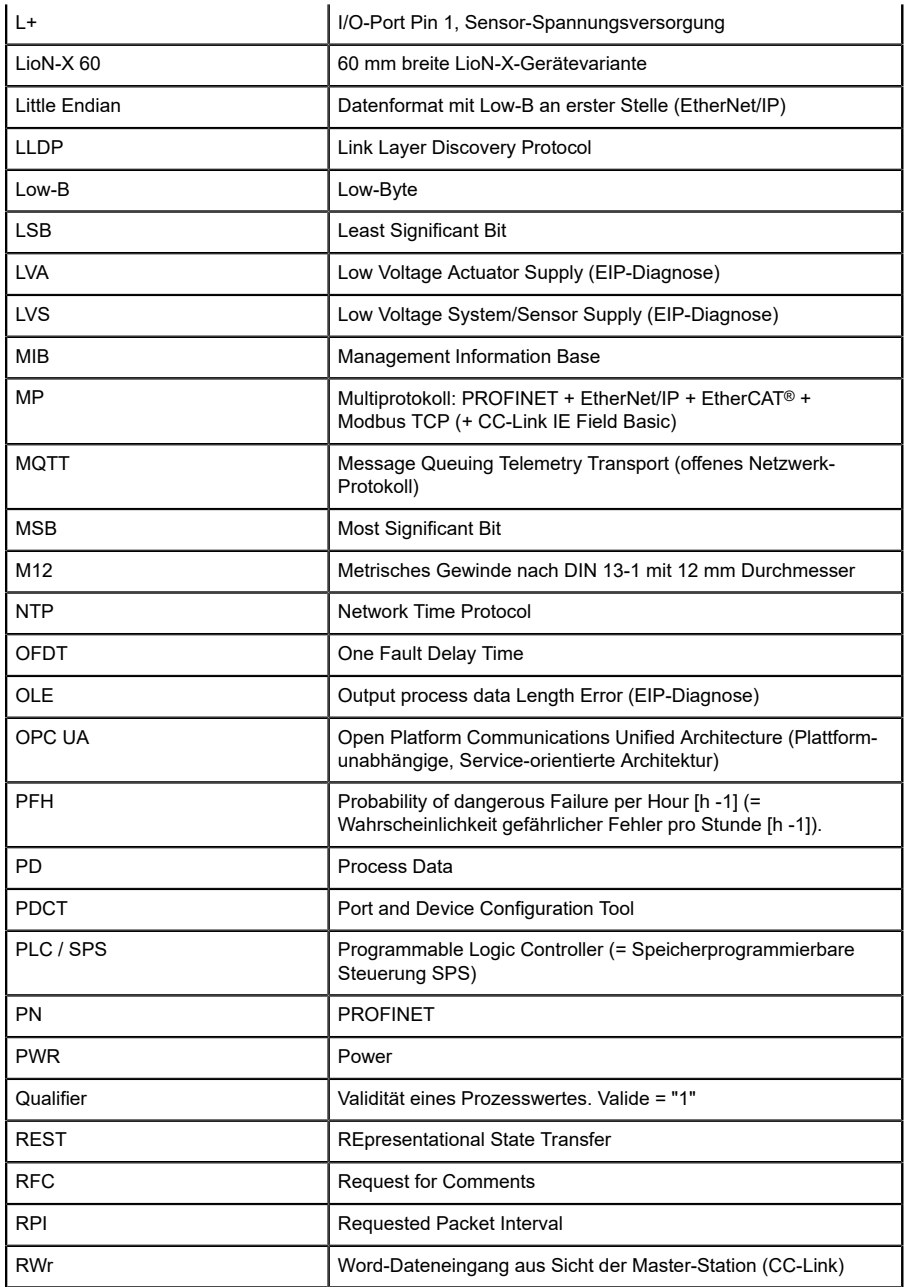

| <b>RWw</b>         | Word-Datenausgang aus Sicht der Master-Station (CC-Link)                                                                                      |  |  |  |
|--------------------|----------------------------------------------------------------------------------------------------|--|--|--|
| <b>RX</b>          | Bit-Dateneingang aus Sicht der Master-Station (CC-Link)                                                                                       |  |  |  |
| <b>RY</b>          | Bit-Datenausgang aus Sicht der Master-Station (CC-Link)                                                                                       |  |  |  |
| <b>SCA</b>         | Short Circuit Actuator/U <sub>L</sub> /U <sub>AUX</sub> (EIP-Diagnose)                                                                        |  |  |  |
| <b>SCS</b>         | Short Circuit Sensor (EIP-Diagnose)                                                                                                    |  |  |  |
| <b>SFRT</b>        | Safety Function Response Time (Reaktionszeit der Safety-<br>Funktion)                                                                         |  |  |  |
| SIO mode           | Standard Input-Output-Modus                                                                                                    |  |  |  |
| <b>SLMP</b>        | Seamless Message Protocol                                                                                                    |  |  |  |
| <b>SNMP</b>        | Simple Network Management Protocol                                                                                                    |  |  |  |
| <b>SP</b>          | Single-Protokoll (PROFINET, EtherNet/IP, EtherCAT®,<br>Modbus TCP oder CC-Link IE Field Basic)                                                |  |  |  |
| <b>SPE</b>         | Startup Parameterization Error (EIP-Diagnose)                                                                                                 |  |  |  |
| T-A                | <b>Test Channel A</b>                                                                                                    |  |  |  |
| T-B                | <b>Test Channel B</b>                                                                                                    |  |  |  |
| $U_{AUX}$          | U <sub>Auxiliary</sub> , Versorgungsspannung für den Lastkreis<br>(Aktuatorversorgung auf den Class B-Ports des Class A/B IO-<br>Link Master) |  |  |  |
| <b>UDP</b>         | User Datagram Protocol                                                                                                    |  |  |  |
| <b>UDT</b>         | <b>User-Defined Data Types</b>                                                                                                    |  |  |  |
| UINT8              | Byte in der PLC (IB, QB)                                                                                                    |  |  |  |
| UINT <sub>16</sub> | Unsigned Integer mit 16 Bits oder Wort in der PLC (IW, QW)                                                                                    |  |  |  |
| $U_1$              | U <sub>l oad</sub> , Versorgungsspannung für den Lastkreis<br>(Aktuatorversorgung auf Class A IO-Link Master)                                 |  |  |  |
| UL                 | Underwriters Laboratories Inc. (Zertifizierungsstelle)                                                                                        |  |  |  |
| <b>UTC</b>         | Koordinierte Weltzeit (Temps Universel Coordonné)                                                                                             |  |  |  |
| <b>WCDT</b>        | Worst Case Delay Time                                                                                                    |  |  |  |

Tabelle 2: Bezeichnungen und Synonyme

# <span id="page-18-0"></span>4 Systembeschreibung

Die LioN-Module (**L**umberg Automation™ **I**nput/**O**utput **N**etwork) fungieren als Schnittstelle in einem industriellen Ethernet-System: Eine zentrale Steuerung auf Management-Ebene kann mit der dezentralen Sensorik und Aktorik auf Feldebene kommunizieren. Durch die mit den LioN-Modulen realisierbaren Linien- oder Ring-Topologien ist nicht nur eine zuverlässige Datenkommunikation, sondern auch eine deutliche Reduzierung der Verdrahtung und damit der Kosten für Installation und Wartung möglich. Zudem besteht die Möglichkeit der einfachen und schnellen Erweiterung.

## <span id="page-18-1"></span>4.1 Über LioN-X

Die LioN-X- und LioN-Xlight-Varianten übertragen standard Eingangs-, Ausgangs- oder IO-Link-Signale von Sensoren & Aktoren in ein Industrial-Ethernet-Protokoll (PROFINET, EtherNet/IP, EtherCAT®, Modbus TCP, CC-Link IE Field Basic) und/oder in ein Cloud-basiertes Protokoll (REST API, OPC UA, MQTT). Zum ersten Mal ist nun Syslog an Bord. Das robuste 8-Port-Gehäusedesign erlaubt den Einsatz auch in rauen Umgebungen, in denen z.B. Schweißfunkenbeständigkeit, hohe Temperaturbereiche oder die Schutzklasse IP67 & IP69K erforderlich sind. Es sind auch LioN-Xlight- Versionen als Einzelprotokoll-Varianten mit einem begrenzten Funktionsumfang zu einem äußerst attraktiven Preis erhältlich.

Nutzen Sie alle Vorteile der Lumberg Automation™-Produktlösung, indem Sie zusätzlich das Konfigurationstool *LioN-Management Suite V2.0* von [www.belden.com](http://www.belden.com) herunterladen, um beispielsweise eine schnelle und einfache Parametrierung der angeschlossenen IO-Link-Geräte über den eingebetteten IODD-Interpreter zu ermöglichen.

## <span id="page-19-0"></span>4.2 Gerätevarianten

Folgende Varianten sind in der LioN-X- und der LioN-Xlight-Familie erhältlich:

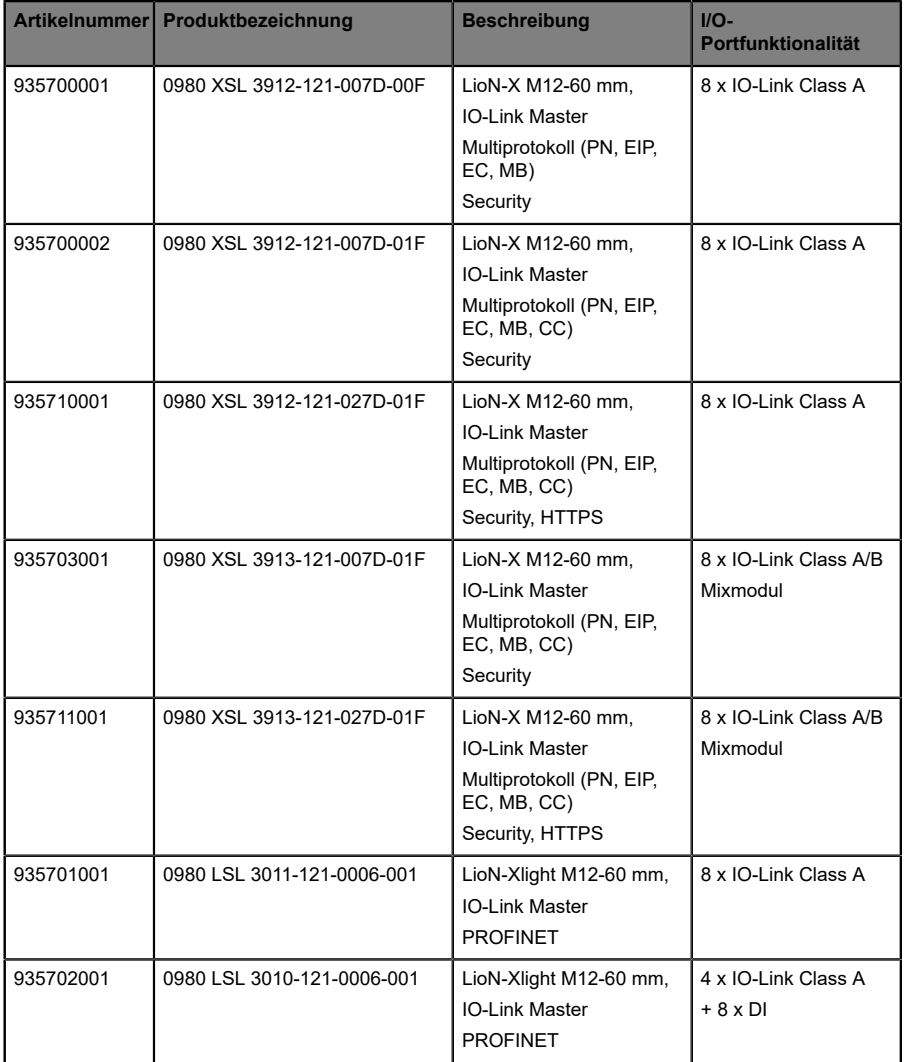

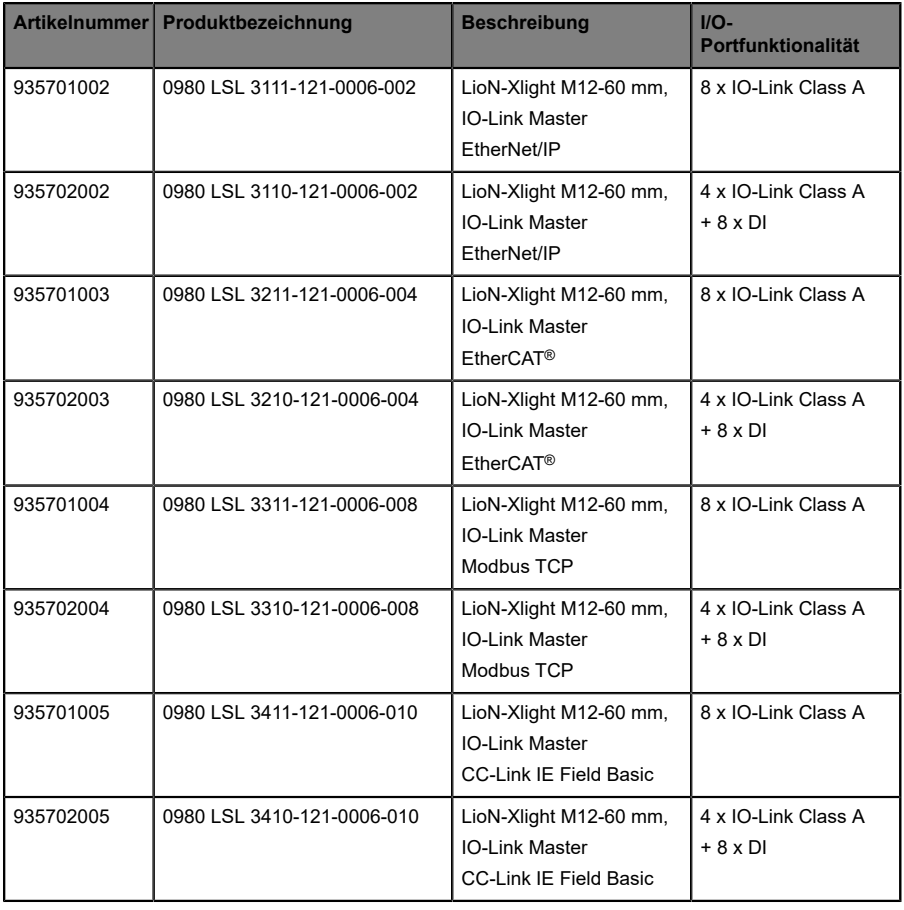

Tabelle 3: Übersicht der LioN-X- und LioN-Xlight-Varianten

# <span id="page-21-0"></span>4.3 I/O-Port-Übersicht

Die folgenden Tabellen zeigen die Hauptunterschiede in den I/O-Ports innerhalb der LioN-X IO-Link Master-Familie. Pin 4 und Pin 2 der I/O-Ports können teilweise als IO-Link, Digitaler Eingang oder Digitaler Ausgang konfiguriert werden.

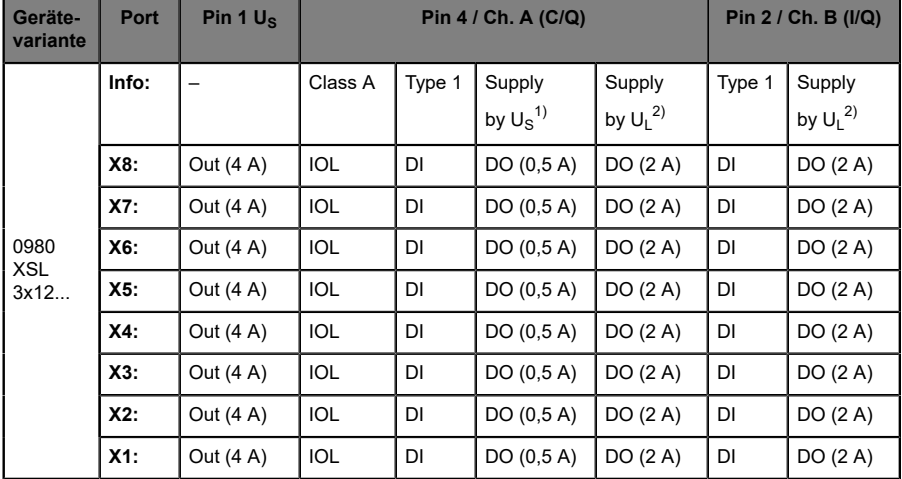

#### **LioN-X Class A IO-Link-Ports**

Tabelle 4: Port-Konfiguration von 0980 XSL 3x12...-Varianten

 $1)$  DO Switch-Modus konfiguriert als "Push-Pull" (Beschreibung in den Konfigurations-Kapiteln).

2) DO Switch-Modus konfiguriert als "High-Side" (Beschreibung in den Konfigurations-Kapiteln).

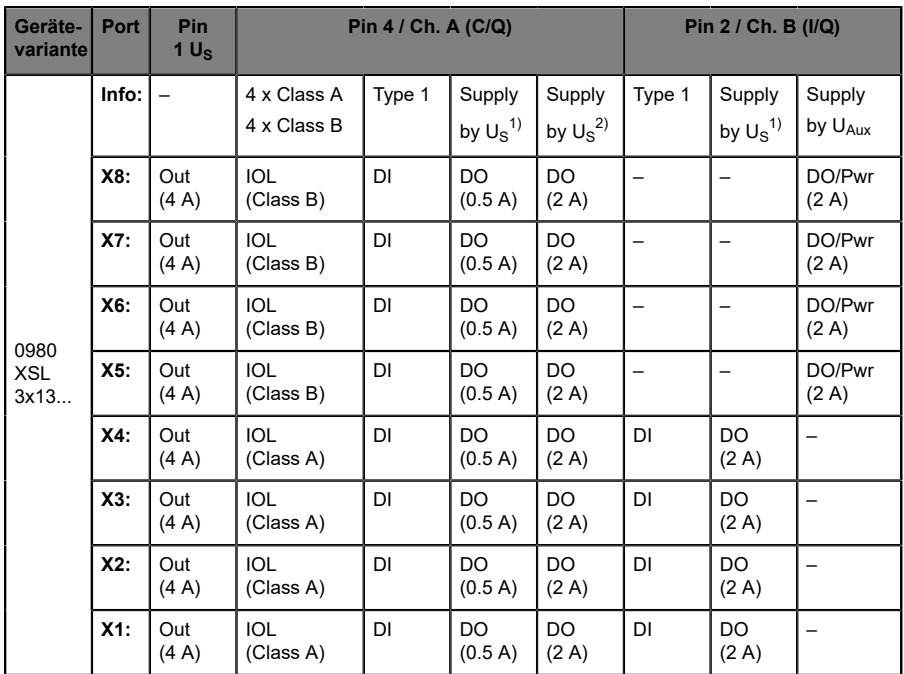

## **LioN-X Class A/B IO-Link-Ports**

Tabelle 5: Port-Konfiguration von 0980 XSL 3x13...-Varianten

<sup>1)</sup> DO Switch-Modus konfiguriert als "Push-Pull" (Beschreibung in den Konfigurations-Kapiteln).

2) DO Switch-Modus konfiguriert als "High-Side" (Beschreibung in den Konfigurations-Kapiteln).

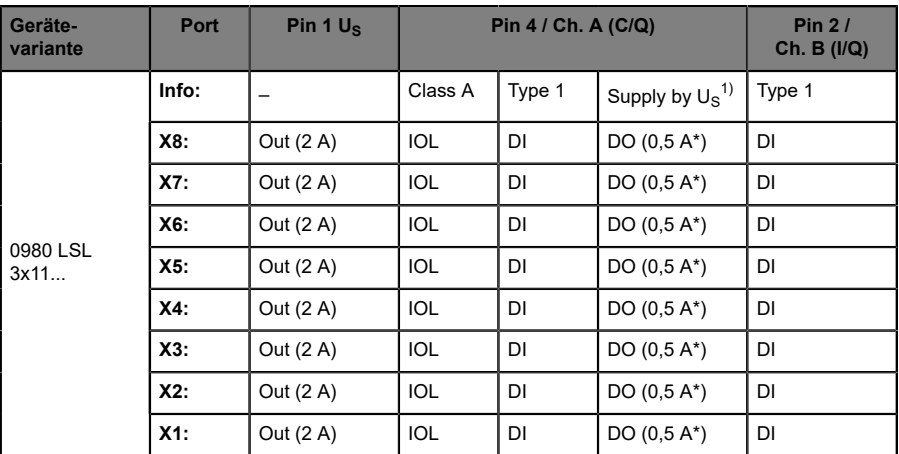

### **LioN-Xlight Class A IO-Link-Ports**

Tabelle 6: Port-Konfiguration von 0980 LSL 3x11...-Varianten

| Geräte-<br>variante | Port   | Pin 1 $U_s$ | Pin 4 / Ch. A (C/Q) |        | Pin $2/$<br>Ch. B (I/Q)       |        |
|---------------------|--------|-------------|---------------------|--------|-------------------------------|--------|
| 0980 LSL<br>3x10    | Info:  |             | Class A             | Type 1 | Supply by $U_S$ <sup>1)</sup> | Type 1 |
|                     | X8:    | Out (0,7 A) | -                   | DI     |                               | DI     |
|                     | X7:    | Out (0,7 A) |                     | DI     |                               | DI     |
|                     | X6:    | Out (0,7 A) | -                   | DI     |                               | DI     |
|                     | $X5$ : | Out (0,7 A) | -                   | DI     |                               | DI     |
|                     | $X4$ : | Out (2 A)   | <b>IOL</b>          | DI     | DO $(0,5 A^*)$                | DI     |
|                     | X3:    | Out (2 A)   | <b>IOL</b>          | DI     | DO $(0,5 A^*)$                | DI     |
|                     | X2:    | Out (2 A)   | <b>IOL</b>          | DI     | DO $(0,5 A^*)$                | DI     |
|                     | $X1$ : | Out (2 A)   | <b>IOL</b>          | DI     | DO $(0,5 A^*)$                | DI     |

Tabelle 7: Port-Konfiguration von 0980 LSL 3x10...-Varianten

 $1)$  Mit DO Switch-Modus konfiguriert als "Push-Pull" (siehe Beschreibung in den Konfigurations-Kapiteln).

\* Für **UL-Anwendungen**: Max. 0,25 A DO.

# <span id="page-24-0"></span>5 Übersicht der Produktmerkmale

## <span id="page-24-1"></span>5.1 PROFINET Produktmerkmale

#### **Datenverbindung**

Als Anschlussmöglichkeit bietet LioN-X den weit verbreiteten M12- Steckverbinder mit D-Kodierung für das PROFINET IO-Netz.

Darüber hinaus sind die Steckverbinder farbkodiert, um eine Verwechslung der Ports zu verhindern.

#### **Übertragungsraten**

Unterstützung von 100 Mbit/s mit Auto-Crossover und Auto-Negotiation entsprechend IEEE 802.3.

#### **PROFINET RT IO Device**

Die LioN-X-Varianten unterstützen *PROFINET RT (Real-Time)*. Dadurch wird die Übertragung von zeitkritischen Prozessdaten mittels Echtzeitkommunikation zwischen den Netzkomponenten ermöglicht.

#### **PROFINET-Spezifikation V2.35, Conformance Class C (CC-C)**

Die LioN-X-Varianten erfüllen die PROFINET-Spezifikation V2.35 und die Anforderungen der Conformance Class C (CC-C) für den integrierten Switch. Das bedeutet, dass das Gerät in PROFINET-IRT-Netzwerken verwendet werden kann.

#### **Integrierter Switch**

Der integrierte Ethernet-Switch mit Conformance Class C (CC-C) verfügt über 2 PROFINET-Ports und erlaubt somit den Aufbau einer Linien- oder Ringtopologie für das PROFINET IO-Netz.

## **Media Redundancy Protocol**

Das zusätzlich implementierte Media Redundancy Protokoll (MRP) ermöglicht den Entwurf einer hochverfügbaren Netzinfrastruktur.

## **Fast Start-Up (FSU)**

Fast Start-Up ermöglicht LioN-X-Geräten durch einen beschleunigten Bootprozess eine besonders schnelle Aufnahme der Kommunikation in einem PROFINET-Netz. Damit ist beispielsweise ein schnellerer Werkzeugwechsel möglich. Die FSU-Funktionalität ermöglicht die Kommunikation des Netzwerks in weniger als 2200 ms.<sup>[1](#page-25-0)</sup>

### **Shared Device**

Mithilfe der Shared-Device-Funktion können 2 Steuerungen über eine PROFINET-Schnittstelle auf dasselbe I/O Device zugreifen. Dies erfolgt durch Kopieren der Konfiguration des I/O Device in die 1. und 2. Steuerung und die anschließende Zuweisung der Konfiguration zur 2. Steuerung als *Shared Device* (gemeinsames Gerät). Jeder Sub-Slot mit I/O-Daten kann **einer** der beiden SPSen zugeordnet werden, die sich die I/O-Daten des I/O Device teilen.

### **DCP**

Die Geräte nutzen zur automatisierten Zuweisung von IP-Adressen das DCP Protokoll.

#### **Net Load Class III**

Die Geräte bieten eine erweiterte Robustheit gegenüber Netzlast gemäß Net Load Class III.

#### **LLDP**

Für die Geräteerkennung im näheren Umfeld (Nachbarschaftserkennung) wird das LLDP-Protokoll eingesetzt.

<span id="page-25-0"></span><sup>1</sup> Gemessen gemäß der Spezifikation: Interner Switch ist bereit für das Versenden von Telegrammen.

#### **SNMPv1**

Das SNMPv1-Protokoll (gemäß PROFINET-Standard V2.35) regelt die Überwachung von Netzkomponenten und die Kommunikation zwischen Master und Device (kann nicht eigenständig betrieben werden).

#### **Alarm- und -Diagnosemeldungen**

Die Module bieten erweiterte PROFINET-Alarm- und -Diagnosemeldungen.

#### **I&M-Funktionen**

Identifikations- und Maintenance-Daten (I&M) sind im Modul gespeicherte Informationen. Die Identifikationsdaten sind Herstellerinformationen zum Modul, die ausschließlich gelesen werden können. Die Maintenance-Daten sind während der Projektierung erstellte systemspezifische Informationen. Online lassen sich Module über die I&M-Daten eindeutig identifizieren.

Unterstützt werden die modulspezifischen I&M-Funktionen nach dem PNO-2.832-Standard (IO-Link-Integration für PROFINET, Edition 2):

- ▶ I&M0 ... I&M3 für das Interface-Modul (Access-Slot, Sub-Slot 0x8000)
- ▶ I&M0 für den IO-Link Master Proxy
- ▶ I&M0 und I&M5 für die IO-Link Device Proxys

#### **GSDML-gestützte Konfiguration und Parametrierung der I/O-Ports**

Sie haben die Möglichkeit, die I/O-Ports der Master-Geräte mittels GSDML innerhalb eines Engineering-Tools einer SPS zu konfigurieren und zu parametrieren.

# <span id="page-27-0"></span>5.2 I/O-Port Merkmale

## **IO-Link-Spezifikation**

LioN-X ist bereit für IO-Link-Spezifikation v1.1.3.

### **8 x IO-Link Master-Ports**

Abhängig von der Variante besitzt der IO-Link Master 4 IO-Link Class A-Ports, 4 IO-Link Class A-Ports und 4 IO-Link Class B-Ports, oder 8 IO-Link Class A-Ports mit zusätzlichem digitalen Eingang und optionalem Ausgang (0980 XSL 3x13...-Varianten) an Pin 2 des I/O-Ports. Weitere Informationen entnehmen Sie dem Kapitel [I/O-Port-Übersicht](#page-21-0) auf Seite 22.

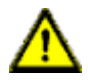

**Warnung:** Bei gleichzeitiger Verwendung von Geräten mit galvanischer Trennung und Geräten ohne galvanische Trennung innerhalb desselben Systems wird die galvanische Trennung aller angeschlossenen Geräte aufgehoben.

### **Anschluss der IO-Link-Ports**

LioN-X-Geräte bieten als Anschlussmöglichkeiten der IO-Link-Ports einen 5 poligen M12-Steckverbinder. Bei IO-Link Class A-Ports ist Pin 5 nicht belegt.

### **Validation & Backup**

Die Validation-&-Backup-Funktion (Parameterspeicher) prüft, ob das richtige Gerät angeschlossen wurde und speichert die Parameter des IO-Link Device. Dadurch ermöglicht es Ihnen die Funktion, einen einfachen Austausch des IO-Link Device vorzunehmen.

Dies ist erst ab der IO-Link-Spezifikation V1.1 und nur dann möglich, wenn das IO-Link Device **und** der IO-Link Master die Funktion unterstützen.

### **IO-Link Device-Parametrierung**

IO-Link Device-Parametrierung in einem PROFINET-Netzwerk ist mit dem Siemens-IO\_LINK\_DEVICE-Funktionsbaustein (FB50001) für das Siemens TIA Portal® möglich.

#### **LED**

Sie sehen den Status des jeweiligen Ports über die Farbe der zugehörigen LED und deren Blinkverhalten. Erläuterungen zu den Bedeutungen der LED-Farben entnehmen Sie dem Abschnitt [LEDs](#page-253-0) auf Seite 254.

## <span id="page-28-0"></span>5.3 Integrierter Webserver

#### **Anzeige der Netzparameter**

Lassen Sie sich Netzparameter wie IP-Adresse, Subnetz-Maske und Gateway anzeigen.

#### **Anzeige der Diagnostik**

Sehen Sie die Diagnosedaten über den integrierten Webserver ein.

#### **Benutzerverwaltung**

Verwalten Sie über den integrierten Webserver bequem alle Benutzer.

#### **IO-Link Device-Parameter**

Lesen und Schreiben von IO-Link Device-Parametern wird unterstützt. Der Systembefehl Store parameters wird benötigt, um nach dem Schreiben der Parameter die geänderten Parameter in den IO-Link Master Backup-Speicher zu übernehmen, sofern dieser aktiviert wurde.

#### **HTTPS**

LioN-X unterstützt diverse Sichercheitsmechanismen (siehe auch [Sicherheitsmerkmale](#page-29-0) auf Seite 30). Ein Teil davon ist HTTPS (ausschließlich verfügbar für die Gerätevarianten 0980 XSL 3912-121-027D-01F und 0980 XSL 3913-121-027D-01F), was die verschlüsselungsbasierte sichere Kommunikation beim Zugriff auf Web-Seiten ermöglicht.

## <span id="page-29-0"></span>5.4 Sicherheitsmerkmale

#### **Firmware-Signatur**

Die offiziellen Firmware-Update-Pakete beinhalten eine Signatur, die dabei hilft, das System vor manipulierten Firmware-Updates zu schützen.

### **Syslog**

Die LioN-X Multiprotokoll-Varianten unterstützen die Nachverfolgbarkeit von Systemmeldung durch die zentrale Verwaltung und Speicherung via Syslog.

#### **User-Manager**

Der Webserver bietet einen User-Manager, der Ihnen dabei hilft, das Web-Interface gegen unerlaubte Zugriffe zu schützen. Sie können die Benutzer in Gruppen mit unterschiedlichen Zugriffs-Leveln wie "Admin" oder "Write" verwalten.

#### Standard-Benutzereinstellungen:

User: admin

Password: private

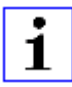

**Achtung:** Passen Sie die Standard-Benutzereinstellungen an, um dabei zu helfen, das Gerät gegen unerlaubte Zugriffe zu schützen.

## <span id="page-30-0"></span>5.5 Sonstige Merkmale

#### **Schnittstellenschutz**

Die Geräte verfügen über einen Verpol-, Kurzschluss- und Überlastungsschutz für alle Schnittstellen.

Für weitere Details, beachten Sie den Abschnitt [Port-Belegungen](#page-40-0) auf Seite 41.

#### **Failsafe**

Die Geräte unterstützen eine Fail-Safe-Funktion. Damit haben Sie die Möglichkeit, das Verhalten jedes einzelnen als Ausgang konfigurierten Kanals im Falle von ungültigen SPS-Daten (beispielsweise SPS in STOP) oder bei Verlust der SPS-Kommunikation festzulegen.

#### **Industrial Internet of Things**

LioN-X ist bereit für Industrie 4.0 und unterstützt die Integration in IIoT-Netzwerke über REST API und die IIoT-relevanten Protokolle MQTT, OPC UA und CoAP.

#### **Farbkodierte Steckverbinder**

Die farbkodierten Anschlüsse unterstützen Sie dabei, Verwechslungen bei der Verkabelung zu vermeiden.

#### **Schutzarten: IP65 / IP67 / IP69K**

Die IP-Schutzart beschreibt mögliche Umwelteinflüsse, denen die Geräte bedenkenlos ausgesetzt werden können, ohne dabei beschädigt zu werden oder für Anwender eine Gefahr darzustellen.

Die komplette LioN-X-Familie bietet IP65, IP67 und IP69K.

# <span id="page-31-0"></span>6 Montage und Verdrahtung

## <span id="page-31-1"></span>6.1 Allgemeine Informationen

Montieren Sie das Gerät mit 2 Schrauben (M4 x 25/30) auf einer ebenen Fläche. Das hierfür erforderliche Drehmoment beträgt 1 Nm. Nutzen Sie bei allen Befestigungsarten Unterlegscheiben nach DIN 125.

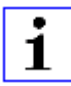

**Achtung:** Für die Ableitung von Störströmen und die EMV-Festigkeit verfügen die Geräte über einen Erdanschluss mit einem M4-Gewinde. Dieser ist mit dem Symbol für Erdung und der Bezeichnung "FE" gekennzeichnet.

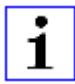

**Achtung:** Verbinden Sie das Gerät mit der Bezugserde mittels einer Verbindung von geringer Impedanz. Im Falle einer geerdeten Montagefläche können Sie die Verbindung direkt über die Befestigungsschrauben herstellen.

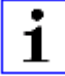

**Achtung:** Verwenden Sie bei nicht geerdeter Montagefläche ein Masseband oder eine geeignete FE-Leitung (FE = Funktionserde). Schließen Sie das Masseband oder die FE-Leitung durch eine M4-Schraube am Erdungspunkt an und unterlegen Sie die Befestigungsschraube, wenn möglich, mit einer Unterleg- und Zahnscheibe.

# <span id="page-32-0"></span>6.2 Äußere Abmessungen

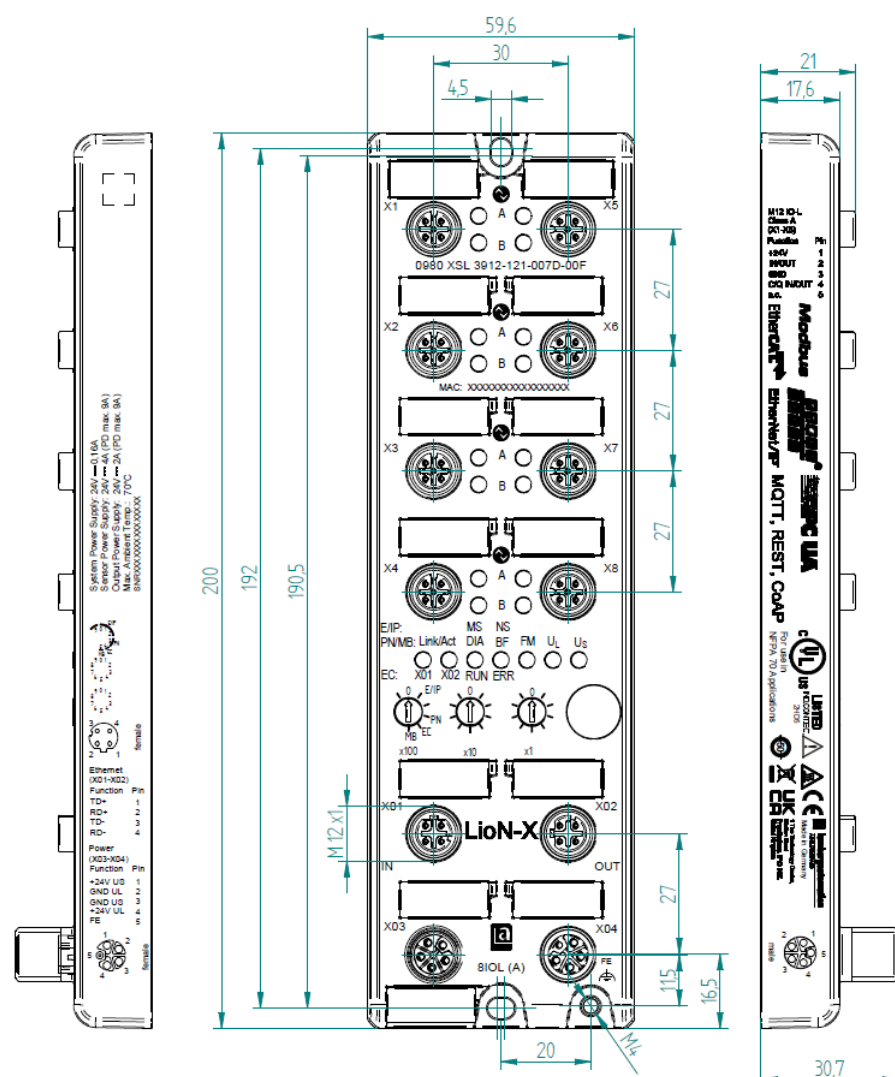

## <span id="page-32-1"></span>6.2.1 LioN-X Multiprotokoll-Varianten

Abb. 1: 0980 XSL 3912-121-007D-00F

Handbuch PROFINET Version 2.5 10/2023

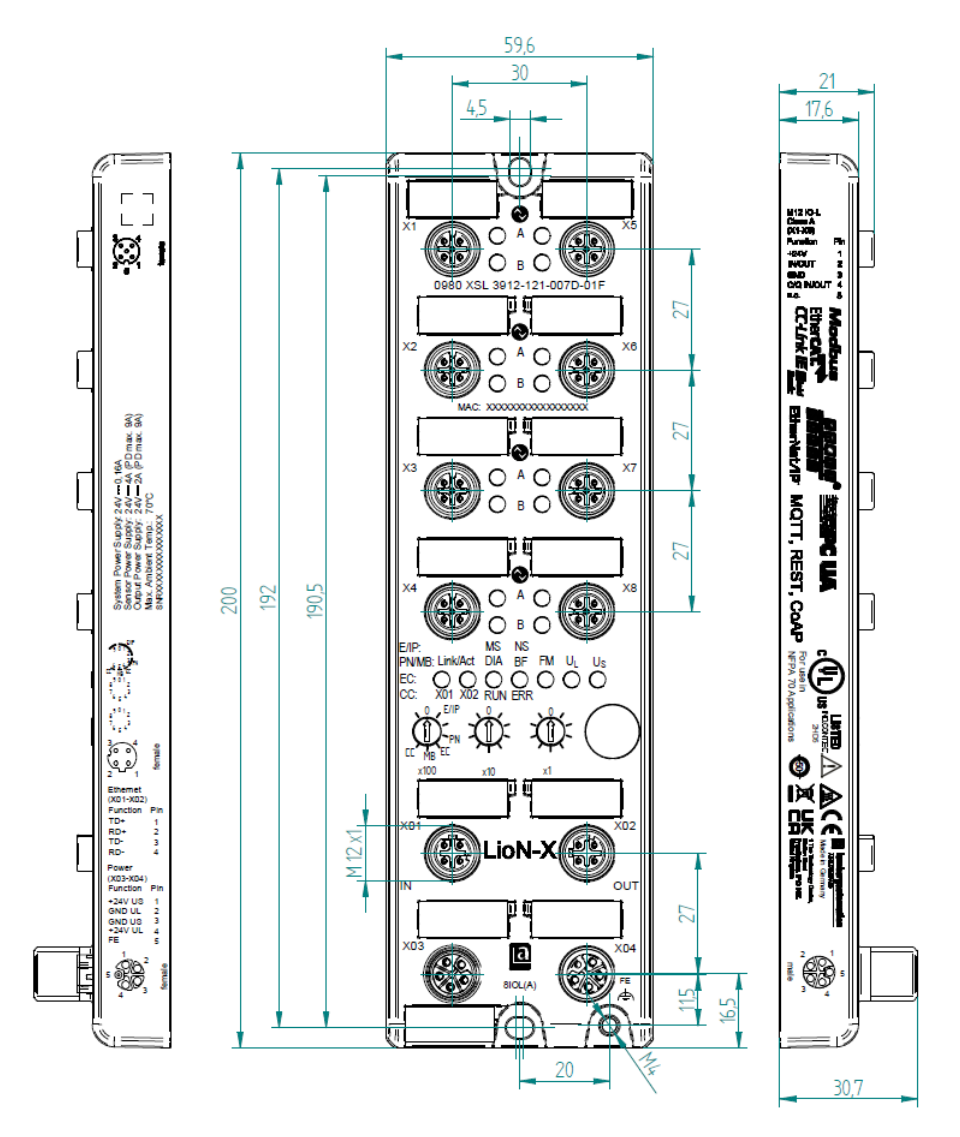

Abb. 2: 0980 XSL 3912-121-007D-01F

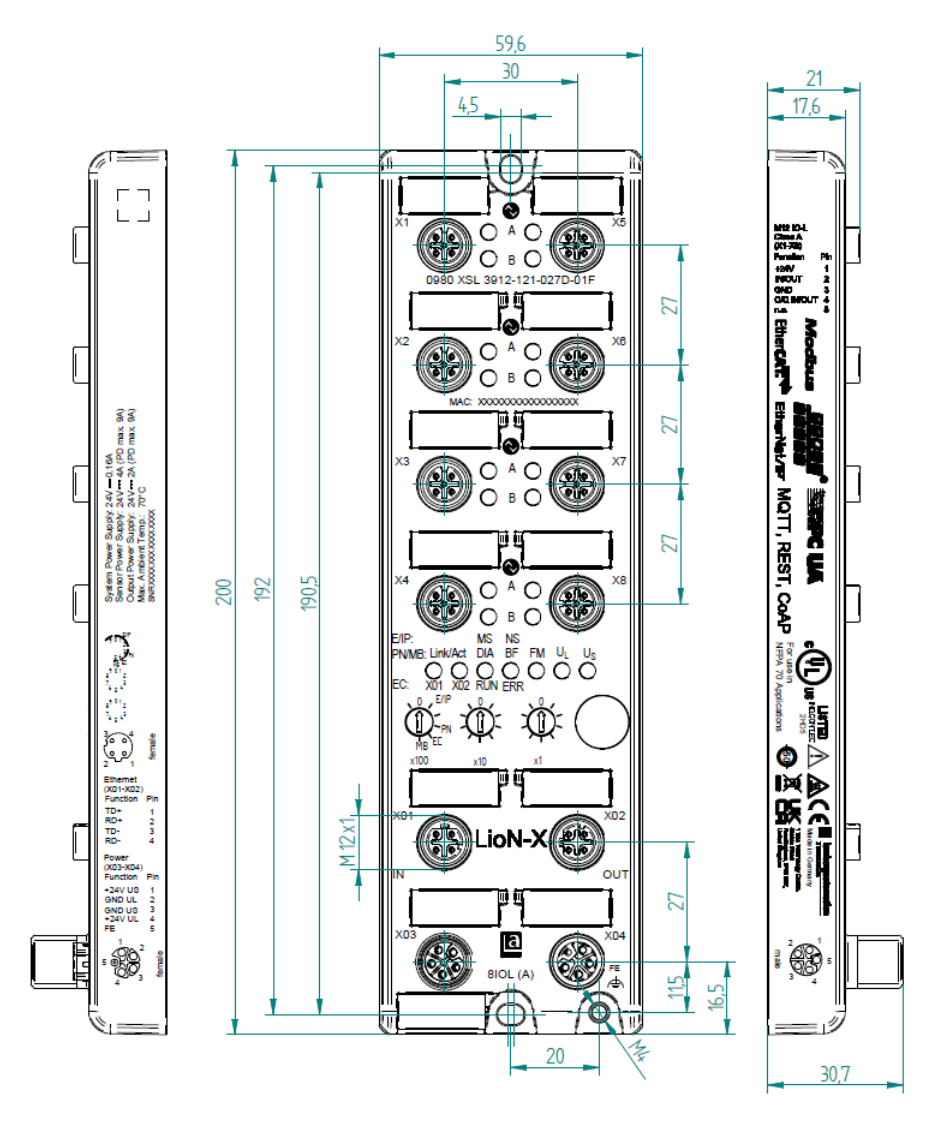

Abb. 3: 0980 XSL 3912-121-027D-01F

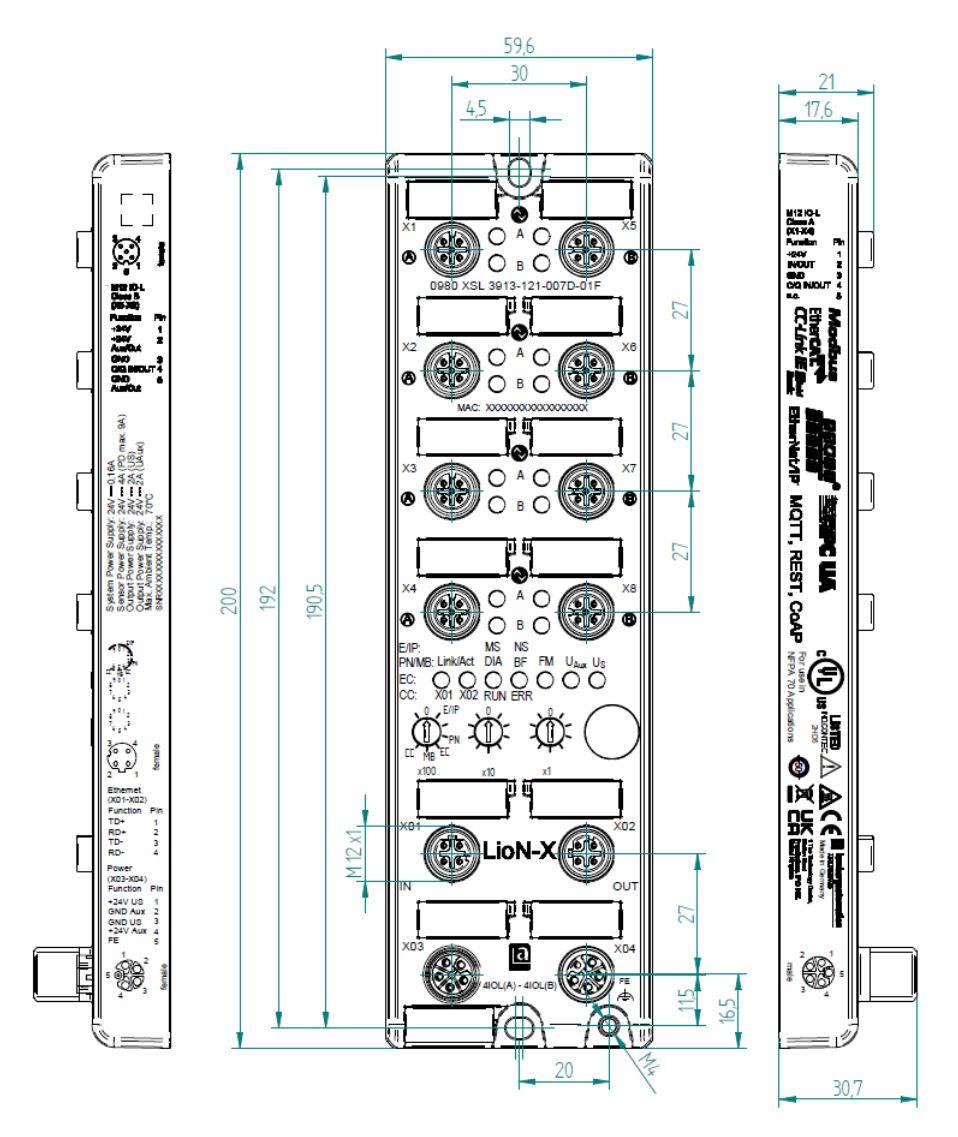

Abb. 4: 0980 XSL 3913-121-007D-01F
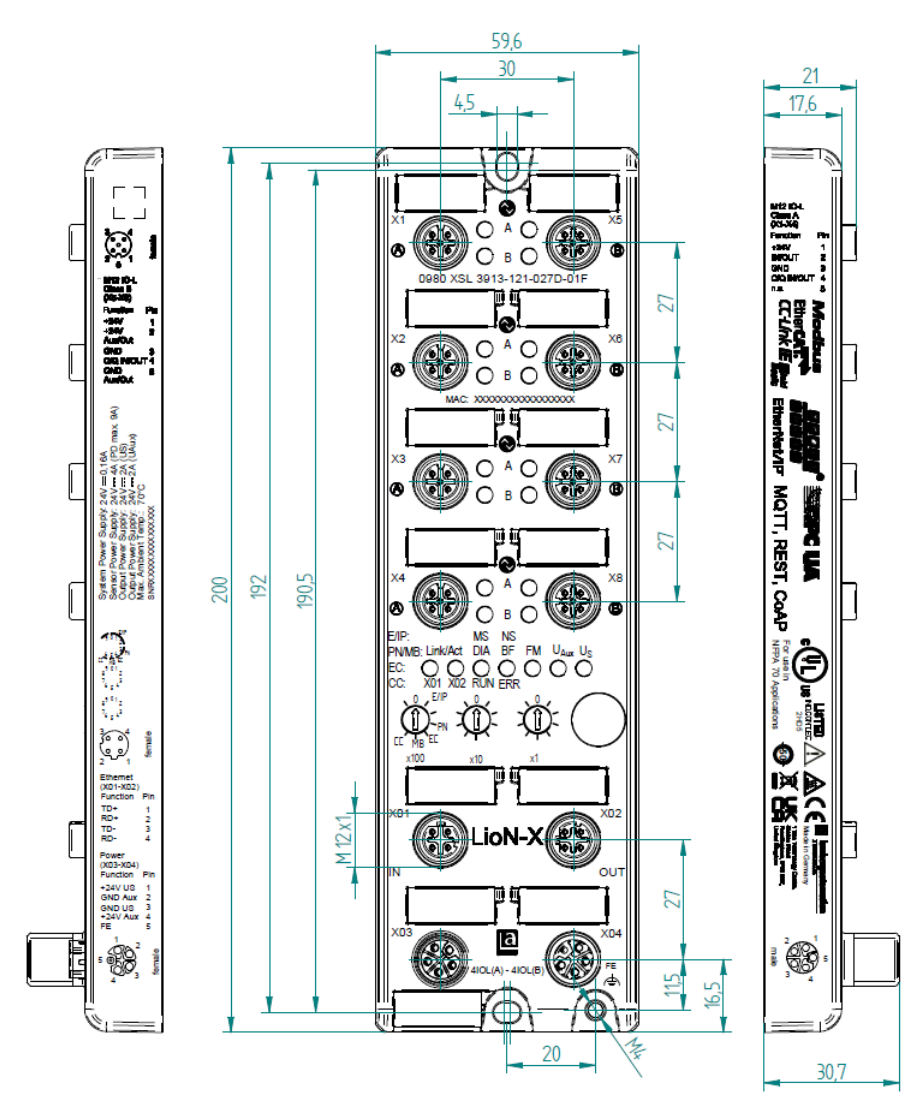

Abb. 5: 0980 XSL 3913-121-027D-01F

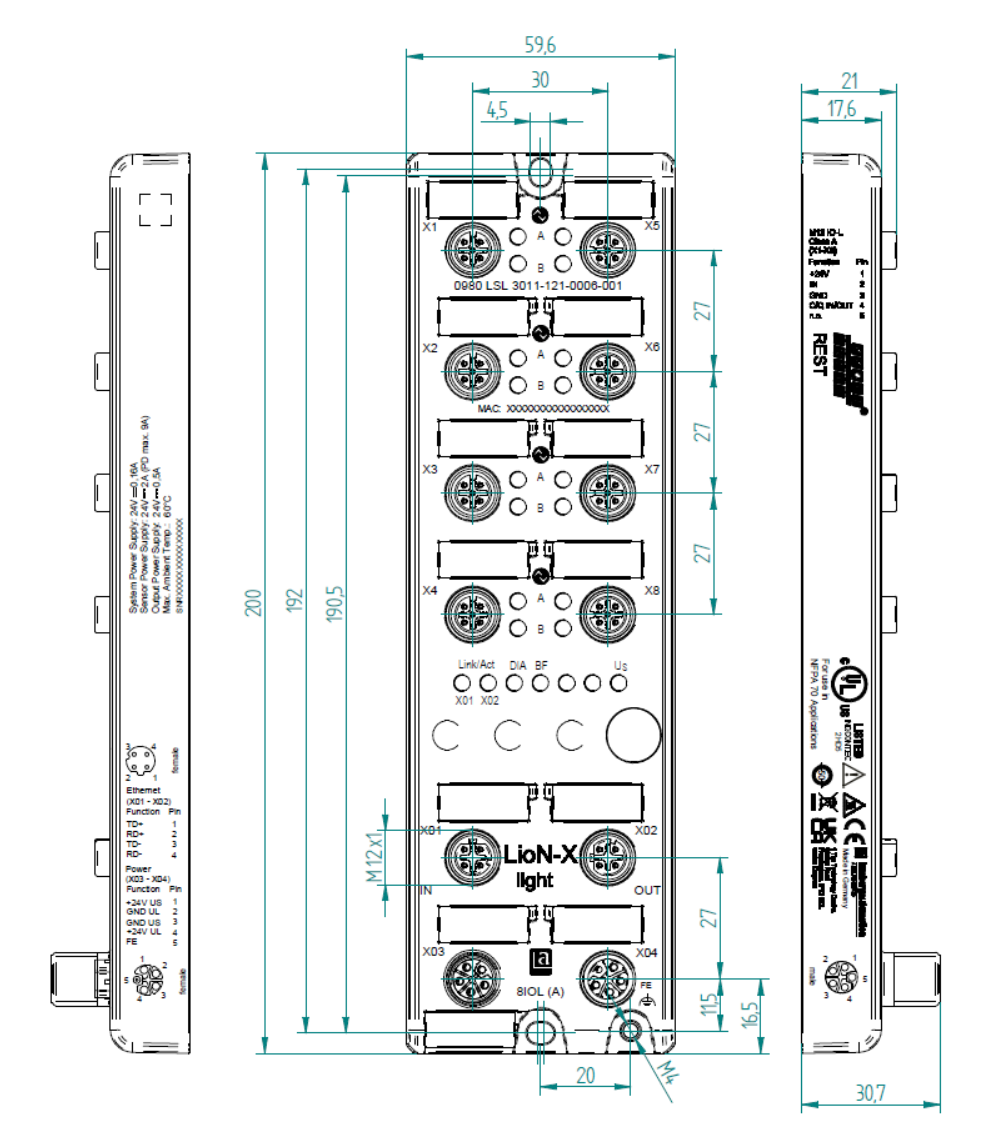

# 6.2.2 LioN-Xlight Varianten mit PROFINET

Abb. 6: 0980 LSL 3011-121-0006-001

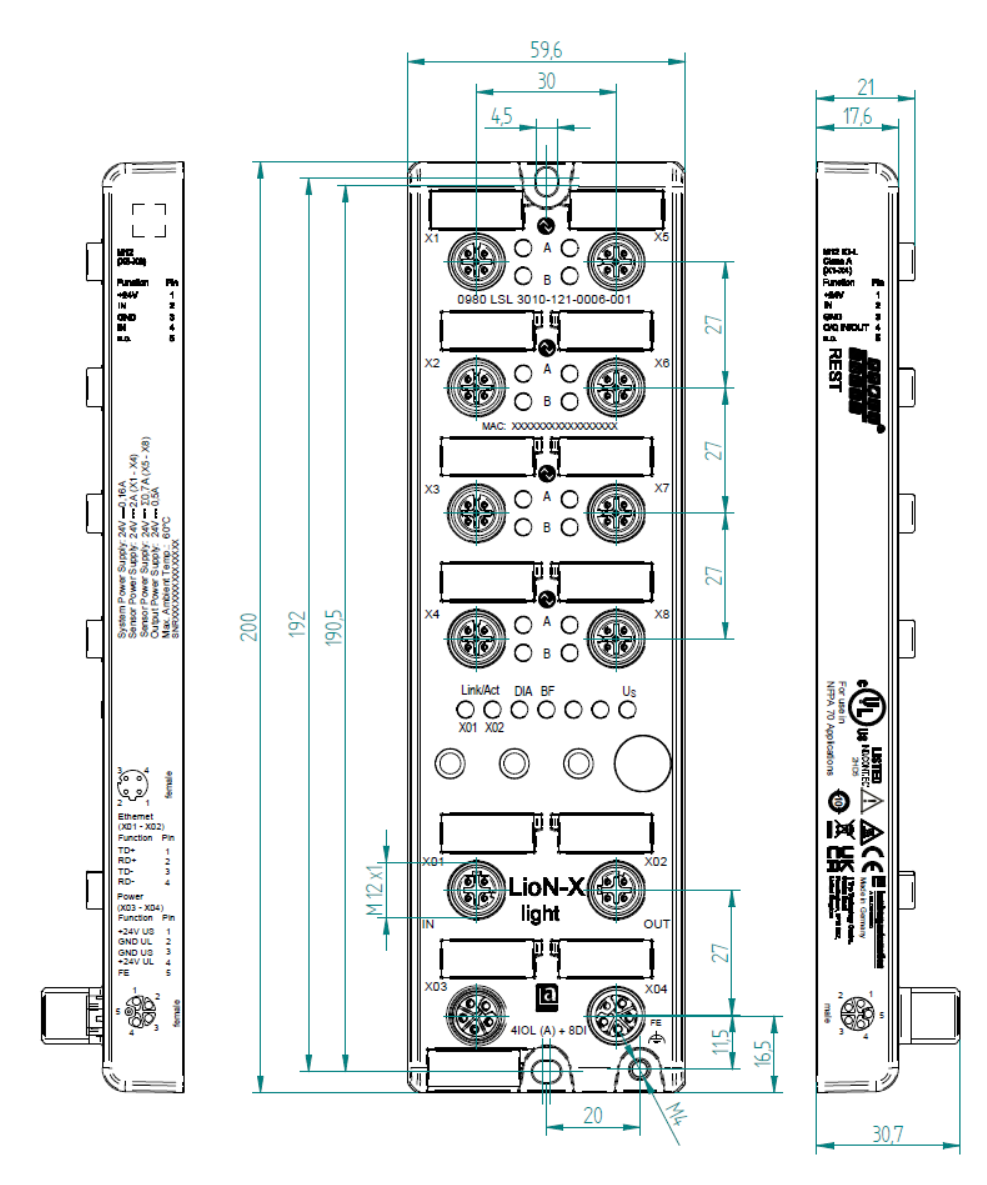

Abb. 7: 0980 LSL 3010-121-0006-001

# 6.2.3 Hinweise

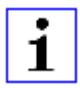

#### **Achtung:**

Für **UL-Anwendungen**, schließen Sie Geräte nur unter der Verwendung eines UL-zertifizierten Kabels mit Bewertungen an (CYJV oder PVVA). Um die Steuerung zu programmieren, nehmen Sie die Herstellerinformationen zur Hand, und verwenden Sie ausschließlich geeignetes Zubehör.

Nur für den Innenbereich zugelassen. Bitte beachten Sie die maximale Höhe von 2000 m. Zugelassen bis maximal Verschmutzungsgrad 2.

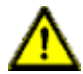

**Warnung:** Terminals, Gehäuse feldverdrahteter Terminalboxen oder Komponenten können eine Temperatur von +60 °C übersteigen.

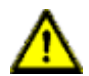

**Warnung:** Für **UL-Anwendungen** bei einer maximalen Umgebungstemperatur von +70 °C:

Verwenden Sie temperaturbeständige Kabel mit einer Hitzebeständigkeit bis mindestens +125 °C für alle LioN-X- und LioN-Xlight-Varianten.

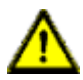

**Warnung:** Beachten Sie die folgenden Maximalströme für die Sensorversorgung von Class A-Geräten:

Max. 4,0 A pro Port; für **UL-Anwendungen** max. 5,0 A für jedes Port-Paar X1/X2, X3/X4, X5/X6, X7/X8; max. 9,0 A gesamt (mit Derating) für die ganze Port-Gruppe X1 .. X8.

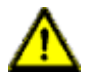

**Warnung:** Beachten Sie die folgenden Maximalströme für die Sensorversorgung von Class A/B-Geräten:

Max. 4,0 A pro Port; für **UL-Anwendungen** max. 5,0 A aus der U<sub>S</sub>-Stromversorgung für jedes Port-Paar X1/X2, X3/X4, X5/X6, X7/X8 und max. 5,0 A aus der  $U_{\text{AUX}}$ -Stromversorgung für die Port-Gruppe X5/ X6/X7/X8; max. 9,0 A in Summe (mit Derating) für die gesamte Port-Gruppe (X1 .. X8).

# 6.3 Port-Belegungen

Alle Kontaktanordnungen, die in diesem Kapitel dargestellt sind, zeigen die Ansicht von vorne auf den Steckbereich der Steckverbinder.

# 6.3.1 Ethernet-Ports, M12-Buchse, 4-polig, D-kodiert

Farbkodierung: grün

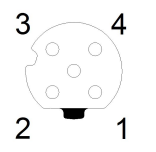

Abb. 8: Schemazeichnung Port X01, X02

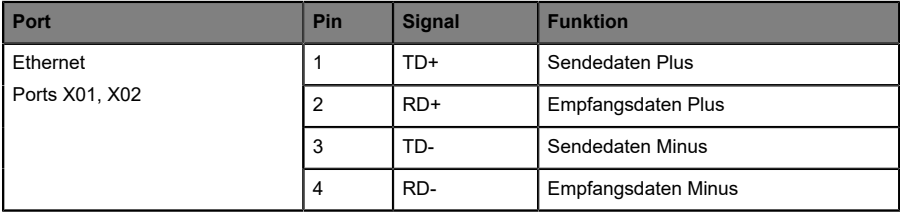

Tabelle 8: Belegung Port X01, X02

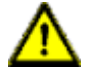

**Vorsicht: Zerstörungsgefahr!** Legen Sie die Spannungsversorgung nie auf die Datenkabel.

## 6.3.2 Spannungsversorgung mit M12-Power L-kodiert

Farbkodierung: grau

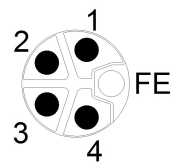

Abb. 9: Schemazeichnung M12 L-Kodierung (Stecker X03 für Power In)

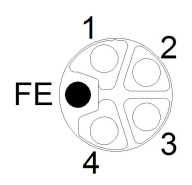

Abb. 10: Schemazeichnung M12 L-Kodierung (Buchse X04 für Power Out)

**6.3.2.1 IO-Link Master mit Class A Ports**

| Spannungsversorgung | Pin | <b>Signal</b>      | <b>Funktion</b>                                                                                |
|---------------------|-----|--------------------|------------------------------------------------------------------------------------------------|
|                     |     | $U_S$ (+24 V)      | Sensor-/Systemversorgung                                                                       |
|                     | 2   | GND U <sub>I</sub> | Masse/Bezugspotential U <sub>I</sub>                                                           |
|                     | 3   | $GND$ $U_S$        | Masse/Bezugspotential $U_S^T$                                                                  |
|                     | 4   | $U_L$ (+24 V)      | Spannungsversorgung<br>(NICHT galvanisch getrennt von U <sub>S</sub> innerhalb<br>des Gerätes) |
|                     | 5   | FE                 | Funktionserde                                                                                  |

Tabelle 9: Spannungsversorgung mit M12-Power Class A

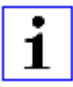

**Achtung:** Verwenden Sie ausschließlich Netzteile für die System-/ Sensor- und Aktuatorversorgung, welche PELV (Protective Extra Low Voltage) oder SELV (Safety Extra Low Voltage) entsprechen.

<sup>&</sup>lt;sup>2</sup> Masse U<sub>L</sub> und U<sub>S</sub> im Gerät angeschlossen

Spannungsversorgungen nach EN 61558-2-6 (Trafo) oder EN 60950-1 (Schaltnetzteile) erfüllen diese Anforderungen.

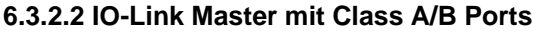

| Spannungsversorgung                     | Pin            | <b>Signal</b>            | <b>Funktion</b>                                                                                                 |
|-----------------------------------------|----------------|--------------------------|----------------------------------------------------------------------------------------------------|
| Mixed IO-Link (Class A/<br>B) I/O-Ports | 1              | $U_S$ (+24 V)            | Sensor-/Systemversorgung                                                                                        |
|                                         | $\overline{2}$ | GND_U <sub>AUX</sub>     | Masse/Bezugspotential $U_{\text{AUX}}$<br>(galvanisch getrennt von GND U <sub>S</sub> innerhalb<br>des Gerätes) |
|                                         | 3              | $GND$ $U_S$              | Masse/Bezugspotential $U_{\rm S}$                                                                               |
|                                         | $\overline{4}$ | $U_{\text{AUX}}$ (+24 V) | Hilfsspannungsversorgung<br>(galvanisch getrennt von U <sub>S</sub> innerhalb des<br>Gerätes)                   |
|                                         | 5              | FE                       | Funktionserde                                                                                                   |

Tabelle 10: Spannungsversorgung mit M12-Power Class A/B

**Achtung:** Verwenden Sie ausschließlich Netzteile für die System-/ Sensor- und Aktuatorversorgung, welche PELV (Protective Extra Low Voltage) oder SELV (Safety Extra Low Voltage) entsprechen. Spannungsversorgungen nach EN 61558-2-6 (Trafo) oder EN 60950-1 (Schaltnetzteile) erfüllen diese Anforderungen.

### 6.3.3 I/O-Ports als M12-Buchse

Farbkodierung: schwarz

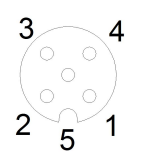

Abb. 11: Schemazeichnung I/O-Port als M12-Buchse IO-Link

## **6.3.3.1 IO-Link-Ports (Class A und Class B)**

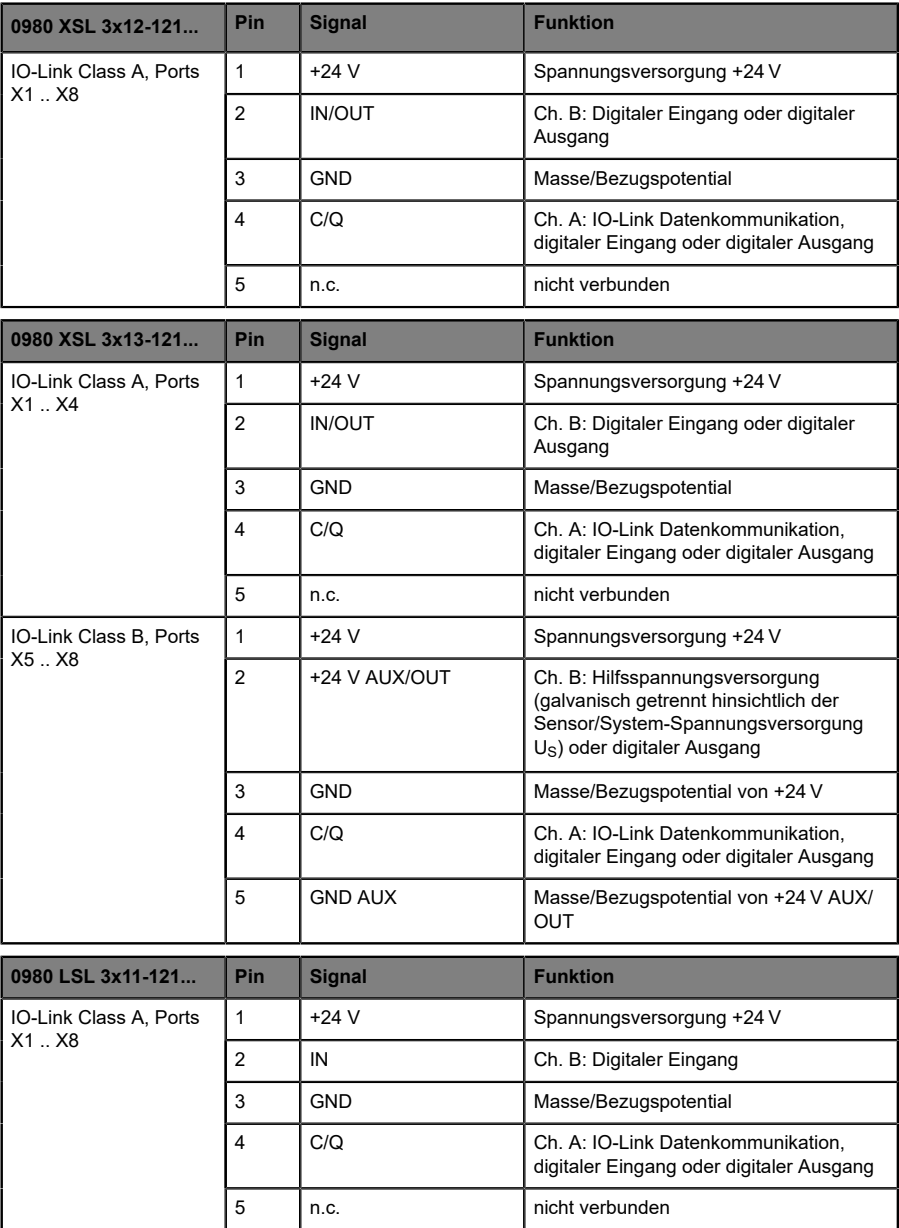

| 0980 LSL 3x10-121                | Pin            | <b>Signal</b>                       | <b>Funktion</b>                                                                |  |
|----------------------------------|----------------|-------------------------------------|--------------------------------------------------------------------------------|--|
| IO-Link Class A, Ports<br>X1. X4 | 1              | Spannungsversorgung +24 V<br>$+24V$ |                                                                                |  |
|                                  | $\overline{2}$ | IN                                  | Ch. B: Digitaler Eingang                                                       |  |
|                                  | 3              | GND                                 | Masse/Bezugspotential                                                          |  |
|                                  | 4              | C/Q                                 | Ch. A: IO-Link Datenkommunikation,<br>digitaler Eingang oder digitaler Ausgang |  |
|                                  | 5              | n.c.                                | nicht verbunden                                                                |  |
| Digital Input, Ports X5          | 1              | $+24V$                              | Spannungsversorgung +24 V                                                      |  |
| Х8                               | $\overline{2}$ | IN                                  | Ch. B: Digitaler Eingang                                                       |  |
|                                  | 3              | <b>GND</b>                          | Masse/Bezugspotential                                                          |  |
|                                  | 4              | IN                                  | Ch. A: Digitaler Eingang                                                       |  |
|                                  | 5              | n.c.                                | nicht verbunden                                                                |  |

Tabelle 11: I/O-Ports als IO-Link Class A und Class B

Verwendete Signalbezeichnungenim Vergleich mitden Konventionender IO-Link-Spezifikation:

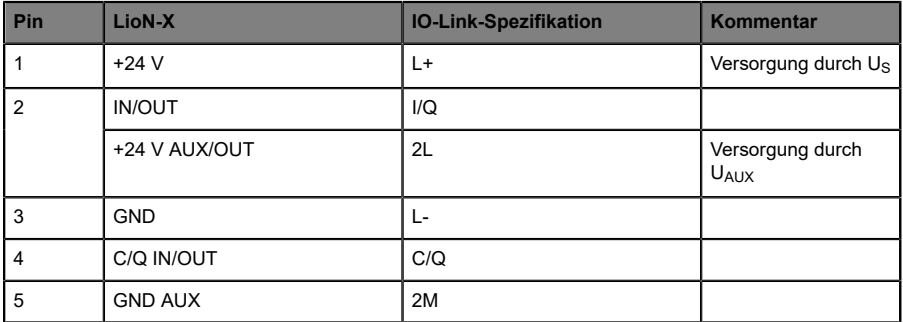

# 7 Inbetriebnahme

# 7.1 GSDML-Datei

Zur Konfiguration der LioN-X- und LioN-Xlight-Varianten wird eine GSDML-Datei im XML-Format benötigt. Alle Gerätevarianten sind in einer GSDML-Datei zusammengefasst. Die Datei kann auf den Produktseiten unseres Online-Kataloges heruntergeladen werden: [catalog.belden.com](https://catalog.belden.com)

Auf Anfrage wird die GSDML-Datei auch vom Support-Team zugeschickt.

Die GSDML-Datei und die zugehörigen Bitmap-Dateien sind in einer Archivdatei mit dem Namen **GSDML-V2.35-BeldenDeutschland-LioN-Xyyyymmdd.xml** zusammengefasst.

**yyyymmdd** steht dabei für das Ausgabedatum der Datei.

Laden Sie diese Datei herunter, und entpacken Sie sie.

In Siemens TIA Portal® legen Sie ein neues Projekt an und öffnen den Hardware Manager über **Ein Gerät konfigurieren [Configure a device]**. Über den Menübefehl **Extras [Options]** > **Gerätebeschreibungsdateien (GSD) verwalten [Manage general station description files (GSD)]** geben Sie den Pfad zur GSD-Datei an und installieren diese.

Die LioN-X- und LioN-Xlight-Varianten stehen anschließend im Hardwarekatalog zur Verfügung.

# 7.2 MAC-Adressen

Jedes Gerät besitzt 3 eindeutige zugewiesene MAC-Adressen, die nicht durch den Benutzer änderbar sind. Die erste zugewiesene MAC-Adresse ist auf dem Gerät aufgedruckt.

# 7.3 Auslieferungszustand

PROFINET-Parameter im Auslieferungszustand bzw. nach Factory Reset:

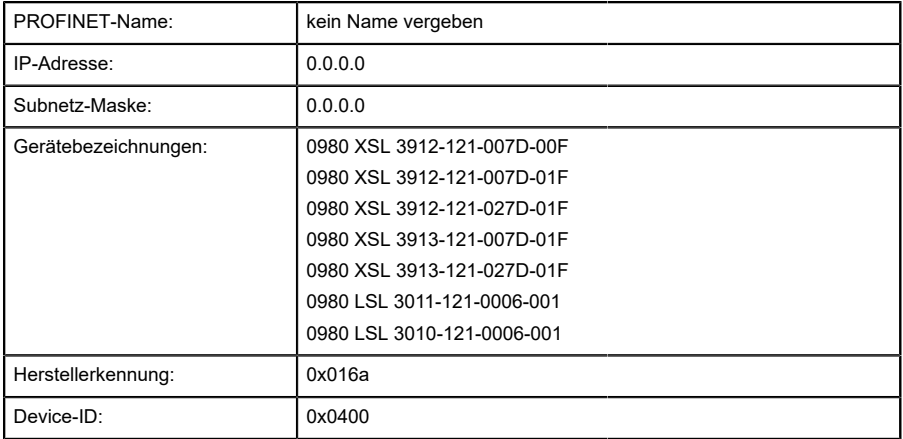

# 7.4 Drehkodierschalter einstellen

Die folgenden LioN-X IO-Link Master-Varianten unterstützen Multiprotokoll-Anwendungen für die Protokolle EtherNet/IP (E/IP), PROFINET (P), EtherCAT® (EC) und Modbus TCP (MB):

0980 XSL 3912-121-007D-00F

Die folgenden LioN-X IO-Link Master-Varianten unterstützen zusätzlich das Protokoll CC-Link IE Field Basic (CC):

- 0980 XSL 3912-121-007D-01F
- 0980 XSL 3912-121-027D-01F
- 0980 XSL 3913-121-007D-01F
- 0980 XSL 3913-121-027D-01F

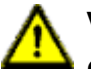

### **Vorsicht:**

#### **Gefahr von Geräteschaden durch korrupten Gerätespeicher**

Jegliche Unterbrechung der Stromversorgung des Gerätes während und nach der Protokollauswahl kann zu einem korrupten Gerätespeicher führen.

Nach Auswählen eines Protokolls mit anschließendem Neustart des Gerätes wird das neue Protokoll initialisiert. Dies kann bis zu 15 Sekunden dauern. In dieser Zeit ist das Gerät nicht verwendbar und die LED-Anzeigen sind außer Funktion. Nach Abschluss des Protokollwechsels kehren die LED-Anzeigen in den Normalbetrieb zurück und das Gerät kann wieder verwendet werden.

D Stellen Sie sicher, dass die Stromversorgung während des gesamten Vorgangs aufrecht erhalten bleibt.

Die LioN-X Multiprotokoll-Varianten ermöglichen es Ihnen, für die Kommunikation innerhalb eines Industrial-Ethernet-Systems verschiedene Protokolle auszuwählen. Dadurch lassen sich die IO-Link Master mit Multiprotokoll-Funktion in verschiedene Netze einbinden, ohne für jedes Protokoll spezifische Produkte zu erwerben. Außerdem haben Sie durch diese Technik die Option, ein und denselben IOL-Master in verschiedenen Umgebungen einzusetzen.

Über Drehkodierschalter auf der unteren Vorderseite der Geräte stellen Sie komfortabel und einfach sowohl das Protokoll als auch die Adresse des Gerätes ein, sofern das zu verwendende Protokoll dies unterstützt. Haben Sie eine Protokollauswahl vorgenommen und einmal die zyklische Kommunikation gestartet, speichert das Gerät diese Einstellung permanent und nutzt das gewählte Protokoll ab diesem Zeitpunkt. Um mit diesem Gerät ein anderes unterstütztes Protokoll zu nutzen, führen Sie einen Factory Reset durch.

Die Multiprotokoll-Geräte sind mit insgesamt drei Drehkodierschaltern ausgestattet. Mit dem ersten Drehkodierschalter (x100) nehmen Sie die Protokolleinstellungen vor, indem Sie die entsprechende Schalterposition verwenden. Zusätzlich wird x100 dafür verwendet, die drittletzte Stelle der IP-Adresse für EIP einzustellen.

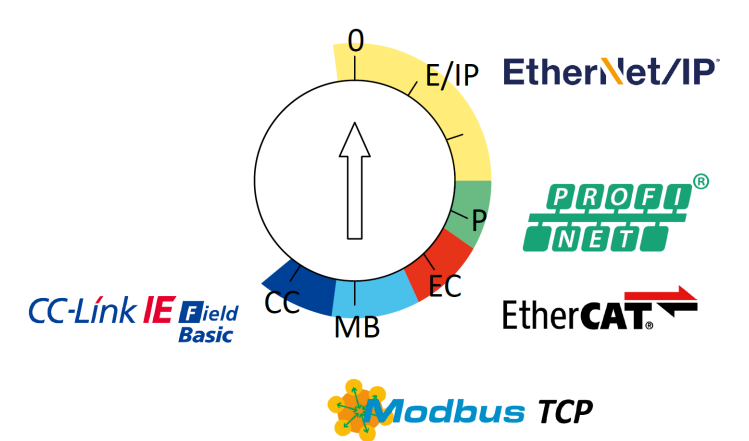

Über die anderen Drehkodierschalter (x10 / x1) legen Sie die letzten zwei Stellen der IP-Adresse fest, wenn Sie EtherNet/IP, Modbus TCP oder CC-Link IE Field Basic verwenden.

| Protokoll               | x100      | x10     | x1    |
|-------------------------|-----------|---------|-------|
| EtherNet/IP             | $0 - 2$   | $0-9$   | $0-9$ |
| <b>PROFINET</b>         | P         | -       |       |
| EtherCAT <sup>®</sup>   | EC        |         |       |
| Modbus TCP              | <b>MB</b> | $0-9$   | $0-9$ |
| <b>CC-Link IE Field</b> | CC        | $0 - 9$ | $0-9$ |

Tabelle 12: Belegung der Drehkodierschalter für die einzelnen Protokolle

Die Einstellung, die Sie für die Auswahl eines Protokolls vornehmen, wird in den protokollspezifischen Abschnitten ausführlich beschrieben.

Im Auslieferungszustand sind keine Protokolleinstellungen im Gerät gespeichert. In diesem Fall ist ausschließlich die Auswahl des gewünschten Protokolls erforderlich. Für die Übernahme einer geänderten Drehschalter-Einstellung (Protokolleinstellung) ist der Neustart oder das Zurücksetzen (Reset) über das Web-Interface erforderlich.

Nachdem Sie die Einstellung für das Protokoll mithilfe der Drehkodierschalter vorgenommen haben, speichert das Gerät diese Einstellung, sobald es die zyklische Kommunikation aufbaut. Anschließend ist die Änderung des Protokolls über den Drehkodierschalter nicht mehr möglich. Ab diesem Zeitpunkt wird das Gerät immer mit dem gespeicherten Protokoll gestartet. In Abhängigkeit vom Protokoll ist die Änderung der IP-Adresse möglich.

Setzen Sie zum Ändern des Protokolls das Gerät auf die Werkseinstellungen zurück. Auf diese Weise werden die internen Protokoll-Daten auf die Werkseinstellungen zurückgesetzt. Informationen zum Zurücksetzen auf die Werkseinstellungen finden Sie in Kapitel [Werkseinstellungen](#page-50-0) [wiederherstellen](#page-50-0) auf Seite 51.

Falls Sie den Drehkodierschalter auf eine ungültige Position einstellen, meldet das Gerät dies mittels einer konstant rot leuchtenden BF LED.

# 7.4.1 PROFINET

Wenn Sie PROFINET verwenden möchten, setzen Sie den ersten Drehkodierschalter auf den Wert "P".

## <span id="page-50-0"></span>7.4.2 Werkseinstellungen wiederherstellen

Beim Zurücksetzen auf die Werkseinstellungen werden die Original-Werkseinstellungen wiederhergestellt und somit die zum betreffenden Zeitpunkt vorgenommenen Änderungen und Einstellungen zurückgesetzt. Hierbei wird auch die Protokollauswahl zurückgesetzt. Um das Modul auf die Werkseinstellungen zurückzusetzen, setzen Sie den ersten Drehkodierschalter (x100) auf 9, den zweiten (x10) auf 7 und den dritten (x1) ebenfalls auf 9.

Führen Sie anschließend einen Neustart durch, und warten Sie 10 Sekunden, da im internen Speicher Schreibvorgänge ausgeführt werden.

Während dem Zurücksetzen auf die Werkseinstellungen, blinkt die U<sub>S</sub>-LED rot. Nachdem die internen Speicher-Schreibprozesse abgeschlossen sind, kehrt die U<sub>S</sub>-LED dazu zurück, konstant grün oder rot zu leuchten, abhängig von der tatsächlichen Us-Spannung.

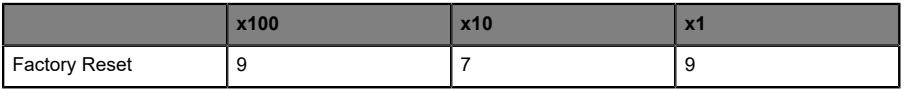

Führen Sie die in Abschnitt Drehkodierschalter einstellen beschriebenen Schritte erneut aus, um ein neues Protokoll auszuwählen.

Für das Rücksetzen auf Werkseinstellungen via Software-Konfiguration, beachten Sie Kapitel [OPC UA-Konfiguration](#page-185-0) auf Seite 186 und die Konfigurationskapitel.

# 7.5 SNMPv1

Der PROFINET IO-Link Master unterstützt die in der PROFINET-Spezifikation geforderten SNMP-Objekte gemäß Protokollstandard SNMPv1. Dazu gehören Objekte aus der RFC 1213 MIB-II (System Group und Interfaces Group) und der LLDP-MIB.

Passwörter:

- $\blacktriangleright$  Read community: public
- $\blacktriangleright$  Write community: private

# 8 Konfiguration und Betrieb mit dem SIEMENS TIA Portal®

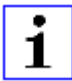

**Achtung:** Die abgebildeten Beispiele des SIEMENS TIA Portal® wurden in TIA V15 erstellt.

Nach der Installation der GSDML-Datei für die LioN-X PROFINET-Varianten stehen diese im Hardware-Katalog unter **Other field devices** > **PROFINET IO** > **IO** > **Belden Deutschland GmbH - Lumberg Automation** > **Lumberg Automation LioN-X** zur Verfügung.

- **1.** Konfigurieren Sie zunächst das TIA Portal®-Projekt sowie das Steuerungssystem in gewohnter Weise. Vergeben Sie für den PROFINET-Port der Steuerung eine IP-Adresse und Subnetzmaske.
- **2.** Wählen Sie anschließend das gewünschte Gerät aus dem Hardware-Katalog aus:

| Hardware catalog                                      | $\Box$ |                           |
|-------------------------------------------------------|--------|---------------------------|
| <b>Options</b>                                        |        |                           |
|                                                       |        |                           |
| $\vee$ Catalog                                        |        |                           |
| <br>Search>                                           | irid.  | <b><i><u>init</u></i></b> |
| $\Box$ Filter<br>Profile:<br><all></all>              | ۰      | еĭ                        |
| Distributed I/O                                       |        |                           |
| <b>F</b> Power supply and distribution                |        |                           |
| Field devices                                         |        |                           |
| Ti Other field devices                                |        |                           |
| <b>In Additional Ethernet devices</b>                 |        |                           |
| <b>ET PROFINETIO</b>                                  |        |                           |
| <b>Drives</b>                                         |        |                           |
| <b>Figure</b> Encoders                                |        |                           |
| <b>Fig Gateway</b>                                    |        |                           |
| $\overline{\phantom{a}}$ $\overline{\phantom{a}}$ i/o |        |                           |
| Belden Deutschland GmbH - Lumberg Automation          |        |                           |
| <b>DE Lumberg Automation LioN-P</b>                   |        |                           |
| I Lumberg Automation LioN-P-S2                        |        |                           |
| <b>Volumberg Automation LioN-X</b>                    |        | $\equiv$                  |
| 0980 XSL 3911-121-XXXX-00F                            |        |                           |

Abb. 12: TIA Portal® Hardware-Katalog

**3.** Klicken Sie auf die Artikelbezeichnung der Module im Hardware-Katalog und ziehen Sie das gewünschte Gerät via Drag and Drop in die Netzwerkansicht:

| Topology view<br>Network view<br><b>Device view</b><br>$\boxed{\mathbb{Z}}$<br><b>FR</b> Network <b>R</b> Connections HMI connection<br>$\square$<br>$\lambda$<br>PLC_1<br>0980-XSL-3911<br>$\equiv$<br>F<br><b>MARKET</b><br>CPU 1212C<br>0980 XSL 3911-<br>Not assigned<br>PN/IE_1 | LioN-X ▶ Devices & networks |  | $    \times$ |
|----------------------------------------------------------------------------------------------------|-----------------------------|--|--------------|
|                                                                                                    |                             |  |              |
|                                                                                                    |                             |  |              |
|                                                                                                    |                             |  |              |
|                                                                                                    |                             |  |              |
|                                                                                                    |                             |  |              |
|                                                                                                    |                             |  |              |

Abb. 13: Netzwerkansicht

**4.** Weisen Sie das Gerät dem PROFINET-Netzwerk zu:

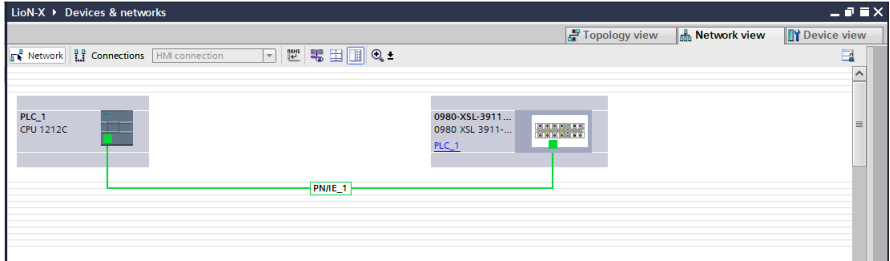

Abb. 14: Gerät zuweisen

**5.** Wechseln Sie in die Gerätekonfiguration und wählen Sie das gewünschte Gerät aus, um sich die Konfigurationsmöglichkeiten anzeigen zu lassen:

| LioN-X > Ungrouped devices > 0980-XSL-3911-121-XXXX-00F [0980 XSL 3911-121-XXXX-00F] |   |                                |          |                          |               |                        |                              | $    \times$           |
|--------------------------------------------------------------------------------------|---|--------------------------------|----------|--------------------------|---------------|------------------------|------------------------------|------------------------|
|                                                                                      |   |                                |          |                          | Topology view |                        | <b>A.</b> Network view       | <b>ITY Device view</b> |
| ▲ 0980-XSL-3911-121-XXXXXOOF= □ 巴 6 □ 回 4 □                                          | B | Device overview                |          |                          |               |                        |                              |                        |
|                                                                                      |   | <b>W</b> Module                | Rack     | <b>Slot</b>              |               | Laddress Oaddress Type |                              | Article number         |
| oneo-sugar-12                                                                        |   | $-0980-851-3911-121-00006-00F$ | $\circ$  | O: PROFINET Interface    |               |                        | 0980 XSL 3911-12 935 700 xxx |                        |
|                                                                                      |   | $PH + C$                       | $\circ$  | O: PROFINET Interface X1 |               |                        | 0980-X5L-3911-12             |                        |
|                                                                                      |   | - IO-Link Master 1             | $\circ$  | 1:10 System              |               |                        | <b>IO-Link Master</b>        |                        |
|                                                                                      |   | Status/Control Module          | $\circ$  | 1:10 System 1            | 12            | $1 - 2$                | Status/Control Mod           |                        |
|                                                                                      |   | Inactive (A/B)                 | $\circ$  | 1:10 System 1.2: Port X1 |               |                        | Inactive (A/B)               |                        |
|                                                                                      |   | Inactive (A/B) 1               | $\circ$  | 1:10 System 1.3: Port X2 |               |                        | Inactive (A/B)               |                        |
|                                                                                      |   | Inactive (A/B) 2               | $\circ$  | 1:10 System 1.4: Port X3 |               |                        | Inactive (AIB)               |                        |
| <b>POINT IN</b>                                                                      |   | Inactive (A/B) 3               | $\circ$  | 1:10 System 1.5: Port X4 |               |                        | Inactive (A/B)               |                        |
|                                                                                      |   | Inactive (A/B) 4               | $\circ$  | 1:10 System 1.6: Port X5 |               |                        | Inactive (A/B)               |                        |
|                                                                                      |   | Inactive (A/B) 5               | $\circ$  | 1:10 System 1.7: Port X6 |               |                        | Inactive (AIB)               |                        |
|                                                                                      |   | Inactive (A/B) 6               | $\Omega$ | 1:10 System 1.8: Port X7 |               |                        | Inactive (A/B)               |                        |
|                                                                                      |   | Inactive (A/B) 7               | $\Omega$ | 1:10 System 1.9: Port X8 |               |                        | Inactive (A/B)               |                        |

Abb. 15: Gerät konfigurieren

# 8.1 Vergabe eines Gerätenamens und der IP-Adresse

PROFINET IO-Geräte werden im PROFINET über einen eindeutigen Gerätenamen adressiert. Dieser kann vom Anwender frei vergeben werden, darf jedoch nur einmal im Netz vorkommen.

**1.** Ein Klick auf das Gerätesymbol oder in die erste Zeile der **Geräteübersicht** öffnet die Einstellungen für **PROFINET-Schnittstelle** > **Ethernet-Adressen**:

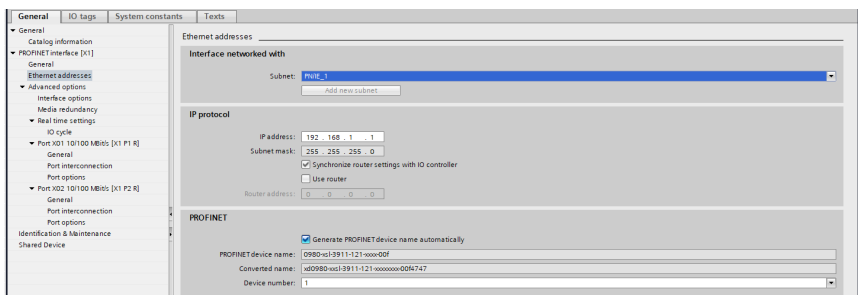

Abb. 16: ETHERNET-Adressen

- **2.** Überprüfen Sie, ob die Steuerung und das I/O-Gerät auf demselben ETHERNET-Subnetz sind.
- **3.** Verwenden sie entweder die Voreinstellungen für Gerätenamen und IP-Adresse oder ändern Sie diese entsprechend Ihren Wünschen ab.
- **4.** Für ein korrekt arbeitendes Setup muss der ausgewählte Gerätename online im I/O-Gerät programmiert werden. Sofern die HW installiert wurde, können Sie problemlos in den Onlinemodus wechseln. Das neue I/O-Gerät sollte über PROFINET bereits erreichbar sein:

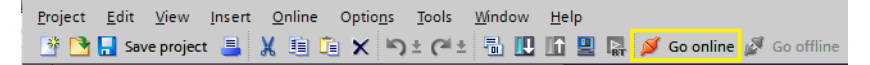

Abb. 17: Online verbinden

| Project Edit View Insert Online Options Tools Window Help<br>中国Save project 三 X 班 ( X M) ± ( 4 ± 名 田 田 国 原 ダ GoonTine が Gooffine & 旧 ほ メ コ II   Steathin project>   前 |                                                                                                    |                             |                                    |                                 |                                               |             |             | <b>Totally Integra</b> |
|----------------------------------------------------------------------------------------------------|----------------------------------------------------------------------------------------------------|-----------------------------|------------------------------------|---------------------------------|-----------------------------------------------|-------------|-------------|------------------------|
| <b>Project tree</b>                                                                                                    | 00 4 Online access > Realtek USB GbE Family Controller > 0980-xsl-3911-121-xxxx-00f [192.168.1.1] > 0980-xsl-3911-121-xxxx-00f [192.168.1.1]   [192.168.1.1] |                             |                                    |                                 |                                               |             |             | 二间量米                   |
| <b>Devices</b>                                                                                                    |                                                                                                    |                             |                                    |                                 |                                               |             |             |                        |
| 回盘<br>職                                                                                                    | Diagnostics<br>· Functions                                                                                                    | Assign PROFINET device name |                                    |                                 |                                               |             |             |                        |
| <b>DE Online backups</b><br>> <b>Differences</b><br>> E Device proxy data                                                                                             | Assign IP address<br>Assign PROFINET device na<br>Reset to factory settings                                                                                  |                             | <b>Configured PROFINET device</b>  |                                 |                                               |             |             |                        |
| 25 Program info<br>In FLC alarm text lists                                                                                                    |                                                                                                    |                             | PROFINET device name:              |                                 | 0980-x1-3911-121-coor-00f                     |             |             |                        |
| <b>In Local modules</b>                                                                                                    |                                                                                                    |                             |                                    | Device tipe:                    | 0980 XSL 3911-121-X                           |             |             |                        |
| Distributed IO                                                                                                    |                                                                                                    |                             |                                    |                                 |                                               |             |             |                        |
| <b>1 But Ungrouped devices</b>                                                                                                    |                                                                                                    |                             |                                    |                                 |                                               |             |             |                        |
| <b>Da</b> Security settings                                                                                                    |                                                                                                    |                             |                                    |                                 |                                               |             |             |                        |
| Common data                                                                                                    |                                                                                                    |                             |                                    |                                 |                                               |             |             |                        |
| <b>Bill Decumentation settings</b>                                                                                                    |                                                                                                    |                             |                                    |                                 |                                               |             |             |                        |
| Languages & resources                                                                                                    |                                                                                                    |                             | Device filter                      |                                 |                                               |             |             |                        |
| Online access                                                                                                    |                                                                                                    |                             |                                    |                                 | Only show devices of the same type            |             |             |                        |
| <sup>*</sup> Displayhide interfaces                                                                                                    |                                                                                                    |                             |                                    |                                 |                                               |             |             |                        |
| COM [RS232/PF] multi-master cable]<br>l.                                                                                                    |                                                                                                    |                             |                                    |                                 | Only show devices with bad parameter settings |             |             |                        |
| I Intel(R) Ethernet Connection (7)1219-LM                                                                                                    |                                                                                                    |                             |                                    | Only show devices without names |                                               |             |             |                        |
| - Thealtek USB Gbt Family Controller                                                                                                    |                                                                                                    |                             |                                    |                                 |                                               |             |             |                        |
| <b>As Update accessible devices</b>                                                                                                    |                                                                                                    |                             | Accessible devices in the network: |                                 |                                               |             |             |                        |
| rith Display more information                                                                                                    |                                                                                                    | Paddress                    | MAC address                        | Device                          | <b>FROFINET device name</b>                   | Status      |             |                        |
| Difficile: 11192.168.1.101                                                                                                    |                                                                                                    |                             |                                    |                                 |                                               |             |             |                        |
| 0980-x513911-121-xxxx00f [192.168.1.1]                                                                                                    |                                                                                                    |                             |                                    |                                 |                                               |             |             |                        |
| <b>V.</b> Online & diagnostics                                                                                                    |                                                                                                    |                             |                                    |                                 |                                               |             |             |                        |
| TAP-Windows Adapter V9<br>ъ                                                                                                    |                                                                                                    |                             |                                    |                                 |                                               |             |             |                        |
| ъ<br>PANSP Virtual Ethernet Adapter                                                                                                    |                                                                                                    |                             |                                    |                                 |                                               |             |             |                        |
| г<br>In Intel(R) Wreless AC 9560 160MHz                                                                                                    |                                                                                                    |                             |                                    |                                 |                                               |             |             |                        |
| Microsoft W-Fi Direct Virtual Adapter                                                                                                    |                                                                                                    |                             |                                    |                                 |                                               |             |             |                        |
| Microsoft W-Fi Direct Virtual Adapter <2>                                                                                                    |                                                                                                    |                             |                                    | <b>CLED flashes</b>             |                                               | Update list | Assign name |                        |
| ъ<br><b>D</b> PC internal [Local]                                                                                                    | $\rightarrow$<br>$\epsilon$<br>m                                                                                                    |                             |                                    |                                 |                                               |             |             |                        |

Abb. 18: Onlinemodus

**5.** Geben Sie den gleichen Gerätenamen ein, den Sie zuvor offline im Project konfiguriert haben:

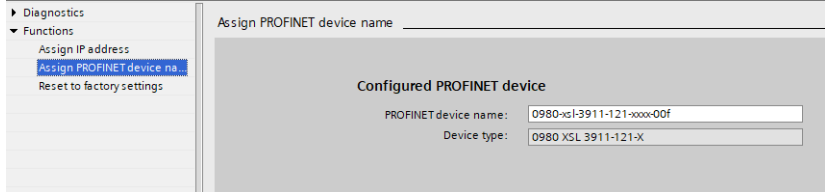

Abb. 19: Gerätenamen eingeben

# 8.2 Konfiguration der IO-Link-Kanäle

Standardmäßig sind alle Kanäle als digitale Eingänge voreingestellt.

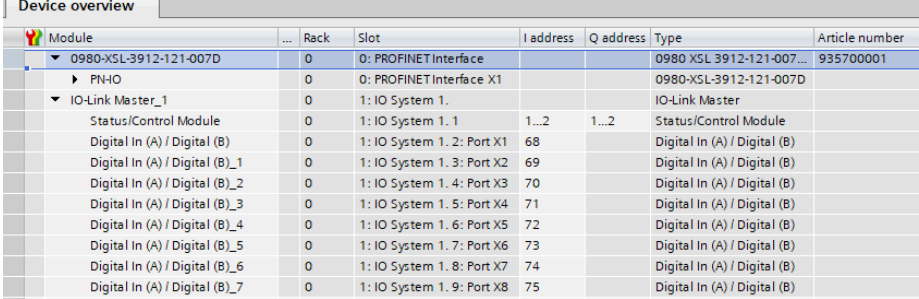

Abb. 20: Voreinstellung der Kanäle

Die Konfiguration der IO-Link-Kanäle (C/Q bzw. Ch. A/Pin 4 des I/O-Ports) in den Sub-Slots 2–9 (Port X1 des Gerätes entspricht Sub-Slot 2, …, Port X8 des Gerätes entspricht Sub-Slot 9) ist flexibel möglich.

Die in der Geräte-Übersicht vorgegeben Eingangs- und Ausgangsadressen können geändert werden.

# 8.2.1 Konfiguration eines vorgegebenen IO-Link-Kanals löschen

**1.** Um IO-Link-Kanäle zu löschen, wählen Sie die entsprechenden IO-Link-Kanäle unter *Geräteübersicht (Device overview)* aus:

| Device overview                 |  |              |                            |           |                |                                 |                |  |
|---------------------------------|--|--------------|----------------------------|-----------|----------------|---------------------------------|----------------|--|
| Module                          |  | Rack         | Slot                       | I address | Q address Type |                                 | Article number |  |
| $\nabla$ 0980-XSL-3912-121-007D |  | $\Omega$     | 0: PROFINET Interface      |           |                | 0980 XSL 3912-121-007 935700001 |                |  |
| $P N+O$                         |  | $\Omega$     | 0: PROFINET Interface X1   |           |                | 0980-XSL-3912-121-007D          |                |  |
| ▼ IO-Link Master 1              |  | $\mathbf{0}$ | 1:10 System 1.             |           |                | <b>IO-Link Master</b>           |                |  |
| Status/Control Module           |  | $\circ$      | 1:10 System 1.1            | 12        | 12             | Status/Control Module           |                |  |
| Digital In (A) / Digital (B)    |  | $\circ$      | 1: IO System 1. 2: Port X1 | 68        |                | Digital In (A) / Digital (B)    |                |  |
| Digital In (A) / Digital (B) 1  |  | $\circ$      | 1: IO System 1.3: Port X2  | 69        |                | Digital In (A) / Digital (B)    |                |  |
| Digital In (A) / Digital (B) 2  |  | $\circ$      | 1: IO System 1.4: Port X3  | 70        |                | Digital In (A) / Digital (B)    |                |  |
| Digital In (A) / Digital (B)_3  |  | $\circ$      | 1: IO System 1. 5: Port X4 | 71        |                | Digital In (A) / Digital (B)    |                |  |
| Digital In (A) / Digital (B)_4  |  | $\circ$      | 1: IO System 1. 6: Port X5 | 72        |                | Digital In (A) / Digital (B)    |                |  |
| Digital In (A) / Digital (B)_5  |  | $\circ$      | 1: IO System 1.7: Port X6  | 73        |                | Digital In (A) / Digital (B)    |                |  |
| Digital In (A) / Digital (B) 6  |  | $\circ$      | 1: IO System 1.8: Port X7  | 74        |                | Digital In (A) / Digital (B)    |                |  |
| Digital In (A) / Digital (B) 7  |  | $\circ$      | 1: IO System 1.9: Port X8  | 75        |                | Digital In (A) / Digital (B)    |                |  |
|                                 |  |              |                            |           |                |                                 |                |  |

Abb. 21: Geräteübersicht

**2.** Führen Sie einen Rechtsklick aus und wählen Sie im angezeigten Menü die Option *Löschen (Delete)*:

| Device overview                        |              |                              |           |                |                                 |                |
|----------------------------------------|--------------|------------------------------|-----------|----------------|---------------------------------|----------------|
| Module                                 | Rack         | Slot                         | I address | O address Type |                                 | Article number |
| $\n  0980 - XSL - 3912 - 121 - 007D\n$ | $\Omega$     | 0: PROFINET Interface        |           |                | 0980 XSL 3912-121-007 935700001 |                |
| $P N + O$                              | $\mathbf{O}$ | 0: PROFINET Interface X1     |           |                | 0980-XSL-3912-121-007D          |                |
| ▼ IO-Link Master 1                     | $\mathbf{0}$ | 1:10 System 1.               |           |                | <b>IO-Link Master</b>           |                |
| Status/Control Module                  | $\circ$      | 1:10 System 1.1              | 12        | 12             | Status/Control Module           |                |
| Digital In (A) / Digital (B)           | $\circ$      | 1: IO System 1. 2: Port X1   | 68        |                | Digital In (A) / Digital (B)    |                |
|                                        | $\circ$      | $13:$ Port $X2$              |           |                |                                 |                |
|                                        | $\circ$      | 14: Port X3                  |           |                |                                 |                |
|                                        | $\circ$      | 1 5: Port X4                 |           |                |                                 |                |
|                                        | $\mathbf{0}$ | 1 6: Port X5                 |           |                |                                 |                |
| Digital In (A) / Digital (B)_5         | $\circ$      | 1: IO System 1.7: Port X6    | 73        |                | Digital In (A) / Digital (B)    |                |
| Digital In (A) / Digital (B) 6         | $\circ$      | 1: IO System 1.8: Port X7 74 |           |                | Digital In (A) / Digital (B)    |                |
| Digital In (A) / Digital (B) 7         | $\circ$      | 1: IO System 1.9: Port X8 75 |           |                | Digital In (A) / Digital (B)    |                |
|                                        |              |                              |           |                |                                 |                |

Abb. 22: Freie IO-Link-Kanäle

# 8.2.2 Konfiguration eines IO-Link-Kanals erstellen

Der Ordner *Submodules* des I/O-Gerätes im *Hardwarekatalog* zeigt alle konfigurierbaren Optionen an, die ausgewählt werden können:

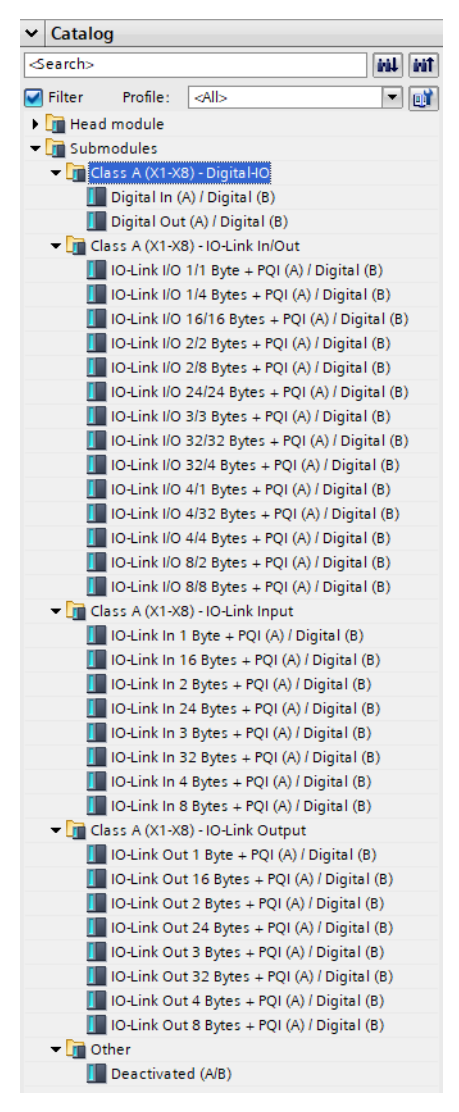

Abb. 23: IO-Link-Kanalkonfiguration

Wählen Sie die gewünschte Option aus, und halten Sie die linke Maustaste gedrückt, um die Konfiguration in einen freien IO-Link-Sub-Slot zu ziehen (Drag & Drop):

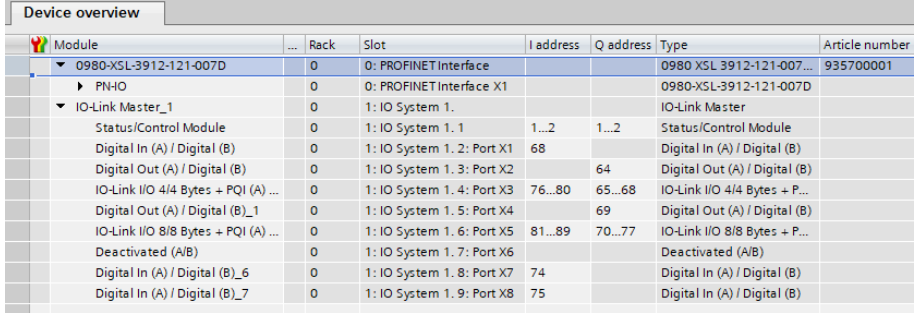

Folgende Optionen stehen für den IO-Link C/Q-Kanal (Ch. A/Pin 4) zur Verfügung:

### **Digital In (DI)**

In diesem Modus arbeitet der Kanal als Digitaleingang.

### **Digital Out (DO)**

In diesem Modus arbeitet der Kanal als digitaler Ausgang.

#### **Deactivated**

Dieser Modus sollte gewählt werden, wenn weder der A-Kanal noch der B-Kanal der I/O-Ports (Ports X1-X8) genutzt werden. Die L+ Versorgung (Pin 1) des Ports wird in diesem Fall deaktiviert.

#### **IO-Link ...**

In diesem Modus (IO-Link communication mode) werden die Prozessdaten von oder zum Device immer über eine Kommunikationsverbindung ausgetauscht. Abhängig von der Port-Konfiguration nimmt der IO-Link Master selbstständig und unter Berücksichtigung der Baud-Rate eine Kommunikation mit dem angeschlossenen IO-Link Device auf. Zusätzlich bietet dieser Modus die Möglichkeit zur Parametrierung des IO-Link Device. Es stehen Konfigurationsmodule mit Datenlängen von 1–33 Byte für den physikalischen Input und 1-32 Byte für den physikalischen Output zur

Verfügung. Steht kein zum Device passendes Konfigurationsmodul zur Verfügung, so ist die nächst größere Datenlänge auszuwählen. Nach der ersten Konfiguration des Devices wird diese Port-Konfiguration permanent auf dem IO-Link Master gespeichert. Das bedeutet, dass beim nächsten Einschalten der I/O-Port mit diesen Einstellungen vorkonfiguriert wird, bevor der Controller eine neue Port-Konfiguration sendet. Die Sensorspeisung (I/O-Port Pin 1) und die Hilfsspannung (I/O-Port Pin 2) werden in direkter Abhängigkeit von der letzten aktiven Konfiguration eingeschaltet. Ein Konfigurationstelegramm der PN-Steuerung ist nicht erforderlich. Die I/O-Daten bleiben invalide, bis nach dem Einschalten des IO-Link Master eine neue Konfiguration empfangen wird.

# 8.3 Parametrierung des Status-/Control-Moduls

| <b>Device overview</b>                        |              |                            |           |                |                                 |
|-----------------------------------------------|--------------|----------------------------|-----------|----------------|---------------------------------|
| Module                                        | Rack         | Slot                       | I address | O address Type |                                 |
| $\nabla$ 0980-XSL-3911-121-007D               | $\Omega$     | 0: PROFINET Interface      |           |                | 0980 XSL 3911-121-007D-00F      |
| $P N + O$                                     | $\mathbf{0}$ | 0: PROFINET Interface X1   |           |                | 0980-XSL-3911-121-007D          |
| ▼ IO-Link Master 1                            | $\circ$      | 1:10 System 1.             |           |                | <b>IO-Link Master</b>           |
| <b>Status/Control Module</b>                  | $\circ$      | 1:10 System 1.1            | 12        | 12             | <b>Status/Control Module</b>    |
| Digital In (A) / Digital (B)                  | $\circ$      | 1: IO System 1.2: Port X1  | 68        |                | Digital In (A) / Digital (B)    |
| Digital Out (A) / Digital (B)                 | $\mathbf{0}$ | 1: IO System 1, 3: Port X2 |           | 64             | Digital Out (A) / Digital (B)   |
| Digital In (A) / Digital (B) 1                | $\mathbf{0}$ | 1: IO System 1.4: Port X3  | 69        |                | Digital In (A) / Digital (B)    |
| IO-Link I/O 4/4 Bytes + PQI (A) / Digital (B) | $\mathbf{0}$ | 1: IO System 1. 5: Port X4 | 7074      | 65.68          | IO-Link I/O 4/4 Bytes + PQI (A) |
| Digital In (A) / Digital (B) 2                | $\circ$      | 1: IO System 1. 6: Port X5 | 75        |                | Digital In (A) / Digital (B)    |
| IO-Link I/O 4/4 Bytes + PQI (A) / Digital (B) | $\circ$      | 1: IO System 1.7: Port X6  | 7680      | 6972           | IO-Link I/O 4/4 Bytes + PQI (A) |
| Deactivated (A/B) 6                           | $\mathbf{0}$ | 1: IO System 1.8: Port X7  |           |                | Deactivated (A/B)               |
| Deactivated (A/B) 7                           | $\circ$      | 1: IO System 1, 9: Port X8 |           |                | Deactivated (A/B)               |

Abb. 24: Status-/Control-Modul

Parameter im Status-/Control-Modul:

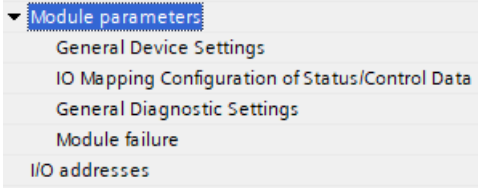

Abb. 25: Parameter Status-/Control-Modul

Das Status-/Control-Modul in Slot 1/Sub-Slot 1 ist bei jedem LioN-X IOL-Master fest vorkonfiguriert. Es enthält 2 Byte Input und 2 Byte Output Daten für die digitalen I/O-Daten. Die Bitbelegungen sind im Abschnitt [Zuweisung der Prozessdaten](#page-136-0) auf Seite 137 beschrieben.

Über das Status-/Control-Modul lassen sich außerdem einige allgemeine Parametrierungen vornehmen, die sich nicht auf die Funktionalität von Kanälen im IO-Link-Modus auswirken.

Mit einem Klick auf die Registerkarten unter *Modulparameter* sind folgende Parametrierungen möglich.

# 8.3.1 General Device Settings

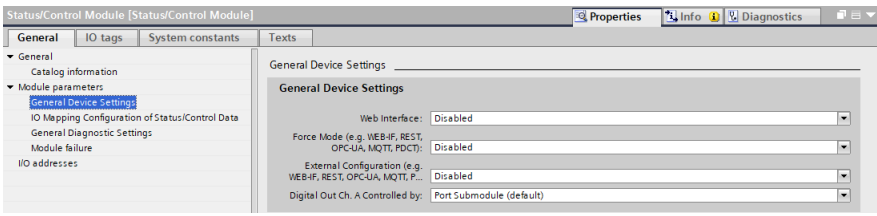

#### **Web Interface**

Der Zugriff auf das Web-Interface kann mit diesem Parameter auf "Enabled" oder "Disabled" gesetzt werden. Im Falle der "Diasbled"-Einstellung sind die Webseiten nicht erreichbar.

*Voreinstellung: Enabled*

#### **Force Mode**

Die Ein- und Ausgangs-Daten I/O können aus Implementierungsgründen erzwungen (= geändert) werden. Dies kann über verschiedene Schnittstellen (z.B. Web-Interface, REST, OPC UA, MQTT) erfolgen. Die Unterstützung von Schnittstellen für Forcing hängt von der gewählten Software-Variante ab. Mit dieser Funktion kann ein mögliches Forcing von I/O-Daten aktiviert ("Enabled") oder deaktiviert ("Disabled") werden.

*Voreinstellung: Disabled*

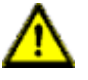

**Gefahr:** Gefahr von Körperverletzung oder Tod! Unbeaufsichtigtes Forcing kann zu unerwarteten Signalen und unkontrollierten Maschinenbewegungen führen.

#### **External Configuration**

Konfigurations- und Parameterdaten können über verschiedene externe Schnittstellen außerhalb der GSDML-Konfiguration (z.B. Web-Interface, REST, OPC UA, MQTT) eingestellt werden. Mit dieser Option kann die externe Konfiguration aktiviert oder deaktiviert werden. Eine externe Konfiguration kann nur dann vorgenommen werden, solange keine zyklische SPS-Verbindung aktiv ist. Jede neue SPS-Verbindung überschreibt die externen Konfigurationseinstellungen.

*Voreinstellung: Disabled*

#### **Digital Out Ch. A controlled by...**

Port Sub-module:

Zur Steuerung der digitalen A-Kanäle muss das **Ausgangsbyte 1/Bit 0** des entsprechenden Sub-Slot-Moduls verwendet werden.

Status/Control Module:

In diesem Fall können die digitalen A-Kanal-Outputs durch die Ausgangsbits des Status-/Control-Moduls gesteuert werden. Die digitalen Ausgänge können nur von einer Datenquelle aus gesteuert werden.

*Voreinstellung: Port Sub-module*

# 8.3.2 I/O Mapping-Konfiguration von Status-/Kontroll-Daten

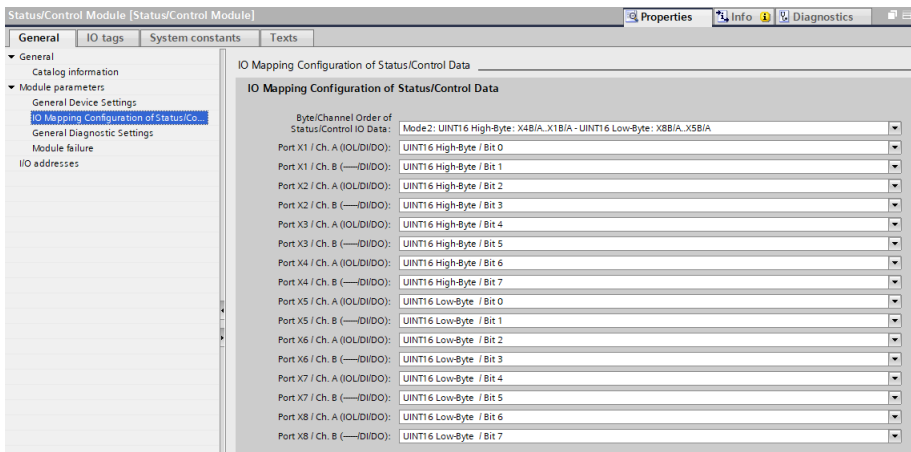

#### **Byte/Channel order of Status/Control I/O data**

Mit diesem Parameter können 4 (Mode 1 – 4) vordefinierte Bit-Mappings für die digitalen I/O-Bits gewählt werden. Die I/O-Daten werden auf die Inputund Output-Bytes des Status-/Kontroll-Moduls gemapped.

Mode 5 kann für ein freies, nutzerdefiniertes Mapping verwendet werden. Die Parameter-Einstellungen "Port X1 / Channel A" – "Port X8 / Channel B" müssen hierfür genutzt werden. Diese Parameter ermöglichen alle I/O-Kanäle dazu, frei einem Bit in den Status-/Kontroll-I/O-Daten zugeschrieben zu werden. Beachten Sie, dass doppelte Zuschreibungen an dieser Stelle nicht möglich sind. Wird im LioN-X-Gerät eine fehlerhafte Parametrierung festgestellt, wird ein Fehler registriert.

Wurde Mode 1 – Mode 4 ausgewählt, werden die "Port X1 / Channel A" – "Port X8 Channel B"-Einstellungen im LioN-X-Gerät ignoriert.

Das ausgewählte Mapping wird gleichermaßen für den Input- und Output-Datenverkehr verwendet.

## **Legende**

UINT16 High-Byte =  $1<sup>st</sup>$  / "low address"-Byte in einer Siemens SPS

UINT16 Low-Byte =  $2<sup>nd</sup>$  / "high address"-Byte in einer Siemens SPS

(Trifftt zu, wenn die Siemens SPS das Big-Endian-Format verwendet.)

#### **Mode 1:**

```
IO Mapping Configuration of Status/Control Data
          Byte/Channel Order of
         Status/Control IO Data: Mode1: UINT16 High-Byte: X8B/A..X5B/A - UINT16 Low-Byte: X4B/A..X1B/A
```
### **Mode 2:**

*Standardmäßig voreingestellt ab GSDML-V2.35-BeldenDeutschland-LioN-X-20211122 und neuere; vorherige Versionen haben standardmäßig "Mode 1" voreingestellt.*

```
IO Mapping Configuration of Status/Control Data
         Byte/Channel Order of
         Status/Control IO Data: Mode2: UINT16 High-Byte: X4B/A..X1B/A - UINT16 Low-Byte: X8B/A..X5B/A
```
# **Mode 3:**

**IO Mapping Configuration of Status/Control Data** Byte/Channel Order of Status/Control IO Data: Mode3: UINT16 High-Byte: X8B..X1B - UINT16 Low-Byte: X8A..X1A

# **Mode 4:**

IO Mapping Configuration of Status/Control Data Byte/Channel Order of Status/Control IO Data: Mode4: UINT16 High-Byte: X8A..X1A - - UINT16 Low-Byte: X8B..X1B

#### **Mode 5:**

IO Mapping Configuration of Status/Control Data

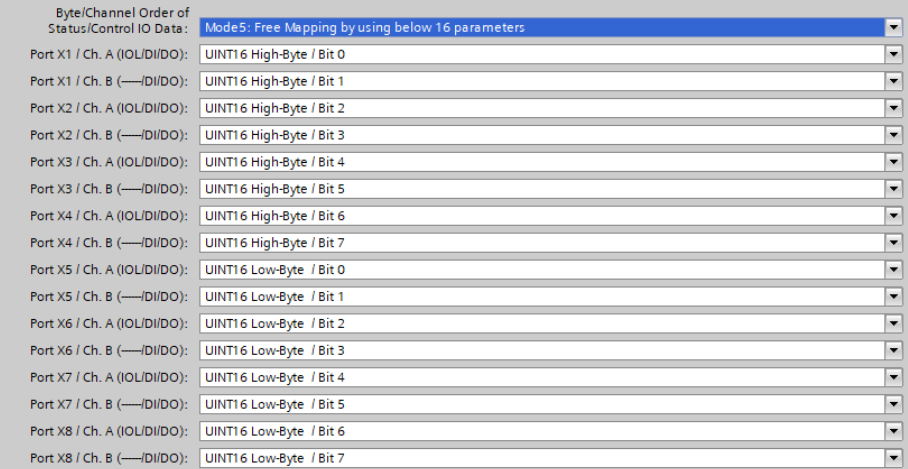

Details zum I/O-Mapping finden Sie im Kapitel [Prozessdaten Status-/Kontroll-](#page-136-1)[Modul, I/O-System 1.1](#page-136-1) auf Seite 137.

# 8.3.3 Allgemeine Diagnoseeinstellungen

#### **Spannungsinformation U<sub>L</sub>**

- Die Auszeichnung U<sub>L</sub> (Lastspannung) wird für Geräte verwendet, die ausschließlich Class A IO-Link-Ports besitzen.
- $\triangleright$  Die Auszeichnung U<sub>AUX</sub> (Hilfsspannung) wird für Geräte mit Class B IO-Link-Ports verwendet, beispielsweise 0980 XSL 3913-121-007D-01F.

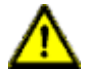

**Warnung:** Um das Konzept der galvanischen Trennung für Class B IO-Link-Ports zu erfüllen, vermischen Sie keine Class A IO-Link-Port Geräte mit Class A/B IO-Link-Port Geräten innerhalb einer Stromversorgung.

### **8.3.3.1 Diagnoseeinstellungen für Module mit IO-Link Class A-Ports**

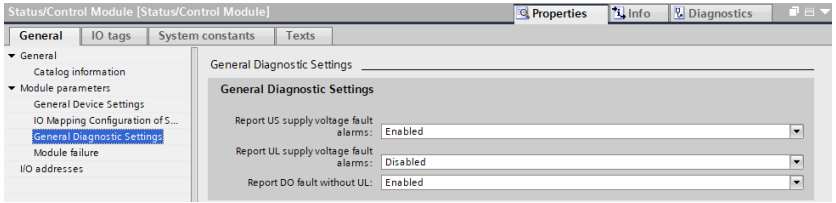

### **Report US supply voltage fault alarms**

Der *US supply voltage fault alarm* (Fehleralarm der US-Versorgungsspannung) kann mit diesem Parameter auf "Disabled" oder "Enabled" eingestellt werden.

*Voreinstellung: Enabled*

### **Report UL supply voltage fault alarms**

Der *UL supply voltage fault alarm* (Fehleralarm der UL-Versorgungsspannung) kann mit diesem Parameter auf "Disabled", "Enabled" oder "Auto Mode" eingestellt werden.

In der Einstellung "Auto Mode" wird die U<sub>L</sub>-Diagnose mit der ersten Erkennung einer steigenden Flanke nach dem Power-Up aktiviert.

*Voreinstellung: Disabled*

**Achtung:** Die Option *Report UL supply voltage fault* ist in der Voreinstellung deaktiviert, um Diagnosemeldungen aufgrund des späteren Ein- oder Ausschaltens der Spannungsversorgung zu vermeiden.

#### **Report DO fault without U<sup>L</sup>**

Die Diagnose der digitalen Ausgänge kann in Abhängigkeit vom U<sub>L</sub>-Status konfiguriert werden.

Ist der Ausgang aktiv ohne aktive  $U_1$ , während dieser Parameter aktiviert ist, wird eine Diagnosemeldung für den Ausgabekanal generiert.

*Voreinstellung: Enabled*

#### **8.3.3.2 Diagnoseeinstellungen für Module mit IO-Link Class A/B-Ports**

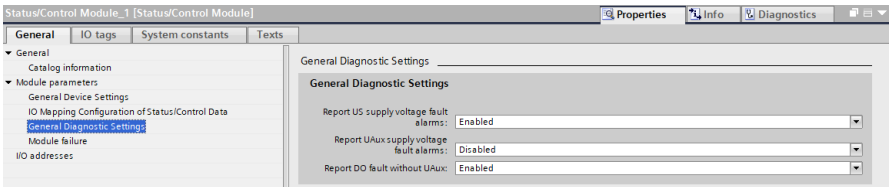

### **Report US supply voltage fault alarms**

Mit diesem Parameter können sämtliche Diagnosemeldungen aktiviert oder deaktiviert werden.

*Voreinstellung: Enabled*

#### **Report UAUX supply voltage fault alarms**

Der "U<sub>AUX</sub> supply voltage fault alarm" (Fehleralarm der U<sub>AUX</sub>-Versorgungsspannung) kann mit diesem Parameter auf "Disabled", "Enabled" oder "Auto Mode" eingestellt werden.

In der Einstellung "Auto Mode" wird die U $_{AIX}$ -Diagnose mit der ersten Erkennung einer steigenden Flanke nach dem Power-Up aktiviert.

*Voreinstellung: Disabled*

**Achtung:** Die Option "Report U<sub>AUX</sub> supply voltage fault" ist in der Voreinstellung deaktiviert, um Diagnosemeldungen aufgrund des späteren Ein- oder Ausschaltens der Spannungsversorgung zu vermeiden.

#### **Report DO fault without U<sub>AUX</sub>**

Die Diagnose der digitalen Ausgänge kann in Abhängigkeit vom U<sub>AUX</sub>-Status konfiguriert werden.

Ist der Ausgang aktiv ohne aktive U<sub>AUX</sub>, während dieser Parameter aktiviert ist, wird eine Diagnosemeldung für den Ausgabekanal generiert.

*Voreinstellung: Enabled*

# 8.4 Parametrierung der I/O-Ports X1 .. X8

Klicken Sie im HW-Konfigurationsmodus auf den entsprechenden IO-Link Sub-Slot in der Geräteübersicht (Device overview), um durch die Auswahl der Option *Modulparameter* folgende Parameter einzustellen:

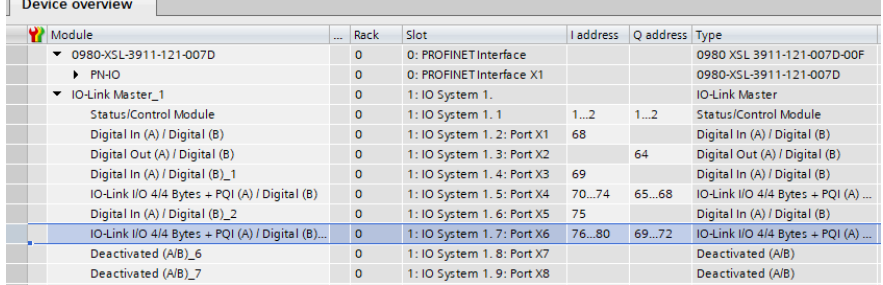

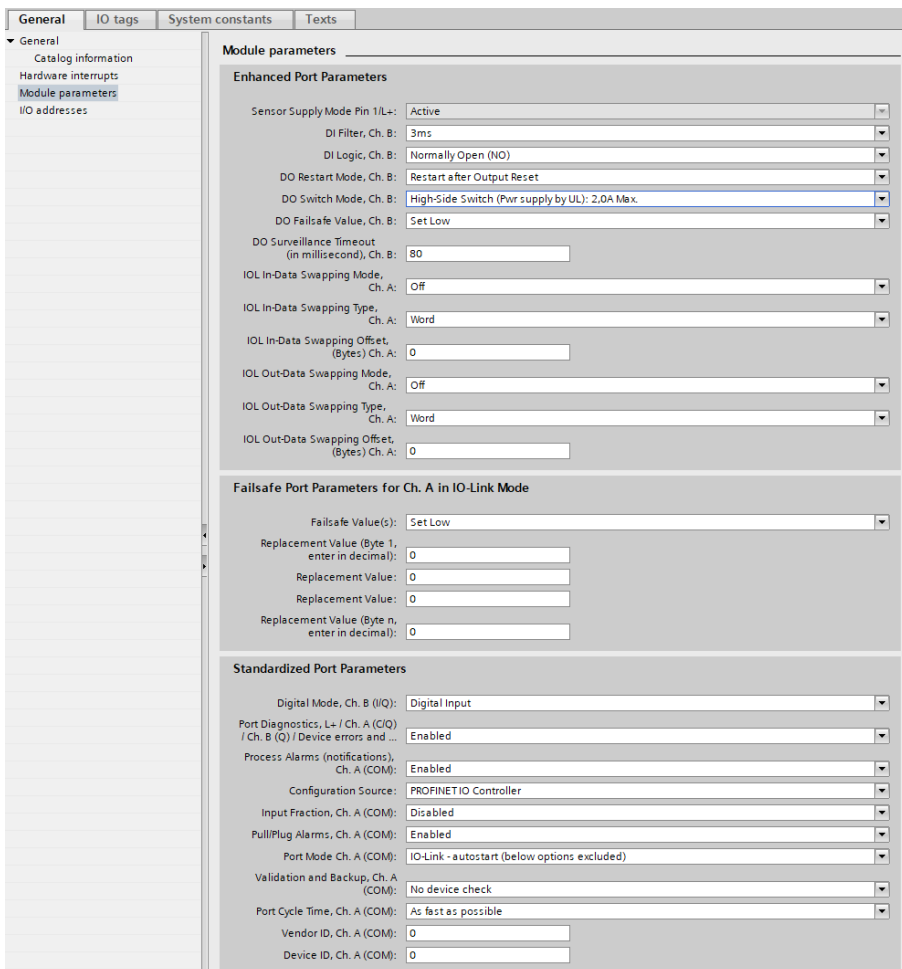

Abb. 26: Parameter der IO-Link-Kanäle

# 8.4.1 Erweiterte Port-Parameter

Abhängig von Konfiguration des Submoduls können sich einige der nachfolgend beschriebenen Parameter unterscheiden.

(Nur für speziellen Kanal verfügbar, sonst nicht verfügbar.)

### **Sensor Supply Mode Pin 1 / L+**

Die Sensor-Spannung an Pin 1 ist dauerhaft aktiv und kann nicht deaktiviert werden.

#### **DI Filter**

Mit diesem Parameter kann die Filterzeit des Digitaleingangs definiert werden. Die folgenden Optionen sind verfügbar:

Off; 1 ms; 2 ms; 3 ms; 6 ms; 10 ms; 15 ms

*Voreinstellung: 3 ms*

### **DI Logic**

Über diese Parameter kann die Logik der als digitaler Input genutzten Kanäle eingestellt werden.

 $\triangleright$  NO (Normally Open):

Ein nicht bedämpfter Sensor hat in diesem Fall einen offenen Schaltausgang (Low-Pegel). Der Eingang des Gerätes erkennt einen Low-Pegel und liefert eine "0" an die Steuerung.

Die Kanal-LED zeigt den Status des physischen Eingangs an.

 $\triangleright$  NC (Normally Closed):

Ein nicht bedämpfter Sensor hat in diesem Fall einen geschlossenen Schaltausgang (High-Pegel). Der Eingang des Gerätes erkennt einen High-Pegel, invertiert das Signal und liefert eine "0" an die Steuerung.

Die Kanal-LED zeigt, unabhängig von der Einstellung, den Status der physischen Eingänge an.

*Voreinstellung: NO (Normally Open) für alle Kanäle*
# **DO Restart Mode**

Mit diesem Parameter kann das Neustartverhalten des Digitalausgangs eingestellt werden.

D Automatic Restart after Failure:

Im Falle der Erkennung eines Ausgangskurzschlusses oder einer Überlastung wird der Ausgang vom IO-Link Master aus abgeschaltet. Nach einer Zeitverzögerung wird der Ausgang jedoch automatisch wieder eingeschaltet, um zu prüfen, ob der Überlast- oder Kurzschlusszustand aktiv ist.

Restart after Output Reset:

Im Falle der Erkennung eines Ausgangskurzschlusses oder einer Überlastung wird der Ausgang vom IO-Link Master aus abgeschaltet.

*Voreinstellung: Automatic Restart after Failure*

# **DO Switch Mode (ausschließlich 0980 XSL...-Varianten)**

Mit dieser Option kann ein Modus für den Digital-Output-Switch gewählt werden.

 $\blacktriangleright$  Push Pull Switch (0,5 A):

In diesem Modus wird der Ausgang auf *aktiv* für "high" und "low" eingestellt. Im "Low"-Zustand kann der Ausgang eine Stromsenke darstellen. In diesem Modus wird der digitale Ausgang über Us versorgt.

 $\blacktriangleright$  High-Side Switch (0,5 A; 1,0 A; 1,5 A; 2,0 A; 2,0 A Max.):

In diesem Modus wird der Ausgang auf *aktiv* für "high", jedoch nicht für "low" eingestellt. Ein Output-"Low" bedeutet eine hohe Impedanz am digitalen Ausgang. Zusätzlich kann eine Stromstärkenbegrenzung für jeden digitalen Ausgang im High-Side-Switch-Modus ausgewählt werden. Durch diese Auswahl kann so das Niveau der Aktuator-Überspannungsdiagnose verwaltet werden. *2.0 A Max.* bedeutet, dass die Stromstärkenbegrenzung **nicht** aktiv ist, und dass der maximale Ausgangsstrom für diesen Ausgang verfügbar ist. In diesen Modi wird der digitale Ausgang, abhängig von der Gerätevariante, über U<sub>L</sub> oder U<sub>Aux</sub> versorgt.

Beachten Sie das Kapitel [I/O-Port-Übersicht](#page-21-0) auf Seite 22 für die Spannungsversorgung der digitalen Ausgänge.

*Voreinstellung: High-Side Switch (2.0 A Max.)*

# **DO Failsafe Value**

Das Gerät unterstützt eine "Failsafe"-Funktion für die als Digitalausgang genutzten Kanäle. Während der Konfiguration der Geräte kann der Status der PROFINET IO Device-Ausgänge nach einer Unterbrechung oder einem Verlust der Kommunikation im PROFINET IO-Netz definiert werden.

Die folgenden Optionen können ausgewählt werden:

- ▶ Set Low der Ausgangskanal wird deaktiviert bzw. das Ausgangsbit auf "0" gesetzt.
- ▶ Set Low der Ausgangskanal wird aktiviert bzw. das Ausgangs-Bit auf "1" gesetzt.
- $\blacktriangleright$  Hold Last der letzte Ausgangszustand wird beibehalten.

# *Voreinstellung: Set Low*

# **DO Surveillance Timeout**

Für Kanäle, die als Digital Output konfiguriert sind, erlaubt Ihnen die Firmware der Module im speziellen Anwendungsfall, eine Verzögerungszeit einzustellen, bevor die Überwachung des Output-Status aktiviert wird.

Diese Verzögerungszeit wird als "Surveillance Timeout" (Überwachungs-Timeout) bezeichnet und kann für jeden einzelnen Ausgangskanal eingestellt werden. Die Verzögerungszeit beginnt mit einer steigenden Flanke des Ausgangs-Kontroll-Bits. Nach Ablauf dieser Zeit wird der Ausgang überwacht und Fehlerzustände werden durch Diagnose gemeldet.

Der Parameter *Surveillance Timeout* kann von 0 bis 255 ms eingestellt werden. Im statischen Zustand eines Ausgangskanals, d. h., wenn der Kanal permanent ein- oder ausgeschaltet ist, beträgt der Filterwert (nicht veränderbar) vor einer Diagnosemeldung typischerweise 5 ms.

*Voreinstellung: 80 ms*

# **IO-Link Input/Output Data Swapping**

Mit den folgenden Parametern kann die IO-Link Byte-Datenreihenfolge getrennt für den Input- und Output-Datenverkehr eingestellt werden.

 $\blacktriangleright$  Swapping Mode:

Das Swapping der Byte-Reihenfolge wird für die ausgewählte Anzahl von Datentypen oder für die gesamte Länge der I/O-Daten mit den ausgewählten Datentypen (Word = 2 Bytes oder DWord = 4 Bytes) durchgeführt.

*Voreinstellung: Off*

 $\triangleright$  Swapping Data Type:

Das Swapping kann auf Word (2 Bytes) oder DWord (4 Bytes) eingestellt werden:

- $-$  Word Swapping: Byte 1 Byte 2 = > Byte 2 Byte 1
- DWord Swapping: Byte 1 Byte 4 => Byte 4 Byte 1

Der Wert des Data-Types hat keinen Effekt, wenn der "Swapping Mode" auf "Off" eingestellt ist.

*Voreinstellung: Word*

 $\triangleright$  Swapping Offset:

Eine Swapping-Auslagerung in Bytes kann in Abhängigkeit von der konfigurierten I/O-Datenlänge eingestellt werden.

Wenn "2" eingestellt ist, wird das Swapping von Byte 3 durchgeführt.

*Voreinstellung: 0*

# 8.4.2 Failsafe Port-Parameter für Ch. A im IO-Link-Modus

Folgende Werte sind auswählbar (nur für Ausgangsdaten):

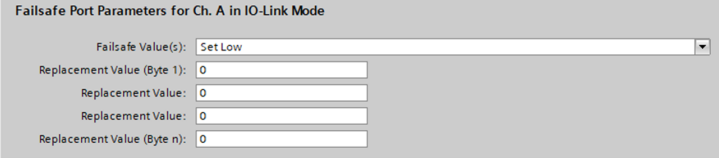

Abb. 27: Failsafe Configuration

Für eine einwandfreie Funktion der IO-Link Failsafe-Werte sollten die IO-Link Device-Parameter möglichst auf die gleiche Weise eingestellt werden. Im Falle einer unterbrochenen Netzwerkverbindung sendet der IO-Link Master entsprechend seiner Failsafe-Konfiguration Output-Daten an das IO-Link Device. Wenn die IO-Link Device-Verbindung unterbrochen ist, nutzt das IO-Link Device die im Gerät parametrierten Failsafe-Optionen, falls diese unterstützt werden.

Wenn das Gerät einen Failsafe-Mechanismus unterstützt, wählen Sie die Option *IO-Link Master Command* aus.

# **Set Low (Niederwertige Bits setzen)**

Es werden alle Bits der Ausgangsdaten mit dem Wert "0" an das IO-Link Device übertragen. (Standardeinstellung)

# **Set High (Höherwertige Bits setzen)**

Es werden alle Bits der Ausgangsdaten mit dem Wert "1" an das IO-Link Device übertragen.

# **Hold Last (Letzten Wert beibehalten)**

Der letzte gültige von der Steuerung empfangene Ausgangswert wird fortlaufend zyklisch zum IO-Link Device übertragen.

Für ein korrektes *Hold Last*-Verhalten müssen die entsprechenden IOL-Device-Parameter ebenfalls auf *Hold Last* gesetzt werden.

# **Replacement Value (Ersatzwert)**

Wird diese Option gewählt, so wird der eingegebene Wert des [nachfolgend](#page-76-0) beschriebenen Eingabefeldes *Replacement Value* (Ersatzwert) fortlaufend zyklisch an das IO-Link Device übertragen.

# **IO-Link Master Command (IO-Link Master-Befehl)**

Die Option *IO-Link Master Command* ermöglicht die Nutzung von IO-Linkspezifischen Mechanismen für gültige/ungültige Ausgangs-Prozessdaten. Das Verhalten bestimmt damit das Device selbst.

# <span id="page-76-0"></span>**Ersatzwert**

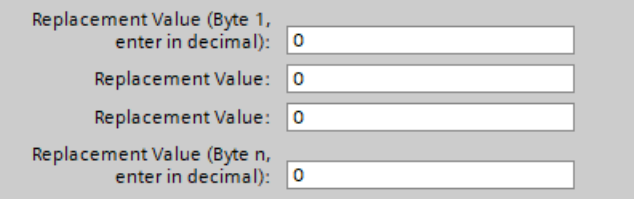

# Abb. 28: Byte-Daten

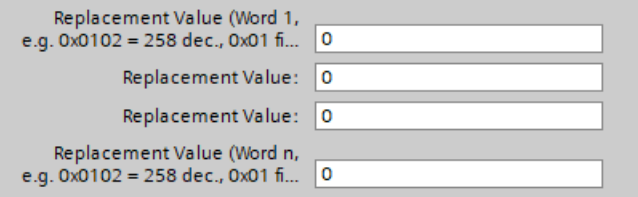

Abb. 29: Word-Daten

Wurde die "Fail Safe Value(s)" Option "Replacement Value" eingestellt, wird der in dieses/diese Eingabefeld/er eingetragene Ersatzwert verwendet.

Der Wert ist als Dezimalwert einzutragen. Je nach konfigurierter Datenlänge sind die Werte als Byte- (0–255) oder Word-Dezimalwert (0–65535) in der Reihenfolge der angezeigten Wertigkeit einzutragen.

- $\triangleright$  Byte 1 = höchstwertiges Byte (UINT8), als Dezimale
- $\triangleright$  Byte n = niedrigstwertiges Byte (UINT8), als Dezimale
- $\triangleright$  Word 1 = höchstwertiges Word (UINT16), als Dezimale

 $\triangleright$  Word n = niedrigstwertiges Word (UINT16), als Dezimale

**"Word"-Beispiele:** 0x0102 = 258 dec., 0x01 = erstes Byte des IO-Link Device, 0x02 = zweites Byte des IO-Link Device.

# 8.4.3 Standarmäßige Port-Parameter

# **Digital Mode, Ch. B**

Mit diesem Parameter definieren Sie den Modus von Kanal B. Die folgenden Einstellungen sind verfügbar:

- $\triangleright$  Disabled
- $\triangleright$  Digital Input
- $\blacktriangleright$  Digital Output
- $\blacktriangleright$  Power Supply Output (gespeist durch U<sub>L</sub>-Spannung)

# **Ausschließlich bei 0980 XSL 3x13...-Varianten:**

▶ Power Supply Output (gespeist durch U<sub>AUX</sub>-Spannung) für die Class B-Ports X5 - X8

Die aktivierte Versorgungsspannung im Output wird durch die weiße Port-LED angezeigt.

*Voreinstellung: Digital Input*

# **Port Diagnostic, Ch. A**

Die IO-Link Master Port-Diagnose sowie die IO-Link Device-Alarme vom Typ "error" oder "warning" können über diese Option aktiviert oder deaktiviert werden.

*Voreinstellung: Enabled*

# **Process Alarm, Ch. A (Device Notifications)**

Die IO-Link Device-Alarmbenachrichtigungen können mit dieser Option aktiviert oder deaktiviert werden. Deaktiviert bedeutet, dass alle IO-Link Device-Alarme vom Typ "Notification" im IO-Link Master unterdrückt werden.

*Voreinstellung: Enabled*

# **Configuration Source, Ch. A**

**D** PROFINET IO Controller:

Die IO-Link Master-Portkonfiguration wird von der PROFINET IO-Steuerung zugewiesen.

**D** Port and Device Configuration Tool (noch nicht unterstützt):

Die IO-Link Master-Portkonfiguration wird von einem externen IO-Link-Port- und -Device-Konfigurationstool zugewiesen.

*Voreinstellung: PROFINET IO Controller*

# **Input Fraction, Ch. A**

Wenn der Benutzer ein Sub-Slot-Modul mit weniger als den tatsächlichen Eingangsdaten des Geräts konfiguriert, sendet der IO-Link Master so viele IO-Link Device-Eingangsbytes wie möglich an die SPS, das PQI-Byte des Sub-Slot-Moduls miteinbegriffen. Folglich können nur "0" bis zum (Device Input Length - 1) Oktett der Eingangsdaten des Gerätes auf die PROFINET-Prozesseingangsdaten des IO-Link Master abgebildet werden. Wenn diese Option deaktiviert ist, ist bei einer nicht übereinstimmenden Eingangsdatenlänge ein Datenlängen-Mismatch-Alarm aktiv. Im Falle einer Inkongruenz (Mismatch) in den Ausgangsdaten wird, unabhängig von der gewählten "Input Fraction"-Einstellung, eine Diagnose der Prozessdaten-Mismatches erstellt.

#### *Voreinstellung: Disabled*

# **Pull/Plug, Ch. A**

Aktiviert oder deaktiviert Pull-/Plug-Alarme eines IOL-Device (Hinzufügen/ Entfernen von Submodulen). Der Ausfall oder die Wiederkehr eines IO-Link Device wird über PROFINET Plug-/Pull-Alarme abgebildet. Diese Zuordnung ist unabhängig von den Ein- und Abschaltphasen.

- **Plug Alarms:** 
	- Ready to Operate (IOL-Device ist bereit)
	- COM Fault (falsches Gerät oder andere Probleme) IOL-Device gestartet jedoch aufgrund eines Fehlers nicht einsatzbereit.
- **Dull Alarms:** 
	- COM Fault (kein IOL-Device)

Bei der Option "Disabled" wird im Falle des Verlusts eines IO-Link Device eine Kanaldiagnose generiert.

*Voreinstellung: Enabled*

# **Port Mode, Ch. A**

Deactivated:

Mit der Option "Deaktiviert" kann ein IO-Link-Port für die spätere Verwendung konfiguriert werden. Wenn das IO-Link Device nicht angeschlossen ist, werden keine Diagnosen generiert.

 $\triangleright$  IO-Link - Autostart:

Mit der "Plug&Play"-Option ist keine explizite Port-Konfiguration erforderlich. Grundlegende Zuordnungen wie *Validation and Backup* (Prüfstufe), *Port Cycle Time*, *Herstellerkennung* und *Device-ID* sind nicht erforderlich.

 $\triangleright$  IO-Link - Manual:

Explizite Port-Konfiguration möglich für *Validation and Backup* (Prüfstufe), *Port Cycle Time*, *Herstellerkennung* und *Device-ID*. Diese Parameter sind GSD-basiert und können über das PROFINET-Engineering-System eingestellt werden.

*Voreinstellung: IO-Link Autostart*

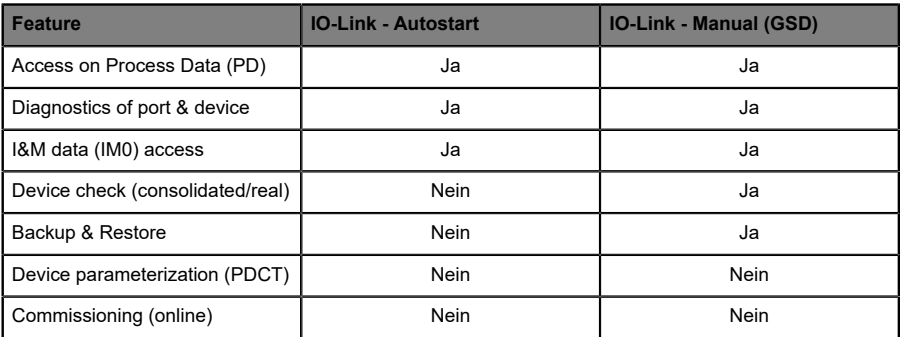

Übersicht der Abhängigkeiten des Konfigurationstyps *Port Mode*:

Tabelle 13: Übersicht, Port-Mode-Konfigurationstypen

# **Validation and Backup, Ch. A**

Um die *Validation and Backup*-Funktionalität des IOL-Master zu verwenden, stellen Sie der Port-Modus auf *IO-Link - manual*.

Abhängig von der *Validation and Backup*-Einstellung ist ein Eintrag in den Parametern *Vendor ID* und *Device ID* obligatorisch.

▶ No IOL-Device check (Standardeinstellung):

Keine Überprüfung der verbundenen *Vendor ID* und *Device ID* und kein *Backup and Restore* des IOL-Master Backup-Memorys unterstützt.

 $\triangleright$  Type compatible (V1.0) IOL-Device:

Typkompatibel gemäß IO-Link-Spezifikation V1.0, einschließlich der Validierung von *Vendor ID* und *Device ID*. Die IO-Link-Spezifikation V1.0 unterstützt keine IO-Link Master-Parameter mit "backup memory"- und "restore"-Funktionen.

▶ Type compatible (V1.1) IOL-Device:

Typkompatibel gemäß IO-Link-Spezifikation V1.1, Überprüfung der *Vendor ID* und der *Device ID* durch den IOL-Master.

 $\triangleright$  Type compatible (V1.1) IOL-Device with Backup & Restore:

Typkompatibel gemäß IO-Link-Spezifikation V1.1, Überprüfung der *Vendor ID* und der *Device ID* durch den IOL-Master mit *Backup* (IOL-Device zu IOL-Master) und *Restore* (IOL-Master zu IOL-Device) der IOL-Device-Parameter.

Beachten Sie die nachfolgenden Ausführungen zu *Backup and Restore*-Bedingungen:

Backup (Upload / IOL-Device zu IOL-Master):

Während dem ersten Anschließen an ein IO-Link Device nach dem aktivieren dieses Modus, lädt der IOL-Master die IOL-Device-Parameter in den Backup-Speicher (backup memory) hoch. (In diesem Beispiel war der Backup-Speicher leer. Sehen Sie nachfolgend weitere Informationen zum Zurücksetzen des IO-Link Master-Parameter Backup-Speichers.)

Ein Upload wird auch dann ausgeführt, wenn das IO-Link Device die DS\_UPLOAD\_FLAG (Data Storage Upload Flag) gesetzt hat. Diese IOL-Device-Flag kann auf zwei Arten gesetzt werden:

- Parameter sind auf ein IOL-Device im *Block Parameter*-Modus geschrieben: Ein IO-Link Device setzt die DS\_UPLOAD\_FLAG selbstabhängig, wenn die Parameter *Block Parameter*-Modus auf das IO-Link Device geschrieben wurden mit dem letzten Systembefehl ParamDownloadStore (beispielsweise durch einen Third-Party USB-IO-Link Master für die Inbetriebnahme).
- Parameter sind auf ein IOL-Device im *Single Parameter*-Modus geschrieben: Wenn die Parameter auf ein IOL-Device im *Single Parameter*-Modus (beispielsweise ein Sub-Index eines Parameter-Index) geschrieben sind, kann der Device-Parameter Backup-Speicher auf dem IOL-Master mit dem Systembefehl ParamDownloadStore (Index 0x0002, Sub-Index 0x00, Value 0x05) aktualisiert werden. Dieser Befehl setzt die DS\_UPLOAD\_FLAG (Backup-Anfrage) auf dem IOL-Device in Richtung des IOL-Master, sodass der IOL-Master einen Übertrag vom IOL-Device zum IOL-Master Backup-Speicher ausführt.

#### Restore (Download / IOL-Master zu IOL-Device):

Für jedes neu angeschlossene IO-Link Device vergleicht der IOL-Master die gespeicherten Parameter mit den IOL-Device-Parametern, und lädt im Fall von Differenzen die gespeicherten Backup-Parameter auf das IOL-Device.

Der Wiederherstellungsprozess kann vom IO-Link Device über den *Device Access Locks*-Parameter blockiert werden, sofern dieser vom IO-Link Device (Index 0x000C, beachten Sie die herstellerspezifische IO-Link Device-Dokumentation) unterstützt wird.

 $\triangleright$  Type compatible (V1.1) IOL-Device with Restore:

Typkompatibel gemäß IO-Link-Spezifikation V1.1, Überprüfung der *Vendor ID* und der *Device ID* durch den IOL-Master mit *Restore* (IOL-Master zu IOL-Device) der IOL-Device-Parameter.

Beachten Sie die nachfolgenden Ausführungen zu *Restore*-Bedingungen:

Restore (Download / IOL-Master zu IOL-Device):

Während dem ersten Anschließen an ein IO-Link Device nach dem aktivieren dieses Modus, lädt der IOL-Master die IOL-Device-Parameter einmalig in den Backup-Speicher (backup memory) hoch.

Mit jedem weiteren Anschluss an ein IO-Link Device, vergleicht der IOL-Master die gespeicherten Parameter mit den IOL-Device-Parametern, und lädt im Fall von Differenzen die gespeicherten Backup-Parameter auf das IOL-Device.

Im *Restore*-Modus werden keine Änderungen der IOL-Device-Parameter im IOL-Master Backup-Speicher gespeichert. Wenn das IOL-Device die DS\_UPLOAD\_FLAG in diesem Modus setzt, werden die IOL-Device-Parameter vom IOL-Master wiederhergestellt.

Der Wiederherstellungsprozess kann vom IO-Link Device über den *Device Access Locks*-Parameter blockiert werden, sofern dieser vom IO-Link Device (Index 0x000C, beachten Sie die herstellerspezifische IO-Link Device-Dokumentation) unterstützt wird.

▶ Reset-Bedingungen des IO-Link Master Parameter Backup-Speichers:

Der IO-Link Master Backup-Speicher wird durch folgende Aktionen geleert:

- IO-Link Master Factory-Reset (Zurücksetzen auf Werkseinstellungen)
- Änderungen in der Port-Konfiguration , beispielsweise von "Digital-Input" zu "IO-Link Mode"
- Eine Änderung in den *Validation and Backup*-Einstellungen, beispielsweise von "No IOL-Device Check" zu "Type compatible IOL-Device (V1.1) with Backup & Restore"

Für weitere Informationen beachten Sie die 'IO-Link Interface and System Specification' Version 1.1.3, welche unter <https://io-link.com/> heruntergeladen werden kann.

#### *Voreinstellung: No IOL-Device check*

**Achtung:** Ein IO-Link Device setzt das "Upload-Flag" selbstständig, wenn die Parameter im Blockmodus in das IO-Link Device geschrieben wurden.

# **Port Cycle Time, Ch. A**

1

(Port-Modus *IO-Link - manual* erforderlich)

 $\triangleright$  As fast as possible:

Der IO-Link Master verwendet für die zyklische IO-Datenaktualisierung zwischen IOL-Master und IOL-Device die maximal unterstützte IOL-Device />-Aktualisierungszykluszeit, die durch die maximal unterstützte IOL-Master-Zykluszeit begrenzt ist.

 $\blacktriangleright$  1.6, 3.2, 4.8, 8, 20.8, 40, 80, 120 ms:

Die Zykluszeit kann manuell auf die vorgesehenen Optionen eingestellt werden. Diese Option kann z.B. für IOL-Device-Module verwendet werden, die über induktive Koppler angeschlossen werden. Induktive Koppler sind normalerweise der Engpass in der Aktualisierungszykluszeit zwischen IOL-Master und IOL-Device. Beachten Sie in diesem Fall das Datenblatt des induktiven Kopplers.

*Voreinstellung: As fast as possible*

# **Vendor ID, Ch. A**

(Port -Modus *IO-Link - manual* erforderlich)

Die Herstellerkennung des angeschlossenen IOL-Device kann als Dezimalwert [0 ... 65535] eingegeben werden und wird in Abhängigkeit von den "Validation and Backup"-Einstellungen für die Validierung der Typkompatibilität verwendet.

*Voreinstellung: 0*

# **Device ID, Ch. A**

(Port-Modus *IO-Link - manual* erforderlich)

Die *Device-ID* des angeschlossenen IOL-Device kann als Dezimalwert [0 ... 65535] eingegeben werden und wird in Abhängigkeit von den *Validation and Backup*-Einstellungen für die Validierung der Typkompatibilität verwendet.

*Voreinstellung: 0*

# 8.5 IO-Link Device-Parametrierung

# 8.5.1 SIEMENS IO-Link Bibliothek

Mit dem Funktionsbaustein SIEMENS *"IO\_LINK\_DEVICE"* (FB50001) können Sie azyklisch die Daten eines mit dem IO-Link Master verbundenen IOL-Device schreiben oder auslesen.

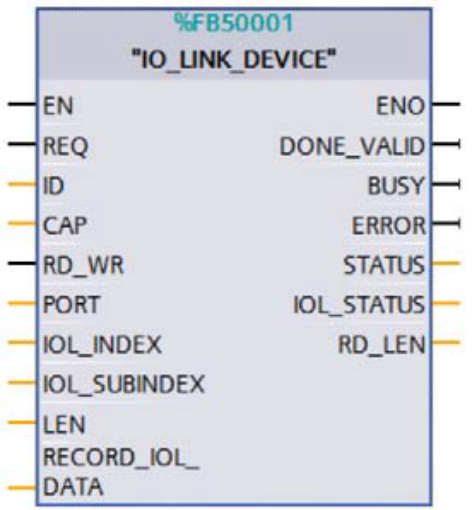

Abb. 30: "IO\_LINK\_DEVICE" FB in STEP 7 V15.1

IOL-Device-Daten werden über den Index und den Subindex eindeutig adressiert und können über den Hardware-Identifier des Status-/Control-Moduls (ID), dem Client Access Point (CAP = 0xB400) und dem entsprechenden IO-Link-Port (PORT: 1–8 für IO-Link-Ports).

Das folgende TIA-Projekt zeigt den verwendeten Hardware-Identifier des Sub-Moduls für Port X1 (282) mit Schreib/Lese-Beispielen. Alternativ kann auch der Hardware-Identifier des Status-/Steuermoduls verwendet werden (281 in diesem Beispiel).

|                                                                                         | <b>Device overview</b>        |                          |                                |                                     |                |                       |
|-----------------------------------------------------------------------------------------|-------------------------------|--------------------------|--------------------------------|-------------------------------------|----------------|-----------------------|
| $\hat{}$<br>OPEN BOL WITH                                                               | Module                        | Rack<br>Slot<br>u.       |                                | <b>I</b> address                    | Q address Type |                       |
| $\equiv$                                                                                | 0980-XSL-3911-121-0070<br>۰   | $\bullet$                | 0: PROFINET Interface          |                                     |                | 0980 XSL 3911-12      |
| ᢦ                                                                                       | PNAO                          | $\bullet$                | 0: PROFINET Interface X1       |                                     |                | 0980-XSL-3911-12      |
| ▽                                                                                       | - IO-Link Master 1            | $\circ$                  | 1:10 System                    |                                     |                | <b>IO-Link Master</b> |
| ⊽                                                                                       | <b>Status/Control Module</b>  | $\Omega$                 | 1:10 System 1                  | 12                                  | 12             | Status/Control Mod    |
| ☑<br>☑                                                                                  | IO-Link I/O 4/4 Bytes + P     | $\bullet$                | 1: IO System 1.2: Port X1 6872 |                                     | 64.67          | IO-Link I/O 4/4 Byte  |
| ☑                                                                                       | Deactivated (A/B) 1           | $\circ$                  | 1:10 System 1.3: Port X2       |                                     |                | Deactivated (A/B)     |
| ▽                                                                                       | Deactivated (A/B) 2           | $\circ$                  | 1: IO System 1.4: Port X3      |                                     |                | Deactivated (A/B)     |
| ☑                                                                                       | Deactivated (A/B) 3           | $\circ$                  | 1: IO System 1.5: Port X4      |                                     |                | Deactivated (A/B)     |
| ▽<br>para sa Partido.<br>Ta mata sa Pana                                                | Deactivated (A/B) 4           | $\bullet$                | 1: IO System 1.6: Port X5      |                                     |                | Deactivated (A/B)     |
| ▽                                                                                       | Deactivated (A/B)_5           | $\bullet$                | 1:10 System 1.7: Port X6       |                                     |                | Deactivated (A/B)     |
| ⊻                                                                                       | Deactivated (A/B) 6           | $\bullet$                | 1: IO System 1.8: Port X7      |                                     |                | Deactivated (A/B)     |
| 罓                                                                                       | Deactivated (A/B)_7           | $\bullet$                | 1: IO System 1.9: Port X8      |                                     |                | Deactivated (A/B)     |
|                                                                                         |                               |                          |                                |                                     |                |                       |
| $\checkmark$                                                                            |                               |                          |                                |                                     |                |                       |
| Ð<br>$\left\langle \right $ III<br>> 100%<br>$\blacksquare$<br>$\overline{\phantom{a}}$ | $\overline{\left( \right. }%$ | Ш                        |                                |                                     |                | $\rightarrow$         |
| 0980-XSL-3911-121-007D [0980 XSL 3911-121-007D-00F]                                     |                               |                          | <sup>©</sup> Properties        | <b>Ninfo Q</b> <i>L</i> Diagnostics |                | ⋼∊▼                   |
|                                                                                         |                               |                          |                                |                                     |                |                       |
| General<br>IO tags<br><b>System constants</b><br><b>Texts</b>                           |                               |                          |                                |                                     |                |                       |
|                                                                                         |                               |                          |                                |                                     |                |                       |
| Show hardware system constant                                                           |                               |                          |                                |                                     |                |                       |
| Name                                                                                    | Type                          | Hardware identi. Used by |                                | Comment                             |                |                       |
| 0980-XSL-3911-121-007D~PN-IO~Port_X01_10_100_MBit_s<br>厦                                | Hw Interface                  | 277                      | PLC 1                          |                                     |                |                       |
| 0980-XSL-3911-121-007D--PN-IO--Port_X02_10_100_MBit_s<br>G                              | Hw_Interface                  | 278                      | PLC_1                          |                                     |                |                       |
| 0980-XSL-3911-121-007D-PN-IO<br>届                                                       | Hw_Interface                  | 276                      | PLC_1                          |                                     |                |                       |
| 厦<br>0980-XSL-3911-121-007D~Proxy                                                       | Hw SubModule                  | 275                      | PLC 1                          |                                     |                |                       |
| 0980-XSL-3911-121-007D~Head<br>駧                                                        | Hw SubModule                  | 279                      | PLC_1                          |                                     |                |                       |
| 0980-XSL-3911-121-007D-IO-Link Master 1<br>届                                            | Hw SubModule                  | 280                      | PLC 1                          |                                     |                |                       |
| 0980-XSL-3911-121-007D-IO-Link_Master_1--Status_Control_Module<br>届                     | Hw_SubModule                  | 281                      | PLC_1                          |                                     |                |                       |
| Deactivated (A B) 1<br>厦                                                                | Hw SubModule                  | 283                      | PLC 1                          |                                     |                |                       |
| Deactivated (A B) 2<br>厦                                                                | Hw SubModule                  | 284                      | PLC 1                          |                                     |                |                       |
| Deactivated_(A_B)_3<br>届                                                                | Hw SubModule                  | 285                      | PLC_1                          |                                     |                |                       |
| Deactivated_(A_B)_4<br>肩                                                                | Hw_SubModule                  | 286                      | PLC_1                          |                                     |                |                       |
| Deactivated (A B) 5<br>Œ                                                                | Hw SubModule                  | 270                      | PLC_1                          |                                     |                |                       |
| Deactivated (A_B) 6<br>Įп,                                                              | Hw SubModule                  | 271                      | $PLC_1$                        |                                     |                |                       |
| El Deactivated_(A_B)_7                                                                  | Hw SubModule                  | 272                      | PLC_1                          |                                     |                |                       |

Abb. 31: TIA-Projekt: "Write/Read"-Beispiele mit FB50001

#### **8.5.1.1 SIEMENS Funktionsblock FB50001 – "Write"-Beispiel**

Nachfolgend ist ein "Write"-Beispiel für ein IOL-Device auf Port X1 im Applikations-Auszeichnungsparameter (**IOL\_INDEX=24**) aufgeführt. Die Eingangsdaten sind in Dezimalen ausgeführt. Die "Write"-Daten sind in Hexadezimalen ausgeführt. Der geschriebene Wert ist "test" (= 74 / 65 / 73 / 74 in *HEX*).

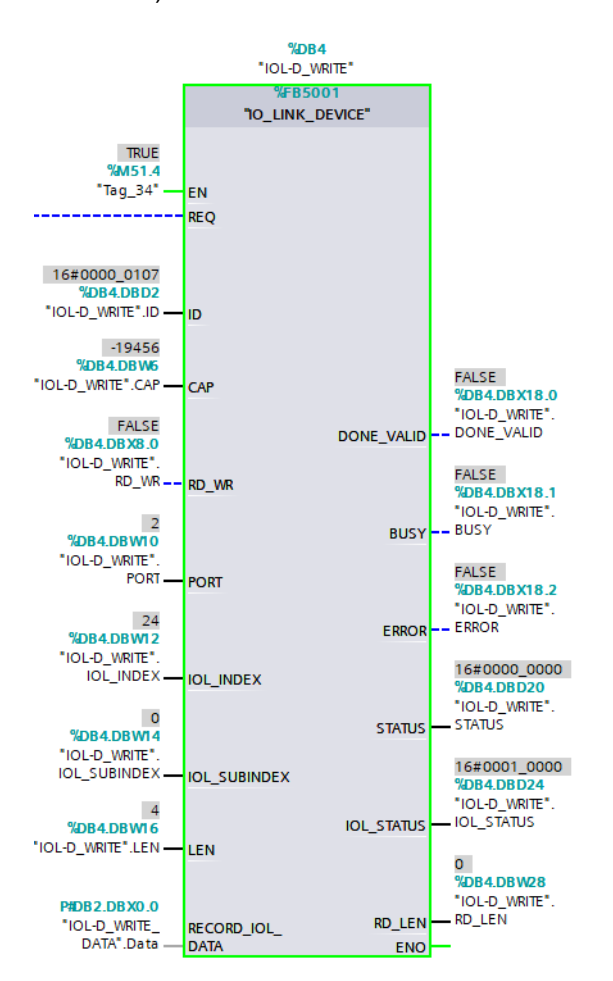

Abb. 32: "Write"-Beispiel FB50001

| 글 글 L L P Keep actual values Ba<br>Snapshot <b>4</b> 4<br>Copy snapshots to start values & E Load start values as actual values UL EL |                     |              |        |                |               |        |                         |  |                                                 |  |  |  |
|----------------------------------------------------------------------------------------------------|---------------------|--------------|--------|----------------|---------------|--------|-------------------------|--|-------------------------------------------------|--|--|--|
| IOL-D WRITE (snapshot created: 5/6/2021 2:16:00 PM)                                                                                   |                     |              |        |                |               |        |                         |  |                                                 |  |  |  |
|                                                                                                    | Name                | Data type    | Offset | Start value    | Monitor value | Retain | Visible in  Setpoint    |  | Comment                                         |  |  |  |
|                                                                                                    | led ▼ Input         |              |        |                |               |        |                         |  |                                                 |  |  |  |
| <b>KO #</b>                                                                                                    | <b>REO</b>          | Bool         | 00     | false          | <b>FALSE</b>  | ᢑ      | $\triangledown$         |  | request function                                |  |  |  |
| <b>STER</b>                                                                                                    | ID                  | <b>DWord</b> | 2.0    | 263            | 16#0000 0107  | ☞      | $\overline{\vee}$       |  | hardware identifier of IO-Link master module (F |  |  |  |
| k⊡ ≡                                                                                                    | CAP                 | Int          | 6.0    | INT#46080      | $-19456$      | ☞      | ☑                       |  | Client Access Point (CAP), for ET200 always 227 |  |  |  |
| k⊡ ≡                                                                                                    | RD WR               | Bool         | 8.0    | false          | <b>FALSE</b>  | ᢦ      | $\vee$                  |  | read and write access on IO-Link device 0: real |  |  |  |
| l⊲a ∎                                                                                                    | <b>PORT</b>         | Int          | 10.0   | $\overline{2}$ |               | ᢦ      | ▽                       |  | number of port on IO-Link master module (ET20   |  |  |  |
| ka e                                                                                                    | <b>IOL INDEX</b>    | Int          | 12.0   | <b>INT#24</b>  | 24            | ᢦ      | $\overline{\mathsf{v}}$ |  | address parameter Index (IO-Link Device) 03.    |  |  |  |
| l⊕ ≡                                                                                                    | <b>IOL SUBINDEX</b> | Int          | 14.0   | INT#O          | $\Omega$      | ᢦ      | $\vert \checkmark$      |  | address parameter Subindex (IO-Link Device) (   |  |  |  |
| <b>R</b> +                                                                                                    | LEN                 | Int          | 16.0   | INT#4          |               | ᢦ      | $\vee$                  |  | length of writing data (netto data)             |  |  |  |

Abb. 33: Input-Kontrolldaten für "write request" mit FB50001

|   | 글 근 Load start values as actual values De Snapshot 목 비 Copysnapshots to start values Le Be Load start values as actual values LU, BU, |                   |                |         |                         |        |             |                         |                         |  |                |  |
|---|----------------------------------------------------------------------------------------------------|-------------------|----------------|---------|-------------------------|--------|-------------|-------------------------|-------------------------|--|----------------|--|
|   | <b>IOL-D WRITE DATA</b>                                                                                                    |                   |                |         |                         |        |             |                         |                         |  |                |  |
|   |                                                                                                    |                   | Name           |         | Data type               | Offset | Start value | Retain                  | Visible in  Setpoint    |  | <b>Comment</b> |  |
|   |                                                                                                    | <b>I</b> ▼ Static |                |         |                         |        |             |                         |                         |  |                |  |
|   |                                                                                                    |                   |                | Data    | Array[0231] of Byte 0.0 |        |             | ᢦ                       | ⊽                       |  |                |  |
|   |                                                                                                    | $\bigcirc$        | $\blacksquare$ | Data[0] | <b>Byte</b>             | 0.0    | 16#74       | $\overline{\mathbf{v}}$ | M                       |  | tal.           |  |
|   |                                                                                                    | Ð                 | ٠              | Data[1] | Byte                    | 1.0    | 16#65       | ☞                       | $\overline{\mathsf{v}}$ |  | tet.           |  |
|   |                                                                                                    | $-50$             |                | Data[2] | <b>Byte</b>             | 2.0    | 16#73       | ヮ                       | $\overline{\mathbf{v}}$ |  | 151            |  |
| 6 |                                                                                                    | $\blacksquare$    |                | Data[3] | Byte                    | 3.0    | 16#74       | $\overline{\mathbf{v}}$ | v                       |  | 161            |  |
|   |                                                                                                    | len               |                | Data[4] | <b>Byte</b>             | 40     | 16#0        | ⊽                       | v                       |  |                |  |

Abb. 34: Zu schreibende Daten mit FB50001

| $\overline{m}$ $\overline{m}$ | Output            |              |      |                            |              |                         |                                                    |
|-------------------------------|-------------------|--------------|------|----------------------------|--------------|-------------------------|----------------------------------------------------|
| ⊕                             | DONE VALID        | Bool         | 18.0 | false                      | <b>FALSE</b> | M                       | validity 0: data invalid : 1: data valid           |
| $\bullet$                     | <b>BUSY</b>       | Bool         | 18.1 | false                      | FALSE        | ₩                       | 0: request finish 1: request in progress           |
| <b>200 m</b>                  | <b>ERROR</b>      | Bool         | 18.2 | false                      | FALSE        | $\vee$                  | Error Flag = 0: no error: 1: function aborted with |
| <b>601 =</b>                  | <b>STATUS</b>     | <b>DWord</b> | 20.0 | DW#16#0000000 16#0000 0000 |              | w                       | DP/ PNIO - error status ; ERROR Flag = 1 - comm    |
| ⊕.∍                           | <b>IOL STATUS</b> | <b>DWord</b> | 24.0 | DW#16#0000000 16#0001 0000 |              | $\overline{\mathsf{v}}$ | IO-Link error status; ERROR flag = 1: IO-Link erro |
| <b>OB</b>                     | <b>RD LEN</b>     | Int          | 28.0 | INT#0                      |              | w                       | length of read data record (number of bytes)       |

Abb. 35: Output-Status für "write request" mit FB50001

#### **8.5.1.2 SIEMENS Funktionsblock FB50001 – "Read"-Beispiel**

Nachfolgend ist ein "Read"-Beispiel für ein IOL-Device auf Port X1 im Applikations-Auszeichnungsparameter (**IOL\_INDEX=24**) aufgeführt. Die Eingangsdaten sind in Dezimalen ausgeführt. Die "Read"-Daten sind in Hexadezimalen ausgeführt. Der zuvor geschriebene Wert "test" (= 74 / 65 / 73 / 74 in *HEX*) wird hier gelesen.

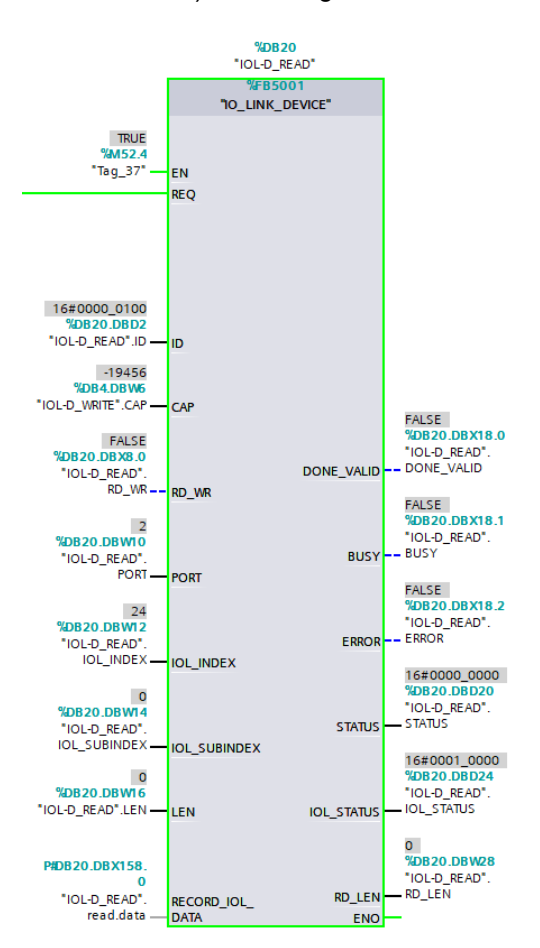

Abb. 36: "Read"-Beispiel für FB50001

| $\mathbb{P} \mathbb{P} \mathbb{P} \mathbb{E}_0 \mathbb{E}_1 \mathbb{E}_1 \mathbb{P} \mathbb{P} \mathbb{E}_1 \mathbb{E}_2 \mathbb{E}_2 \mathbb{E}_3 \mathbb{E}_3 \mathbb{E}_4 \mathbb{E}_5 \mathbb{E}_6 \mathbb{E}_7 \mathbb{E}_7 \mathbb{E}_7 \mathbb{E}_7 \mathbb{E}_7 \mathbb{E}_7 \mathbb{E}_7 \mathbb{E}_7 \mathbb{E}_7 \mathbb{E}_7 \mathbb{E}_7 \mathbb{E}_7 \mathbb{E}_7 \mathbb{E}_7 \mathbb{E}_7 \mathbb{E}_7 \$<br>Keep actual values $\Box_0$ Snapshot $\Box_1$ Copy snapshots to start values $\Box_2$ Eq. Load start values as actual values $\Box_1$ Eq. |                             |                     |              |                |             |               |        |                      |  |                                                  |  |  |
|----------------------------------------------------------------------------------------------------|-----------------------------|---------------------|--------------|----------------|-------------|---------------|--------|----------------------|--|--------------------------------------------------|--|--|
| <b>IOL-D READ</b>                                                                                                    |                             |                     |              |                |             |               |        |                      |  |                                                  |  |  |
|                                                                                                    | Name                        |                     | Data type    | Offset         | Start value | Monitor value | Retain | Visible in  Setpoint |  | Comment                                          |  |  |
| $\bigoplus$                                                                                                    | $\blacktriangleright$ Input |                     |              |                |             |               |        |                      |  |                                                  |  |  |
| <b>KTI</b>                                                                                                    |                             | <b>REO</b>          | <b>Bool</b>  | 0 <sup>0</sup> | false       | <b>FALSE</b>  | ⊽      | V                    |  | request function                                 |  |  |
| <b>DB</b>                                                                                                    |                             | ID                  | <b>DWord</b> | 2.0            | 256         | 16#0000 0100  | ⊽      | $\triangledown$      |  | hardware identifier of IO-Link master module (F) |  |  |
| ÷⊡ =                                                                                                    |                             | CAP                 | Int          | 6.0            | INT#46080   | $-19456$      | 罓      | ☑                    |  | Client Access Point (CAP), for ET200 always 227  |  |  |
| <b>CD =</b>                                                                                                    |                             | RD WR               | Bool         | 8.0            | false       | <b>FALSE</b>  | ⊽      | ☑                    |  | read and write access on IO-Link device 0: rea   |  |  |
| ka k                                                                                                    |                             | <b>PORT</b>         | Int          | 10.0           | INT#2       |               | ⊽      | $\blacktriangledown$ |  | number of port on IO-Link master module (ET2)    |  |  |
| k⊡ ≡                                                                                                    |                             | <b>IOL INDEX</b>    | Int          | 12.0           | 24          | 24            | ⊽      | $\triangledown$      |  | address parameter Index (IO-Link Device) 03;     |  |  |
| ⊕ ≖                                                                                                    |                             | <b>IOL SUBINDEX</b> | Int          | 14.0           | INT#O       | $\Omega$      | 罓      | ☑                    |  | address parameter Subindex (IO-Link Device) +    |  |  |
| ka +                                                                                                    |                             | LEN                 | Int          | 16.0           | INT#0       | $\bullet$     | ⊽      | $\vee$               |  | length of writing data (netto data)              |  |  |

Abb. 37: Kontrolldaten für "read request" mit FB50001

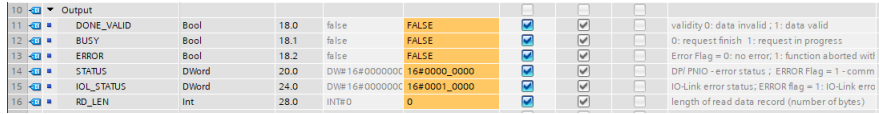

Abb. 38: Status-Daten für "read request" mit FB50001

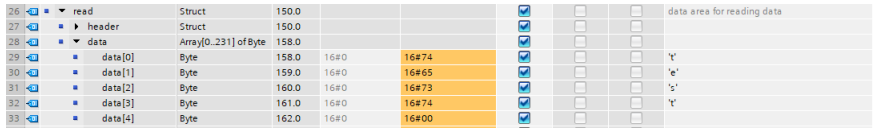

Abb. 39: "Read"-Daten der Applikations-Auszeichnung des IO-Link Device mit FB50001

# 8.5.2 SIEMENS WRREC und RDREC

Die Lese- und Schreibparameter von der SPS über den IOL-Master zu den angeschlossenen IOL-Device-Geräten können auch über die SIEMENS-Funktionsblöcke *SFB52/RDREC* und *SFB53/WREC* aufgerufen werden.

#### **8.5.2.1 "Write"-Sequenz**

Die folgende Abbildung zeigt die Sequenz der WRREC- und RDREC-Calls zum Schreiben von Daten:

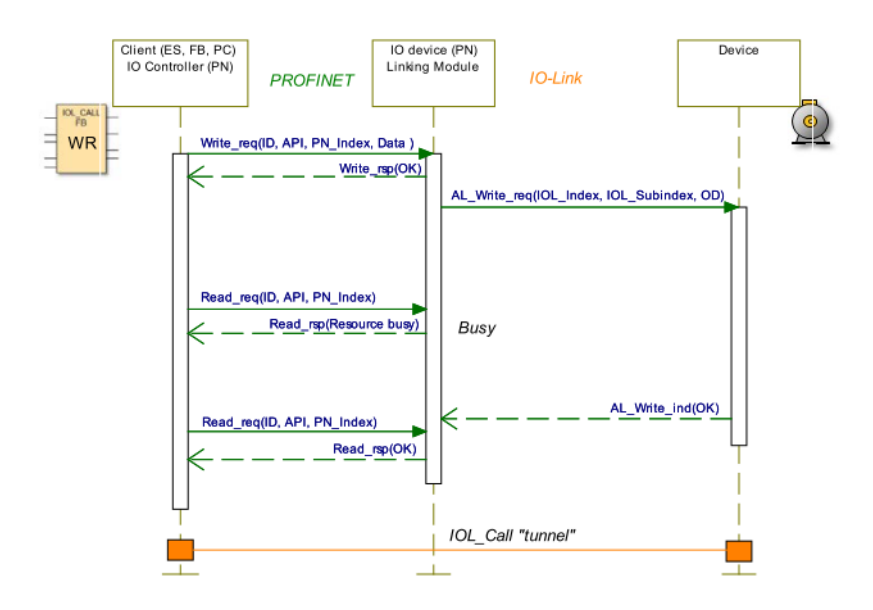

Die folgende Tabelle zeigt die Sequenz mit Beispieldaten im Vergleich zum *FB50001*. Der *FB50001* verwendet die Blöcke WRRREC und RDREC auch intern:

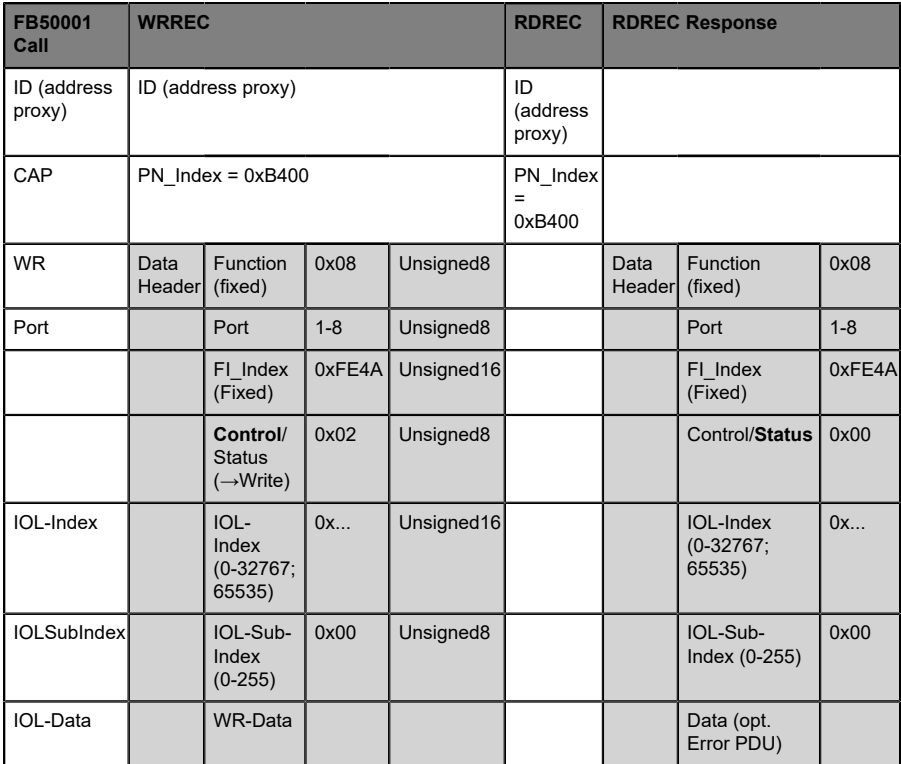

Tabelle 14: WRREC-ID

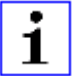

**Achtung:** Unsigned16-Werte müssen für PROFINET im Big-Endian-Format eingegeben werden.

| Bit 7    | Bit 6                  | Bit 5    | Bit 4       | Bit <sub>3</sub> | Bit <sub>2</sub> | Bit 1 | Bit 0 | Definition of Control octets              |
|----------|------------------------|----------|-------------|------------------|------------------|-------|-------|-------------------------------------------|
| 0        | $\Omega$               | $\Omega$ | 0           | 0                | 0                | 0     | 0     | Cancel / Release IOL CALL                 |
| $\Omega$ | $\Omega$               | $\Omega$ | $\mathbf 0$ | 0                | $\Omega$         | 0     |       | <b>IDLE Sequence</b>                      |
| $\Omega$ | $\mathbf 0$            | $\Omega$ | $\mathbf 0$ | 0                | 0                |       | 0     | Write On-request Data or Port<br>function |
| 0        | $\Omega$               | $\Omega$ | $\mathbf 0$ | 0                | 0                |       |       | Read On-request Data                      |
|          | <b>Weitere Codings</b> |          |             |                  | Reserviert       |       |       |                                           |

Tabelle 15: Kontrollparameter

| Bit 7                  | Bit 6 | Bit 5 | Bit 4 | Bit <sub>3</sub> | Bit <sub>2</sub> | Bit 1 | Bit 0 | Definition of Status octets |
|------------------------|-------|-------|-------|------------------|------------------|-------|-------|-----------------------------|
| 0                      | 0     |       | 0     | 0                | 0                |       | 0     | Done / Transfer terminated  |
| 0                      | 0     | 0     | 0     | 0                | 0                | 0     |       | <b>IDLE Sequence</b>        |
|                        | 0     | 0     | 0     | O                | 0                | 0     | 0     | <b>IOL Error PDU</b>        |
| <b>Weitere Codings</b> |       |       |       |                  |                  |       |       | Reserviert                  |

Tabelle 16: Status-Parameter

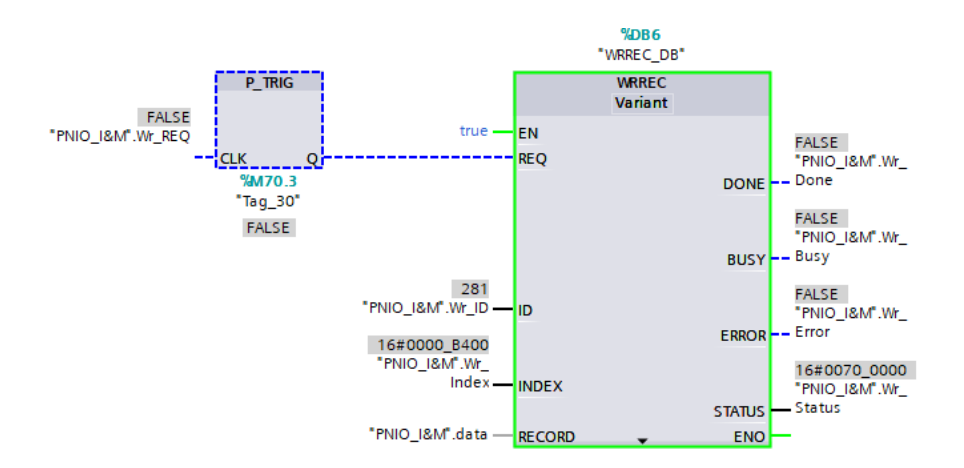

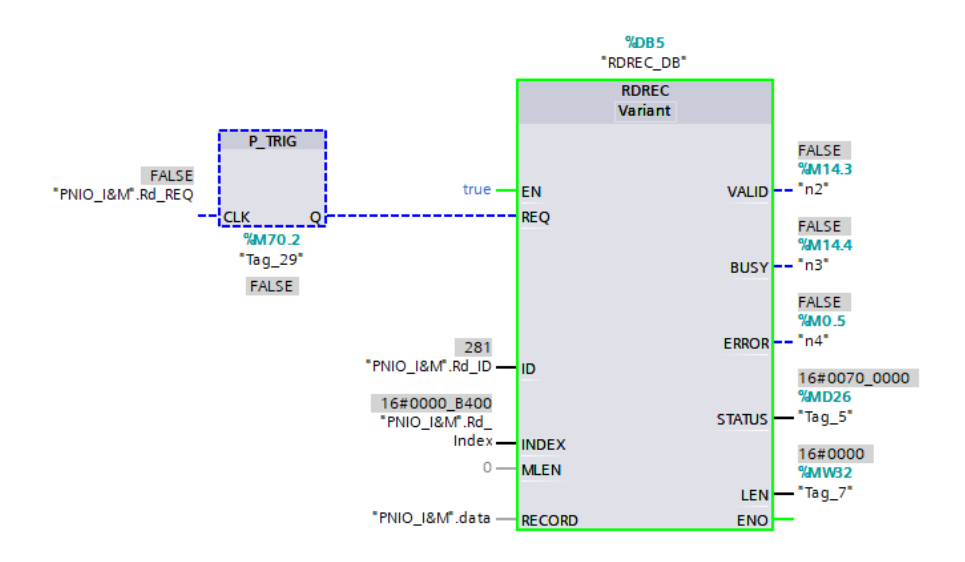

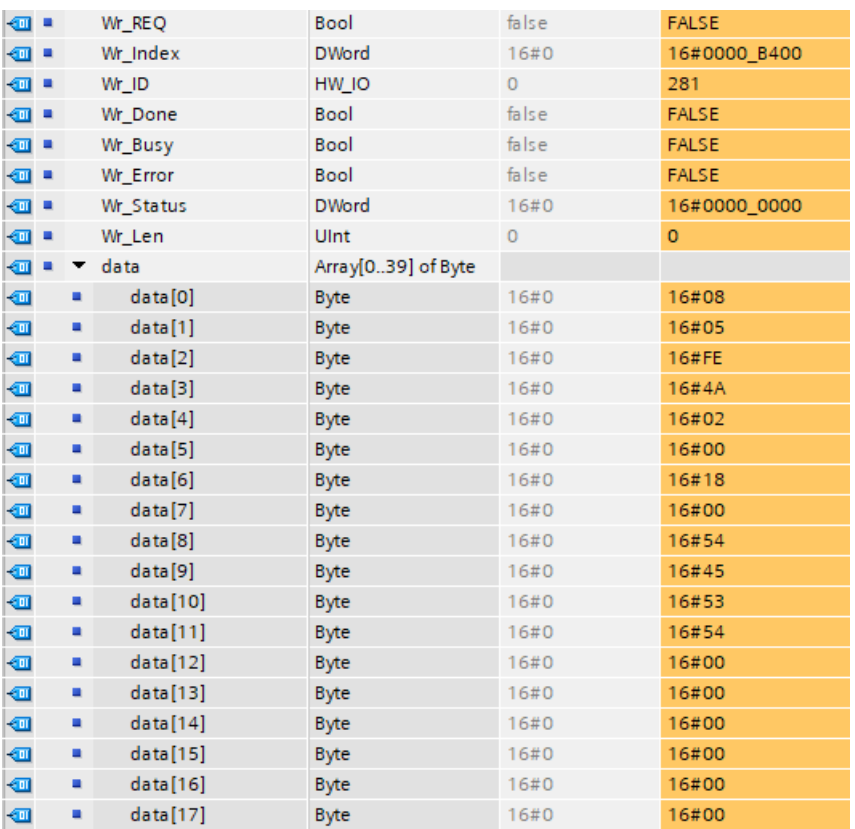

Abb. 40: Beispiel-Daten vor "Writing"

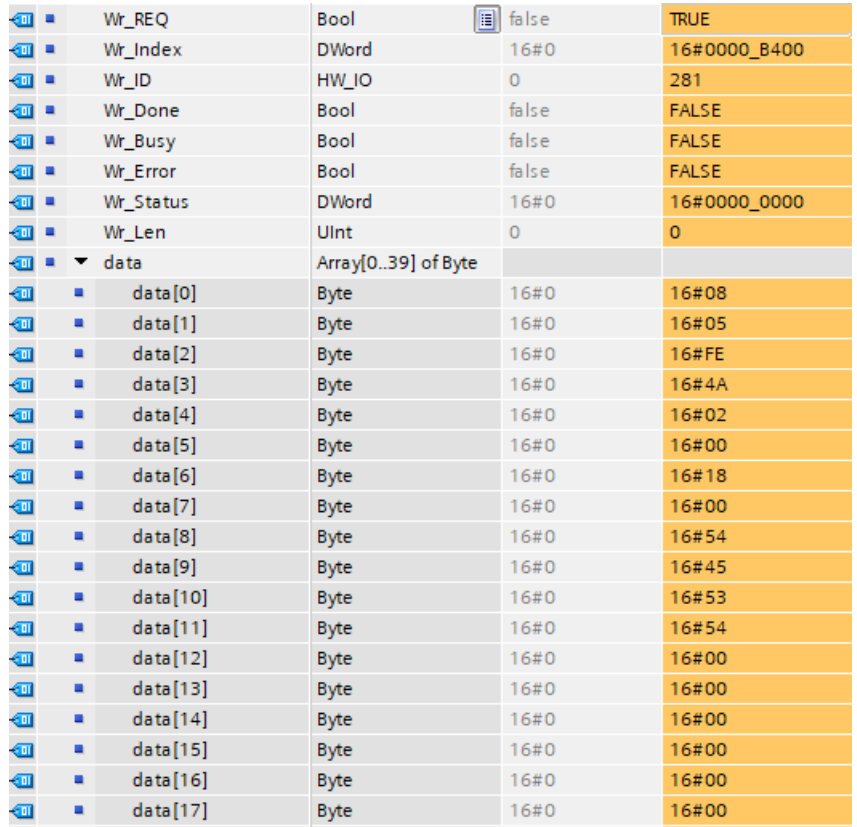

Abb. 41: Beispiel-Daten nach "Writing"

|                |   | Name |                   | Data type          | Start value | Monitor value |
|----------------|---|------|-------------------|--------------------|-------------|---------------|
|                |   |      | <b>I</b> ▼ Static |                    |             |               |
| …              |   |      | Rd REQ            | Bool               | false       | <b>TRUE</b>   |
| …              |   |      | Rd_Index          | <b>DWord</b>       | 16#0        | 16#0000 B400  |
| ੶              |   |      | Rd ID             | HW IO              | $\circ$     | 281           |
| …              |   |      | Rd_Valid          | Bool               | false       | <b>FALSE</b>  |
| {⊡             |   |      | Rd Busy           | Bool               | false       | <b>FALSE</b>  |
| …              |   |      | Rd Error          | Bool               | false       | <b>FALSE</b>  |
| …              |   |      | Rd Status         | <b>DWord</b>       | 16#0        | 16#0000_0000  |
| ☜              | ٠ |      | Rd Len            | Ulnt               | 0           | $\circ$       |
| ☜              | ٠ |      | data              | Array[039] of Byte |             |               |
| ☜              |   | ۰    | data[0]           | <b>Byte</b>        | 16#0        | 16#08         |
| ☜              |   | ۰    | data[1]           | <b>Byte</b>        | 16#0        | 16#05         |
| ☜              |   | ۰    | data[2]           | <b>Byte</b>        | 16#0        | 16#FE         |
| ☜              |   | ۰    | data[3]           | <b>Byte</b>        | 16#0        | 16#4A         |
| ☜              |   | ۰    | data[4]           | <b>Byte</b>        | 16#0        | 16#00         |
| ☜              |   | ۰    | data[5]           | <b>Byte</b>        | 16#0        | 16#00         |
| ☜              |   | ۰    | data[6]           | <b>Byte</b>        | 16#0        | 16#18         |
| ☜              |   | ۰    | data[7]           | <b>Byte</b>        | 16#0        | 16#00         |
| ☜              |   | ٠    | data[8]           | <b>Byte</b>        | 16#0        | 16#54         |
| ▥              |   | ۰    | data[9]           | <b>Byte</b>        | 16#0        | 16#45         |
| ☜              |   | ٠    | data[10]          | <b>Byte</b>        | 16#0        | 16#53         |
| ☜              |   | ۰    | data[11]          | <b>Byte</b>        | 16#0        | 16#54         |
| ☜              |   | ۰    | data[12]          | <b>Byte</b>        | 16#0        | 16#00         |
| ☜              |   | ۰    | data[13]          | <b>Byte</b>        | 16#0        | 16#00         |
| ▥              |   | ۰    | data[14]          | <b>Byte</b>        | 16#0        | 16#00         |
| ☜              |   | ۰    | data[15]          | <b>Byte</b>        | 16#0        | 16#00         |
| ☜              |   | ۰    | data[16]          | <b>Byte</b>        | 16#0        | 16#00         |
| $\blacksquare$ |   | ٠    | data[17]          | <b>Byte</b>        | 16#0        | 16#00         |

Abb. 42: "Read"-Daten nach "Writing"

# **8.5.2.2 "Read"-Sequenz**

Die folgende Abbildung zeigt die Sequenz der WRREC- und RDREC-Calls zum Lesen von Daten:

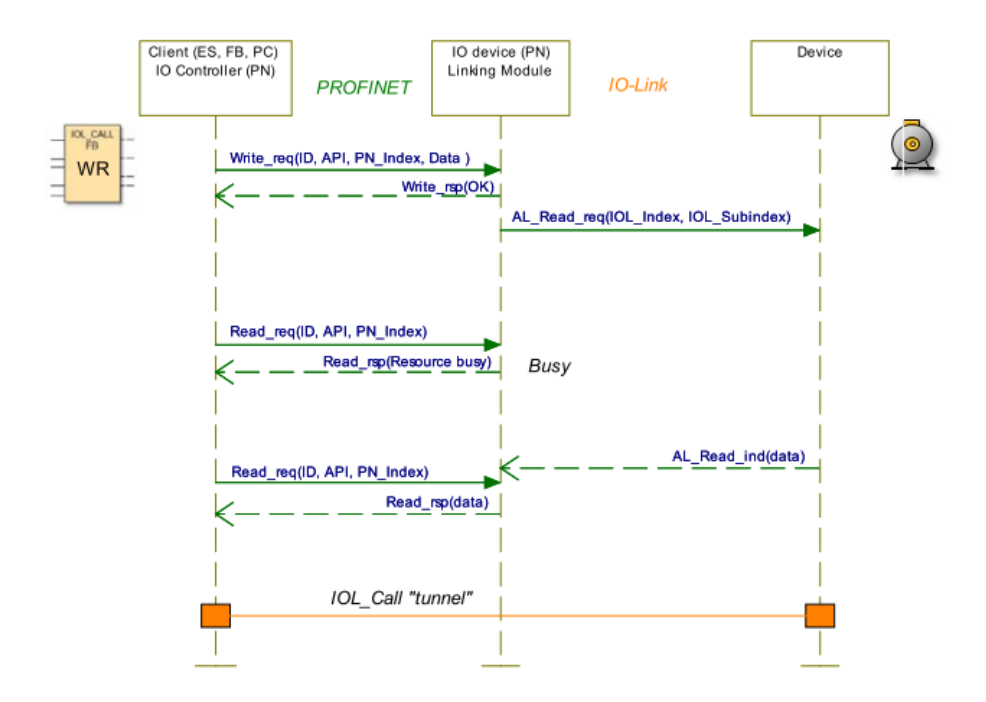

Die folgende Tabelle zeigt die Sequenz mit Beispieldaten im Vergleich zum *FB50001*. Der *FB50001* verwendet die Blöcke WRRREC und RDREC auch intern:

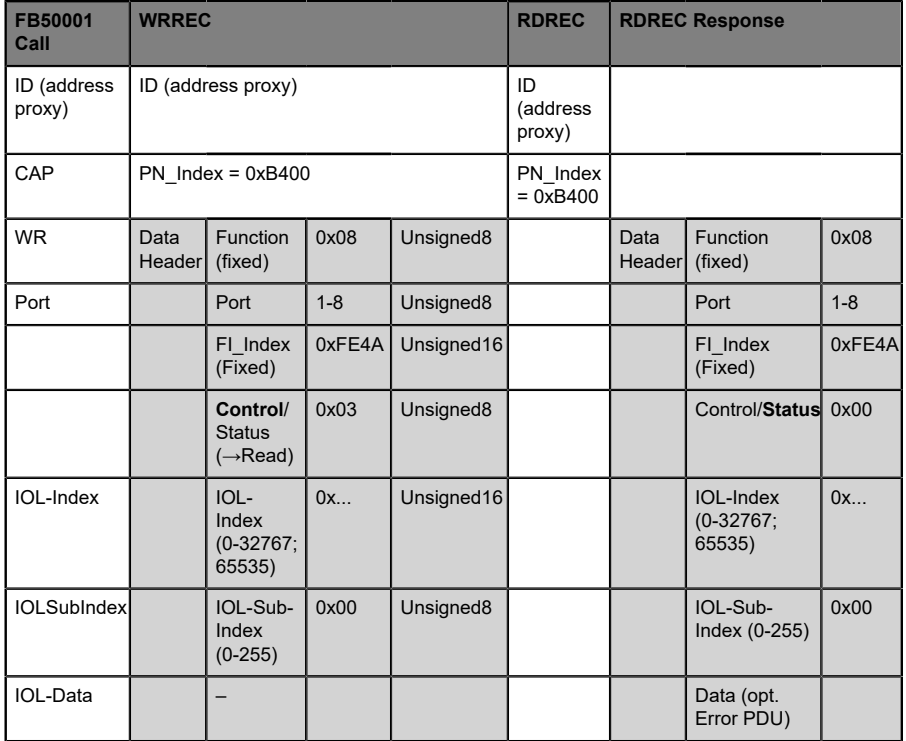

Tabelle 17: RDREC-ID

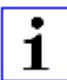

**Achtung:** Unsigned16-Werte müssen für PROFINET im Big-Endian-Format eingegeben werden.

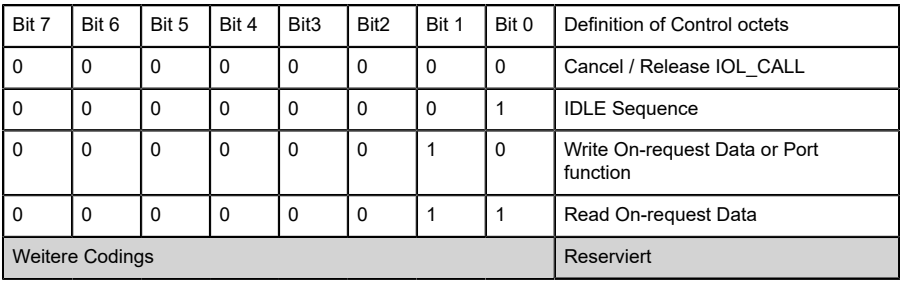

Tabelle 18: Kontrollparameter

| Bit 7                  | Bit 6 | Bit 5    | Bit 4 | Bit <sub>3</sub> | Bit <sub>2</sub> | Bit 1 | Bit 0 | Definition of Status octets |
|------------------------|-------|----------|-------|------------------|------------------|-------|-------|-----------------------------|
|                        | 0     | $\Omega$ | 0     | 0                | 0                | 0     | 0     | Done / Transfer terminated  |
|                        | 0     | 0        | 0     | 0                | 0                | 0     |       | <b>IDLE Sequence</b>        |
|                        | 0     | 0        | 0     | $\Omega$         | $\Omega$         | 0     | 0     | <b>IOL Error PDU</b>        |
| <b>Weitere Codings</b> |       |          |       |                  |                  |       |       | Reserviert                  |

Tabelle 19: Status-Parameter

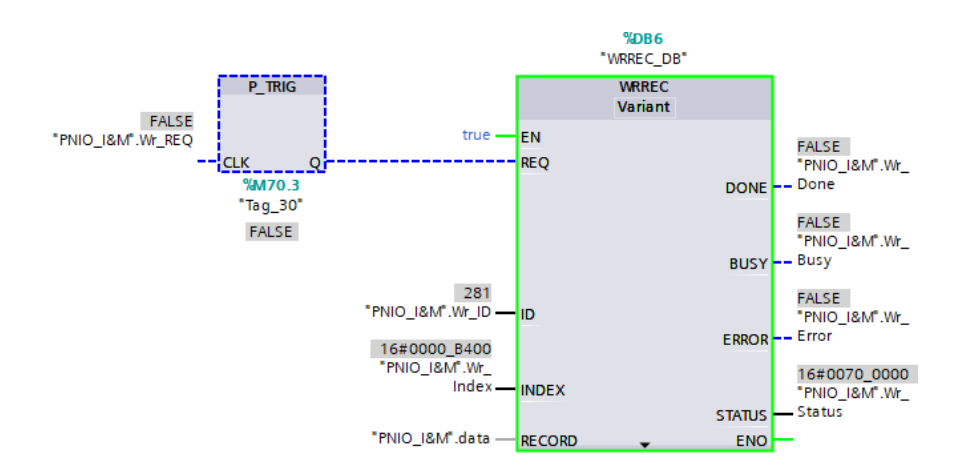

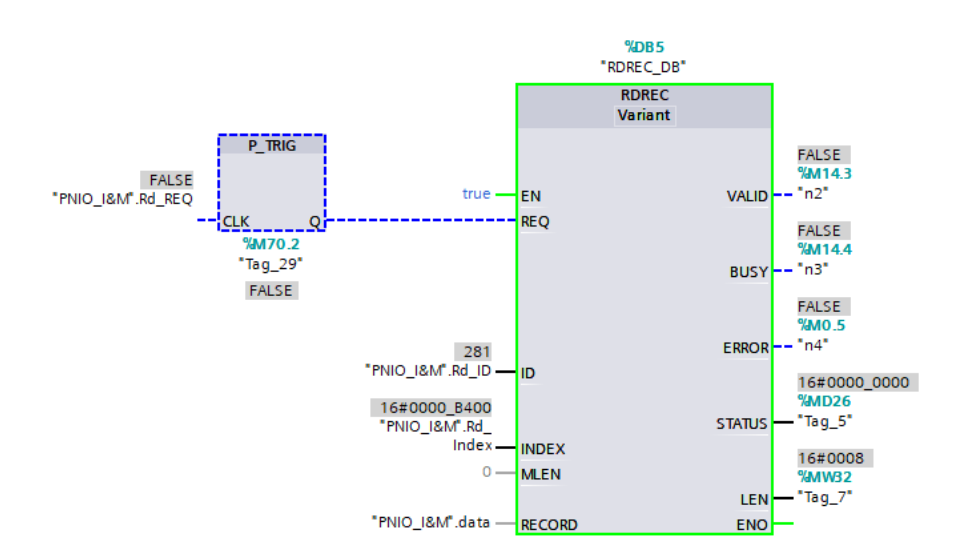

# 8 Konfiguration und Betrieb mit dem SIEMENS TIA Portal®

|                     | <odi static<="" th="" ▼=""><th></th><th></th><th></th></odi> |                    |          |              |
|---------------------|--------------------------------------------------------------|--------------------|----------|--------------|
| {⊡                  | Rd_REQ                                                       | <b>Bool</b>        | al false | <b>FALSE</b> |
| …                   | Rd_Index                                                     | <b>DWord</b>       | 16#0     | 16#0000 B400 |
| ੶⊡                  | Rd_ID                                                        | HW_IO              | 0        | 281          |
| …                   | Rd_Valid                                                     | Bool               | false    | <b>FALSE</b> |
| {⊡∎                 | Rd_Busy                                                      | Bool               | false    | FALSE        |
| {⊡∎                 | Rd_Error                                                     | Bool               | false    | <b>FALSE</b> |
| {⊡                  | Rd_Status                                                    | <b>DWord</b>       | 16#0     | 16#0000_0000 |
| {⊡∎                 | Rd Len                                                       | Ulnt               | 0        | ٥            |
| {⊡∎                 | Wr_REQ                                                       | Bool               | false    | <b>FALSE</b> |
| {⊡∎                 | Wr_Index                                                     | <b>DWord</b>       | 16#0     | 16#0000_B400 |
| {⊡                  | Wr_ID                                                        | HW_IO              | 0        | 281          |
| …                   | Wr_Done                                                      | Bool               | false    | <b>FALSE</b> |
| ☜<br>×              | Wr_Busy                                                      | Bool               | false    | <b>FALSE</b> |
| …                   | Wr_Error                                                     | Bool               | false    | <b>FALSE</b> |
| ☜<br>٠              | Wr Status                                                    | <b>DWord</b>       | 16#0     | 16#0000_0000 |
| ☜<br>٠              | Wr_Len                                                       | Ulnt               | 0        | 0            |
| ☜<br>$\blacksquare$ | data                                                         | Array[039] of Byte |          |              |
| €                   | data[0]<br>۰                                                 | <b>Byte</b>        | 16#0     | 16#08        |
| ☜                   | data[1]<br>٠                                                 | <b>Byte</b>        | 16#0     | 16#05        |
| ☜                   | data[2]<br>٠                                                 | <b>Byte</b>        | 16#0     | 16#FE        |
| ☜                   | data[3]<br>۰                                                 | <b>Byte</b>        | 16#0     | 16#4A        |
| ☜                   | data[4]<br>٠                                                 | <b>Byte</b>        | 16#0     | 16#03        |
| ☜                   | ٠<br>data[5]                                                 | <b>Byte</b>        | 16#0     | 16#00        |
| 包                   | ٠<br>data[6]                                                 | <b>Byte</b>        | 16#0     | 16#18        |
| ☜                   | ۰<br>data[7]                                                 | <b>Byte</b>        | 16#0     | 16#00        |
| ☜                   | data[8]<br>٠                                                 | <b>Byte</b>        | 16#0     | 16#00        |
| ☜                   | data[9]<br>۰                                                 | <b>Byte</b>        | 16#0     | 16#00        |
| ☜                   | ٠<br>data[10]                                                | <b>Byte</b>        | 16#0     | 16#00        |
| ☜                   | data[11]<br>٠                                                | <b>Byte</b>        | 16#0     | 16#00        |
| ☜                   | data[12]<br>٠                                                | <b>Byte</b>        | 16#0     | 16#00        |
| ☜                   | data[13]<br>٠                                                | <b>Byte</b>        | 16#0     | 16#00        |
| 包                   | data[14]<br>٠                                                | <b>Byte</b>        | 16#0     | 16#00        |
| 包                   | data[15]<br>٠                                                | Byte               | 16#0     | 16#00        |
| $\bigoplus$         | data[16]<br>٠                                                | <b>Byte</b>        | 16#0     | 16#00        |
| ▥                   | ٠<br>data[17]                                                | Byte               | 16#0     | 16#00        |

Abb. 43: Beispiel-Daten vor "Reading"

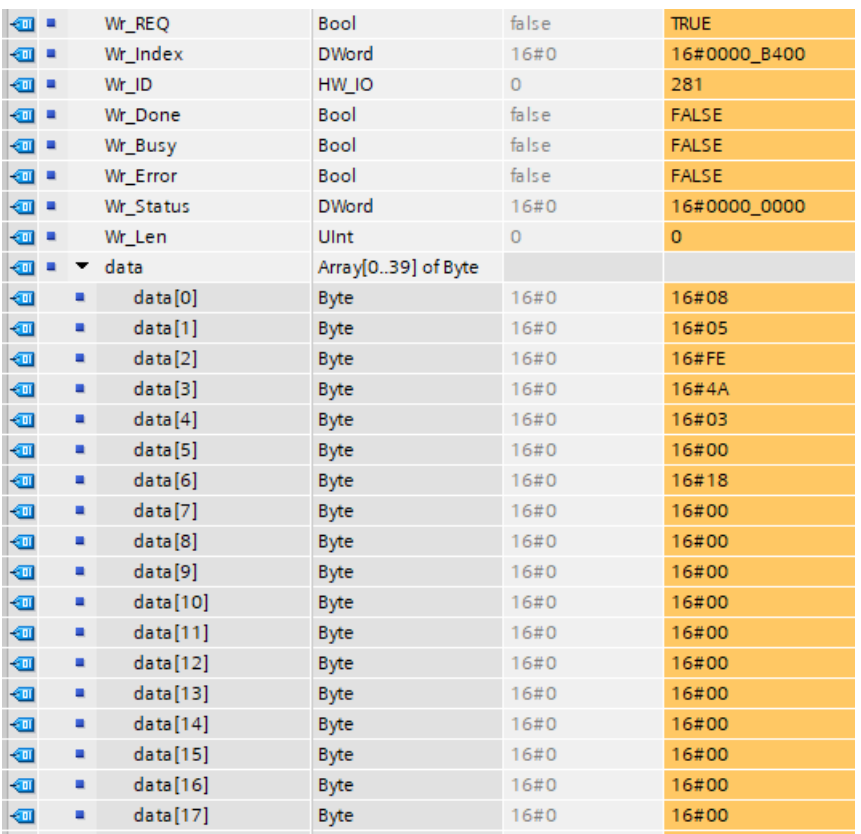

Abb. 44: Beispiel-Daten nach "Reading"

|                          | Name |                 | Data type          | Start value | Monitor value |
|--------------------------|------|-----------------|--------------------|-------------|---------------|
| <b><i>I</i></b> ▼ Static |      |                 |                    |             |               |
| {⊡                       |      | Rd_REQ          | Bool               | false       | <b>TRUE</b>   |
| …                        |      | Rd_Index        | <b>DWord</b>       | 16#0        | 16#0000_B400  |
| …                        |      | Rd ID           | HW IO              | $\circ$     | 281           |
| …                        |      | <b>Rd</b> Valid | Bool               | false       | <b>FALSE</b>  |
| {⊡                       |      | Rd_Busy         | Bool               | false       | <b>FALSE</b>  |
| …                        |      | Rd Error        | Bool               | false       | <b>FALSE</b>  |
| …                        |      | Rd_Status       | <b>DWord</b>       | 16#0        | 16#0000 0000  |
| {⊡                       |      | Rd Len          | Ulnt               | 0           | $\mathbf 0$   |
| ▥                        |      | data            | Array[039] of Byte |             |               |
| ☜                        | ٠    | data[0]         | <b>Byte</b>        | 16#0        | 16#08         |
| ▥                        | ٠    | data[1]         | <b>Byte</b>        | 16#0        | 16#05         |
| ☜                        | ٠    | data[2]         | <b>Byte</b>        | 16#0        | 16#FE         |
| ☜                        | ۰    | data[3]         | <b>Byte</b>        | 16#0        | 16#4A         |
| ▥                        | ٠    | data[4]         | <b>Byte</b>        | 16#0        | 16#00         |
| ▥                        | ۰    | data[5]         | <b>Byte</b>        | 16#0        | 16#00         |
| ▥                        | ۰    | data[6]         | <b>Byte</b>        | 16#0        | 16#18         |
| ☜                        | ۰    | data[7]         | <b>Byte</b>        | 16#0        | 16#00         |
| ▥                        | ٠    | data[8]         | <b>Byte</b>        | 16#0        | 16#54         |
| ▥                        | ٠    | data[9]         | <b>Byte</b>        | 16#0        | 16#45         |
| ☜                        | ۰    | data[10]        | <b>Byte</b>        | 16#0        | 16#53         |
| ▥                        | ٠    | data[11]        | <b>Byte</b>        | 16#0        | 16#54         |
| ☜                        | ٠    | data[12]        | <b>Byte</b>        | 16#0        | 16#00         |
| ☜                        | ۰    | data[13]        | <b>Byte</b>        | 16#0        | 16#00         |
| ▥                        | ٠    | data[14]        | <b>Byte</b>        | 16#0        | 16#00         |
| ▥                        | ۰    | data[15]        | <b>Byte</b>        | 16#0        | 16#00         |
| ▥                        | ■    | data[16]        | <b>Byte</b>        | 16#0        | 16#00         |
| ☜                        | ٠    | data[17]        | <b>Byte</b>        | 16#0        | 16#00         |

Abb. 45: "Read"-Daten nach "Reading"

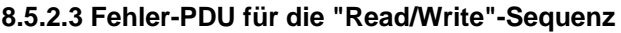

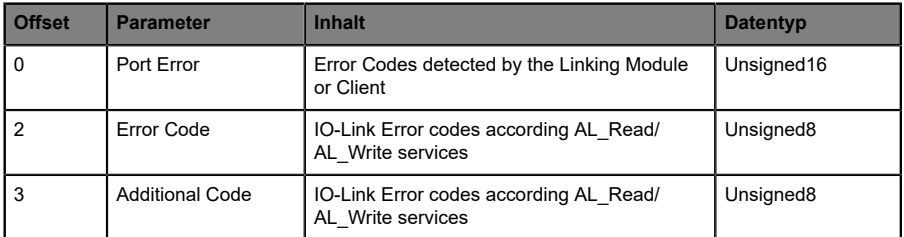

# Tabelle 20: Fehler-PDU

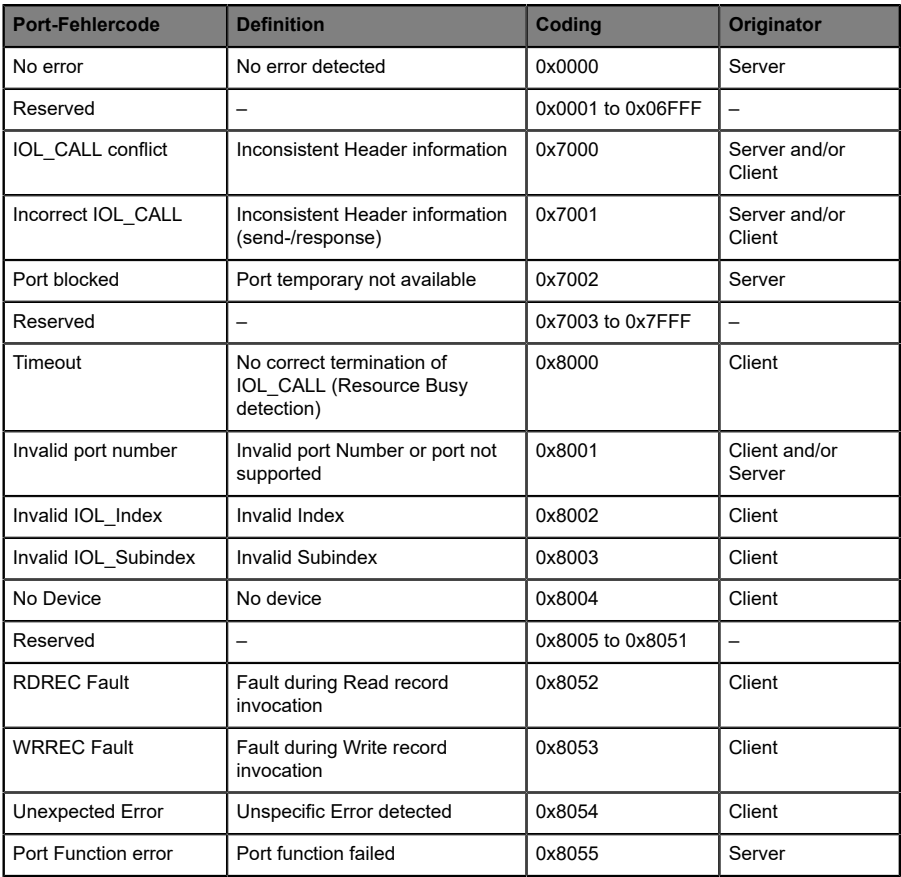
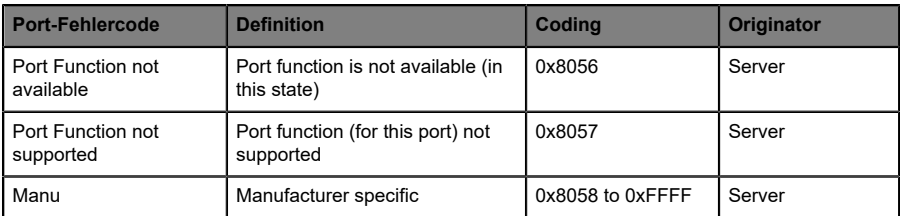

Tabelle 21: Port-Fehler der Fehler-PDU

# 8.6 Media Redundancy Protocol (MRP)

Mit den LioN-X-Geräten kann über eine Ringtopologie ohne Verwendung zusätzlicher Switches eine redundante PROFINET Kommunikation realisiert werden. Ein MRP Redundanz-Manager schließt dabei den Ring, erkennt Einzelausfälle und sendet im Fehlerfall die Datenpakete über den redundanten Pfad.

Für die Verwendung von MRP sind folgende Voraussetzungen zu erfüllen:

- D Alle Geräte müssen MRP unterstützen.
- ▶ MRP muss bei allen Geräten aktiviert werden.
- D Eine Verbindung der Geräte ist ausschließlich über die Ringports möglich. Eine vermaschte Topologie ist daher nicht zulässig.
- $\triangleright$  Es sind max. 50 Geräte im Ring zulässig.
- D Alle Geräte haben die gleiche Redundanz-Domäne.
- ▶ Ein Gerät muss als Redundanz-Manager konfiguriert werden.
- D Alle anderen Geräte müssen als Redundanz-Clients konfiguriert werden.
- ▶ Es ist kein priorisierter Hochlauf (FSU) zulässig.
- Die Ansprechüberwachungszeit aller Geräte muss jeweils größer als die Rekonfigurationszeit sein (typischerweise 200 ms, bei LioN-X-Geräten mind. 90 ms).
- ▶ Es wird empfohlen, an allen Geräten die automatische Netzeinstellung zu verwenden.

In den folgenden Abbildungen wird eine mögliche MRP-Ringkonfiguration dargestellt. Die SPS wird als Redundanz-Manager und alle anderen Geräte als Clients verwendet. Um einen Einzelausfall zu detektieren, empfiehlt es sich die Diagnosealarme zu aktivieren.

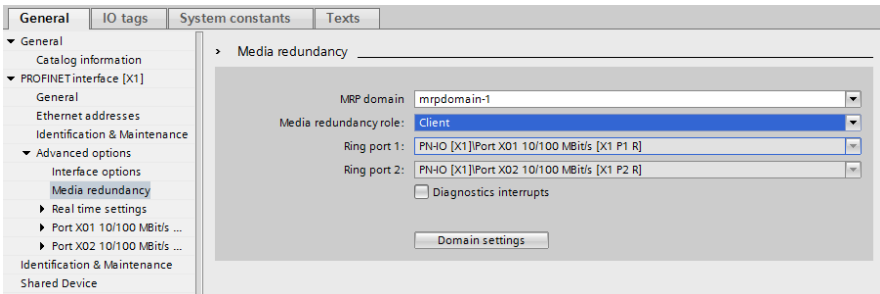

### Abb. 46: Beispiel für die Einrichtung eines MRP-Clients im TIA Portal®

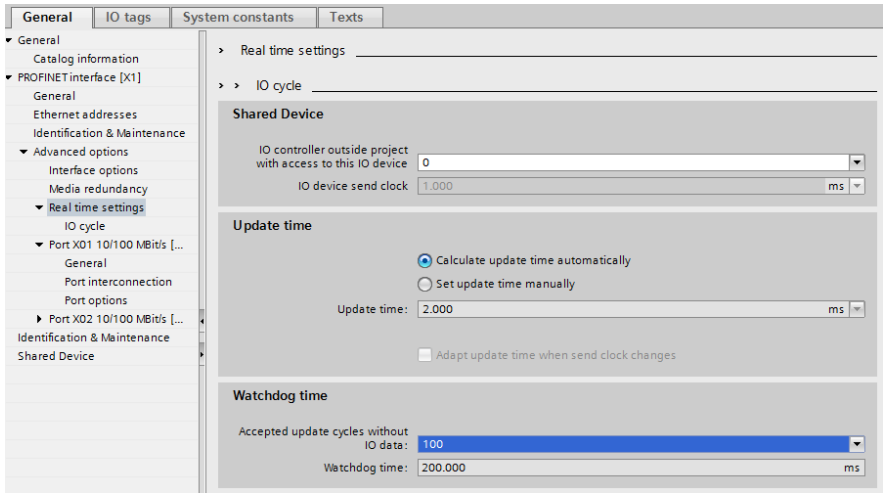

Abb. 47: Beispiel für die Einrichtung der Watchdog-Zeitüberwachung im TIA Portal® für die Nutzung von MRP

# 8.7 Identification & Maintenance (I&M)

Der PROFINET IO-Link Master besitzt die Fähigkeit, die in der Anlage verbauten Geräte eindeutig über ein elektronisches Typenschild identifizieren zu können. Diese gerätespezifischen Daten können vom Anwender jederzeit azyklisch ausgelesen werden. Darüber hinaus können bei der Installation des Systems im Gerät die Ortskennzeichnung, das Installationsdatum und weiterführende Beschreibungen hinterlegt werden. Die I&M-Funktionen unterstützen die folgenden Möglichkeiten.

### 8.7.1 Unterstützte I&M-Funktionen

#### **8.7.1.1 I&M-Daten des PN-IO-Gerätes**

Zum Lesen (I&M 0 - 3) und Schreiben (I&M 1 - 3) von I&M-Daten muss die entsprechende Hardware-Kennung für Slot **0: PROFINET Interface X1** gewählt werden:

| $\overline{\mathrm{Im}\,n}$<br>$\mathbf{F}$<br>四<br>0980-XSL-3912-121-007D [09 - | $\Box$       | <b>Device overview</b>            |                                      |                               |                          |                 |                |                              |  |
|----------------------------------------------------------------------------------|--------------|-----------------------------------|--------------------------------------|-------------------------------|--------------------------|-----------------|----------------|------------------------------|--|
| osepts - sarz 2.                                                                 | o            | <b>W</b> Module                   | Rack Slot                            |                               |                          | <b>laddress</b> | O address Type |                              |  |
| ≡                                                                                |              | $-0980 - X5L - 3912 - 121 - 007D$ | $\circ$                              | 0: PROFINET Interface         |                          |                 |                | 0980 XSL 3912-12             |  |
|                                                                                  |              | $P N + O$                         | $\Omega$                             | 0: PROFINET Interface X1      |                          |                 |                | 0980-XSL-3912-12             |  |
|                                                                                  |              | Port X01 10/100 MBit/s            | $\circ$                              | 0: PROFINET Interface X1 X1P1 |                          |                 |                | Port X01 10/100 M            |  |
|                                                                                  |              | Port X02 10/100 MBit/s            | $\circ$                              | 0: PROFINET Interface X1 X1P2 |                          |                 |                | Port X02 10/100 M            |  |
|                                                                                  |              | ▼ IO-Link Master 1                | $\circ$                              | 1:10 System 1.                |                          |                 |                | <b>IO-Link Master</b>        |  |
|                                                                                  |              | Status/Control Module             | $\bullet$                            | 1:10 System 1.1               |                          | 12              | 12             | Status/Control Mod           |  |
|                                                                                  |              | IO-Link I/O 4/4 Bytes + P         | $\Omega$                             | 1:10 System 1.2: Port X1      |                          | 68.72           | 64 67          | IO-Link I/O 4/4 Byte         |  |
| isisisis (119)<br>Taisisis (119)                                                 |              | Digital In (A) / Digital (B)      | 1:10 System 1.3: Port X2<br>$\Omega$ |                               |                          | 73              |                | Digital In (A) / Digit       |  |
|                                                                                  |              | Digital In (A) / Digital (B) 1    | $\mathbf{O}$                         | 1: IO System 1.4: Port X3     |                          | 74              |                | Digital In (A) / Digit       |  |
|                                                                                  |              | Digital In (A) / Digital (B) 2    | $\circ$                              | 1: IO System 1. 5: Port X4    |                          | 75              |                | Digital In (A) / Digit       |  |
|                                                                                  |              | Digital In (A) / Digital (B) 3    | $\circ$                              | 1: IO System 1. 6: Port X5    |                          | 76              |                | Digital In (A) / Digit       |  |
|                                                                                  |              | Digital In (A) / Digital (B) 4    | $\circ$                              |                               | 1:10 System 1.7: Port X6 |                 |                | Digital In (A) / Digit       |  |
|                                                                                  |              | Digital In (A) / Digital (B)_5    | $\Omega$                             | 1:10 System 1.8: Port X7      |                          | 78              |                | Digital In (A) / Digit       |  |
|                                                                                  |              | Digital In (A) / Digital (B) 6    | $\Omega$                             | 1:10 System 1, 9: Port X8     |                          | 79              |                | Digital In (A) / Digit       |  |
|                                                                                  | $\checkmark$ |                                   |                                      |                               |                          |                 |                |                              |  |
| $\Rightarrow$ 100%<br>$\langle$         <br>$\sim$<br>$\overline{1111}$          | O            | $\left\langle \right\rangle$      |                                      | Ш                             |                          |                 |                |                              |  |
| <b>PN-IO [PN-IO]</b>                                                             |              |                                   |                                      |                               | <sup>©</sup> Properties  |                 |                | <b>Tinfo Q V Diagnostics</b> |  |
| IO tags<br><b>System constants</b><br>General                                    | <b>Texts</b> |                                   |                                      |                               |                          |                 |                |                              |  |
| Show hardware system constant                                                    |              |                                   |                                      |                               |                          |                 |                |                              |  |
| Name                                                                             | Type         |                                   | Hardware identi.                     | Used by                       | Comment                  |                 |                |                              |  |
| l gr<br>0980-XSL-3912-121-007D--PN-IO--Port_X01_10_100_MBit_s                    | Hw Interface |                                   | 277                                  | PLC_1                         |                          |                 |                |                              |  |
| æ<br>0980-XSL-3912-121-007D~PN-IO~Port_X02_10_100_MBit_s                         |              | Hw Interface                      |                                      | 278                           | PLC_1                    |                 |                |                              |  |
| 图 0980-XSL-3912-121-007D~PN-IO                                                   | Hw Interface |                                   | 276                                  | PLC_1                         |                          |                 |                |                              |  |

Abb. 48: TIA Portal® Hardware-Identifier des PROFINET-Interface für I&M 0-3 RDREC/WRREC

Die modulspezifischen I&M-Funktionen können über Slot 0 ausgelesen (0-3) bzw. geschrieben (1-3) werden. Die Zuordnung der Datensätze erfolgt dabei über den angegebenen Index.

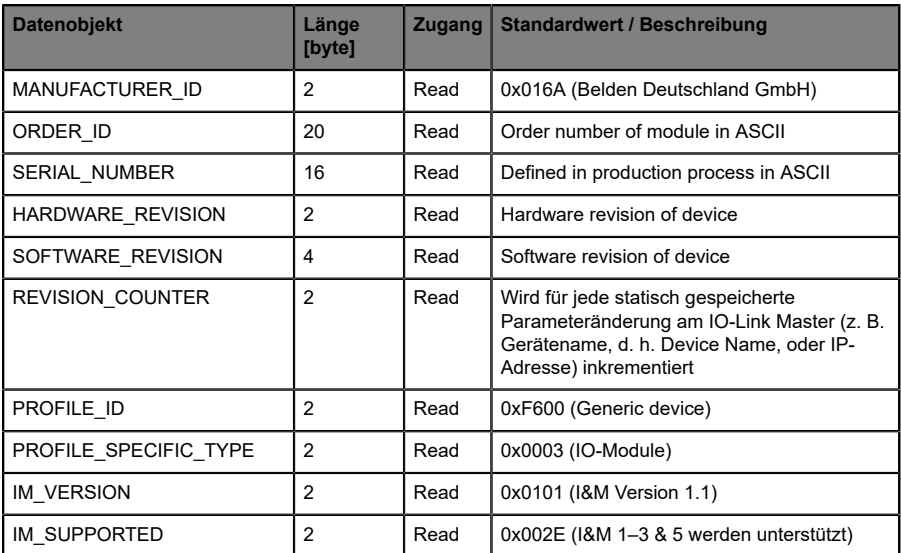

Tabelle 22: I&M 0 (Slot 0: PROFINET Interface X1, Index 0xAFF0)

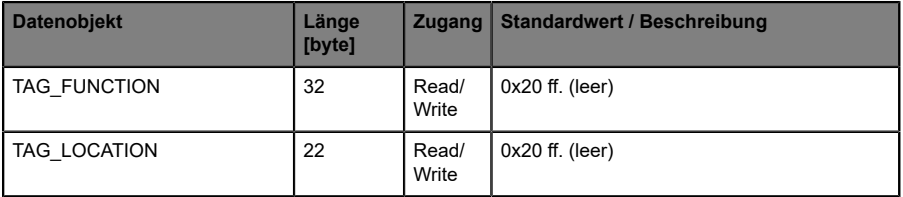

Tabelle 23: I&M 1 (Slot 0: PROFINET Interface X1, Index 0xAFF1)

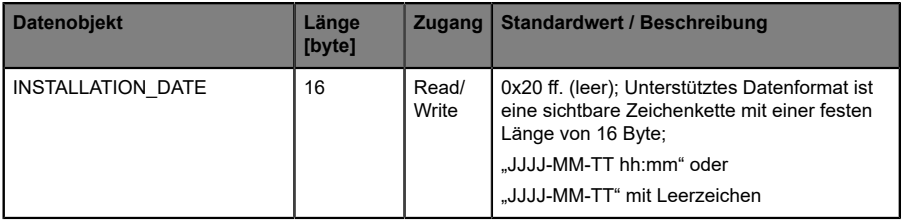

Tabelle 24: I&M 2 (Slot 0: PROFINET Interface X1, Index 0xAFF2)

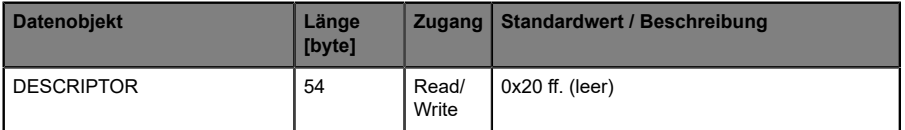

Tabelle 25: I&M 3 (Slot 0: PROFINET Interface X1, Index 0xAFF3)

### **8.7.1.2 I&M-Daten des IOL-Master Proxy (Status-/Kontroll-Modul)**

Zum Lesen von *I&M 0*-Daten muss die entsprechende Hardwarekennung für Slot **1: IO-System 1.1** gewählt werden:

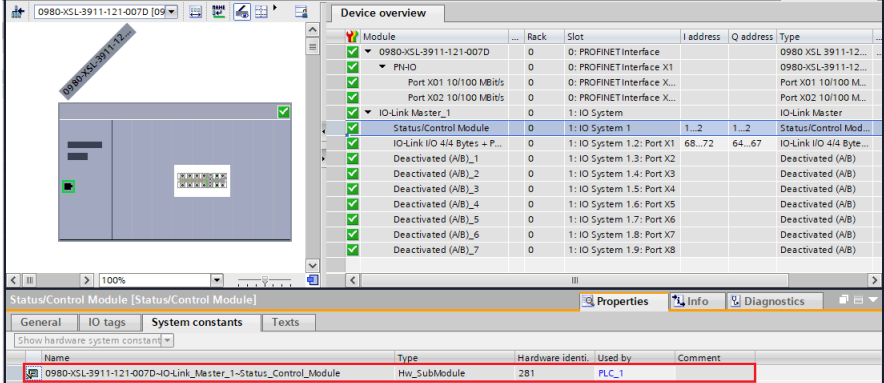

Abb. 49: Hardware-Identifier des Status-/Kontroll-Moduls für RDREC "IO System 1"

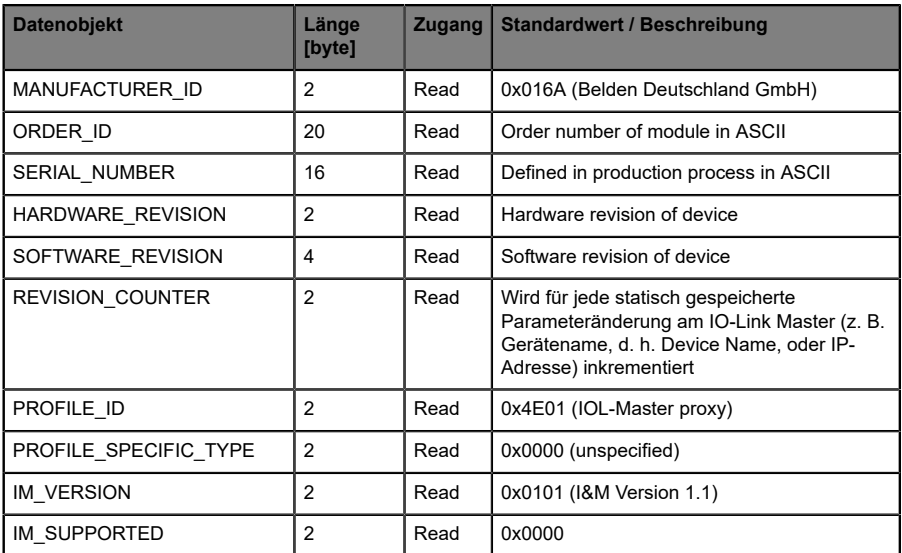

Tabelle 26: I&M 0 (Slot 1: IO System 1.1, Index 0xAFF0)

#### **8.7.1.3 I&M-Daten des IOL-Device Proxy**

Die IO-Link Device-spezifischen *I&M 0*- und *I&M 5*-Daten können über Slot 1 und den zugehörigen Sub-Slot 1 (**1.2/Port X1 .. 1.9/Port X8**) ausgelesen werden. Die Zuordnung der Datensätze erfolgt dabei über den angegebenen Index. Es werden nur Daten ungleich Null empfangen, wenn eine Verbindung zu einem IO-Link Device aufgenommen werden konnte.

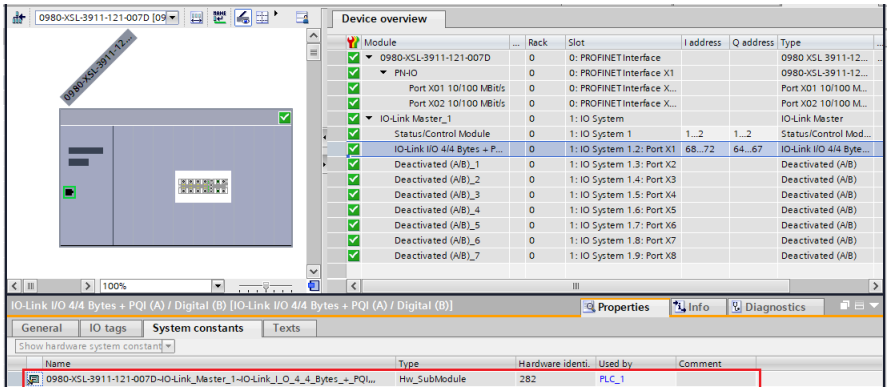

Abb. 50: Hardware-Identifier des Status-/Kontroll-Moduls für RDREC "IO System 1.2"

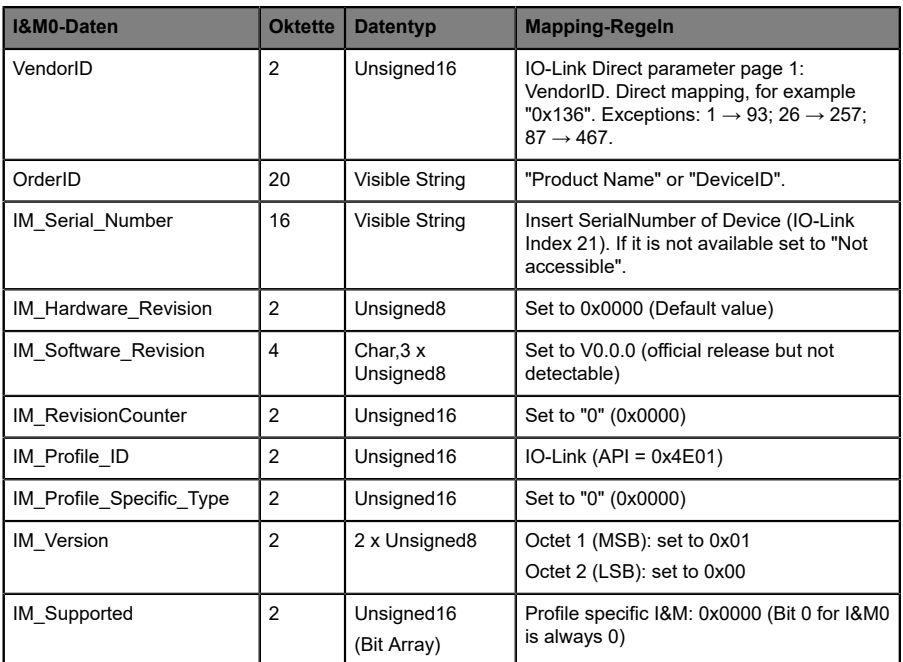

Tabelle 27: I&M 0 (Slot 1: IO System 1.2 - 1.9, Index 0xAFF0)

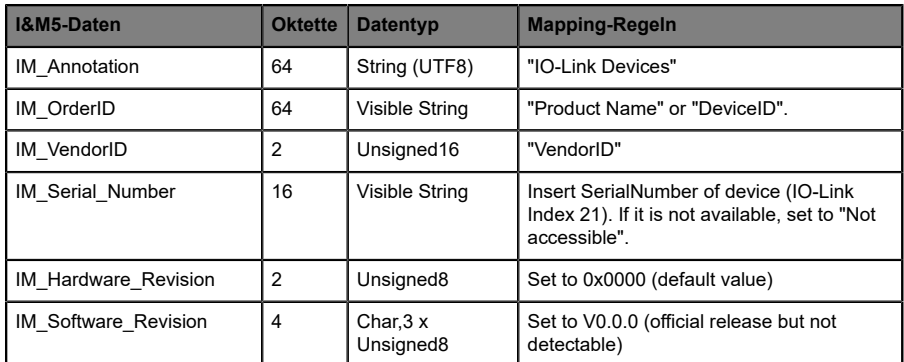

Tabelle 28: I&M 5 (Slot 1: IO System 1.2 - 1.9, Index 0xAFF5)

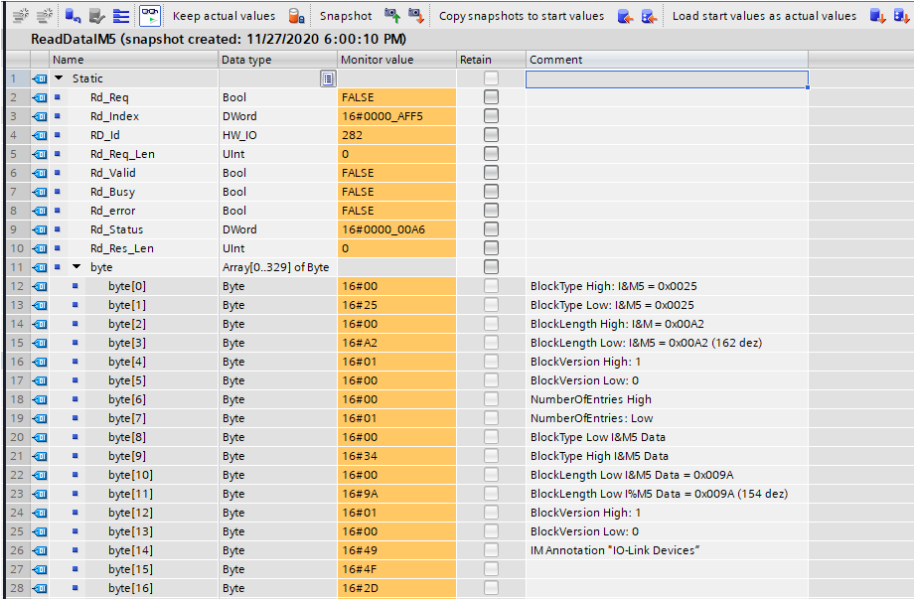

Abb. 51: "Read"-Beispiel I&M5 an Port X1 mit angeschlossenem IOL-Device

### 8.7.2 Lesen und Schreiben von I&M-Daten

SIEMENS TIA Portal® bietet in seiner Standardbibliothek Systemfunktionsbausteine an, mit denen die I&M-Daten gelesen und geschrieben werden können. Ein Datensatz enthält dabei einen *BlockHeader* von 6 Byte und den I&M Record.

Die beim Lesen angeforderten Daten bzw. die zu schreibenden Daten beginnen somit erst im Anschluss an den vorhandenen Header. Beim Schreiben ist zusätzlich der Inhalt des Headers zu berücksichtigen. Tabelle 29: Datensatz mit [BlockHeader](#page-119-0) und I&M Record auf Seite 120 veranschaulicht den Aufbau eines Datensatzes.

- $\triangleright$  Zum Lesen von I&M 0..3 muss der "RDREC block" mit LEN = 6 Byte Block Header + I&M data length konfiguriert werden.
- $\triangleright$  Zum Lesen von I&M 5 muss der "RDREC block" mit LEN = 6 Byte Block Header + 8 Byte I&M + I&M data length konfiguriert werden.

<span id="page-119-0"></span>

| <b>Datenobjekt</b>      | Länge [byte]   | <b>Datentyp</b> | Coding        | <b>Beschreibung</b>   |
|-------------------------|----------------|-----------------|---------------|-----------------------|
| BlockType               | $\overline{2}$ | Word            | I&M 0: 0x0020 | <b>BlockHeader</b>    |
|                         |                |                 | I&M 1: 0x0021 |                       |
|                         |                |                 | I&M 2: 0x0022 |                       |
|                         |                |                 | I&M 3: 0x0023 |                       |
|                         |                |                 | I&M 5: 0x0025 |                       |
| BlockLength             | $\overline{2}$ | Word            | I&M 0: 0x0038 |                       |
|                         |                |                 | I&M 1: 0x0038 |                       |
|                         |                |                 | I&M 2: 0x0012 |                       |
|                         |                |                 | I&M 3: 0x0038 |                       |
|                         |                |                 | I&M 5: 0x0098 |                       |
| <b>BlockVersionHigh</b> | 1              | <b>Byte</b>     | 0x01          |                       |
| <b>BlockVersionLow</b>  | 1              | <b>Byte</b>     | 0x00          |                       |
| <b>I&amp;M Data</b>     | I&M 0:54       | <b>Byte</b>     |               | <b>I&amp;M Record</b> |
|                         | I&M 1:54       |                 |               |                       |
|                         | I&M 2: 16      |                 |               |                       |
|                         | I&M 3:54       |                 |               |                       |
|                         | I&M 5: 152     |                 |               |                       |

Tabelle 29: Datensatz mit BlockHeader und I&M Record

#### **8.7.2.1 I&M Read Record**

Lesen von I&M-Daten kann über den standardmäßigen Funktionsblock RDREC (SFB52) in der **Siemens PLC** realisiert werden. Als Übergabeparameter sind dabei die logische Adresse des Slots/Sub-Slots (ID) und der I&M-Index (INDEX) zu verwenden. Rückgabeparameter geben die Länge der empfangenen I&M-Daten sowie eine Status- bzw. Fehlermeldung wieder.

|                                                         |                    |             |               | 글 글 <b>- Load start values as actual values</b> and support 역, 역, Copysnapshots to start values as actual values as actual values | 風風 |
|---------------------------------------------------------|--------------------|-------------|---------------|----------------------------------------------------------------------------------------------------|----|
| ReadDatalM0 (snapshot created: 12/1/2020 5:08:26 PM)    |                    |             |               |                                                                                                    |    |
| Name                                                    | Data type          | Start value | Monitor value | Comment                                                                                                    |    |
| <b>I</b> ▼ Static                                       |                    | $\sqrt{2}$  |               |                                                                                                    |    |
| $\blacksquare$<br>Rd Reg<br>$\overline{2}$              | <b>Bool</b>        | false       | <b>FALSE</b>  |                                                                                                    |    |
| Rd Index<br>3<br>- ⊡                                    | <b>DWord</b>       | 16#0000AFF0 | 16#0000 AFF0  |                                                                                                    |    |
| $\overline{4}$<br>RD Id<br><b>O</b> ■                   | HW IO              | 279         | 279           |                                                                                                    |    |
| $\overline{5}$<br>Rd_Req_Len<br>…                       | Ulnt               | $\bullet$   | $\mathbf{o}$  |                                                                                                    |    |
| 6<br>9∎<br><b>Rd</b> Valid                              | Bool               | false       | <b>FALSE</b>  |                                                                                                    |    |
| $\overline{7}$<br>$\blacksquare$<br>Rd_Busy             | Bool               | false       | <b>FALSE</b>  |                                                                                                    |    |
| Rd_error<br>8<br>4⊡ ■                                   | Bool               | false       | FALSE         |                                                                                                    |    |
| $\overline{9}$<br>$\blacksquare$<br>Rd_Status           | <b>DWord</b>       | 16#0        | 16#0000_0000  |                                                                                                    |    |
| {⊡ =<br>10 <sup>°</sup><br>Rd_Res_Len                   | Ulnt               | $\circ$     | 60            |                                                                                                    |    |
| 11<br>$\blacksquare$<br>٠<br>$\blacktriangleright$ byte | Array[060] of Byte |             |               |                                                                                                    |    |
| $12$ $\bigoplus$<br>byte[0]<br>٠                        | <b>Byte</b>        | 16#00       | 16#00         | BlockType High: I&MO = 0x0020                                                                                                    |    |
| $13 - 12$<br>byte[1]<br>٠                               | Byte               | 16#20       | 16#20         | Block Type Low: I&M0 = 0x0020                                                                                                    |    |
| $14 - 1$<br>byte[2]<br>٠                                | <b>Byte</b>        | 16#00       | 16#00         | BlockLength High: I&M0 = 0x0038                                                                                                   |    |
| $15 - 10$<br>٠<br>byte[3]                               | <b>Byte</b>        | 16#38       | 16#38         | BlockLengthn Low: I&M0 = 0x0038                                                                                                   |    |
| 16<br>Ð<br>byte[4]<br>٠                                 | <b>Byte</b>        | 16#01       | 16#01         | <b>BlockVersion High: 1</b>                                                                                                    |    |
| Ð<br>17<br>byte[5]<br>٠                                 | Byte               | 16#0        | 16#00         | <b>BlockVersion Low: 0</b>                                                                                                    |    |
| Ð<br>18<br>byte[6]<br>٠                                 | <b>Byte</b>        | 16#0        | 16#01         | Data: Vendor ID High of connected IOL-Device                                                                                      |    |
| Ð<br>19<br>byte[7]<br>٠                                 | <b>Byte</b>        | 16#0        | 16#6A         | Data: Vendor ID Low: of connected IOL-Device                                                                                      |    |
| Ð<br>byte[8]<br>20<br>٠                                 | <b>Byte</b>        | 16#0        | 16#39         | Data: Order ID 1 (935 700 001)                                                                                                    |    |
| Ð<br>21<br>byte[9]<br>٠                                 | <b>Byte</b>        | 16#0        | 16#33         | Data: Order ID                                                                                                    |    |
| Ð<br>22<br>byte[10]<br>٠                                | <b>Byte</b>        | 16#0        | 16#35         | Data: Order ID                                                                                                    |    |
| Ð<br>byte[11]<br>23<br>٠                                | <b>Byte</b>        | 16#0        | 16#20         | Data: Order ID                                                                                                    |    |
| $24 \Box$<br>٠<br>byte[12]                              | <b>Byte</b>        | 16#0        | 16#37         | Data: Order ID                                                                                                    |    |
| $25 - 41$<br>byte[13]<br>٠                              | Byte               | 16#0        | 16#30         | Data: Order ID                                                                                                    |    |
| $26 - 41$<br>byte[14]<br>٠                              | <b>Byte</b>        | 16#0        | 16#30         | Data: Order ID                                                                                                    |    |
| Ð<br>byte[15]<br>27<br>٠                                | <b>Byte</b>        | 16#0        | 16#20         | Data: Order ID                                                                                                    |    |
| Ð<br>28<br>٠<br>byte[16]                                | <b>Byte</b>        | 16#0        | 16#30         | Data: Order ID                                                                                                    |    |
| 29<br>Ð<br>byte[17]<br>٠                                | <b>Byte</b>        | 16#0        | 16#30         | Data: Order ID                                                                                                    |    |
| $30 - 40$<br>byte[18]<br>٠                              | <b>Byte</b>        | 16#0        | 16#31         | Data: Order ID                                                                                                    |    |
| $31 - 1$<br>byte[19]<br>٠                               | <b>Byte</b>        | 16#0        | 16#20         | Data: Order ID                                                                                                    |    |
| 32 包<br>byte[20]<br>٠                                   | <b>Byte</b>        | 16#0        | 16#20         | Data: Order ID                                                                                                    |    |

Abb. 52: "Read"-Beispiel I&M0 des PROFINET IO-Gerätes

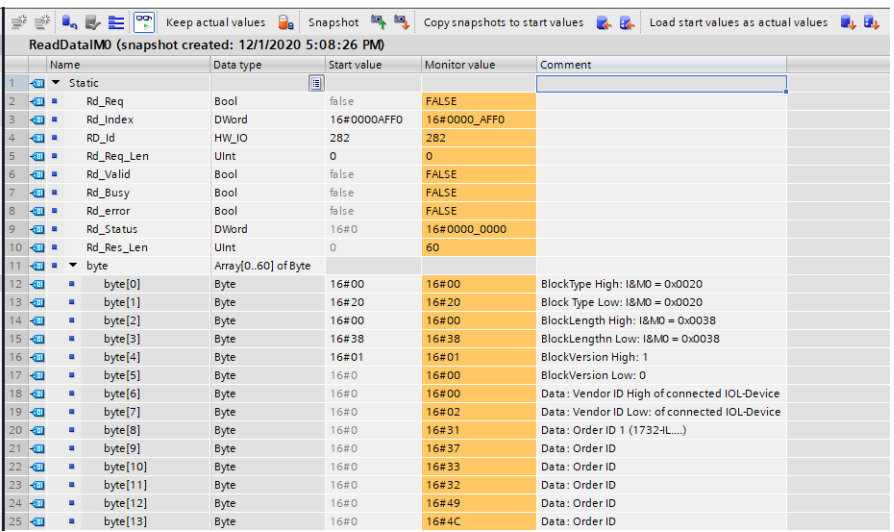

Abb. 53: "Read"-Beispiel I&M0 an Port X1 mit angeschlossenem IOL-Device

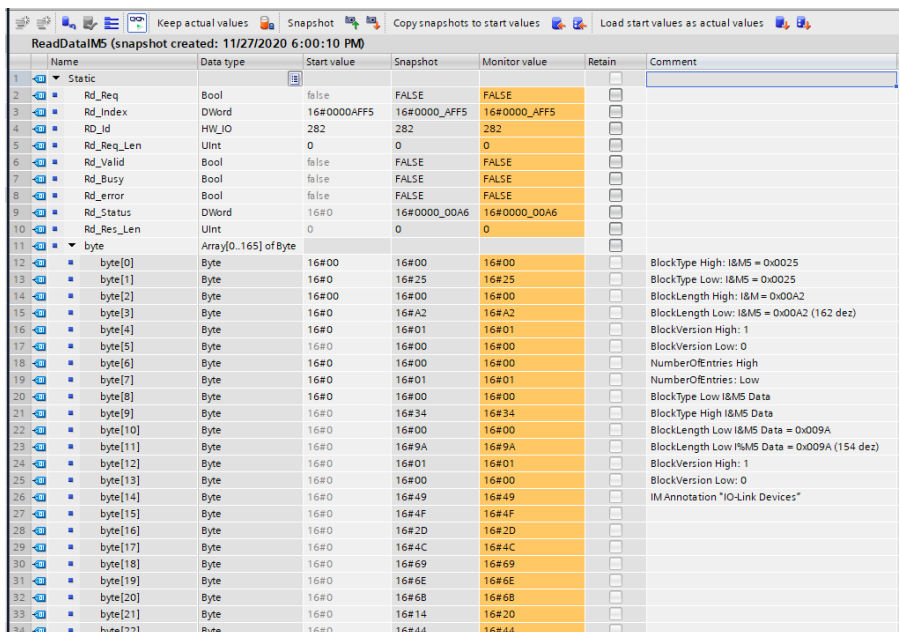

Abb. 54: "Read"-Beispiel I&M5 an Port X1 mit angeschlossenem IOL-Device

#### **8.7.2.2 I&M Write Record**

Schreiben von I&M-Daten kann über den standardmäßigen Funktionsblock<br>WRRFC (SFB53) in der Siemens PLC realisiert werden Als WRREC (SFB53) in der **Siemens PLC** realisiert werden. Übergabeparameter sind dabei die logische Adresse des Slots/Sub-Slots (ID), der I&M-Index (INDEX) sowie der Datenlänge (LEN) zu verwenden. Rückgabeparameter geben eine Status- bzw. Fehlermeldung wieder.

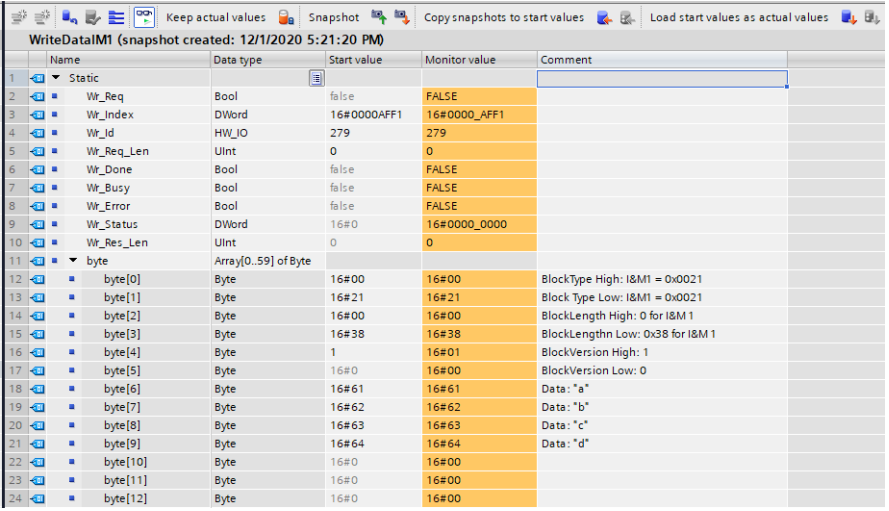

Abb. 55: Beispiel eines abgeschlossenen I&M1-Schreibvorgangs eines PROFINET IO-Gerätes

# 8.8 Fast Start Up (FSU)/Prioritized Startup

Geräte mit Fast-Start-Up-(FSU-)Funktion unterstützen einen optimierten Systemstart. Dies garantiert einen schnelleren Neustart nach der Wiederherstellung der Spannungsversorgung.

Fast Start-Up kann mit **PROFINET interface [X1]** > **Advanced options** > **Interface options** (PROFINET-Schnittstelle [X1] > Erweiterte Optionen > Schnittstellen-Optionen) über *Prioritized Start-up* (Priorisierter Start) aktiviert werden.

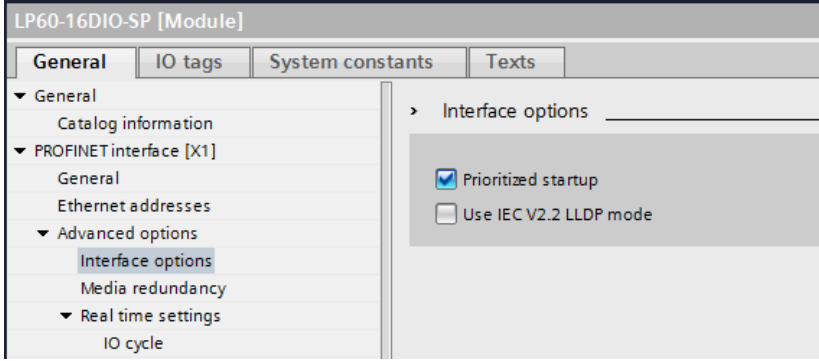

Für eine bessere FSU-Leistung sollten die Übertragungseinstellungen der Anschlüsse X01 und X02 folgendermaßen gesetzt werden:

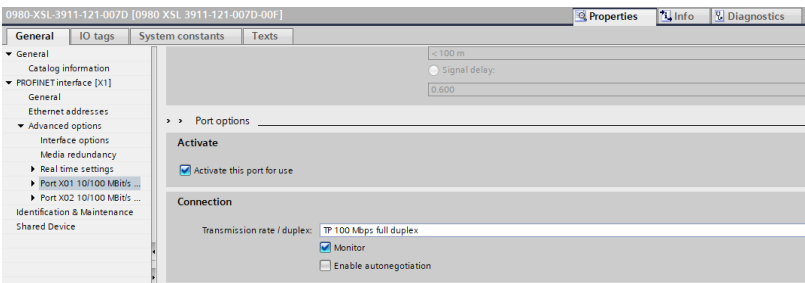

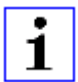

**Achtung:** Die Einstellungen für den lokalen und den Partner-Port müssen identisch sein.

### **Gemessene Booting-Zeiten**

PROFINET FSU-Zeit-1)

 $< 2200$  ms

Start-Zeit **mit** aktivierter FSU:2)

0980 XSL…-Varianten: ~2400 ms

0980 LSL…-Varianten: ~12000 ms

Start-Zeit **ohne** aktivierter FSU:2)

0980 XSL…-Varianten: ~5400 ms

0980 LSL…-Varianten: ~16000 ms

*1) Gemessen gemäß der Spezifikation: Interner Switch ist bereit für das Versenden von Telegrammen.*

*2) Die SPS liest einen digitalen Eingang aus und setzt einen digitalen Ausgang am IO-Link Master nach dem Hochfahren des DUT (IO-Link Master). Die SPS ist direkt mit dem DUT-Port X01 verbunden, ohne weiteren Switch zwischen SPS und DUT.*

# 8.9 "Suspend / Resume" der IO-Link Port-Steuerung

### 8.9.1 Anwendungsfall der automatischen Werkzeugwechselfunktion

Je nach Stand eines Produktionsprozesses wird innerhalb einer Maschine ein Werkzeugwechsel notwendig, welcher üblicherweise durch das Entkoppeln eines bestimmten Werkzeugs wie eines Greifers sowie durch das anschließende Ankoppeln eines anderen Werkzeugs ausgeführt wird. Dieses Koppeln und Entkoppeln umfasst mechanische Anschlüsse und elektrische Verbindungen für die Stromversorgung sowie für die Kommunikation.

Mit den folgenden IO-Link-Calls (beispielsweise über eine Siemens FB50001)

- $\blacktriangleright$  Suspend port operation
- $\blacktriangleright$  Resume port operation

kann die IO-Link Port-Steuerung während dem zyklischen Datenaustausch dynamisch verändert werden.

## 8.9.2 Konzept

Das Grundkonzept der Anwenderfunktion "Suspend Port operation" besteht darin, die gesamten PROFINET-Fehlermeldungen an das System/den Anwender zu unterdrücken, da es sich um eine beabsichtigte Aktion handelt. Im Wesentlichen werden nach der Unterbrechung alle anstehenden Diagnosemeldungen des betreffenden Ports und des Gerätes gelöscht.

Der aktuelle Port-Status ist für den Nutzer über das Flag-Bit "PortActive" in der "Port Qualifier Information ‒ PQI" immer einsehbar. Drei Arten von Aktivitäten charakterisieren diese Port-Operationen:

- $\blacktriangleright$  Automatic Port operation
- $\blacktriangleright$  Suspend Port operation
- Resume Port operation

#### **Automatic Port operation**

Die folgenden Aktionen setzen einen Port automatisch in den Status "Port operation resumed", angezeigt durch das Flag-Bit "PortActive" = 1:

- Einschalten der Stromversorgung des IO-Link Device oder IO-Link Master
- D Konfigurationsänderungen des IOL-Master-Ports
- ▶ Der Port-Konfigurationsmodus ist auf Digital Input oder Digital Output eingestellt

#### **Suspend/Resume Port operation**

[Abb. 56: Suspend/Resume Port operation](#page-127-0) auf Seite 128 bietet eine Übersicht der Mechanismen und dient als Visualisierung folgender Aktionen:

- D Erfolgreiche "Suspended Port operation" führt zur Flag-Bit-Anzeige "PortActive" = 0 und "DevErr" = 0
- $\triangleright$  Abkoppeln des Werkzeugs/Gerätes führt zur Flag-Bit-Anzeige "PQ" = 0 und " $DevCom" = 0$
- D Ankoppeln eines "neuen" Werkzeugs/Gerätes führt zur Flag-Bit-Anzeige  $"PO" = 1$  und  $"DevCom" = 1$
- D Erfolgreiche "Resumed Port operation" führt zur Flag-Bit-Anzeige "PortActive" = 1

<span id="page-127-0"></span>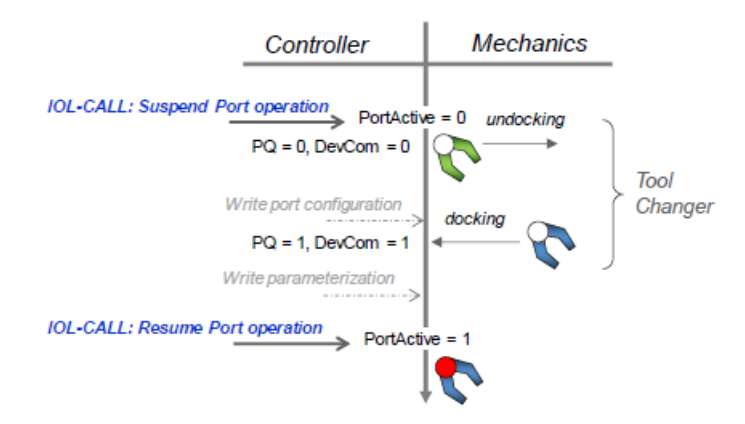

Abb. 56: Suspend/Resume Port operation

### 8.9.3 Anwendungsfälle

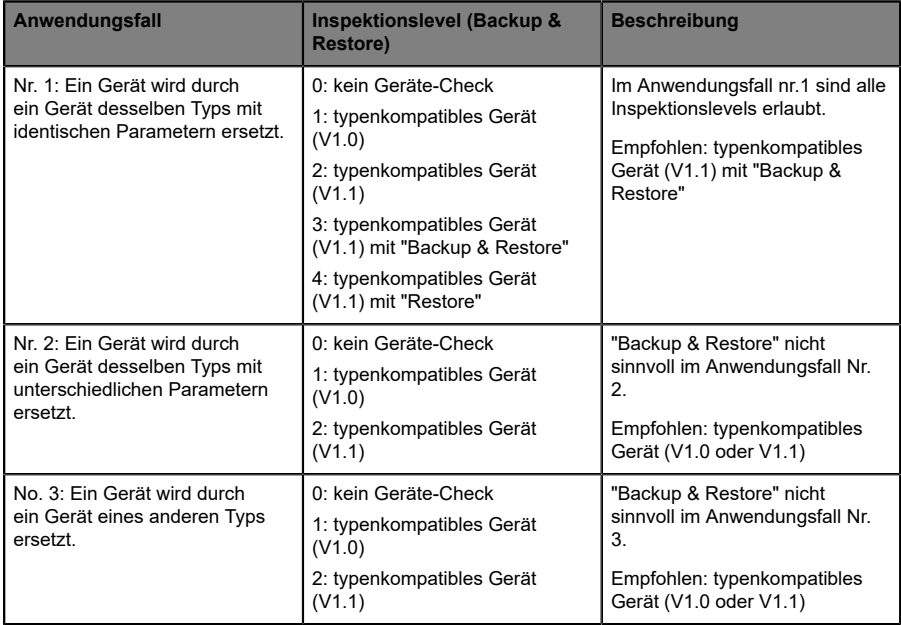

- Die Portkonfiguration kann im Zustand "Port operation suspended" (Anwendungsfall nr. 3) angepasst werden.
- ▶ Zusätzlich kann die Parametrierung des Gerätes nach aktiver<br>Kommunikation (DevCom =1) über das Kontrollprogramm =1) über das Kontrollprogramm (Anwendungsfall nr. 2) angepasst werden.
- ▶ Besonders bei den Anwendungsfällen nr. 2 und nr. 3 ist es empfohlen, die "Backup & Restore"-Funktion für eine bessere Transparenz und Anlaufleistung.

### 8.9.4 "Suspend and Resume"-Zyklus

Für einen kompletten "Suspend and Resume"-Zyklus führen Sie die folgenden "Read"- und "Write"-Anfragen nacheinander aus.

Überprüfen Sie nach dem Schreiben der Befehle "Suspend" (aussetzen) oder "Resume" (wiederaufnehmen) die erfolgreiche Durchführung des Befehls mit Hilfe der zugehörigen "Read"-Anfrage.

### **8.9.4.1 Write Record Suspend – Port-Befehl**

Das folgende Beispiel zeigt, wie eine IO-Link Port-Operation mit dem TIA WRREC-Funktionsblock ausgesetzt werden kann:

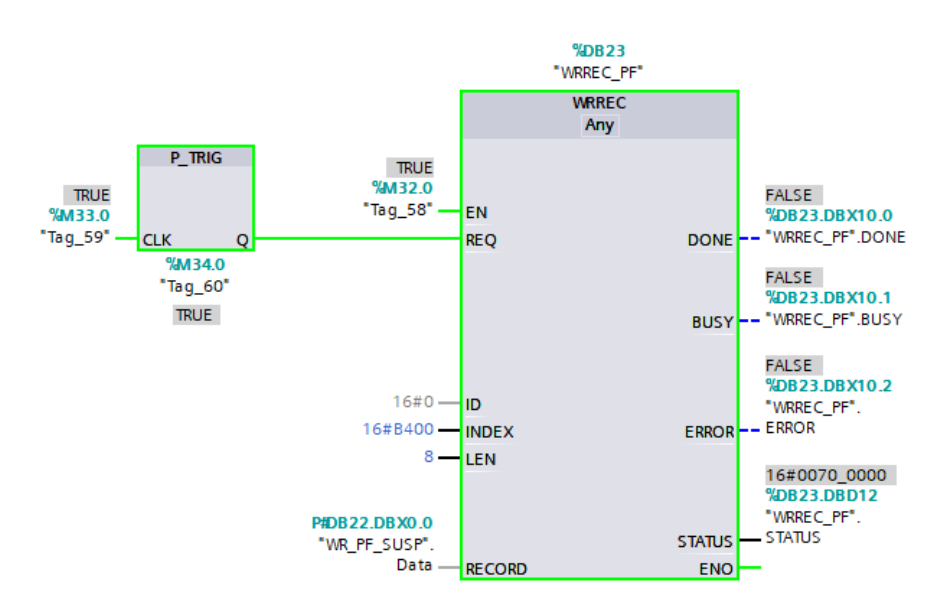

ID = 0, um den IO-Link Master-Proxy zu adressieren

 $INDEX = 0xB400$ 

LEN = 8 Bytes für Befehle

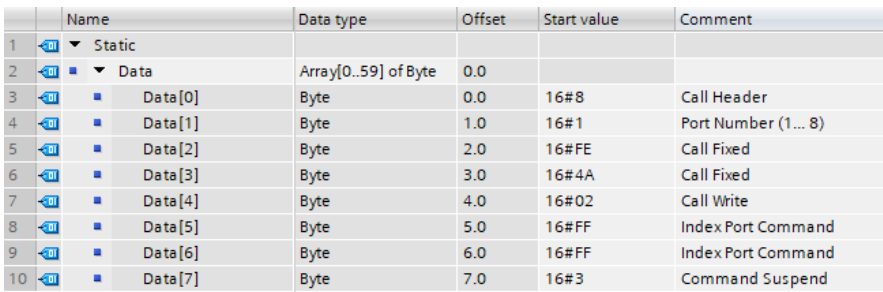

Abb. 57: WRREC-Daten

#### **8.9.4.2 Read Record Suspend – Port-Status**

Verwenden Sie diese Anfrage, um zu verifizieren, dass das vorausgehende Schreiben des "Suspend" Port-Befehls erfolgreich durchgeführt wurde.

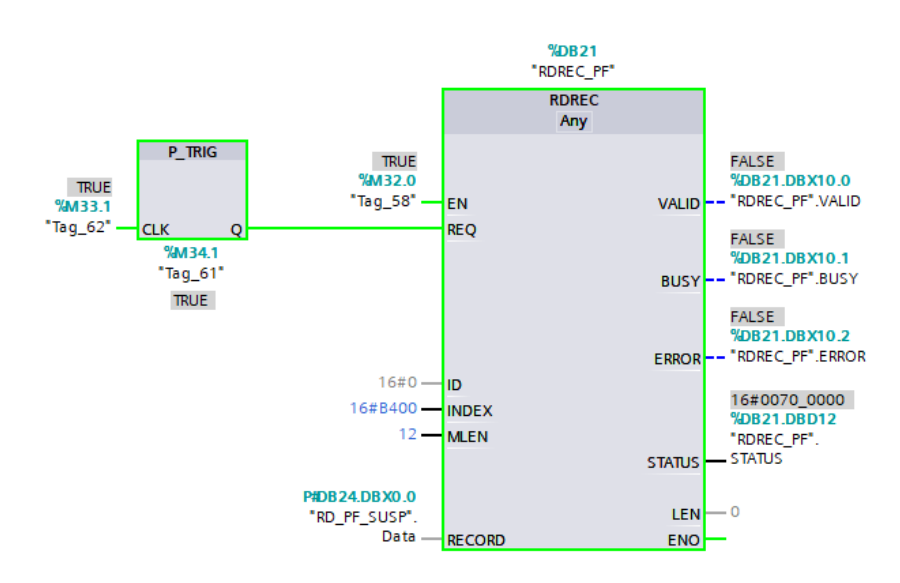

ID = 0, um den IO-Link Master-Proxy zu adressieren

#### $INDFX = 0xB400$

LEN = 12 Bytes, 8 Bytes für Befehle + 4 Bytes für die Fehler-PDU

Wenn der "Suspend" Port-Befehl erfolgreich durchgeführt wurde, sehen die Lesedaten folgendermaßen aus:

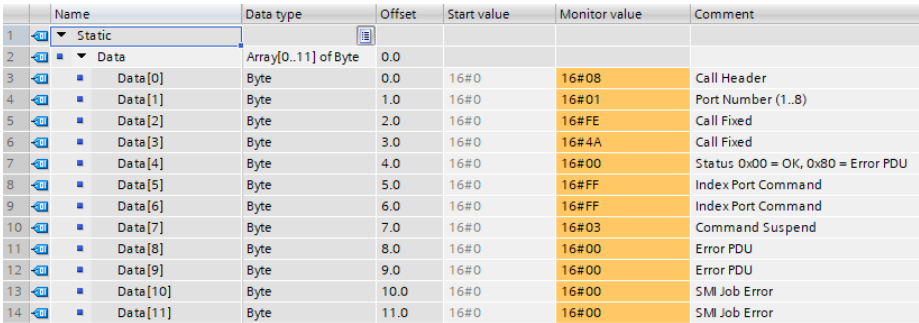

Das IO-Link Device kann nun getrennt werden.

Sollte der "Suspend"-Prozess noch nicht abgeschlossen sein, bevor der "Read Record" am IO-Link Master angekommen ist, wird eine negative PROFINET-Antwort mit dem Code "Resource busy – 0x80C2" gesendet.

#### **Mögliche Fehler-PDU Codes:**

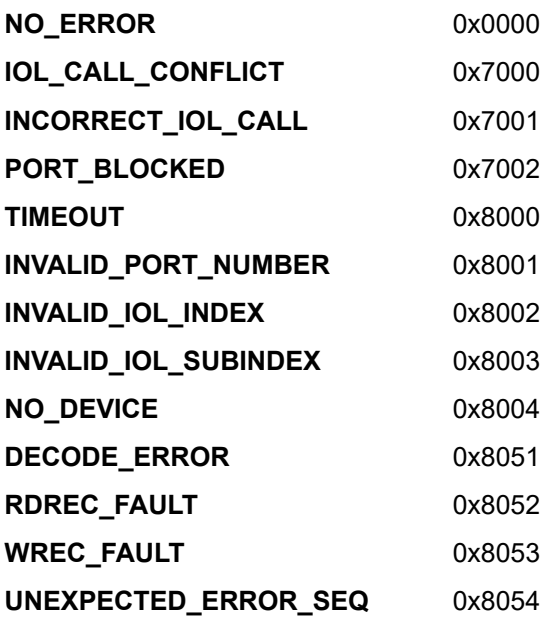

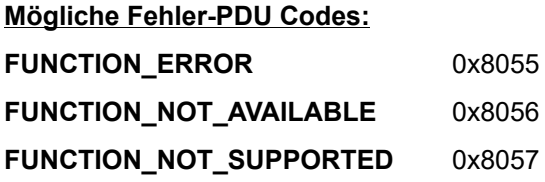

#### **8.9.4.3 Write Record Resume – Port-Befehl**

Das folgende Beispiel zeigt, wie eine IO-Link Port-Operation mit dem TIA WRREC-Funktionsblock wiederaufgenommen werden kann (nachdem das IO-Link Device erfolgreich angeschlossen wurde):

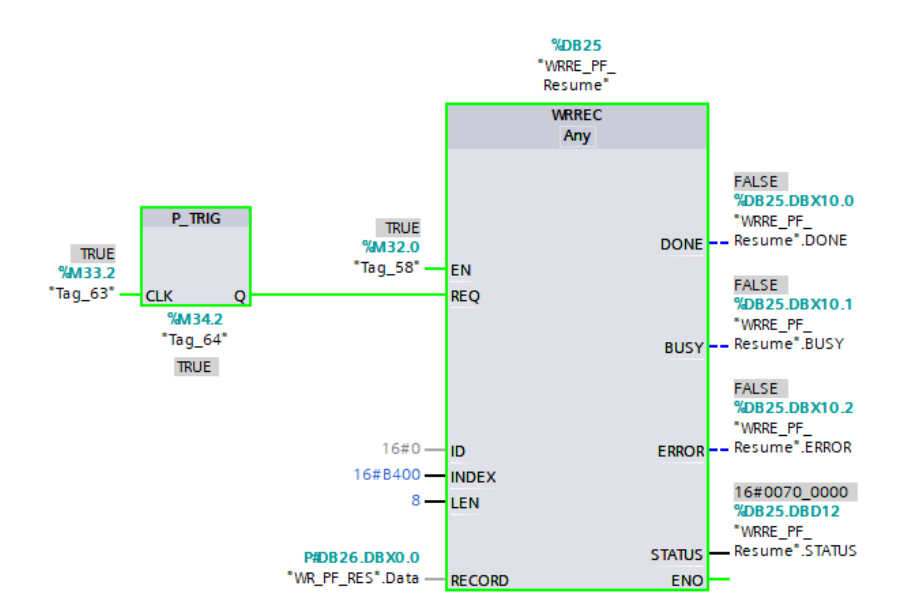

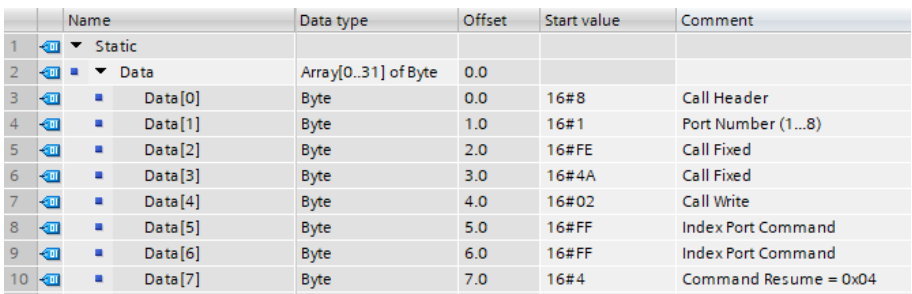

Abb. 58: WRREC-Daten

#### **8.9.4.4 Read Record Resume – Port-Status**

Verwenden Sie diese Anfrage, um zu verifizieren, dass das vorausgehende Schreiben des "Resume" Port-Befehls erfolgreich durchgeführt wurde.

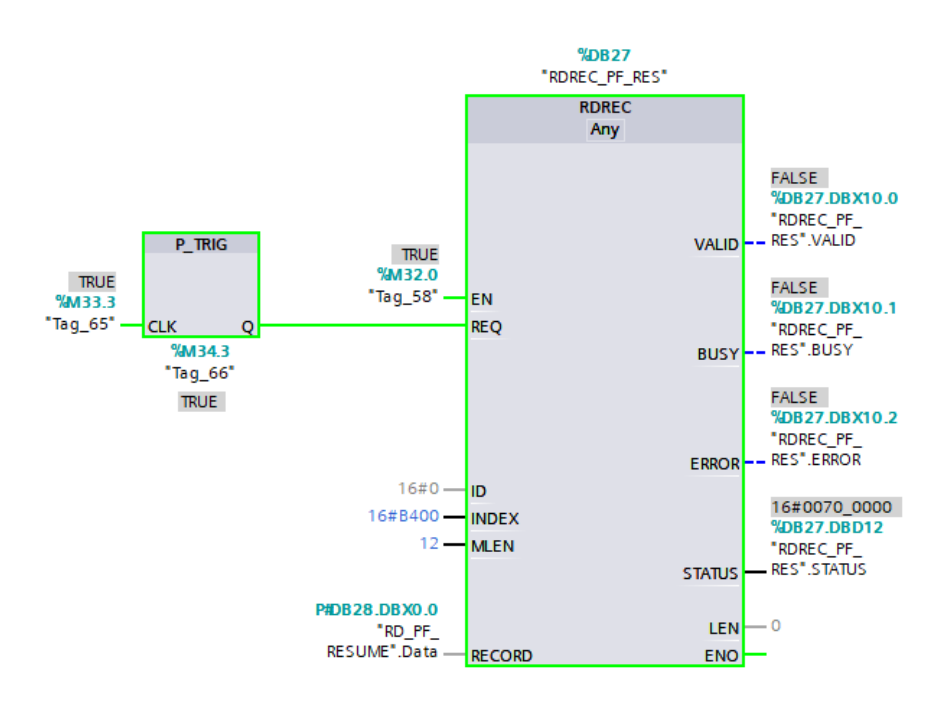

ID = 0, um den IO-Link Master-Proxy zu adressieren

 $INDEX = 0xB400$ 

LEN = 12 Bytes, 8 Bytes für Befehle + 4 Bytes für die Fehler-PDU

Wenn der "Resume" Port-Befehl erfolgreich durchgeführt wurde, sehen die Lesedaten folgendermaßen aus:

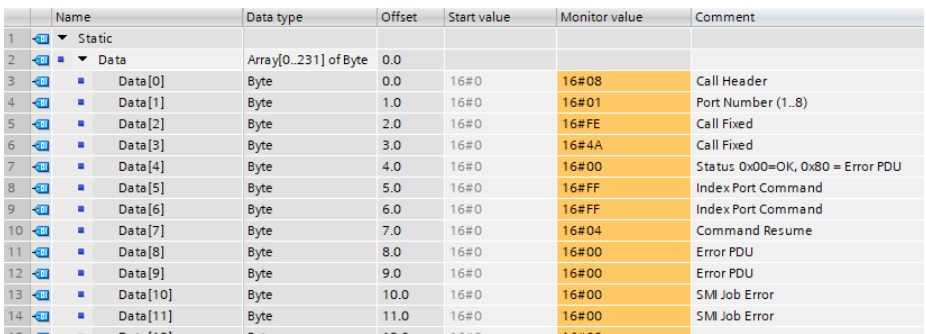

Sollte der "Resume"-Prozess noch nicht abgeschlossen sein, bevor der "Read Record" am IO-Link Master angekommen ist, wird eine negative PROFINET-Antwort mit dem Code "Resource busy – 0x80C2" gesendet.

**Mögliche Fehler-PDU Codes:**

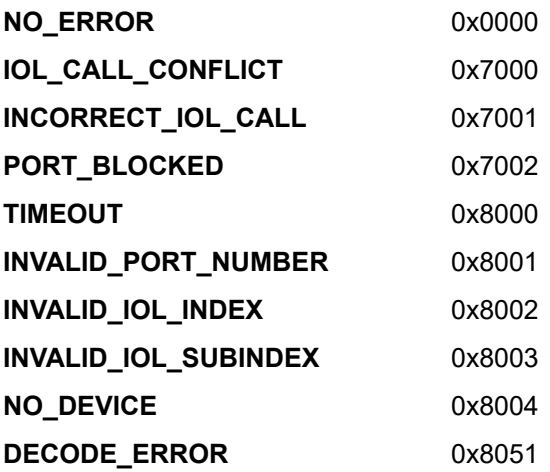

#### **Mögliche Fehler-PDU Codes:**

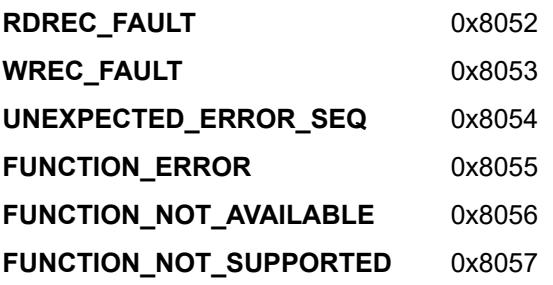

# 9 Zuweisung der Prozessdaten

Der LioN-X IO-Link Master verwendet ein modulares Gerätemodell. Slot 1/ Sub-Slot 1 enthält das Status-/Control-Modul des IO-Link Master. Dieses Modul besitzt 2 Byte Eingangs- und 2 Byte Ausgangs-Daten. Das Modul ist bei Auswahl eines LioN-X IO-Link Master aus der GSD-Datei immer fest vorkonfiguriert.

In den nachfolgenden Sub Slots 2 bis 9 des Slot 1 sind die IO-Link-Ports abgebildet, die je nach Konfiguration eine unterschiedliche Betriebsart und Datenlänge haben können.

# 9.1 Prozessdaten Status-/Kontroll-Modul, I/O-System 1.1

Das Status-/Kontroll-Modul besitzt einen Unsigned16 (UINT16/Word) für digitale Inputdaten und einen Unsigned16 (UINT16/Word) für digitale Outputdaten.

#### **Status-Daten (Input)**

Die beiden Input-Bytes (Unsigned16) beinhalten den Status der digitalen Eingänge. Für die digitalen A-Kanal-Eingänge sind die Daten auch im Input-Byte des entsprechenden Sub-Slot-Moduls verfügbar.

#### **Kontroll-Daten (Output)**

Die beiden Output-Bytes (Unsigned16) beinhalten die *Control Bits* für die digitalen Ausgänge der B-Kanäle.

Zur Steuerung der digitalen A-Kanäle muss der Output von *Byte 1/Bit 0* des entsprechenden Sub-Slot-Moduls verwendet werden.

Mit dem *General Device Settings*-Parameter *Digital Out Ch. A Controlled By: Status/Control Module* kann auf die *Control Bits* umgeschaltet werden. In diesem Fall können die Ausgänge nicht über den Sub-Slot-Ausgang *Byte 1/ Bit 0* gesteuert werden.

Der digitale Ausgang kann nur von einer Datenquelle aus gesteuert werden.

#### **Parameter-Abhängigkeiten des Digital-IO Daten-Mapping**

Die Einstellungen für Bit-Mapping finden Sie im Kapitel [I/O Mapping-](#page-64-0)[Konfiguration von Status-/Kontroll-Daten](#page-64-0) auf Seite 65.

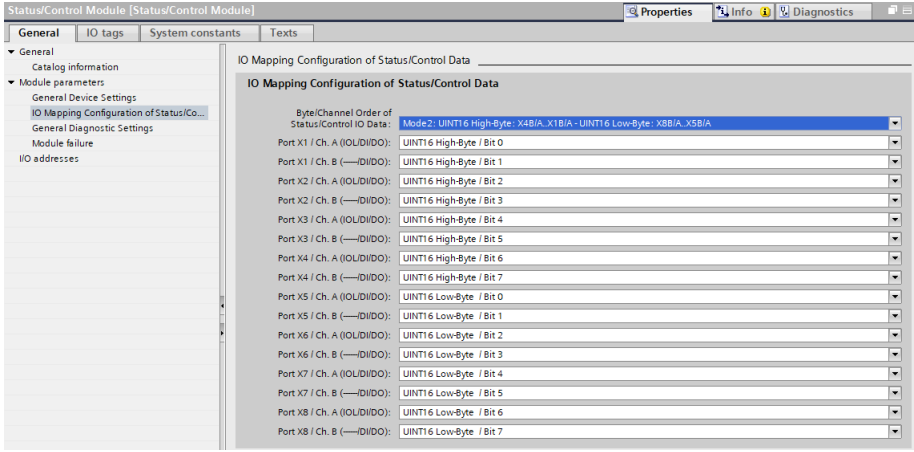

### 9.1.1 Status-/Kontroll-Daten mit Bit-Mapping

Die beschriebenen Bit-Mapping Status-/Kontroll-Beispiele sind ausschließlich gültig für folgende Gerätevarianten:

- LioN-X 0980 XSL 3912-121-007D-00F
- LioN-X 0980 XSL 3912-121-007D-01F
- LioN-X 0980 XSL 3912-121-027D-01F

Für die folgenden Gerätevarianten sind nicht alle Bits gültig für die Eingangsund Ausgangsrichtung:

- LioN-X 0980 XSL 3913-121-007D-01F
- D LioN-X 0980 XSL 3913-121-027D-01F

Einzelheiten zur Bit-Mapping-Konfiguration finden Sie in den Kapiteln [I/O](#page-64-0) [Mapping-Konfiguration von Status-/Kontroll-Daten](#page-64-0) auf Seite 65 und [I/O-Port-](#page-21-0)[Übersicht](#page-21-0) auf Seite 22.

#### **Legende**

X1A = Port 1, Kanal A

UINT16 High-Byte =  $1<sup>st</sup>$  / "low address"-Byte in einer Siemens SPS

UINT16 Low-Byte =  $2<sup>nd</sup>$  / "high address"-Byte in einer Siemens SPS

(Trifftt zu, wenn die Siemens SPS das Big-Endian-Format verwendet.)

#### **9.1.1.1 Mode 1**

(Beispiel für 0980 XSL 3912-121-007D-00F)

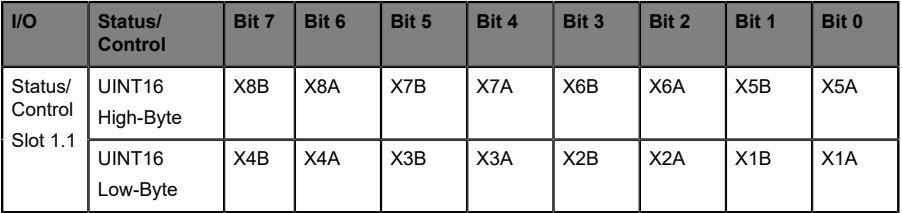

Tabelle 30: Digital Input/Output Mapping Mode 1

9.1 Prozessdaten Status-/Kontroll-Modul, I/O-System 1.1

#### **9.1.1.2 Mode 2**

(Beispiel für 0980 XSL 3912-121-007D-00F)

*Standardmäßig voreingestellt ab GSDML-V2.35-BeldenDeutschland-LioN-X-20211022 und neuere; vorherige Versionen haben standardmäßig "Mode 1" voreingestellt.*

| $ $ $ $ / $ $                  | Status/<br><b>Control</b>       | Bit 7 | Bit 6            | Bit 5 | Bit 4            | Bit 3            | Bit 2            | Bit 1 | Bit 0            |
|--------------------------------|---------------------------------|-------|------------------|-------|------------------|------------------|------------------|-------|------------------|
| Status/<br>Control<br>Slot 1.1 | UINT <sub>16</sub><br>High-Byte | X4B   | X4A              | X3B   | X <sub>3</sub> A | X2B              | X2A              | X1B   | X1A              |
|                                | UINT <sub>16</sub><br>Low-Byte  | X8B   | X <sub>8</sub> A | X7B   | X7A              | X <sub>6</sub> B | X <sub>6</sub> A | X5B   | X <sub>5</sub> A |

Tabelle 31: Digital Input/Output Mapping Mode 2

#### **9.1.1.3 Mode 3**

(Beispiel für 0980 XSL 3912-121-007D-00F)

| $ $ $ $ / $ $                  | Status/<br><b>Control</b>       | Bit 7            | Bit 6 | Bit 5            | Bit 4            | Bit 3 | Bit 2 | Bit 1 | Bit 0 |
|--------------------------------|---------------------------------|------------------|-------|------------------|------------------|-------|-------|-------|-------|
| Status/<br>Control<br>Slot 1.1 | UINT <sub>16</sub><br>High-Byte | X8B              | X7B   | X6B              | X <sub>5</sub> B | X4B   | X3B   | X2B   | X1B   |
|                                | UINT <sub>16</sub><br>Low-Byte  | X <sub>8</sub> A | X7A   | X <sub>6</sub> A | X <sub>5</sub> A | X4A   | X3A   | X2A   | X1A   |

Tabelle 32: Digital Input/Output Mapping Mode 3

#### **9.1.1.4 Mode 4**

(Beispiel für 0980 XSL 3912-121-007D-00F)

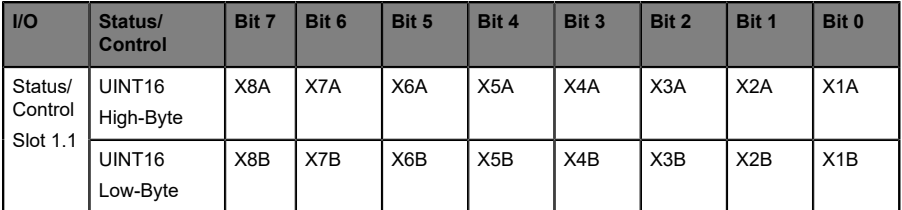

Tabelle 33: Digital Input/Output Mapping Mode 4

#### **9.1.1.5 Mode 5**

Das Mapping für diesen Modus hängt von den Nutzer-Einstellungen ab.

#### **9.1.1.6 PROFINET Kanal-Diagnose-Mapping**

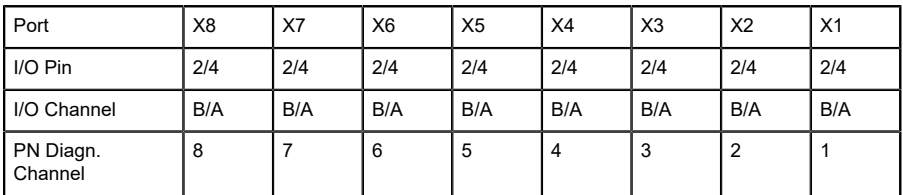

Tabelle 34: PROFINET Kanal-Diagnose-Mapping

# 9.2 Prozessdaten der IO-Link-Ports, Slot 1.2 – 1.9

Die Prozessdatenlänge der IO-Link-Ports im COM-Modus hängt von den IO-Link Port-Konfigurationen X1 – X8 ab. Es sind Datenlängen zwischen 1 – 33 Byte an Eingangsdaten und/oder 1 – 32 Byte an Ausgangsdaten konfigurierbar.

Die Dateninhalte sind den Beschreibungen der IO-Link Devices zu entnehmen. Steht für das IO-Link Device keine exakte Datenlänge zur Konfiguration zur Verfügung, so ist die nächst größere Datenlänge auszuwählen.

9.2 Prozessdaten der IO-Link-Ports, 9 Zuweisung der Prozessdaten Slot 1.2 – 1.9

Das letzte Byte der Port-Eingangsdaten enthält das PQI-Byte (Port Qualifier Information). Dieses Byte wird vom IOL-Master zu den Eingangsdaten des IOL-Device hinzugefügt.

#### **Ch. A Konfiguration als digitaler Input**

Wenn der Port als digitaler Input konfiguriert ist, beträgt die Port-Datenlänge ein Byte und der Status des digitalen Inputs wird auf Bit 0 gesetzt. Der Status des digitalen Eingangs wird zudem auch auf die Status-Bytes des Status-/ Control-Moduls gelegt.

Der gewählte Mapping Mode für das Status-/Control-Modul hat keinen Einfluss auf die Prozessdaten der IO-Link-Ports.

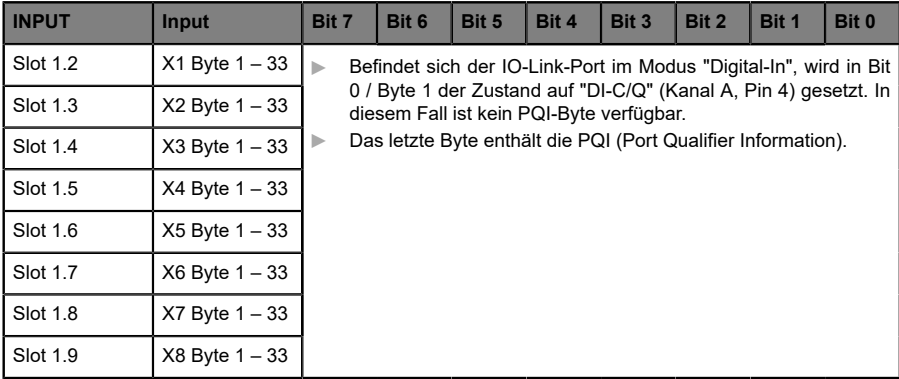

Tabelle 35: Eingangsdaten: Sub-Slots 1.2 – 1.9

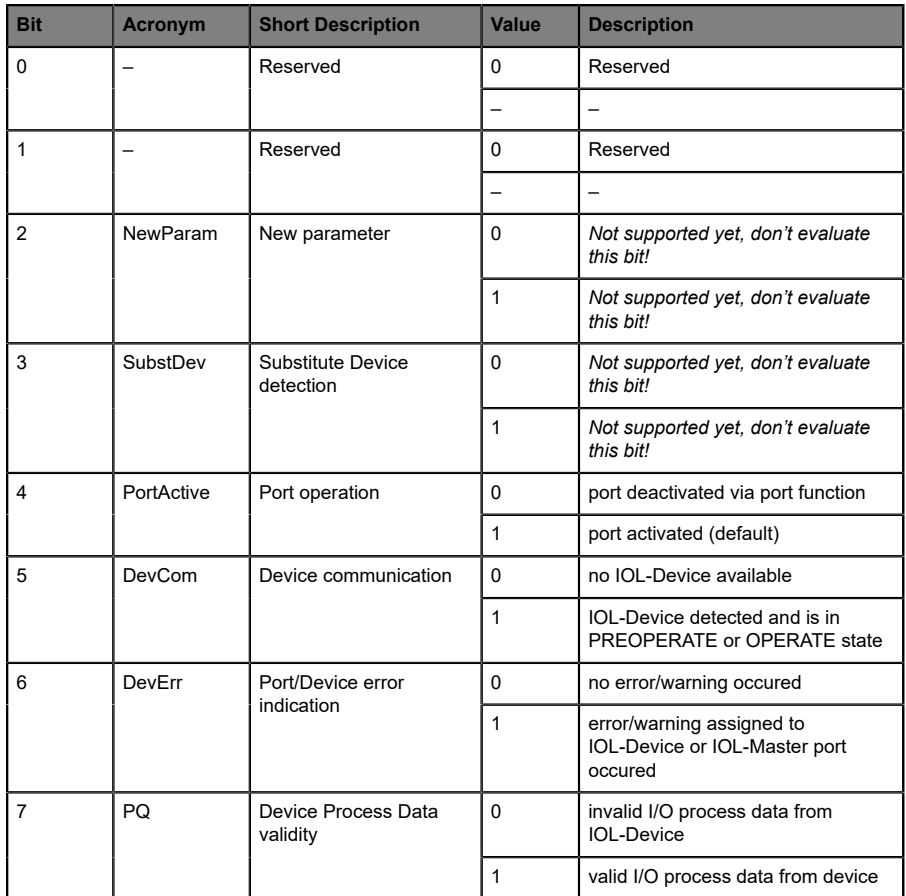

Tabelle 36: PQI-Beschreibung

| <b>OUTPUT</b>   | <b>Output</b>      | Bit 7                                                                                  | Bit 6                                                        | Bit 5 | Bit 4 | Bit 3 | Bit 2 | Bit 1 | Bit 0 |  |
|-----------------|--------------------|----------------------------------------------------------------------------------------|--------------------------------------------------------------|-------|-------|-------|-------|-------|-------|--|
| <b>Slot 1.2</b> | $X1$ Byte $1 - 32$ |                                                                                        | optional / Wenn sich der IO-Link-Port im "Digital-Out"-Modus |       |       |       |       |       |       |  |
| <b>Slot 1.3</b> | $X2$ Byte $1 - 32$ | befindet, wird in Bit 0 / Byte 1 der Zustand auf "DO-C/Q" (Kanal A,<br>Pin 4) gesetzt. |                                                              |       |       |       |       |       |       |  |
| Slot 1.4        | $X3$ Byte $1 - 32$ |                                                                                        |                                                              |       |       |       |       |       |       |  |
| Slot 1.5        | $X4$ Byte $1 - 32$ |                                                                                        |                                                              |       |       |       |       |       |       |  |
| Slot 1.6        | $X5$ Byte $1 - 32$ |                                                                                        |                                                              |       |       |       |       |       |       |  |
| <b>Slot 1.7</b> | $X6$ Byte $1 - 32$ |                                                                                        |                                                              |       |       |       |       |       |       |  |
| <b>Slot 1.8</b> | $X7$ Byte $1 - 32$ |                                                                                        |                                                              |       |       |       |       |       |       |  |
| <b>Slot 1.9</b> | $X8$ Byte $1 - 32$ |                                                                                        |                                                              |       |       |       |       |       |       |  |

Tabelle 37: Ausgangsdaten: Sub-Slots 1.2 – 1.9

### **Ch. A Konfiguration als digitaler Output**

Wenn der Port als digitaler Output konfiguriert ist, beträgt die Portdatenlänge ein Byte (ein Byte bei Digitalausgang Control-Bit 0).

Wenn der *General Device*-Parameter *Digital Out Ch. A Controlled by* auf "Status/Control Module" gesetzt ist, kann der Ausgang nicht durch Bit 0 im Port-Output-Byte gesteuert werden.
# 10 Diagnose

## 10.1 Detaillierte Diagnose-Beschreibung

## 10.1.1 Fehlererkennung der System-/Sensorversorgung  $U_{S}$

Die Höhe des Spannungswertes eingehender System-/Sensorversorgung wird für das PROFINET-Gerät global überwacht. Ein Unterschreiten der Spannung unter ca. 18 V, bzw. ein Überschreiten der Spannung über ca. 30 V erzeugt eine Fehlermeldung. Die IO-Link-Spezifikation erfordert mindestens 20 V an der L+ (Pin1) Ausgangsversorgung der I/O-Ports. Mindestens 21 V an U<sub>S</sub> Spannungsversorgung für den IO-Link Master sind erforderlich, um das Risiko interner Spannungsabfälle im IO-Link Master zu minimieren.

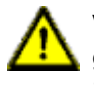

**Vorsicht:** Stellen Sie sicher, dass die Versorgungsspannung, gemessen am entferntesten Teilnehmer, aus Sicht der Systemstromversorgung 21 V DC nicht unterschreitet.

Die folgende IO-Link Master-Diagnose wird erzeugt:

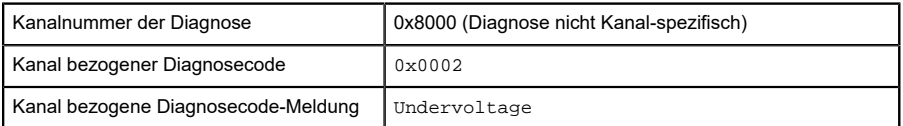

- **EREI deaktivierten** Fehler-Alarmen der U<sub>S</sub> Spannungsversorgung ist die US-Indikator-LED "aus" im Fall von Spannungsabfällen unter ca. 18 V. Es wird keine PROFINET-Diagnose erzeugt.
- **▶ Bei aktivierten** Fehler-Alarmen der U<sub>S</sub> Spannungsversorgung ist die U<sub>S</sub>-Indikator-LED "rot" im Fall von Spannungsabfällen unter ca. 18 V.

## 10.1.2 Fehler der Aktor-Versorgung UL

Bei folgenden Gerätevarianten werden die digitalen Ausgänge durch die U<sub>L</sub>-Spannung versorgt:

- 0980 XSL 3912-121-007D-00F
- D 0980 XSL 3912-121-007D-01F
- 0980 XSL 3912-121-027D-01F

Die Höhe des Spannungswertes der eingehenden U<sub>L</sub>-Spannungsversorgung wird für den IO-Link Master global überwacht. Bei aktivierten U<sub>L</sub>-Spannungsversorgungs-Alarmen wird im Fall von Spannungsabfällen unter ca. 18 V oder Spannungsüberschreitungen über ca. 30 V eine Fehlermeldung erzeugt.

Wenn Ausgangskanäle aktiviert sind, werden weitere, durch den Spannungsfehler verursachte, Fehlermeldungen an den I/O-Ports erzeugt . UL-Spannungsversorgungs-Alarme sind standardmäßig deaktiviert und können per Parametrierung aktiviert werden.

Die folgende IO-Link Master-Diagnose wird erzeugt:

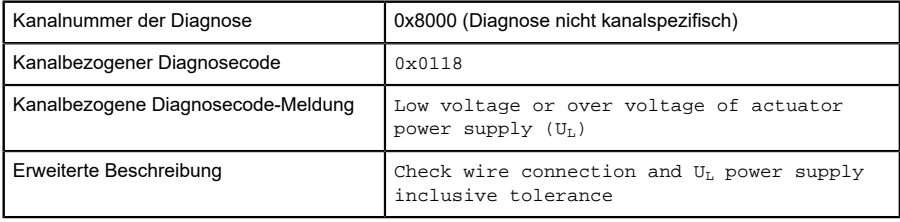

- **EDEI deaktivierten** Fehler-Alarmen der U<sub>L</sub> Spannungsversorgung ist die U<sub>l</sub>-Indikator-LED "aus" im Fall von Spannungsabfällen unter ca. 18 V.
- **EDEI aktivierten** Fehler-Alarmen der U<sub>L</sub> Spannungsversorgung ist die U<sub>L</sub>-Indikator-LED "rot" im Fall von Spannungsabfällen unter ca. 18 V.

## 10.1.3 Fehler der Aktor-Versorgung UAUX

Bei den folgenden Gerätevarianten werden die Kanal-B-Ausgänge von X5- X8 durch die U<sub>AUX</sub>-Spannung versorgt:

```
D 0980 XSL 3913-121-007D-01F
```

```
D 0980 XSL 3913-121-027D-01F
```
Die Höhe des Spannungswertes der eingehenden U<sub>AUX</sub>-Spannungsversorgung wird für den IO-Link Master global überwacht. Bei aktivierten U<sub>AUX</sub>-Spannungsversorgungs-Alarmen wird im Fall von Spannungsabfällen unter ca. 18 V oder Spannungsüberschreitungen über ca. 30 V eine Fehlermeldung erzeugt.

Wenn Ausgangskanäle aktiviert sind, werden weitere, durch den Spannungsfehler verursachte, Fehlermeldungen an den I/O-Ports erzeugt . UAUX-Spannungsversorgungs-Alarme sind standardmäßig deaktiviert und können per Parametrierung aktiviert werden.

Die folgende IO-Link Master-Diagnose wird erzeugt:

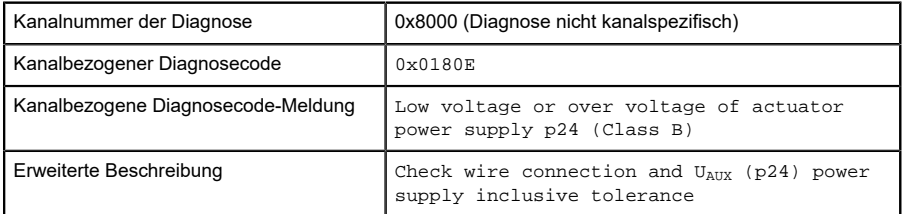

- **▶ Bei deaktivierten** Fehler-Alarmen der U<sub>AUX</sub> Spannungsversorgung ist die U<sub>l</sub>-Indikator-LED "aus" im Fall von Spannungsabfällen unter ca. 18 V.
- ▶ Bei aktivierten Fehler-Alarmen der U<sub>AUX</sub> Spannungsversorgung ist die U<sub>1</sub>-Indikator-LED "rot" im Fall von Spannungsabfällen unter ca. 18 V.

## 10.1.4 Überlast/Kurzschluss der I/O-Port-Sensorversorgungsausgänge

Bei einer Überlast oder einem Kurzschluss zwischen Pin 1 (L+) und Pin 3 (GND) der Ports (X1 .. X8) werden folgende kanalspezifische Diagnosemeldungen erzeugt:

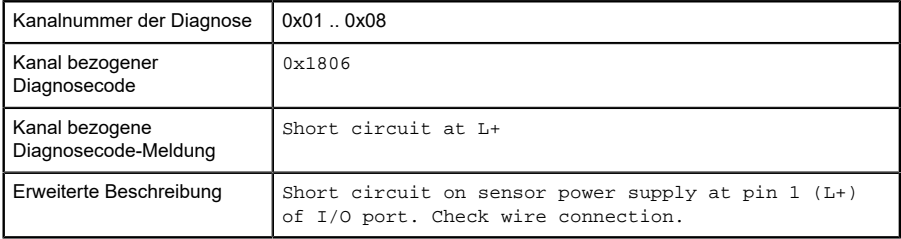

Der zugewiesene rote Port-DIA-Indikator ist aktiv, wenn ein Fehler festgestellt wurde.

## 10.1.5 Überlast/Kurzschluss der I/O-Port Ch. A als Aktor-Ausgänge

Die digitalen Ausgänge an Kanal A (C/Q / Pin 4) sind gegen Kurzschlüsse und Überlast geschützt. Im Fall eines Fehlers, wechselt der Ausgang automatisch zu "inactive" und wird anschließend zyklisch zurück auf "active" gestellt, sofern die Standard-Einstellung (DO Restart Mode Parameter = "Automatic Restart after Failure") verwendet wird.

Im DO-Restart-Mode-Parameter = "Restart after Output Reset" muss der Ausgang via SPS auf "low" eingestellt werden, bevor der Ausgang erneut auf "high" eingestellt werden kann.

Bei der Aktivierung eines Ausgangskanals (steigende Flanke des Kanalzustands) erfolgt die Filterung der Kanalfehler für die Dauer, die Sie über den Parameter *Surveillance Timeout* bei der Konfiguration des Gerätes festgelegt haben. Der Wert dieses Parameters umfasst einen Bereich von 0 bis 255 ms, die Werkseinstellung ist 80 ms.

Der Filter dient zur Vermeidung von vorzeitigen Fehlermeldungen bei Einschalten einer kapazitiven Last.

Das Gerät liefert im Fehler-Fall die folgende PROFINET Diagnosemeldung:

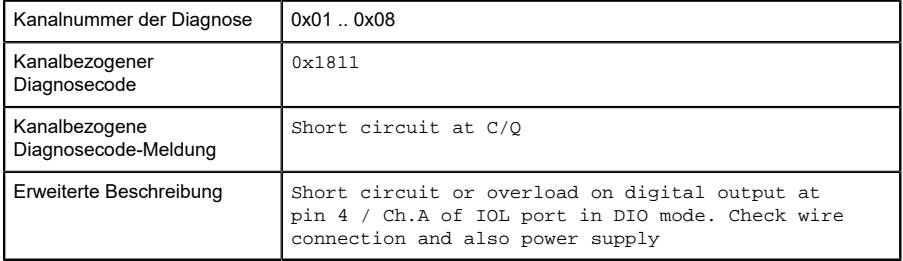

 $\triangleright$  Der zugewiesene rote Port-DIA-Indikator ist aktiv, wenn ein Fehler festgestellt wurde.

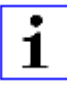

**Achtung:** Die digitalen Ausgänge werden bei den Gerätevarianten 0980 XSL 3912-121-007D-00F, 0980 XSL 3912-121-007D-01F und 0980 XSL 3912-121-027D-01F **von der UL-Spannung versorgt**.

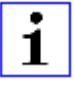

**Achtung:** Bei den Gerätevarianten 0980 XSL 3913-121-007D-01F und 0980 XSL 3913-121-027D-01F werden die digitalen Ausgänge folgendermaßen versorgt:

- $\blacktriangleright$  "X1 .. X8 / Channel A" werden von der U<sub>S</sub>-Spannung versorgt
- $\blacktriangleright$  "X1 .. X4 / Channel B" werden von der U<sub>S</sub>-Spannung versorgt
- $\blacktriangleright$  "X5 .. X8 / Channel B" werden von der U<sub>AUX</sub>-Spannung versorgt
- 

**Achtung:** Die digitalen Ausgänge werden bei den Gerätevarianten 0980LSL3010-121-0006-001und0980LSL3011-121-0006-001**von der US-Spannung versorgt**.

## 10.1.6 Überlast/Kurzschluss der I/O-Port Ch. B als Aktor-Ausgänge

Digitale Ausgänge an Kanal B (I/Q / pin 2) sind ausschließlich für folgende Gerätevariante verfügbar:

- 0980 XSL 3912-121-007D-00F
- 0980 XSL 3912-121-007D-01F
- 0980 XSL 3912-121-027D-01F
- 0980 XSL 3913-121-007D-01F
- 0980 XSL 3913-121-027D-01F

Die digitalen Ausgänge an Kanal A (C/Q / Pin 4) sind gegen Kurzschlüsse und Überlast geschützt. Im Fall eines Fehlers, wechselt der Ausgang automatisch zu "inactive" und wird anschließend zyklisch zurück auf "active" gestellt, sofern die Standard-Einstellung (DO Restart Mode Parameter = "Automatic Restart after Failure") verwendet wird.

Im DO-Restart-Mode-Parameter = "Restart after Output Reset" muss der Ausgang via SPS auf "inactive" eingestellt werden, bevor der Ausgang erneut auf "active" eingestellt werden kann.

Bei der Aktivierung eines Ausgangskanals (steigende Flanke des Kanalzustands) erfolgt die Filterung der Kanalfehler für die Dauer, die Sie über den Parameter *Surveillance Timeout* bei der Konfiguration des Gerätes festgelegt haben. Der Wert dieses Parameters umfasst einen Bereich von 0 bis 255 ms, die Werkseinstellung ist 80 ms.

Der Filter dient zur Vermeidung von vorzeitigen Fehlermeldungen bei Einschalten einer kapazitiven Last.

Das Gerät liefert im Fehler-Fall die folgende PROFINET-Diagnosemeldung:

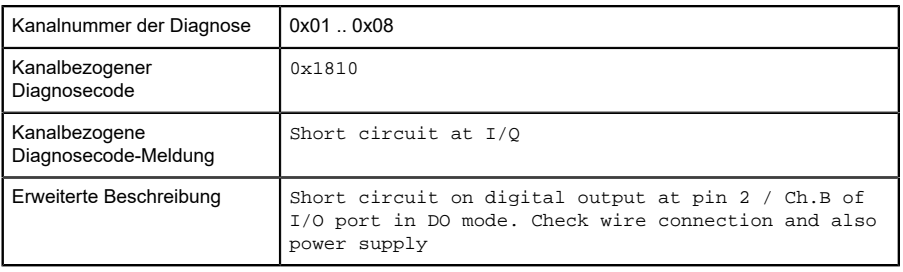

Der zugewiesene rote Port-DIA-Indikator ist aktiv, wenn ein Fehler festgestellt wurde.

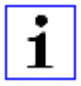

**Achtung:** Die digitalen Ausgänge von Channel B werden bei den Gerätevarianten 0980 XSL 3912-121-007D-00F, 0980 XSL 3912-121-007D-01F und 0980 XSL 3912-121-027D-01F **von der UL-Spannung versorgt**.

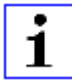

**Achtung:** Bei den Gerätevariante 0980 XSL 3913-121-007D-01F und 0980 XSL 3913-121-027D-01F werden die digitalen Ausgänge von Channel B folgendermaßen versorgt:

- $\blacktriangleright$  "X1 .. X4 / Channel B" werden von der U<sub>S</sub>-Spannung versorgt
- $\triangleright$  "X5 .. X8 / Channel B" werden von der U<sub>AUX</sub>-Spannung versorgt

## 10.1.7 IO-Link C/Q-Fehler

Wird ein IO-Link Device im COM-Mode abgezogen, ein falsches IO-Link Device gesteckt oder tritt ein elektrischer Fehler z. B. durch einen Kurzschluss auf, wird eine Fehlermeldung erzeugt.

#### **Wenn der Parameter "Pull Plug Alarms" aktiviert ist (Standard):**

Ein "pull sub-module"-Alarm wird an die PROFINET-Steuerung gesendet. Eine Meldung wie die folgende wird im Steuerungs-Diagnose-Buffer sichtbar: "Hardware component removed or missing".

- Der zugewiesene grüne IO-Link-Indikator blinkt bei Fehlen eines Gerätes.
- Der zugewiesene rote Port-DIA-Indikator ist inaktiv bei Fehlen eines Gerätes.

#### **Wenn der Parameter "Pull Plug Alarms" deaktiviert ist & der Parameter "Port Diagnostics" aktiviert ist:**

Der folgende Diagnose-Alarm wird an die PROFINET-Steuerung gesendet:

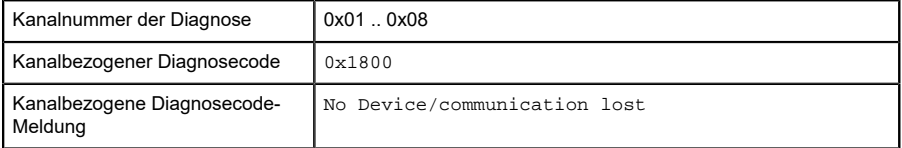

- Der zugewiesene grüne IO-Link-Indikator blinkt bei Fehlen eines Gerätes.
- Der zugewiesene rote Port-DIA-Indikator bleibt inaktiv bei Fehlen eines Gerätes.

## 10.1.8 Generischer Parameter-Fehler

Wenn ein IO-Link Master-Parameter an eine ungültige Adresse geschrieben wird (beispielsweise "Sub-Slot / Index") oder der Parameter-Dateninhalt als ungültig für den IO-Link Master bemerkt wird, wird folgende IO-Link Masterspezifische Diagnosemeldung erzeugt:

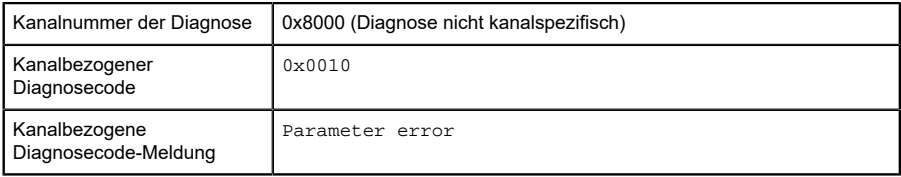

## 10.1.9 I/O-Mapping Parameter-Fehler

Der individuelle I/O-Daten Mapping-Parameter der Status/Control-Daten wird vom IO-Link Master überprüft. Wird ein Fehler innerhalb dieses Parameter-Blocks festgestellt (beispielsweise wenn ein Bit doppelt gemapped ist), wird folgende Meldung erzeugt:

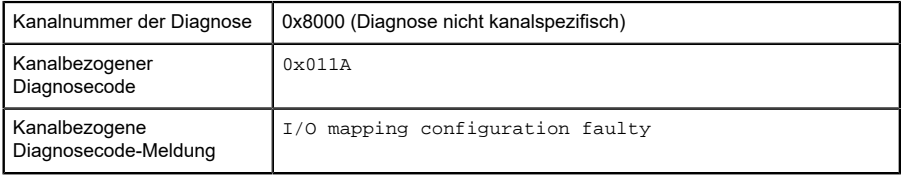

## 10.1.10 Prozessdaten Mismatch-Fehler

Der IO-Link Master überprüft die konfigurierte IO-Link Sub-Modul Datenlänge mit der festgestellten IO-Link Device Datenlänge. Abhängig vom Parameter *Input Fraction*, erzeugt der IO-Link Master im Fehlerfall die folgende Diagnosemeldung:

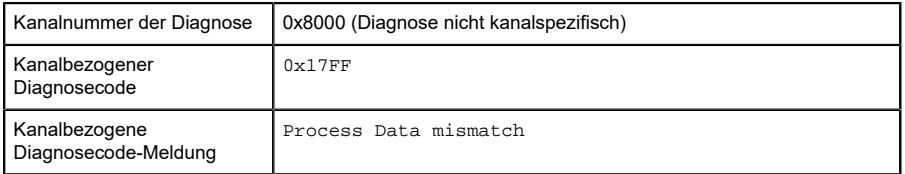

## 10.1.11 Force-Mode Diagnose

Das Forcing der I/O-Daten über das Web-Interface ist möglich für folgende Gerätevariante:

- 0980 XSL 3912-121-007D-00F
- 0980 XSL 3912-121-007D-01F
- 0980 XSL 3912-121-027D-01F
- D 0980 XSL 3913-121-007D-01F
- 0980 XSL 3913-121-027D-01F

Wenn Forcing aktiv ist, wird folgende Diagnosemeldung erzeugt:

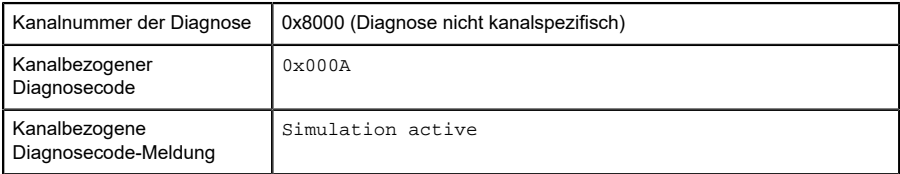

## 10.1.12 Interner Modul-Fehler erkannt

Der interne Modul-Fehler-Status (beispielsweise interne Statusabweichungen) wird durch folgende Diagnosemeldung berichtet. Für weitere Information verwenden Sie das Web-Interface des Gerätes.

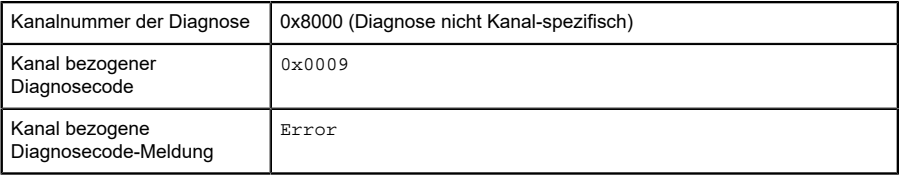

## 10.2 Tabelle mit IO-Link Master Diagnose-Codes

Die folgende Tabelle liefert eine Übersicht vordefinierter Diagnose-Codes in der PROFINET-Spezifikation (0x0000 – 0x17FF) und der IO-Link-Spezifikation (0x1800 – 0xFFFF). Nicht alle der aufgelisteten Codes sind in Verwendung.

#### 10.2 Tabelle mit IO-Link Master Diagnose-Codes

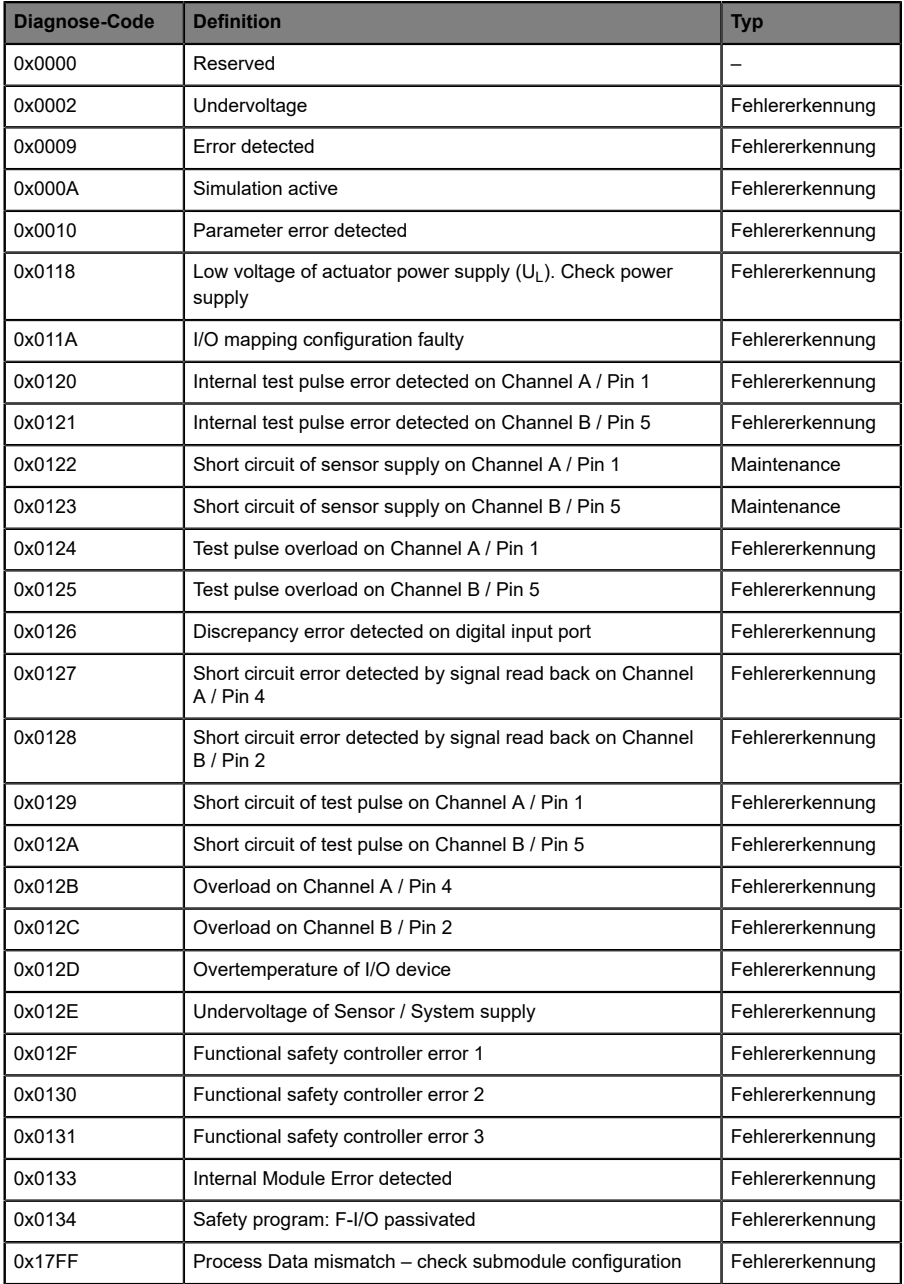

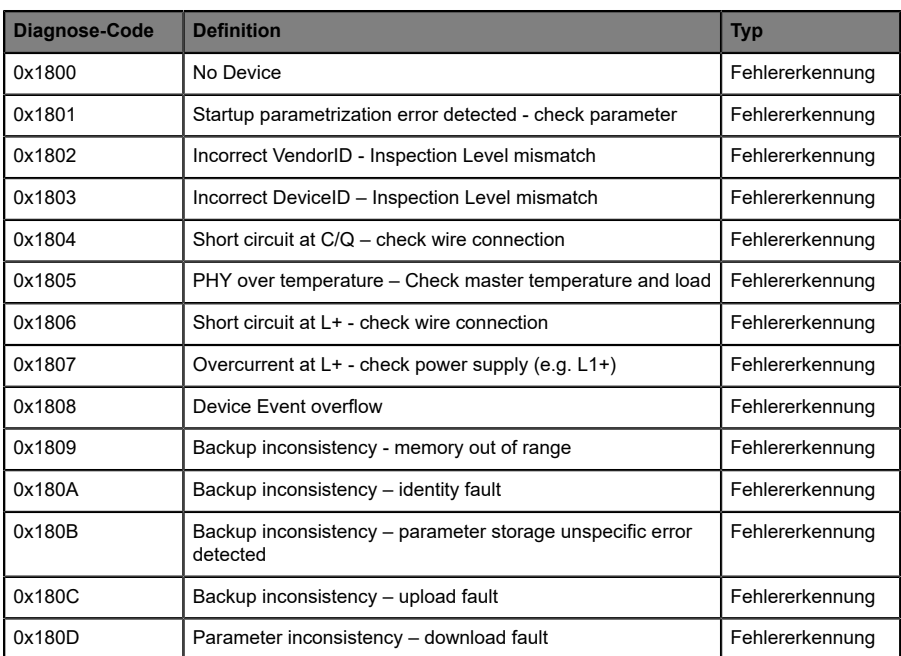

#### 10.2 Tabelle mit IO-Link Master Diagnose-Codes

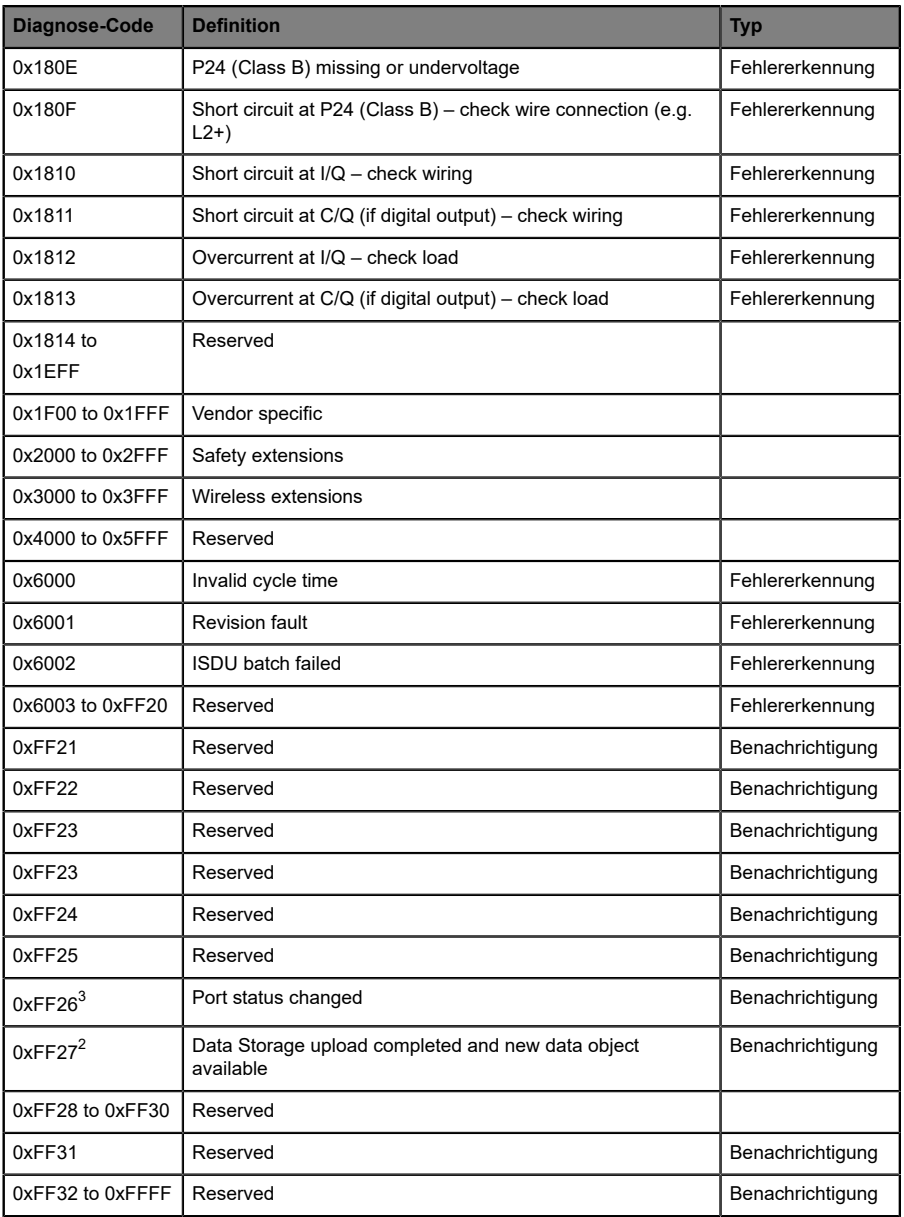

<span id="page-159-0"></span>3 Für IO-Link Master-internen Gebrauch

## 10.3 IO-Link Device-Diagnosen in PROFINET

Diagnosen (Events) des IO-Link Device, die an den IO-Link Master gesendet werden, werden an die PROFINET-Steuerung über eine Standard-Kanaldiagnose oder eine erweiterte Kanaldiagnose gemeldet.

Standard Kanaldiagnose - Meldung:

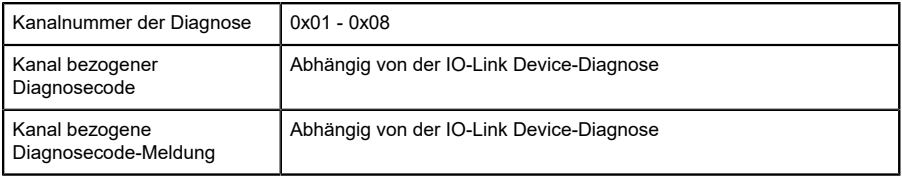

#### Erweiterte Kanaldiagnose - Meldung:

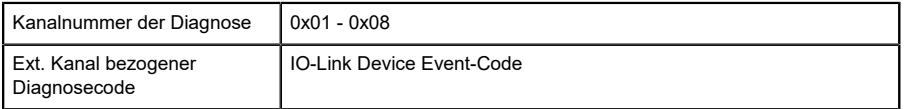

Für IO-Link Event-Codes im Bereich 0x8000 - 0x7FFF wird das MSB-Bit im PROFINET Extended-Channel Diagnose-Code auf "0" gesetzt.

#### **Event Code (Ereigniscode)**

Diagnose Code der vom IO-Link Device gemeldet wird. Nehmen Sie die Dokumentation des IO-Link Device zur Interpretation der Fehlermeldung zur Hand.

#### **Channel Number (Kanalnummer)**

1 - 8 des IO-Link Master-Ports, dessen ange-schlossenes Device einen Fehler meldet.

## 10.4 Tabelle mit IO-Link Device Diagnose-Codes

Die folgende Tabelle zeigt die vordefinierten Diagnose-Codes (Events) der IO-Link-Spezifikation. Verwenden Sie die Dokumentation des IO-Link Device für Verkäufer-spezifische Codes.

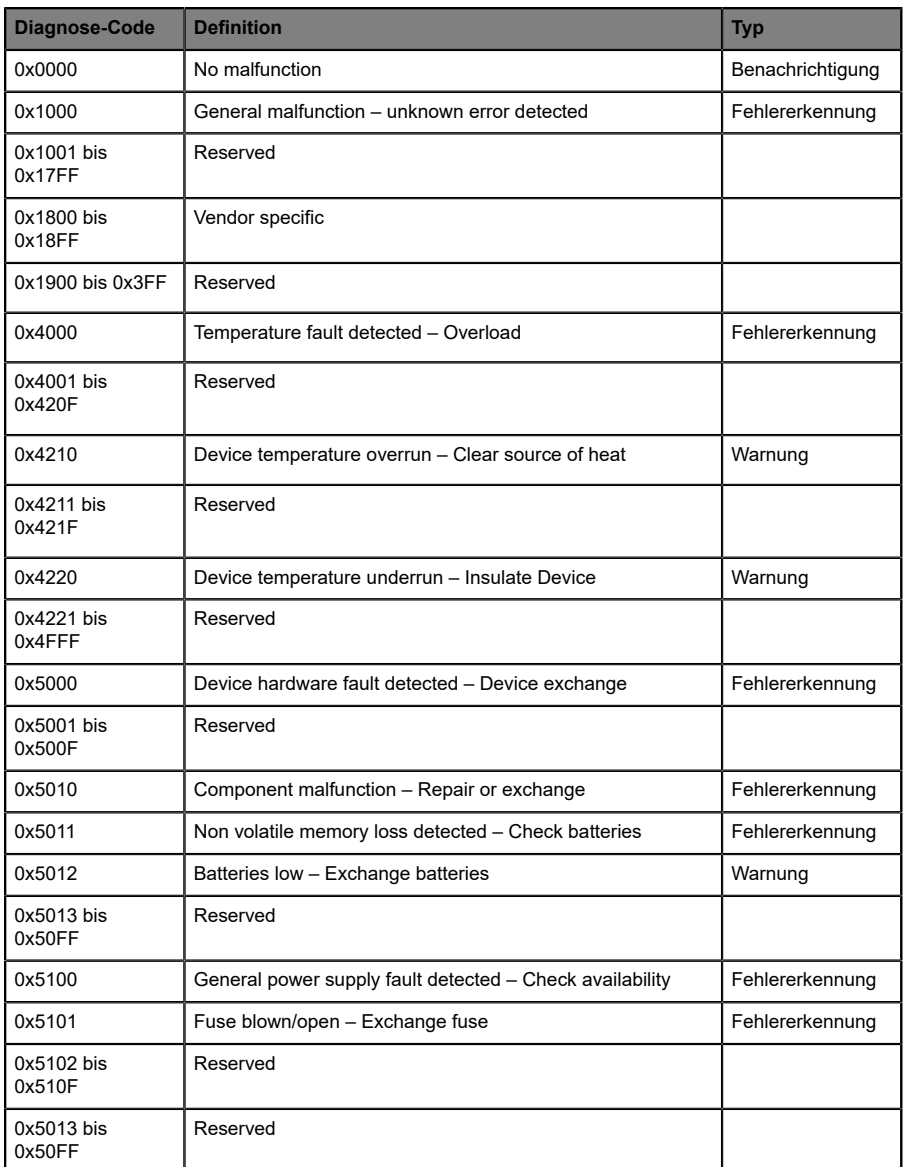

#### 10.4 Tabelle mit IO-Link Device Diagnose-Codes

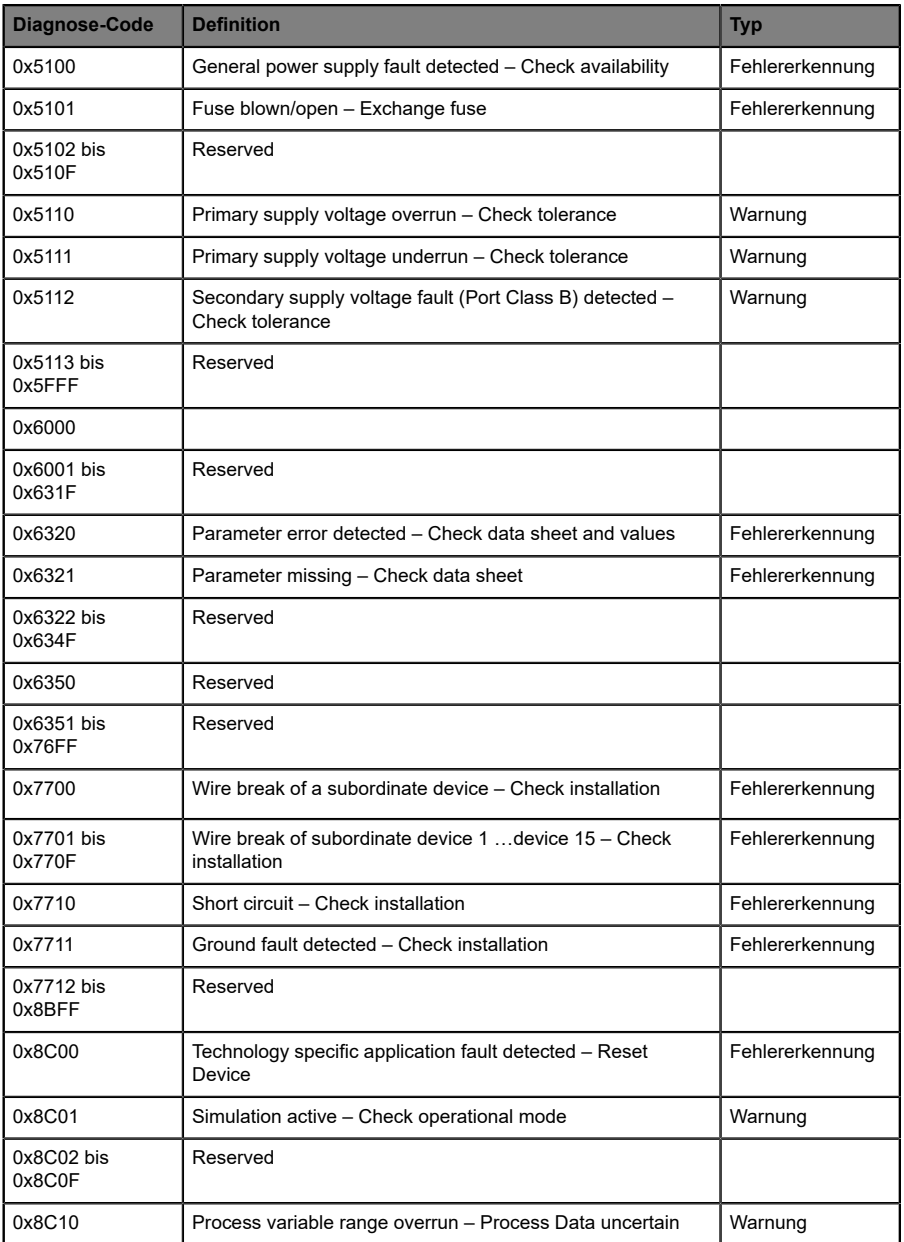

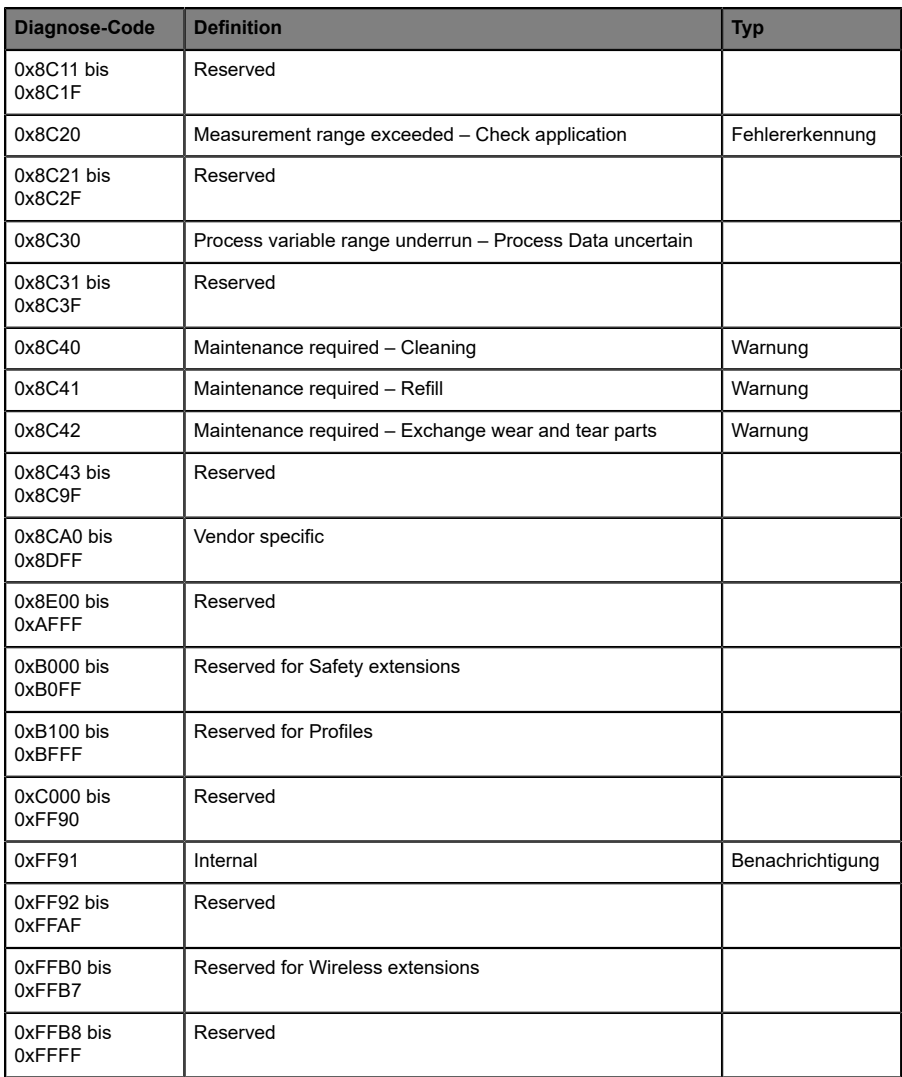

# 11 IIoT-Funktionalität

Die LioN-X-Gerätevarianten bieten eine Vielzahl neuer Schnittstellen und Funktionen für die optimale Integration in bestehende oder zukünftige IIoT (Industrial Internet of Things)-Netzwerke. Die Geräte fungieren weiterhin als Feldbus-Geräte, die mit einer SPS (Speicherprogrammierbare Steuerung) kommunizieren und auch von dieser gesteuert werden können.

Zusätzlich bieten die Geräte gängige IIoT-Schnittstellen, welche neue Kommunikationskanäle neben der SPS ermöglichen. Die Kommunikation wird über die IIoT-relevanten Protokolle MQTT und OPC UA ausgeführt. Mit Hilfe dieser Schnittstellen können nicht nur alle Informationen in einem LioN-X-Gerät gelesen werden. Sie ermöglichen auch deren Konfiguration und Kontrolle, wenn der Benutzer dies wünscht. Alle Schnittstellen können weitreichend konfiguriert werden und bieten eine Read-Only-Funktionalität.

Alle LioN-X-Varianten bieten die Nutzer-Administration, welche auch für den Zugriff und die Kontrolle auf die IIoT-Protokolle verfügbar ist. Dies erlaubt Ihnen, alle Modifikations-Optionen für die Geräte-Einstellungen über personalisierte Nutzer-Autorisierung zu verwalten.

Alle IIoT-Protokolle können unabhängig vom Feldbus genutzt und konfiguriert werden. Ebenso ist es möglich, die Geräte komplett ohne die Hilfe einer SPS zu verwenden und diese stattdessen über IIoT-Protokolle zu steuern.

1

**Achtung:** Wenn SiedieIIoT-Funktionalität verwenden,empfiehlt sich eine gesicherte lokale Netzwerk-Umgebung ohne direkten Zugang zum Internet.

## 11.1 MQTT

MQTT-Funktionen sind **ausschließlich** für folgende Gerätevarianten verfügbar:

- 0980 XSL 3912-121-007D-00F
- D 0980 XSL 3912-121-007D-01F
- 0980 XSL 3912-121-027D-01F
- 0980 XSL 3913-121-007D-01F
- 0980 XSL 3913-121-027D-01F

Das MQTT (Message Queuing Telemetry Transport)-Protokoll ist ein ofenes Netzwerkprotokoll für Maschine-zu-Maschine-Kommunikation, welches die Übermittlung telemetrischer Daten-Meldungen zwischen Geräten liefert. Der integrierte MQTT-Client erlaubt es dem Gerät, ein spezifisches Set an Informationen an einen MQTT-Broker zu veröffentlichen.

Die Veröffentlichung der Meldungen kann entweder periodisch auftreten oder manuell getriggert werden.

## 11.1.1 MQTT-Konfiguration

Im **Auslieferungszustand** sind die MQTT-Funktionen **deaktiviert**. Der MQTT-Client kann konfiguriert werden, indem entweder das Web-Interface verwendet wird oder direkt über ein JSON-Objekt, welches in einer "HTTP/ HTTPS request"-Anfrage gesendet wurde. Für mehr Informationen, beachten Sie das Kapitel [MQTT-Konfiguration - Schnellstart-Anleitung](#page-182-0) auf Seite 183.

Die Konfigurations-URL lautet:

http://[ip-address]/w/config/mqtt.json

Die Konfiguration kann ebenfalls als JSON-File rückgelesen werden:

http://[ip-address]/r/config/mqtt.json

Die Konfiguration erfolgt in Form eines JSON-Objektes, wobei jedes JSON-Member ein Konfigurationselement darstellt. Das Objekt muss nicht alle Elemente beinhalten. Nur die zur Verfügung gestellten Elemente werden geändert. Alle Konfigurationsänderungen greifen erst nach einem Geräte-Neustart.

Die folgenden Konfigurationselemente sind verfügbar (die Default-Werte sind hervorgehoben):

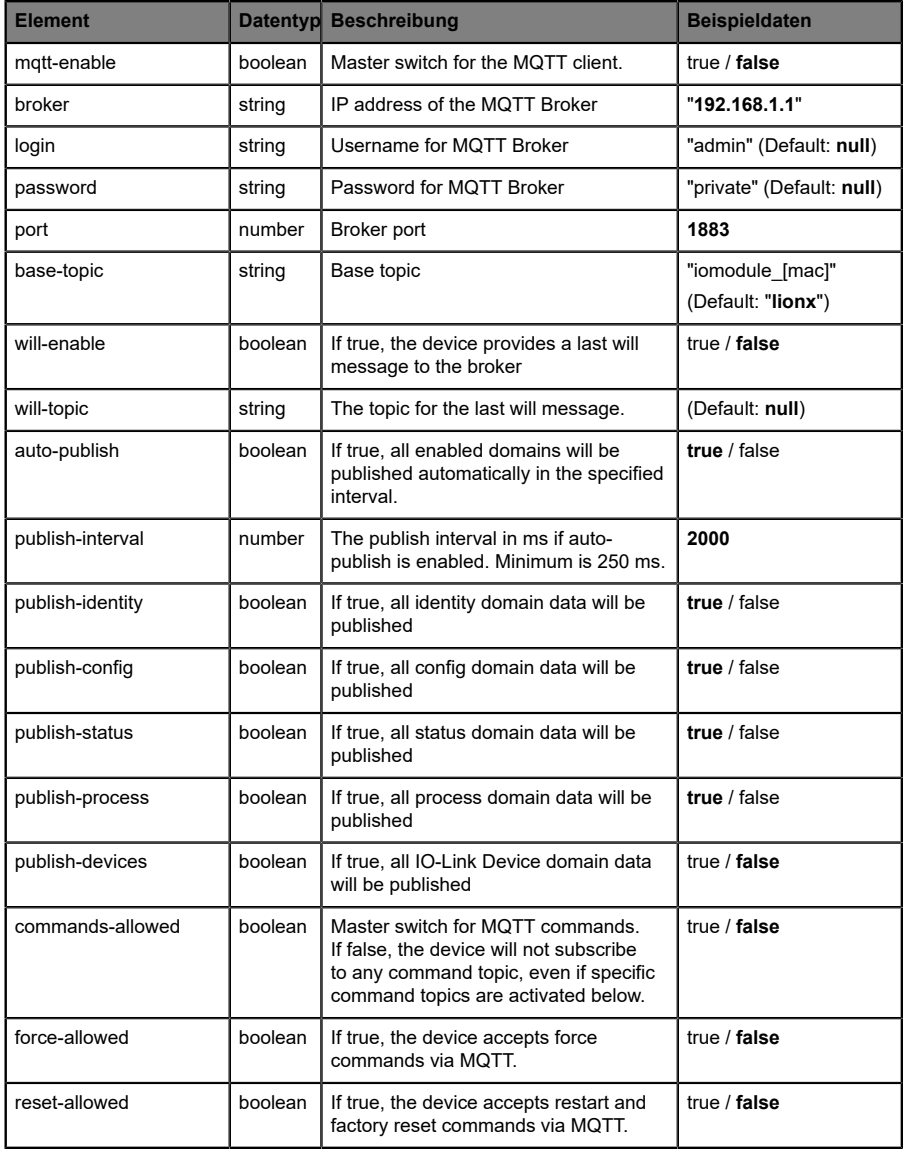

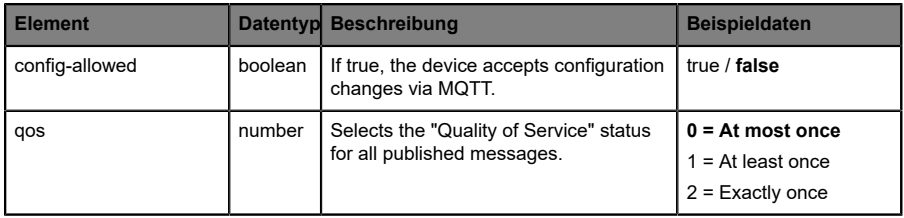

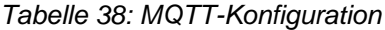

#### **MQTT-Response:**

Die resultierende Antwort ist ein JSON-Objekt mit einem "status"-Feld. Der Status sollte "0" sein, wenn kein Fehler auftritt und "-1", wenn ein Fehler auftritt.

Im Fehlerfall beinhaltet die Antwort einen Fehler-Array.

Der Fehler-Array beinhaltet ein Fehler-Objekt für jeden aufgetretenen Fehler. Das Objekt besteht aus einem Feld "Element", welches das Konfigurationselement benennt, das den Fehler verursacht hat, und aus einem Feld "Message" für die Fehlermeldung.

- Ein nicht wohlgeformtes JSON-Objekt verursacht einen Fehler.
- D Nicht existierende Parameter verursachen einen Fehler.
- **D** Parameter mit falschem Datentyp verursachen einen Fehler.

Es ist nicht erlaubt alle verfügbaren Parameter auf einmal zu schreiben. Sie sollten nur einen oder eine geringe Anzahl an Parametern auf einmal schreiben.

#### **Beispiele:**

```
{"status": -1, "error": [{"Element": "publish-interval", "Message": "Integer
 expected"}]}
{"status": 0}
{"status": -1, "error": [{"Element": "root", "Message": "Not a JSON
 object"}]}
```
Für mehr Informationen, beachten Sie das Kapitel [MQTT-Topics](#page-169-0) auf Seite 170.

## <span id="page-169-0"></span>11.1.2 MQTT-Topics

MQTT bezieht sich hauptsächlich auf Topics. Alle Meldungen werden einem Topic angehängt, welches der Nachricht selbst Kontext hinzufügt. Topics können aus jeder Art von String bestehen und dürfen Schrägstriche (/)so wie Wildcard-Symbole (\*, #) beinhalten.

#### **11.1.2.1 Base-Topic**

Für alle LioN-X-Varianten gibt es ein konfigurierbares Base-Topic, welches das Präfix für alle Topics darstellt. Das Base-Topic kann vom Nutzer frei gewählt werden. Das Base-Topic kann ebenfalls ausgewählte Variablen beinhalten, wie in Tabelle 39: [Base-Topic-Variablen](#page-169-1) auf Seite 170 gezeigt.

Variablen im Base-Topic müssen in eckigen Klammern ("[ ]") geschrieben werden. Die folgenden Variablen sind möglich:

<span id="page-169-1"></span>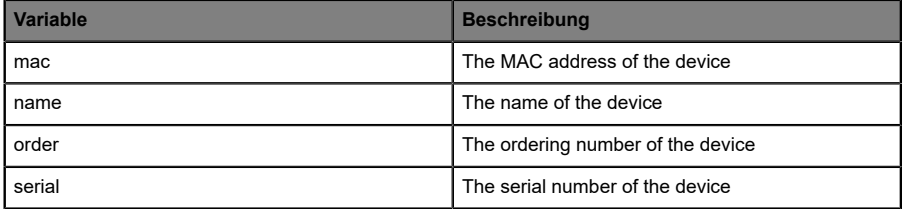

Tabelle 39: Base-Topic-Variablen

#### **Beispiel:**

Das Base-Topic "io [mac]" wird in "io A3B6F3F0F2F1" übersetzt.

Alle Daten sind in Domains organisiert. Der Domain-Name ist das erste Level im Topic nach dem Base-Topic. Beachten Sie folgende Schreibweise:

Base-Topic/domain/.….

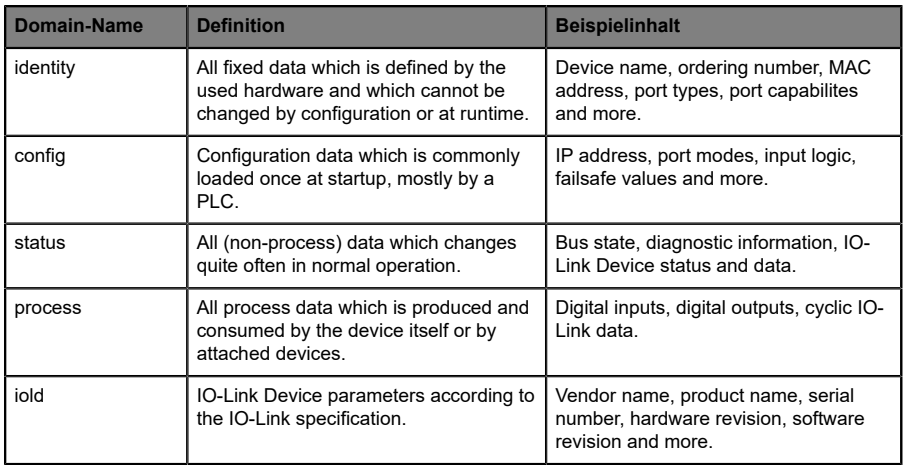

#### Es gibt folgende Domains:

Tabelle 40: Daten-Domains

Oft gibt es ein Topic für alle Gateway-bezogenen Informationen und Topics für jeden Port. Alle Identity-Topics werden nur einmal beim Gerätestart veröffentlicht, da diese Information statisch sein sollte. Alle anderen Topics werden, abhängig von ihrer Konfiguration, entweder in einem festen Intervall veröffentlicht oder manuell ausgelöst.

| <b>Topic</b>                      | <b>Beispielinhalt</b>                                                      | Veröffent-<br>lichunas-<br><b>Zähler</b><br>gesamt | Veröffent-<br>lichungs-<br><b>Intervall</b> |
|-----------------------------------|----------------------------------------------------------------------------|----------------------------------------------------|---------------------------------------------|
| [base-topic]/identity/<br>gateway | Name, ordering number, MAC, vendor, I&M<br>etc.                            | 1                                                  | Startup                                     |
| [base-topic]/identity/<br>port/n  | Port name, port type                                                       | 8                                                  | Startup                                     |
| [base-topic]/config/<br>gateway   | Configuration parameters, ip address etc.                                  | 1                                                  | Interval                                    |
| [base-topic]/config/port/<br>n    | Port mode, data storage, mapping, direction                                | 8                                                  | Interval                                    |
| [base-topic]/status/<br>gateway   | Bus state, device diagnosis, master events                                 | 1                                                  | Interval                                    |
| [base-topic]/status/port/<br>n    | Port or channel diagnosis, IO-Link state, IO-<br><b>Link Device events</b> | 8                                                  | Interval                                    |
| [base-topic]/process/<br>gateway  | All Digital IN/OUT                                                         | 1                                                  | Interval                                    |
| [base-topic]/process/<br>port/n   | Digital IN/OUT per port, IOL-data, pdValid                                 | 8                                                  | Interval                                    |
| [base-topic]/iold/port/n          | IO-Link Device parameter                                                   | 8                                                  | Interval                                    |

Tabelle 41: Datenmodell

Ein MQTT-Client, der eines oder mehrere dieser Topics abonnieren möchte, kann auch Wildcards verwenden.

| <b>Gesamtes Topic</b>         | <b>Beschreibung</b>                                     |
|-------------------------------|---------------------------------------------------------|
| [base-topic]/identity/gateway | Receive only indentity objects for the gateway          |
| [base-topic]/identity/#       | Receive all data related to the identity domain         |
| [base-topic]/status/port/5    | Receive only status information for port number 5       |
| [base-topic]/+/port/2         | Receive information of all domains for port<br>number 2 |
| [base-topic]/process/port/#   | Receive only process data for all ports                 |
| [base-topic]/config/#         | Receive config data for the gateway and all ports.      |

Tabelle 42: Anwendungsbeispiele

## **11.1.2.2 Publish-Topic**

Übersicht über alle Publish-JSON-Daten für die definierten Topics:

| Eingabe              | <b>Datentyp</b> |
|----------------------|-----------------|
| product_name         | json_string     |
| ordering_number      | json_string     |
| device_type          | json_string     |
| serial number        | json_string     |
| mac address          | json_string     |
| production date      | json_string     |
| fw name              | json_string     |
| fw_date              | json_string     |
| fw version           | json_string     |
| hw_version           | json_string     |
| vendor name          | json_string     |
| vendor_address       | json_string     |
| vendor phone         | json_string     |
| vendor_email         | json_string     |
| vendor_techn_support | json_string     |
| vendor url           | json string     |
| vendor id            | json_integer    |
| device id            | json_integer    |

Tabelle 43: Identity/gateway

| <b>Eingabe</b>             | <b>Datentyp</b> | <b>Umfang</b>                                 | <b>Standardwert</b> | Bemer-<br>kungen                   |
|----------------------------|-----------------|-----------------------------------------------|---------------------|------------------------------------|
| fieldbus protocol          | json string     | PROFINET,<br>EtherNet/IP,<br><b>EtherCAT®</b> |                     |                                    |
| ip address                 | json string     |                                               | 192.168.1.1         |                                    |
| subnet mask                | json string     |                                               | 255.255.255.0       |                                    |
| report_alarms              | json boolean    |                                               | 0.0.0.0             |                                    |
| report ul alarm            | json boolean    | true / false                                  | true                |                                    |
| report do fault without ul | json boolean    | true / false                                  | false               |                                    |
| force mode lock            | json boolean    | true / false                                  | false               |                                    |
| web interface lock         | json boolean    | true / false                                  | false               |                                    |
| do auto restart            | json boolean    | true / false                                  | true                |                                    |
| fast startup               | json boolean    | true / false                                  | false               | <b>PROFINET</b><br>and EIP<br>only |

Tabelle 44: Config/gateway

| Eingabe                | <b>Datentyp</b> | <b>Umfang</b>                                                                  | <b>Standardwert</b> | Bemer-<br>kungen |
|------------------------|-----------------|--------------------------------------------------------------------------------|---------------------|------------------|
| protocol               | json string     | wait for io system<br>wait for io Connection<br>failsafe<br>connected<br>error |                     |                  |
| ethernet port1         | json string     | 100 mbit/s full<br>100 mbit/s<br>10 mbit/s full<br>100 mbit/s                  |                     |                  |
| ethernet port2         | json string     | 100_mbit/s_full<br>100 mbit/s<br>10_mbit/s_full<br>100 mbit/s                  |                     |                  |
| module restarts        | json integer    | 0.4294967295                                                                   |                     |                  |
| channel diagnosis      | json boolean    | true / false                                                                   |                     |                  |
| failsafe active        | json boolean    | true / false                                                                   |                     |                  |
| system voltage fault   | json boolean    | true / false                                                                   |                     |                  |
| actuator voltage fault | json boolean    | true / false                                                                   |                     |                  |
| internal module error  | json boolean    | true / false                                                                   |                     |                  |
| simulation active diag | json boolean    | true / false                                                                   |                     |                  |
| us voltage             | json integer    | 0.32                                                                           |                     | in Volts         |
| ul voltage             | json integer    | 0.32                                                                           |                     | in Volts         |
| forcemode enabled      | json boolean    | true / false                                                                   |                     |                  |

Tabelle 45: Status/gateway

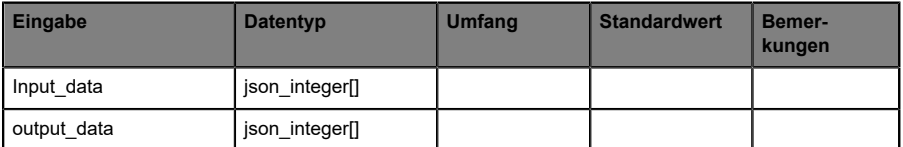

Tabelle 46: Process/gateway

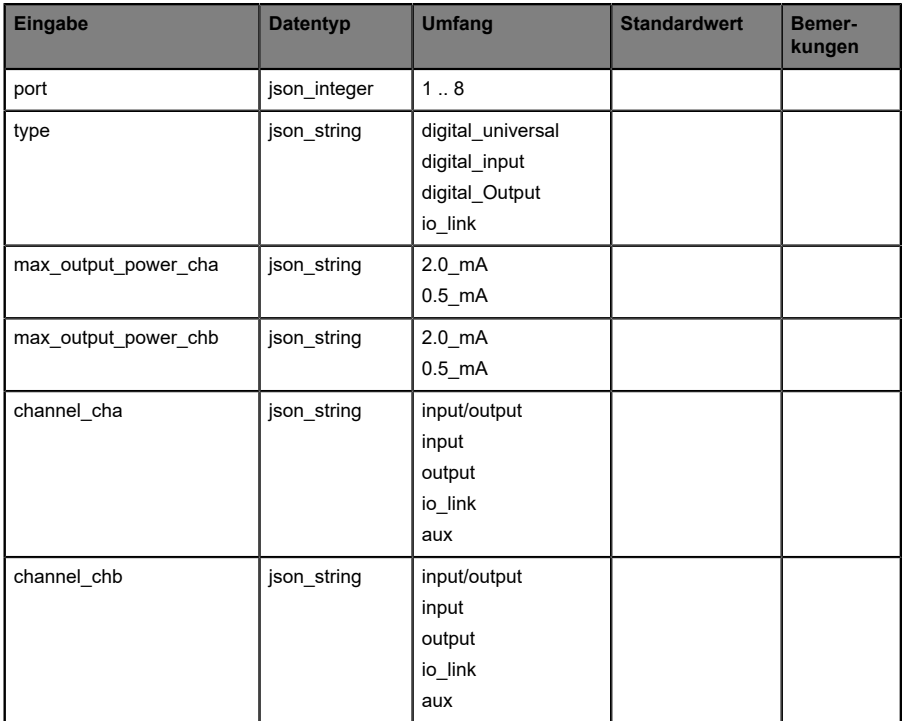

Tabelle 47: Identity/port/1 .. 8

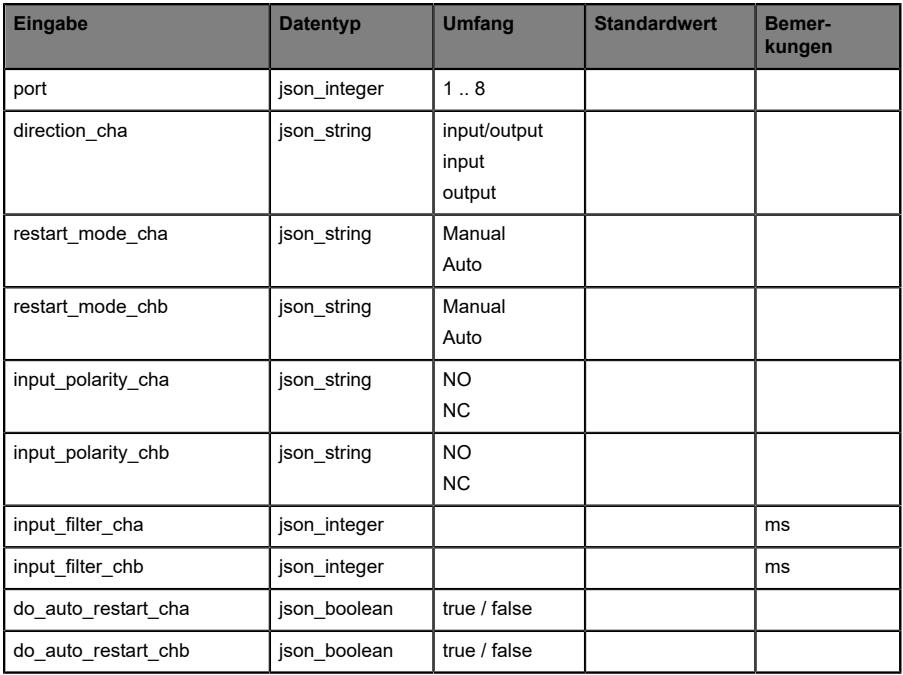

Tabelle 48: Config/port/1 .. 8

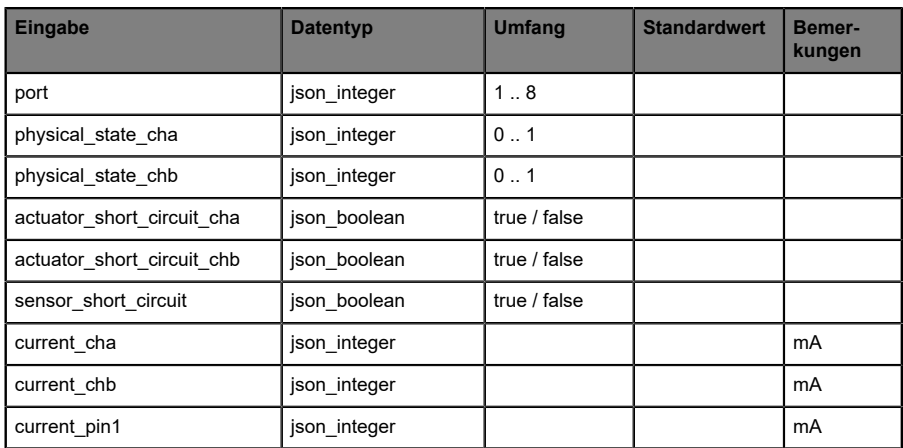

Tabelle 49: Status/port/1 .. 8

#### **11.1.2.3 Command-Topic (MQTT Subscribe)**

Der Hauptzweck von MQTT ist das Publizieren von Gerätedaten an einen Broker. Diese Daten können von allen registrierten Abonnenten (Subscriber) bezogen werden, die daran interessiert sind. Andersherum ist es aber auch möglich, dass das Gerät selbst ein Topic auf dem Broker abonniert hat und dadurch Daten erhält. Diese Daten können Konfigurations- oder Forcing-Daten sein. Dies erlaubt dem Nutzer die vollständige Kontrolle eines Gerätes ausschließlich via MQTT, ohne die Verwendung anderer Kommunikationswege wie Web oder REST.

Wenn die Konfiguration grundsätzlich Commands zulässt, abonniert das Gerät spezielle Command-Topics, über die es Befehle anderer MQTT-Clients erhalten kann. Das Command-Topic basiert auf dem Base-Topic. Es hat immer die folgende Form:

```
[base-topic]/command
```
Nach dem Command-Topic stehen feste Topics für verschiedene schreibbare Objekte. Das Datenfomat der MQTT-Payload ist immer JSON. Es besteht die Möglichkeit, auch nur ein Subset der möglichen Objekte und Felder einzustellen.

### **[…]/forcing**

Verwenden Sie das Command-Topic [base-topic]/command/forcing für *Force object*-Daten. Das *Force object* kann jede der folgenden Eigenschaften besitzen:

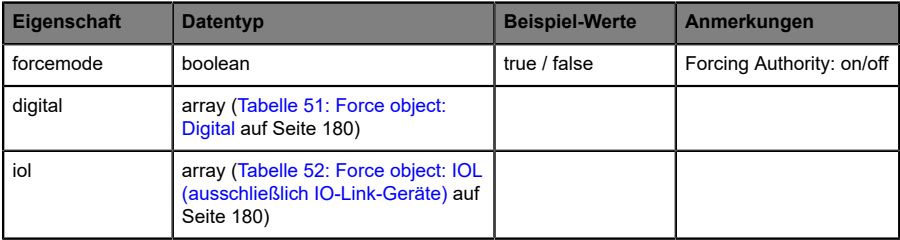

Tabelle 50: Force object – Eigenschaften

Für die *Force object*-Eigenschaften, digital und IOL, werden verschiedene Spezifikationswerte aufgereiht:

<span id="page-179-0"></span>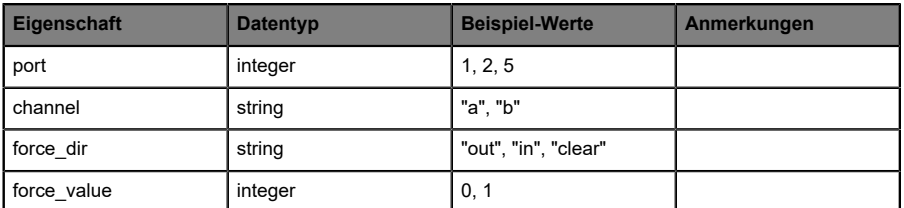

Tabelle 51: Force object: Digital

<span id="page-179-1"></span>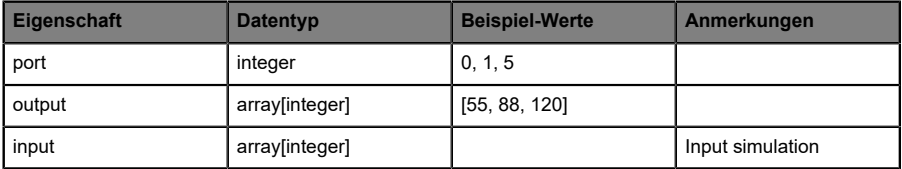

Tabelle 52: Force object: IOL (ausschließlich IO-Link-Geräte)

## **[…]/config**

Verwenden Sie das Command-Topic [base-topic]/command/config für *Config object*-Daten. Das *Config object* kann jede der folgenden Eigenschaften besitzen:

| Eigenschaft | <b>Datentyp</b>                                                    | <b>Beispiel-Werte</b> | Anmerkungen |
|-------------|--------------------------------------------------------------------|-----------------------|-------------|
| portmode    | array (Tabelle 54:<br>Config object:<br>Portmode auf Seite<br>181) |                       |             |
| ip address  | string                                                             | "192.168.1.5"         |             |
| subnet mask | string                                                             | "255.255.255.0"       |             |
| gateway     | string                                                             | "192.168.1.100"       |             |

Tabelle 53: Config object – Eigenschaften
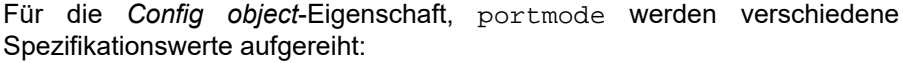

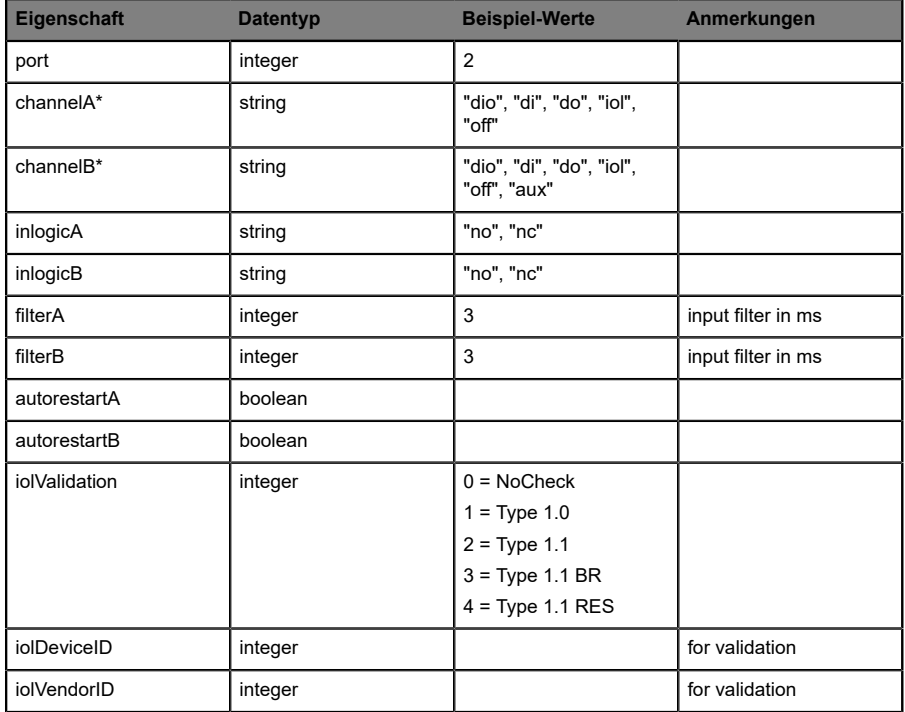

Tabelle 54: Config object: Portmode

\*channelA = Pin 4, channelB = Pin 2

## **[…]/reset**

Verwenden Sie das Command-Topic [base-topic]/command/reset für *Reset object*-Daten über Neustart- und Factory-Reset-Themen. Das *Reset object* kann jede der folgenden Eigenschaften besitzen:

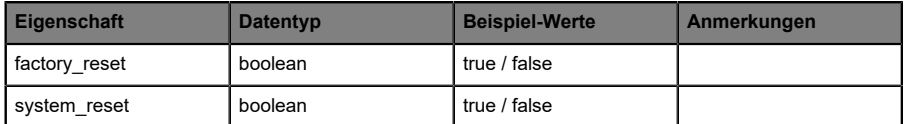

Tabelle 55: Reset object-Eigenschaften

## **[…]/publish**

Verwenden Sie das Command-Topic [base-topic]/command/publish für *Publish object*-Daten.

Veröffentlichung aller Topics manuell auslösen (kann verwendet werden, wenn "auto publish" ausgeschaltet ist oder wenn "long interval" eingestellt ist).

## 11.1.3 MQTT-Konfiguration - Schnellstart-Anleitung

**Achtung:** Lumberg Automation™ übernimmt keinerlei 1 Verantwortung für jeglichen Inhalt der referenzierten Webseiten und gibt keine Garantie auf die Funktionen der genannten Drittanbieter-Software.

#### **11.1.3.1 MQTT-Konfiguration über JSON**

**1.** Abhängig von Ihrem Anwendungsfall, laden Sie *Insomnia* oder eine vergleichbare Anwendung herunter und installieren diese: [https://](https://insomnia.rest/download/) [insomnia.rest/download/](https://insomnia.rest/download/)

#### **2.** MQTT konfigurieren:

**POST:** [IP-address]/w/config/mqtt.json

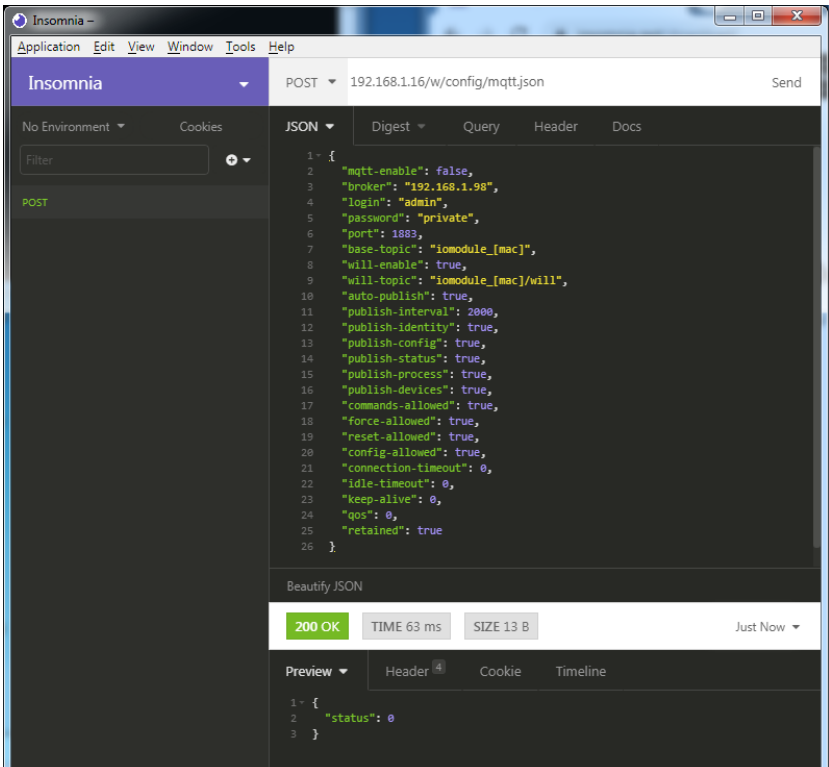

### **3.** MQTT auslesen:

#### **GET:** [IP-address]/r/config/mqtt.json

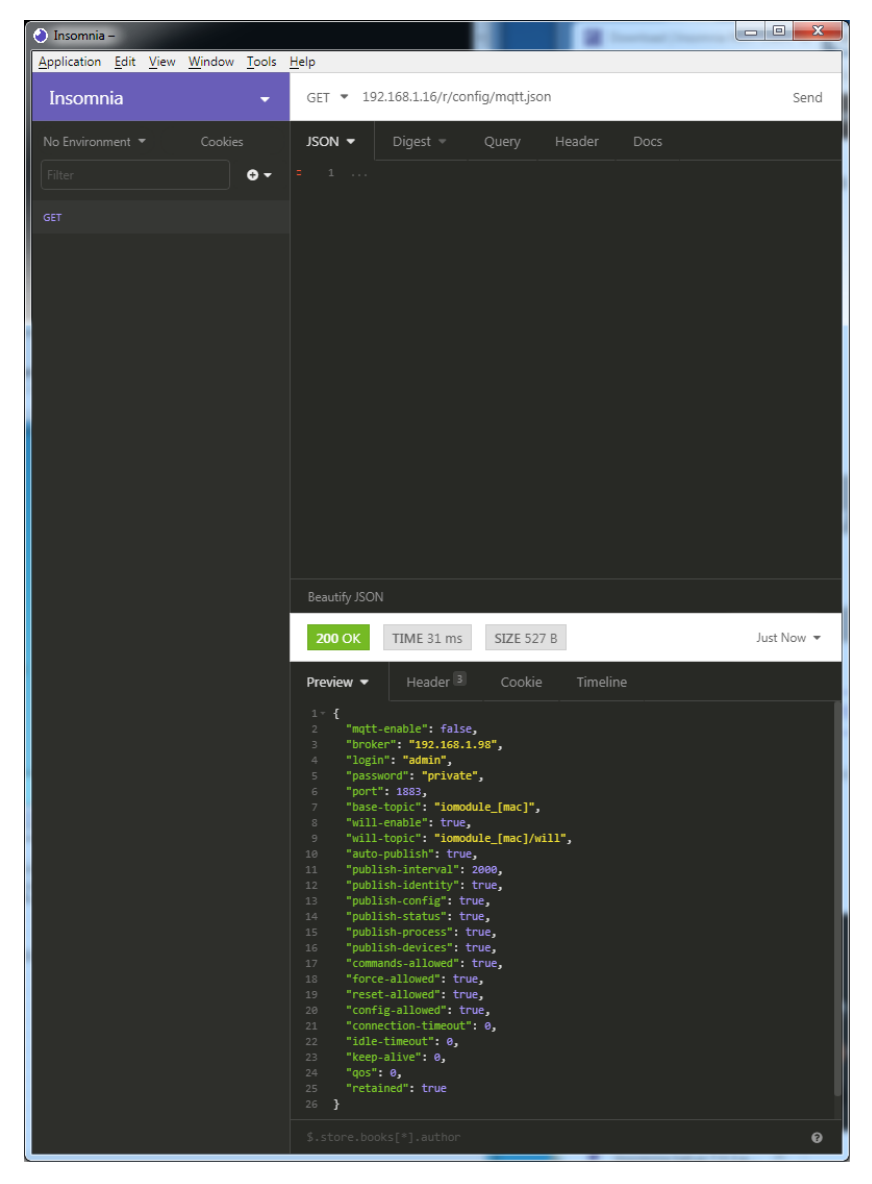

# 11.2 OPC UA

OPC UA-Funktionen sind **ausschließlich** für die folgende Gerätevarianten verfügbar:

- D 0980 XSL 3912-121-007D-00F
- D 0980 XSL 3912-121-007D-01F
- 0980 XSL 3912-121-027D-01F
- 0980 XSL 3913-121-007D-01F
- D 0980 XSL 3913-121-027D-01F

OPC Unified Architecture (OPC UA) ist ein Plattform-unabhängiger Standard mit einer Service-orientierten Architektur für die Kommunikation in und mit industriellen Automationssystemen.

Der OPC UA-Standard basiert auf dem Client-Server-Prinzip und lässt Maschinen und Geräte, unabhängig von bevorzugten Feldbussen, genauso horizontal untereinander wie vertikal mit dem ERP-System oder der Cloud kommunizieren. LioN-X stellt einen OPC UA-Server auf Feld-Geräte-Ebene bereit, mit dem sich ein OPC UA-Client für eine datensichere Informationsübertragung verbinden kann.

Bei OPC UA halten wir uns (bis auf die [nachfolgend](#page-185-0) genannten Ausnahmen) an die "IO-Link Companion Specification", welche Sie auf [catalog.belden.com](https://catalog.belden.com) oder direkt auf [io-link.com](https://io-link.com/) herunterladen können.

<span id="page-185-0"></span>

| <b>Feature</b>                                                              | Unterstützung     |
|-----------------------------------------------------------------------------|-------------------|
| Managing IODDs                                                              | Nicht unterstützt |
| (Kapitel 6.1.6 in der Spezifikation)                                        |                   |
| Mapping IODD information to OPC UA ObjectTypes                              | Nicht unterstützt |
| (Kapitel 6.3 in der Spezifikation)                                          |                   |
| <b>IOLinkIODDDeviceType</b>                                                 | Nicht unterstützt |
| (Kapitel 7.2 ff. in der Spezifikation)                                      |                   |
| ObjectTypes generated based on IODDs                                        | Nicht unterstützt |
| (Kapitel 7.3 ff. in der Spezifikation)                                      |                   |
| Creation of Instances based on ObjectTypes generated out of<br><b>IODDs</b> | Nicht unterstützt |
| (Kapitel 7.4 in der Spezifikation)                                          |                   |
| <b>IODDManagement Object</b>                                                | Nicht unterstützt |
| (Kapitel 8.2 in der Spezifikation)                                          |                   |
| RemoveIODD Method                                                           | Nicht unterstützt |
| (Kapitel 8.3 in der Spezifikation)                                          |                   |

Tabelle 56: Nicht unterstützte OPC UA-Features innerhalb der "IO-Link Companion Specification"

# 11.2.1 OPC UA-Konfiguration

Im **Auslieferungszustand** sind die OPC UA-Funktionen **deaktiviert**. Der OPC UA-Server kann konfiguriert werden, indem entweder das Web-Interface verwendet wird oder direkt über ein JSON-Objekt, welches in einer "HTTP/HTTPS request"-Anfrage gesendet wurde. Für mehr Informationen, beachten Sie das Kapitel [OPC UA-Konfiguration - Schnellstart-Anleitung](#page-188-0) auf Seite 189.

Die Konfigurations-URL lautet:

http://[ip-address]/w/config/opcua.json

Die Konfiguration kann ebenfalls als JSON-File rückgelesen werden:

```
http://[ip-address]/r/config/opcua.json
```
Die Konfiguration erfolgt in Form eines JSON-Objektes, wobei jedes JSON-Member ein Konfigurationselement darstellt. Das Objekt muss nicht alle Elemente beinhalten. Nur die zur Verfügung gestellten Elemente werden geändert. Alle Konfigurationsänderungen greifen erst nach einem Geräte-Neustart.

Die folgenden Konfigurationselemente sind verfügbar (die Default-Werte sind hervorgehoben):

| <b>Element</b>   | <b>Datentypl</b> | <b>Beschreibung</b>                                                                          | <b>Beispieldaten</b> |
|------------------|------------------|----------------------------------------------------------------------------------------------|----------------------|
| port             | integer          | Server port for the OPC UA server.                                                           | 0, 4840, 0xFFFF      |
| opcua-enable     | boolean          | Master switch for the OPC UA server.                                                         | true $/$ false       |
| anon-allowed     | boolean          | If true, anonymous login is allowed.                                                         | true / false         |
| commands-allowed | boolean          | Master switch for OPC UA commands.<br>If false there will be no writeable OPC<br>UA objects. | true $/$ false       |
| force-allowed    | boolean          | If true, the device accepts force<br>commands via OPC UA.                                    | true $/$ false       |
| reset-allowed    | boolean          | If true, the device accepts restart and<br>factory reset commands via OPC UA.                | true $/$ false       |
| config-allowed   | boolean          | If true, the device accepts configuration<br>changes via OPC UA.                             | true $/$ false       |

Tabelle 57: OPC UA-Konfiguration

Alle Konfigurationselemente sind optional und an keine bestimmte Reihenfolge gebunden. Nicht jedes Element muss gesendet werden. Dies bedeutet, dass nur Konfigurationsänderungen übernommen werden.

Optional: Die Konfigurations-Parameter von OPC UA können direkt über das Web-Interface eingestellt werden. Für das Sharing mit weiteren Geräten, können Sie das Web-Interface herunterladen.

#### **Response:**

Die resultierende Antwort ist ein JSON-Objekt mit einem Statusfeld. Der Status sollte "0" sein, wenn kein Fehler auftritt und "-1", wenn ein Fehler auftritt.

Im Fehlerfall beinhaltet die Antwort einen Fehler-Array.

Der Fehler-Array beinhaltet ein Fehler-Objekt für jeden aufgetretenen Fehler. Das Objekt besteht aus einem Feld "Element", welches das Konfigurationselement benennt, das den Fehler verursacht hat, und aus einem Feld "Message" für die Fehlermeldung.

#### **Beispiele:**

```
{"status": -1, "error": [{"Element": "upcua-enable", "Message": "Boolean
 expected"}]}
{"status": 0}
{"status": -1, "error": [{"Element": "root", "Message": "Not a JSON
  object"}]}
```
## 11.2.2 OPC UA Address-Space

OPC UA bietet verschiedene Dienste auf den LioN-X-Geräten an, mit denen ein Client durch die Address-Space-Hierarchie navigieren und Variablen lesen oder schreiben kann. Zusätzlich kann der Client bis zu 10 Attribute des Address-Space bezüglich Wert-Veränderungen beobachten.

Eine Verbindung zu einem OPC UA-Server wird über die Endpoint-URL erreicht:

```
opc.tcp://[ip-address]:[port]
```
Verschiedene Geräte-Daten wie die MAC-Adresse, Geräteeinstellungen, Diagnosen oder Status-Informationen können via *Identity objects*, *Config objects*, *Status objects* und *Process objects* ausgelesen werden.

*Command objects* können gelesen und geschrieben werden. Dadurch ist es möglich, beispielsweise neue Netzwerk-Parameter an das Gerät zu übertragen, um Force-Mode zu verwenden oder um das komplette Gerät auf die Werkseinstellungen zurückzusetzen.

Die folgenden Grafiken zeigen den OPC UA Address-Space der LioN-X-Geräte. Die dargestellten Objekte und Informationen sind abhängig von der verwendeten Gerätevariante.

## <span id="page-188-0"></span>11.2.3 OPC UA-Konfiguration - Schnellstart-Anleitung

**Achtung:** Lumberg Automation™ übernimmt keinerlei 1 Verantwortung für jeglichen Inhalt der referenzierten Webseiten und gibt keine Garantie auf die Funktionen der genannten Drittanbieter-Software.

#### **11.2.3.1 OPC UA-Konfiguration über JSON**

**1.** Abhängig von Ihrem Anwendungsfall, laden Sie *Insomnia* oder eine vergleichbare Anwendung herunter und installieren diese: [https://](https://insomnia.rest/download/) [insomnia.rest/download/](https://insomnia.rest/download/)

#### **2.** OPC UA konfigurieren:

**POST:** [IP-address]/w/config/opcua.json

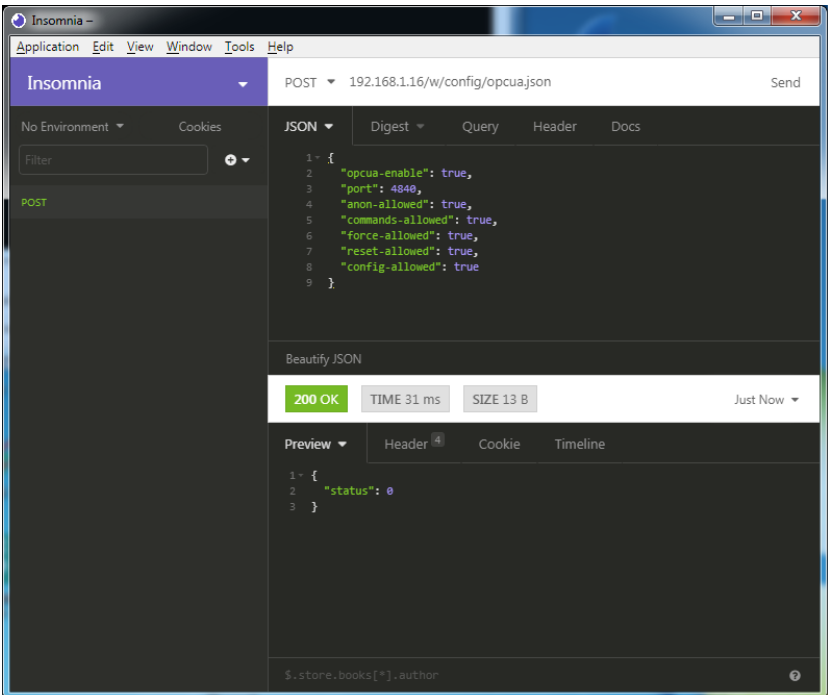

## **3.** OPC UA auslesen:

#### **GET:** [IP-address]/r/config/opcua.json

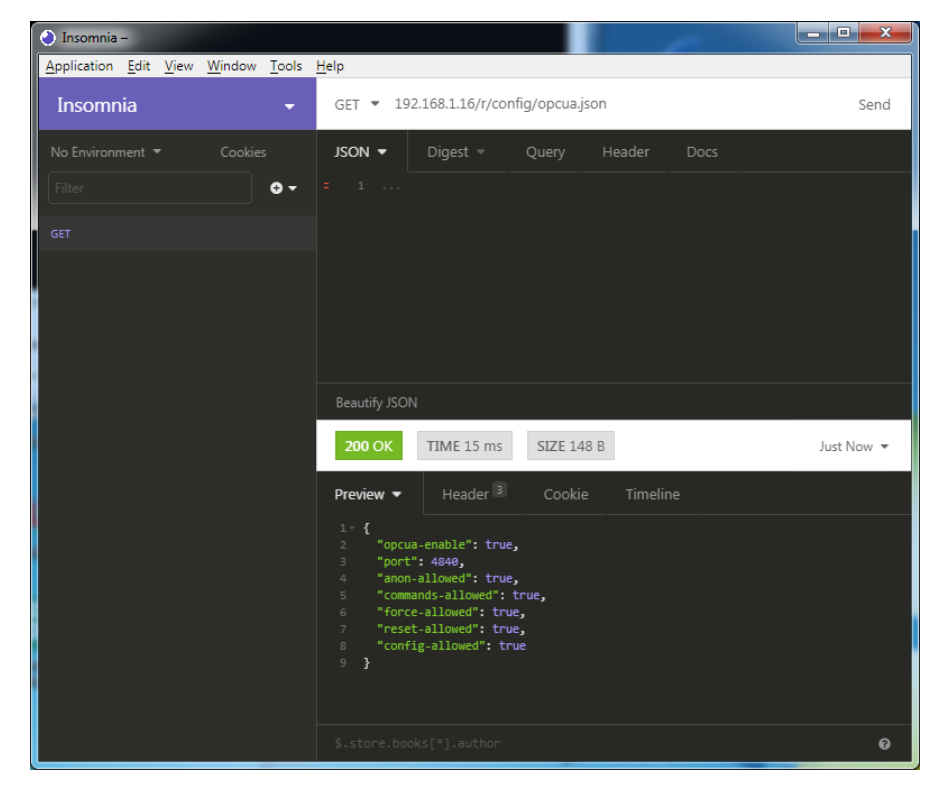

# 11.3 REST API

Die "Representational State Transfer – Application Programming Interface (REST API)" ist eine programmierbare Schnittstelle, die HTTP/HTTPS-Anfragen für GET- und POST-Daten verwendet. Dies ermöglicht den Zugriff auf detaillierte Geräteinformationen.

Für alle LioN-X-Varianten kann die REST API verwendet werden, um den Geräte-Status auszulesen. Für die LioN-X Multiprotokoll-Varianten kann die REST API zusätzlich dafür verwendet werden, Konfigurations- und Forcing-Daten zu schreiben.

Es stehen zwei verschiedene REST API-Standards für die Anfragen zur Verfügung:

**1.** Eine standardisierte REST API, die von der IO-Link Community spezifiziert wurde und separat beschrieben ist:

JSON\_Integration\_10222\_V100\_Mar20.pdf

Bitte laden Sie die Datei von [catalog.belden.com](https://catalog.belden.com) oder direkt von [io](https://io-link.com/)[link.com](https://io-link.com/) herunter.

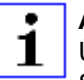

**Achtung:** Beachten Sie die folgende Tabelle für einen Überblick über die unterstützten Features innerhalb der IO-Link-Spezifikation:

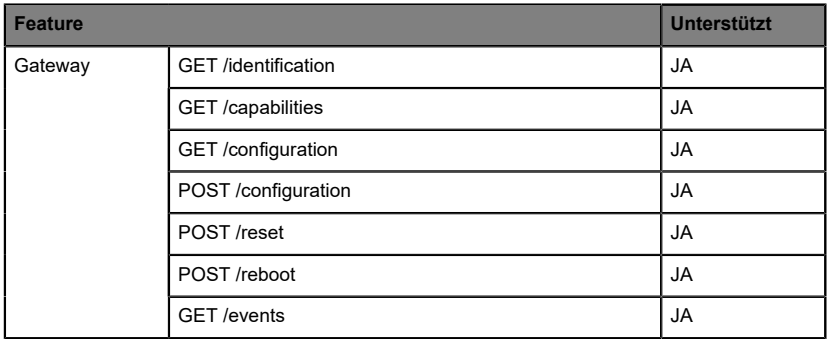

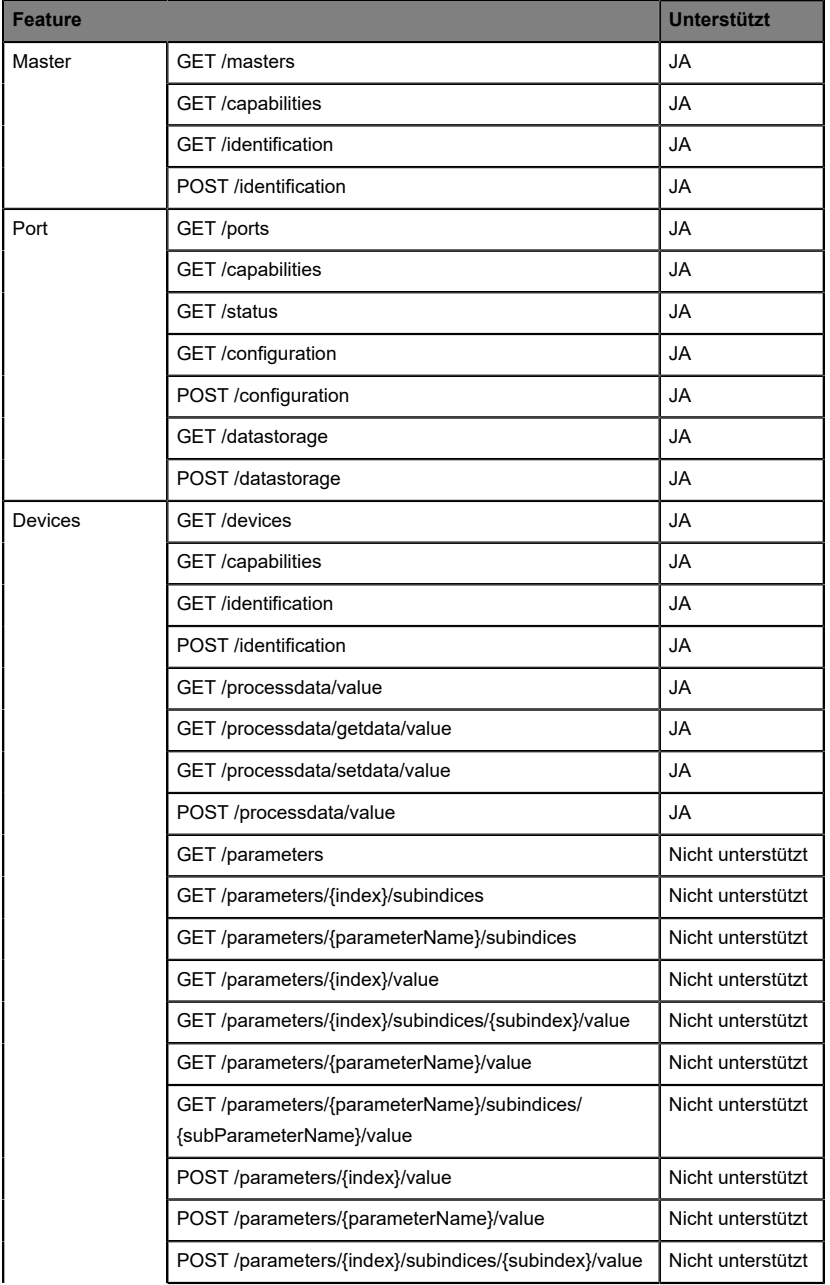

| <b>Feature</b> |                                                                         | Unterstützt       |
|----------------|-------------------------------------------------------------------------|-------------------|
|                | POST/parameters/{parameterName}/subindices/<br>{subParameterName}/value | Nicht unterstützt |
|                | POST /blockparametrization                                              | JA                |
|                | <b>JA</b>                                                               |                   |
| <b>IODD</b>    | GET /iodds                                                              | Nicht unterstützt |
|                | POST /iodds/file                                                        | Nicht unterstützt |
|                | DELETE /iodds                                                           | Nicht unterstützt |
|                | GET /iodds/file                                                         | Nicht unterstützt |

Tabelle 58: Unterstützte REST API-Features innerhalb der IO-Link-**Spezifikation** 

**2.** Eine angepasste Belden REST API, welche in den folgenden Kapiteln beschrieben ist.

# 11.3.1 Standard Geräte-Information

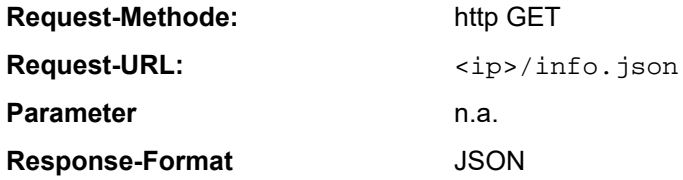

Ziel des "Standard device information"-Request ist es, ein komplettes Abbild des aktuellen Geräte-Status zu erhalten. Das Format ist JSON. Für IO-Link-Geräte sind alle Ports mit den verbundenen IO-Link-Geräteinformationen mit inbegriffen.

# 11.3.2 Struktur

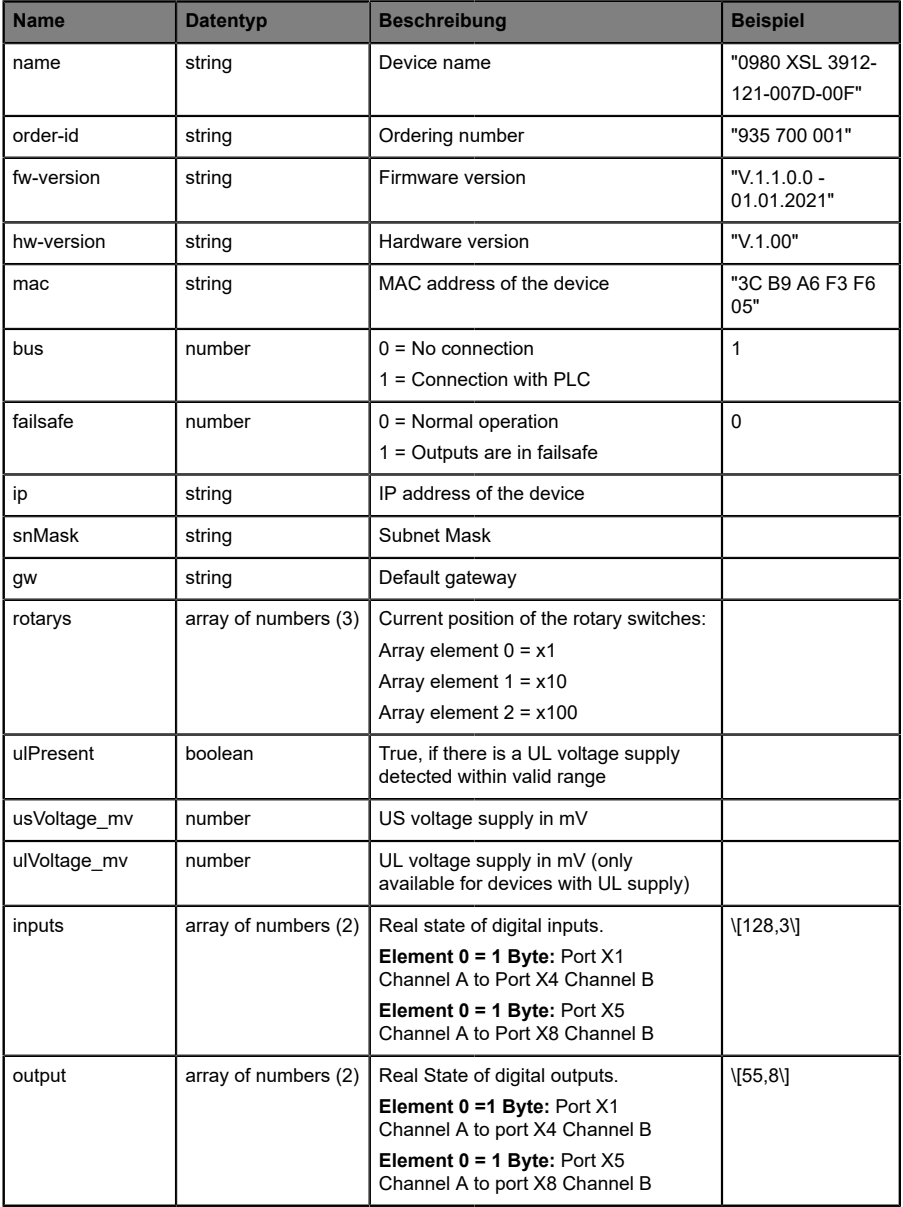

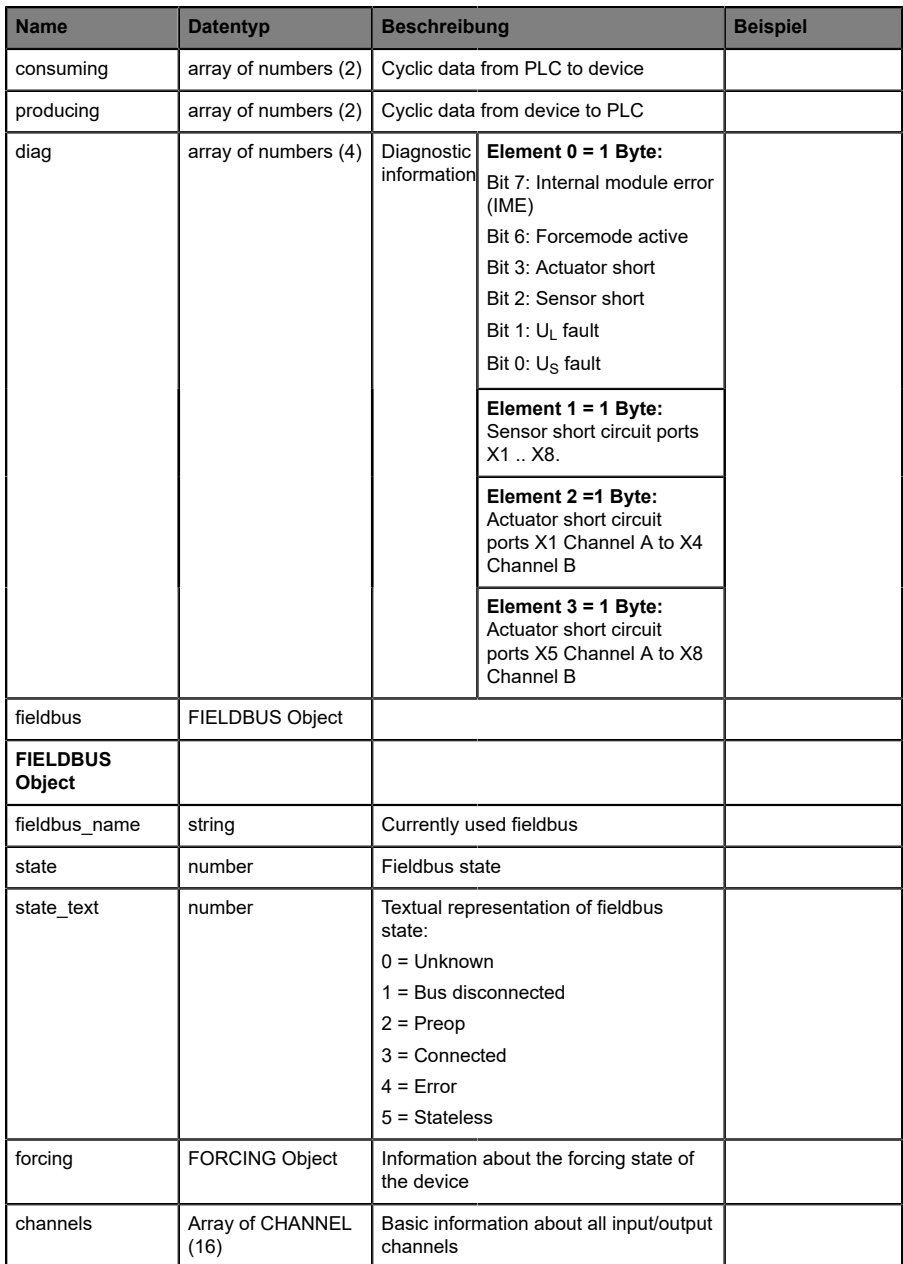

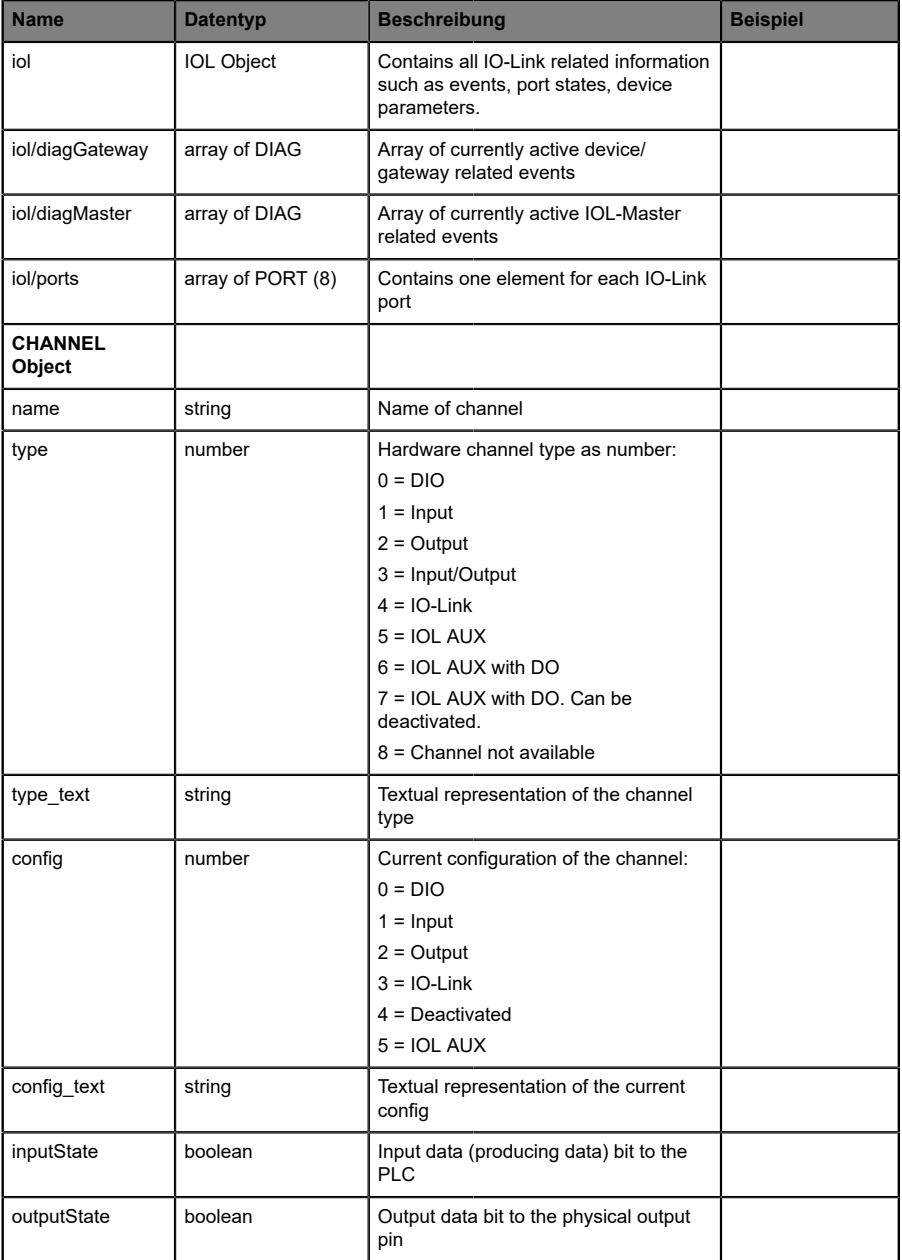

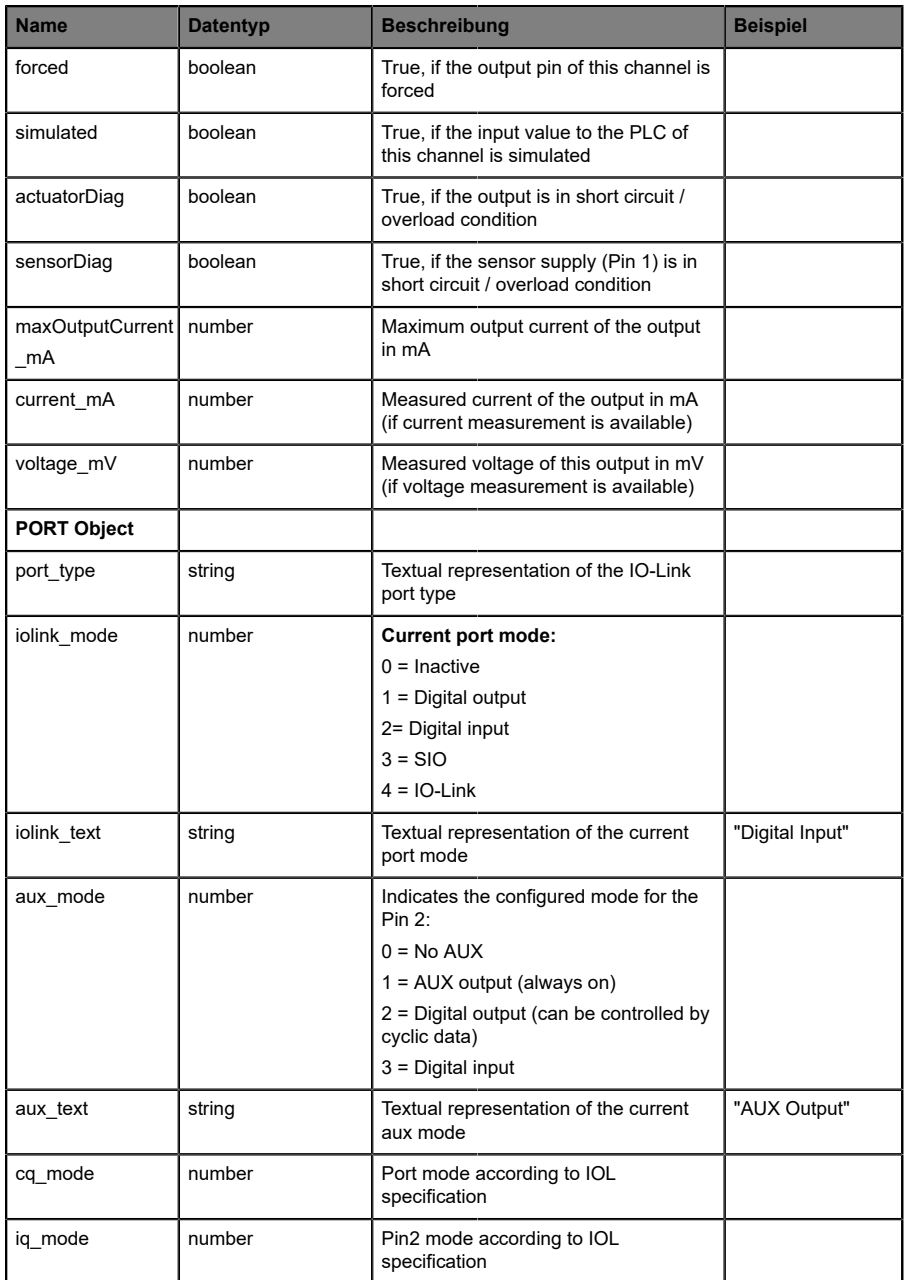

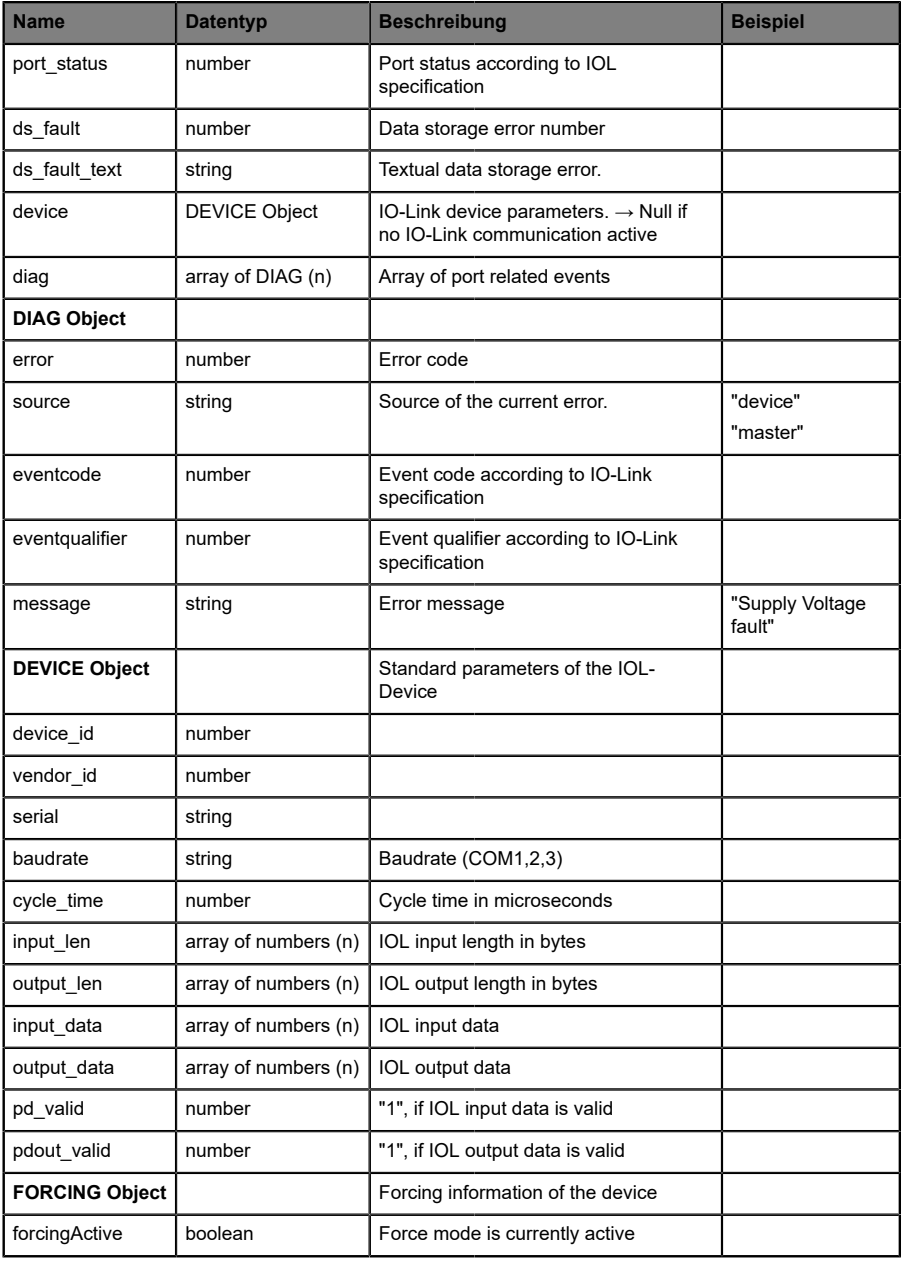

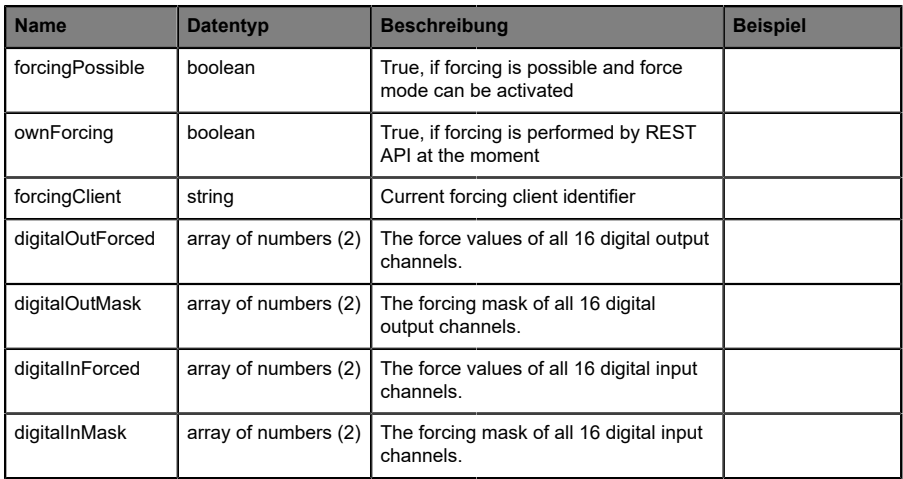

## 11.3.3 Konfiguration und Forcing

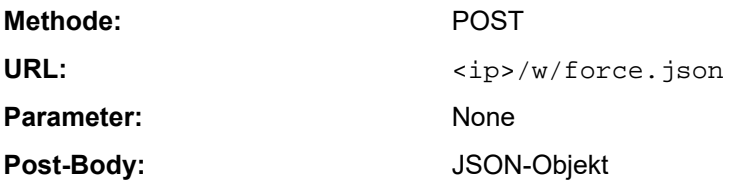

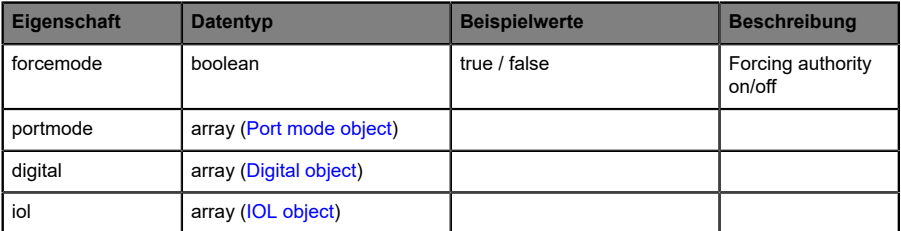

Tabelle 59: Root object

<span id="page-199-0"></span>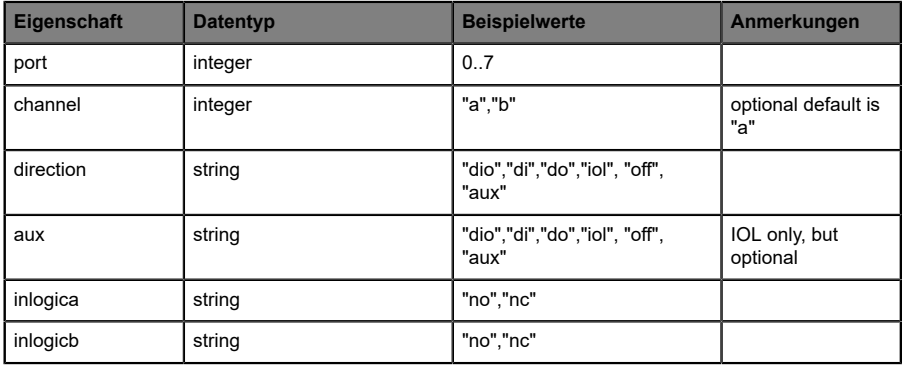

Tabelle 60: Port mode object

<span id="page-200-0"></span>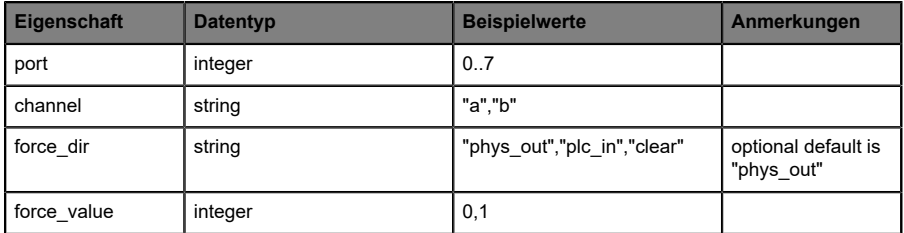

Tabelle 61: Digital object

<span id="page-200-1"></span>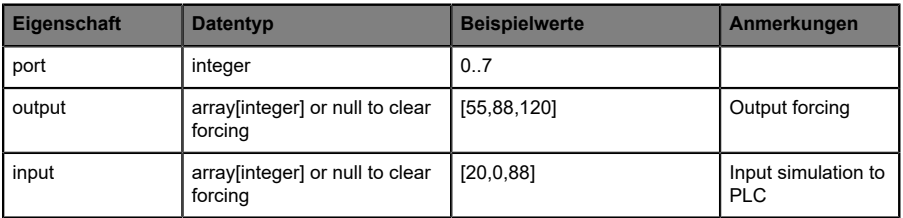

Tabelle 62: IOL object

## 11.3.4 Auslesen und Schreiben von ISDU-Parametern

Die *Indexed Service Data Unit* (ISDU) bietet ein äußerst flexibles Nachrichtenformat, welches Einfach- oder Mehrfach-Befehle beinhalten kann.

LioN-X IOL-Master mit IIoT unterstützen das Auslesen und das Schreiben von ISDU-Parametern des angeschlossenen IOL-Devices. Es ist möglich, dies als Bulk-Transfer durch Auslesen und Schreiben multipler ISDU-Parameter über eine Einzelanfrage durchzuführen.

#### **11.3.4.1 ISDU auslesen**

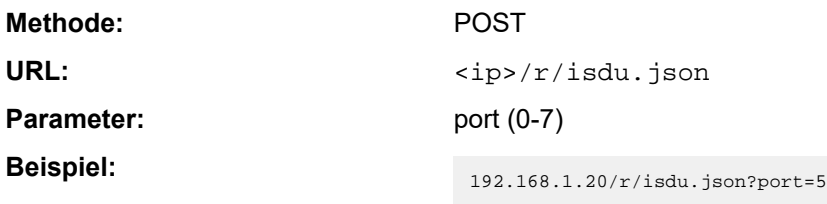

**Post-Body:** JSON array of read ISDU object

| Eigenschaft | <b>Datentyp</b> | <b>Beispielwerte</b>   | Anmerkungen         |
|-------------|-----------------|------------------------|---------------------|
| ix          | integer         | $0$ -INT <sub>16</sub> | Index to be read    |
| subix       | integer         | 0-INT8                 | Subindex to be read |

Tabelle 63: "ISDU object" auslesen

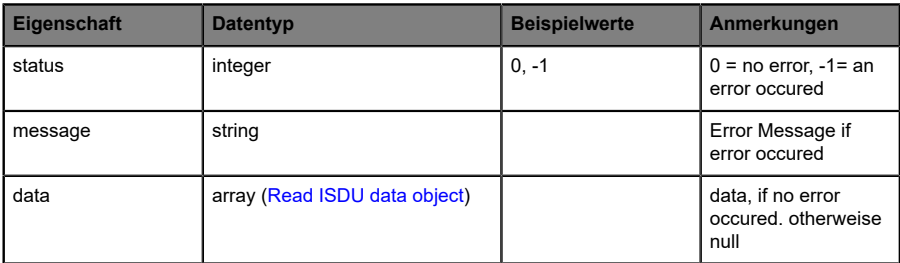

Tabelle 64: "ISDU response object" auslesen

<span id="page-202-0"></span>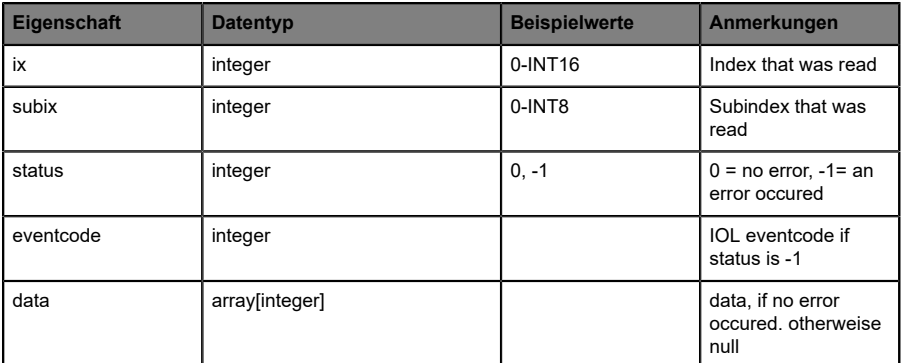

Tabelle 65: "ISDU data object" auslesen

## **11.3.4.2 ISDU schreiben**

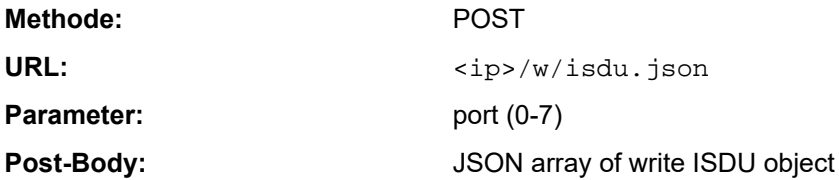

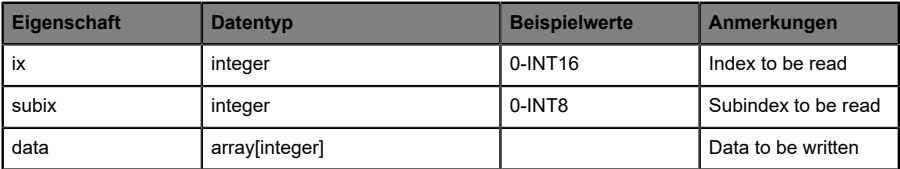

Tabelle 66: "ISDU object" schreiben

## **Response:** Write ISDU response object

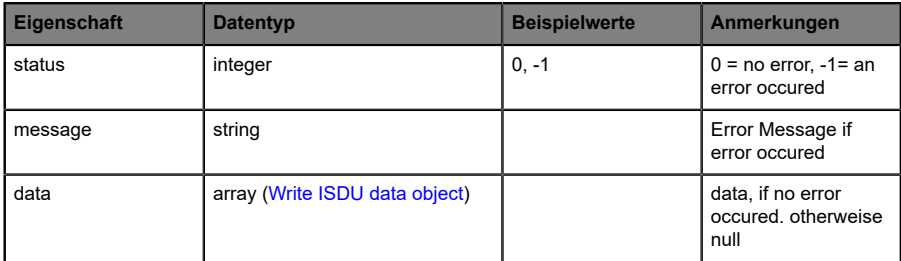

Tabelle 67: "ISDU response object" schreiben

<span id="page-204-0"></span>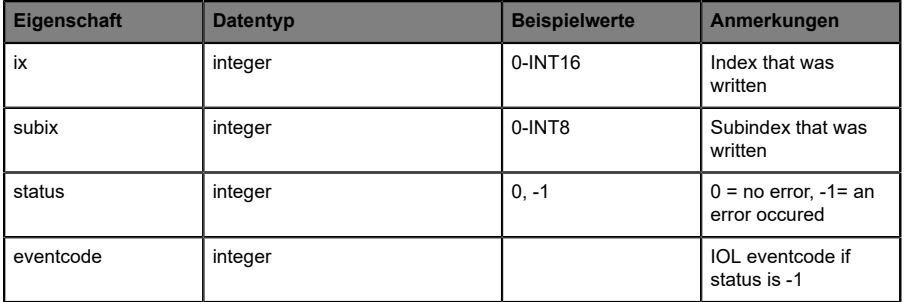

Tabelle 68: "ISDU data object" schreiben

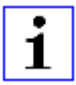

**Achtung:** Für LioN-X Gerätevarianten with HTTPS-Funktion muss in jeder REST API https:// vor <ip> verwendet werden.

## 11.3.5 Beispiel: ISDU auslesen

#### **ISDU read request**

```
[
   {"ix":5,"subix":0},
 {"ix":18,"subix":0},
 {"ix":19,"subix":0},
 {"ix":20,"subix":0}
]
```
#### **Response**

```
{
  "message":"OK",
  "data":
\Gamma {"ix":5,"subix":0,"status":-1,"eventcode":32785},
 {"ix":18,"subix":0,"data":[79,68,83,49,48,76,49,46,56,47,76,65,54,44,50,
            48,48,45,77,49,50],"status":0},
 {"ix":19,"subix":0,"data":[53,48,49,50,57,53,51,53],"status":0},
 {"ix":20,"subix":0,"data":[100,105,115,116,97,110,99,101,32,115,101,110,
             115,111,114],"status":0}
],
"status":0}
```
## 11.3.6 Beispiel: ISDU schreiben

#### **ISDU write request**

```
[
 {"ix":24,"subix":0,"data":[97,98,99,100,101,102]},
 {"ix":9,"subix":0,"data":[97,97,97,97,97,98]}
]
```
#### **Response**

```
{
 "message":"OK",
 "data":[
  {"ix":24,"subix":0,"status":0},
  {"ix":9,"subix":0,"eventcode":32785,"status":-1}
],
"status":0}
```
# 11.4 CoAP-Server

CoAP-Server-Funktionen sind **ausschließlich** für folgende Gerätevarianten verfügbar:

- 0980 XSL 3912-121-007D-00F
- D 0980 XSL 3912-121-007D-01F
- 0980 XSL 3912-121-027D-01F
- 0980 XSL 3913-121-007D-01F
- 0980 XSL 3913-121-027D-01F

Das Constrained Application Protocol (CoAP) ist ein spezialisiertes Internet-Anwendungsprotokoll für eingeschränkte Netzwerke wie verlustbehaftete oder stromsparende Netzwerke. CoAP ist vor allem in der M2M-Kommunikation (Machine to Machine) hilfreich und kann dafür verwendet werden, vereinfachte HTTP/HTTPS-Anfragen von Low-Speed-Netzwerken zu übersetzen.

CoAP basiert auf dem Server-Client-Prinzip und ist ein Service-Layer-Protokoll, mit dem Knoten und Maschinen miteinander kommunizieren können. Die LioN-X Multiprotokoll-Varianten stellen mittels einer REST-API-Schnittstelle über UDP die CoAP-Server-Funktionalitäten zur Verfügung.

## 11.4.1 CoAP-Konfiguration

Im Auslieferungszustand sind die CoAP-Funktionen *deaktiviert*. Der CoAP-Server kann konfiguriert werden, indem entweder das Web-Interface verwendet wird oder direkt über ein JSON-Objekt, welches in einer "HTTP/ HTTPS request"-Anfrage gesendet wurde. Für mehr Informationen, beachten Sie das Kapitel [CoAP-Konfiguration - Schnellstart-Anleitung](#page-211-0) auf Seite 212.

Die Konfigurations-URL lautet:

http://[ip-address]/w/config/coapd.json

Die Konfiguration kann ebenfalls als JSON-File rückgelesen werden:

http://[ip-address]/r/config/coapd.json

Die Konfiguration erfolgt in Form eines JSON-Objektes, wobei jedes JSON-Member ein Konfigurationselement darstellt. Das Objekt muss nicht alle Elemente beinhalten. Nur die zur Verfügung gestellten Elemente werden geändert. Alle Konfigurationsänderungen greifen erst nach einem Geräte-**Neustart** 

Die folgenden Konfigurationselemente sind verfügbar (die Default-Werte sind hervorgehoben):

| <b>Element</b> | <b>Datentyp</b>                     | <b>Beschreibung</b>               | <b>Beispieldaten</b> |
|----------------|-------------------------------------|-----------------------------------|----------------------|
| enable         | boolean                             | Master-Switch für den CoAP-Server | true / false         |
| port           | integer<br>$(0 \text{ bis } 65535)$ | Port des CoAP-Servers             | 5683                 |

Tabelle 69: CoAP-Konfiguration

#### **CoAP-Response:**

Die resultierende Antwort ist ein JSON-Objekt mit einem "status"-Feld. Der Status sollte "0" sein, wenn kein Fehler auftritt und "-1", wenn ein Fehler auftritt.

Im Fehlerfall beinhaltet die Antwort einen Fehler-Array.

Der Fehler-Array beinhaltet ein Fehler-Objekt für jeden aufgetretenen Fehler. Das Objekt besteht aus einem Feld "Element", welches das Konfigurationselement benennt, das den Fehler verursacht hat, und aus einem Feld "Message" für die Fehlermeldung.

#### **Beispiele:**

```
{"status": -1, "error": [{"Element": "upcua-enable", "Message": "Boolean
expected" } ] }

{"status": 0}
{"status": -1, "error": [{"Element": "root", "Message": "Not a JSON
 object"}]}
```
## 11.4.2 REST API-Zugriff via CoAP

Die Verbindung zum CoAP-Server auf den LioN-X Multiprotokoll-Varianten kann über folgende URL hergestellt werden:

```
coap://[ip-address]:[port]/[api]
```
Für LioN-X können Sie via CoAP-Endpoint auf die folgenden REST API-Anfragen (JSON-Format) zugreifen:

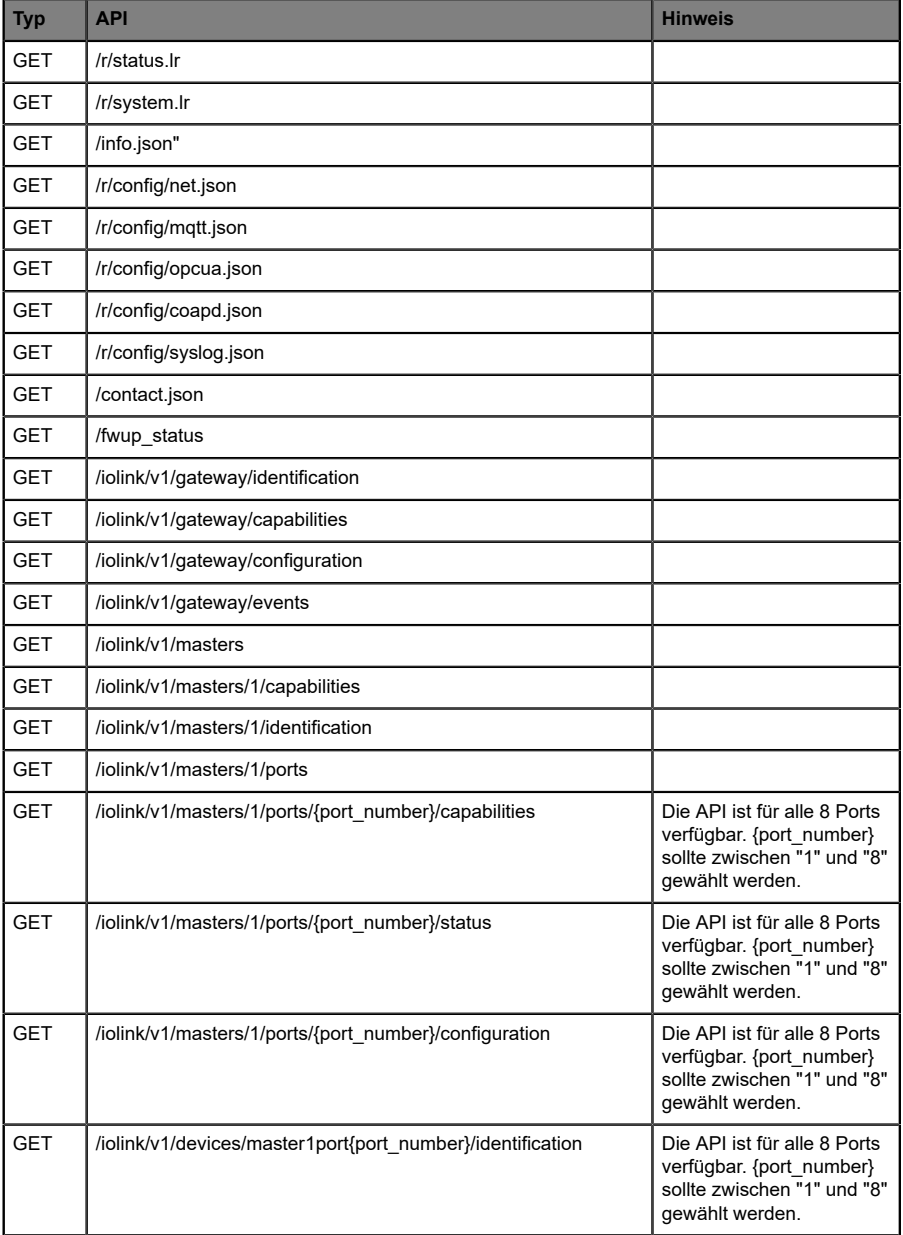

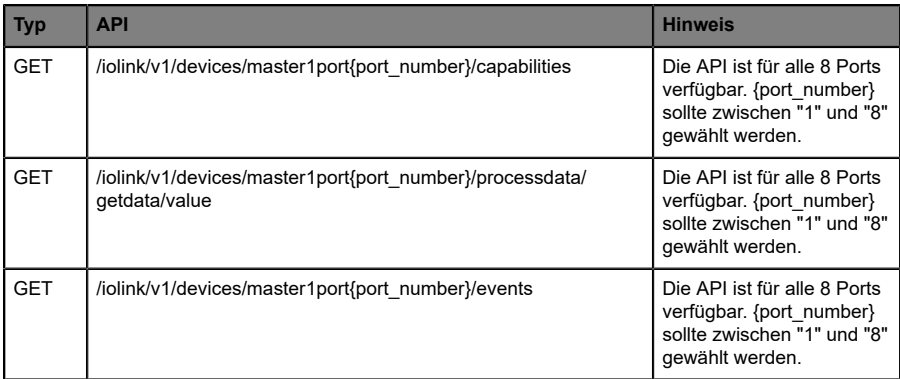

Tabelle 70: REST API-Zugriff via CoAP

## <span id="page-211-0"></span>11.4.3 CoAP-Konfiguration - Schnellstart-Anleitung

**Achtung:** Lumberg Automation™ übernimmt keinerlei Verantwortung für jeglichen Inhalt der referenzierten Webseiten und gibt keine Garantie auf die Funktionen der genannten Drittanbieter-Software.

#### **11.4.3.1 CoAP-Konfiguration über JSON**

**1.** Abhängig von Ihrem Anwendungsfall, laden Sie *Insomnia* oder eine vergleichbare Anwendung herunter und installieren diese: [https://](https://insomnia.rest/download/) [insomnia.rest/download/](https://insomnia.rest/download/)

#### **2.** CoAP konfigurieren:

**POST:** [IP-address]/w/config/coapd.json

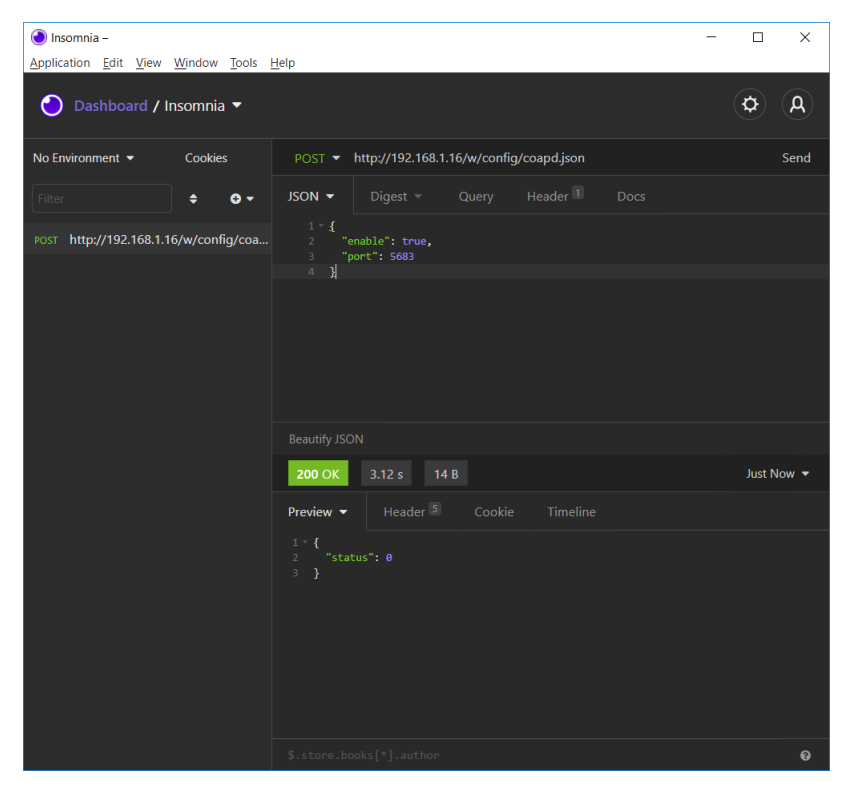

## **3.** CoAP-Konfiguration auslesen:

## **GET:** [IP-address]/r/config/coapd.json

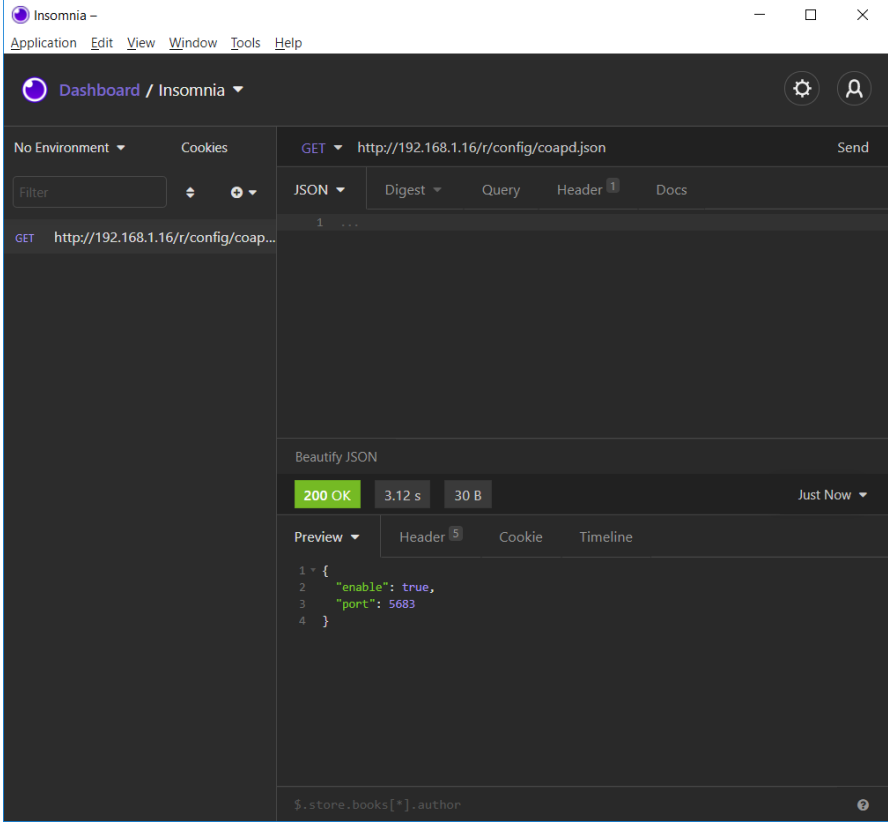

# 11.5 Syslog

Syslog-Funktionen sind **ausschließlich** für folgende Gerätevarianten verfügbar:

- 0980 XSL 3912-121-007D-00F
- ▶ 0980 XSL 3912-121-007D-01F
- 0980 XSL 3912-121-027D-01F
- 0980 XSL 3913-121-007D-01F
- 0980 XSL 3913-121-027D-01F

Die LioN-X Multiprotokoll-Varianten stellen einen Syslog-Client zur Verfügung, der sich mit einem konfigurierten Syslog-Server verbinden kann und in der Lage ist, Meldungen zu protokollieren.

Syslog ist ein plattformunabhängiger Standard für die Protokollierung von Meldungen. Jede Meldung enthält einen Zeitstempel sowie Informationen über den Schweregrad und das Subsystem. Das Syslog-Protokoll RFC5424 basiert auf dem Server-Client-Prinzip und lässt Maschinen und Geräte Nachrichten im Netzwerk senden und zentral sammeln. (Für weitere Details zum verwendeten Syslog-Standard, gehen Sie auf [https://datatracker.ietf.org/](https://datatracker.ietf.org/doc/html/rfc5424) [doc/html/rfc5424](https://datatracker.ietf.org/doc/html/rfc5424).)

LioN-X unterstützt die Speicherung von 256 Meldungen in einem Ringspeicher, die an den konfigurierten Syslog-Server gesendet werden. Wenn der Ring mit 256 Meldungen voll ist, wird jeweils die älteste Meldung durch die neu eintreffenden Meldungen ersetzt. Auf dem Syslog-Server können alle Meldungen gespeichert werden. Der Syslog-Client des IO-Link Master speichert keine der Meldungen dauerhaft.

## 11.5.1 Syslog-Konfiguration

Im **Auslieferungszustand** sind die Syslog-Funktionen **deaktiviert**. Der Syslog-Client kann konfiguriert werden, indem entweder das Web-Interface verwendet wird oder direkt über ein JSON-Objekt, welches in einer "HTTP/ HTTPS request"-Anfrage gesendet wurde. Für mehr Informationen, beachten Sie das Kapitel [Syslog-Konfiguration - Schnellstart-Anleitung](#page-217-0) auf Seite 218.

Die Konfigurations-URL lautet:

http://[ip-address]/w/config/syslog.json

Die Konfiguration kann ebenfalls als JSON-File rückgelesen werden:

http://[ip-address]/r/config/syslog.json

Die Konfiguration erfolgt in Form eines JSON-Objektes, wobei jedes JSON-Member ein Konfigurationselement darstellt. Das Objekt muss nicht alle Elemente beinhalten. Nur die zur Verfügung gestellten Elemente werden geändert. Alle Konfigurationsänderungen greifen erst nach einem Geräte-Neustart.

Die folgenden Konfigurationselemente sind verfügbar (die Default-Werte sind hervorgehoben):

| <b>Element</b>  | <b>Datentyp</b>          | <b>Beschreibung</b>                                                                                                    | <b>Beispieldaten</b>            |
|-----------------|--------------------------|----------------------------------------------------------------------------------------------------|---------------------------------|
| syslog-enable   | boolean                  | Master-Switch für den Syslog Client                                                                                                    | true / false                    |
| global-severity | integer                  | Meldegrad des Syslog Client<br>$0$ – Emergency<br>$1 -$ Alert<br>2 - Critical<br>$3 - Error$<br>$4 - Warning$<br>$5 - Notice$<br>$6 -$ Info<br>$7 - Debug$<br>Der Client speichert alle Meldungen<br>des eingestellten Schweregrads,<br>inklusive aller Meldungen mit<br>niedrigerem Level. | 0/1/2/3/4/5/6/7                 |
| server-address  | string (IP-<br>Adresse)  | IP-Adresse des Syslog-Servers                                                                                                    | 192.168.0.51 (Default:<br>null) |
| server-port     | integer (0 bis<br>65535) | Server-Port des Syslog-Servers                                                                                                    | 514                             |
| server-severity | integer (0 bis 7)        | Meldegrad des Syslog-Servers<br>$0$ – Emergency<br>$1 -$ Alert<br>2 - Critical<br>$3 - Error$<br>$4 - Warning$<br>$5 - Notice$<br>$6 -$ Info<br>$7 - De$ buq                                                                                                    | 0/1/2/3/4/5/6/7                 |

Tabelle 71: Syslog-Konfiguration
#### **Syslog-Response:**

Die resultierende Antwort ist ein JSON-Objekt mit einem "status"-Feld. Der Status sollte "0" sein, wenn kein Fehler auftritt und "-1", wenn ein Fehler auftritt.

Im Fehlerfall beinhaltet die Antwort einen Fehler-Array.

Der Fehler-Array beinhaltet ein Fehler-Objekt für jeden aufgetretenen Fehler. Das Objekt besteht aus einem Feld "Element", welches das Konfigurationselement benennt, das den Fehler verursacht hat, und aus einem Feld "Message" für die Fehlermeldung.

#### **Beispiele:**

```
{"status": -1, "error": [{"Element": "upcua-enable", "Message": "Boolean
expected"}]}

{"status": 0}
{"status": -1, "error": [{"Element": "root", "Message": "Not a JSON
 object"}]}
```
### 11.5.2 Syslog-Konfiguration - Schnellstart-Anleitung

**Achtung:** Lumberg Automation™ übernimmt keinerlei Verantwortung für jeglichen Inhalt der referenzierten Webseiten und gibt keine Garantie auf die Funktionen der genannten Drittanbieter-Software.

#### **11.5.2.1 Syslog-Konfiguration über JSON**

**1.** Abhängig von Ihrem Anwendungsfall, laden Sie *Insomnia* oder eine vergleichbare Anwendung herunter und installieren diese: [https://](https://insomnia.rest/download/) [insomnia.rest/download/](https://insomnia.rest/download/)

#### **2.** Syslog konfigurieren:

**POST:** [IP-address]/w/config/syslog.json

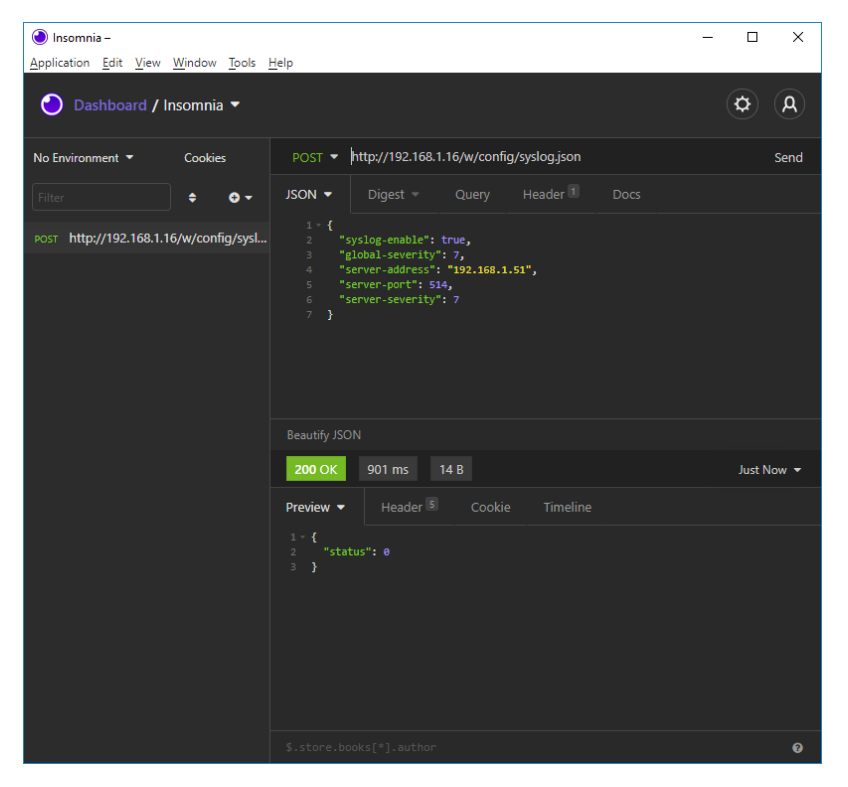

### **3.** Syslog-Konfiguration auslesen:

### **GET:** [IP-address]/r/config/syslog.json

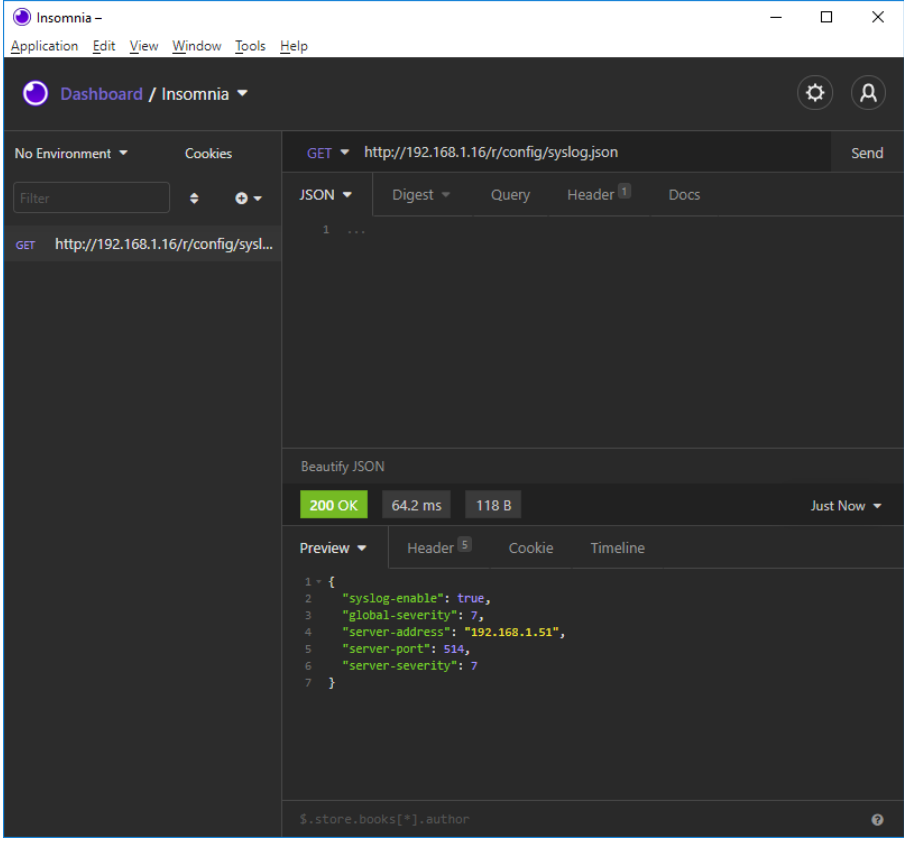

## 11.6 Network Time Protocol (NTP)

Die NTP-Funktion ist **ausschließlich** für folgende Gerätevarianten verfügbar:

- 0980 XSL 3912-121-007D-00F
- 0980 XSL 3912-121-007D-01F
- 0980 XSL 3912-121-027D-01F
- 0980 XSL 3913-121-007D-01F
- 0980 XSL 3913-121-027D-01F

Die LioN-X Multiprotokoll-Varianten stellen einen NTP-Client (Version 3) zur Verfügung, der sich mit einem konfigurierten NTP-Server verbinden kann und in der Lage ist, die Netzwerkzeit in einem konfigurierbaren Interval zu synchronisieren.

NTP ist ein Netzwerkprotokoll, das UDP-Datagramme zum Senden und Empfangen von Zeitstempeln verwendet, um sie mit einer lokalen Uhr zu synchronisieren. Das NTP-Protokoll RFC1305 basiert auf dem Server-Client-Prinzip und unterstützt ausschließlich die Synchronisation mit der Universalzeit "Coordinated Universal Time" (UTC). (Für weitere Details zum verwendeten NTP-Standard, gehen Sie auf [https://datatracker.ietf.org/doc/](https://datatracker.ietf.org/doc/html/rfc1305) [html/rfc1305](https://datatracker.ietf.org/doc/html/rfc1305).)

## 11.6.1 NTP-Konfiguration

Im **Auslieferungszustand** ist der NTP-Client **deaktiviert**. Der NTP-Client kann konfiguriert werden, indem entweder das Web-Interface verwendet wird oder direkt über ein JSON-Objekt, welches in einer "HTTP/HTTPS request"- Anfrage gesendet wurde. Für mehr Informationen, beachten Sie das Kapitel [NTP-Konfiguration - Schnellstart-Anleitung](#page-221-0) auf Seite 222.

Die Konfigurations-URL lautet:

http://[ip-address]/w/config/ntpc.json

Die Konfiguration kann ebenfalls als JSON-File rückgelesen werden:

http://[ip-address]/r/config/ntpc.json

Die Konfiguration erfolgt in Form eines JSON-Objektes, wobei jedes JSON-Member ein Konfigurationselement darstellt. Das Objekt muss nicht alle Elemente beinhalten. Nur die zur Verfügung gestellten Elemente werden geändert. Alle Konfigurationsänderungen greifen erst nach einem Geräte-Neustart.

Die folgenden Konfigurationselemente sind verfügbar (die Default-Werte sind hervorgehoben):

| <b>Element</b>        | <b>Datentyp</b> | <b>Beschreibung</b>                                                                                                    | <b>Beispieldaten</b> |
|-----------------------|-----------------|----------------------------------------------------------------------------------------------------|----------------------|
| NTP-Client-<br>Status | boolean         | Master-Switch für den NTP-Client                                                                                                    | true / false         |
| Server-Adresse        | string          | <b>IP-Adresse des NTP-Servers</b>                                                                                                    | 192.168.1.50         |
| Server-Port           | integer         | Port des NTP-Servers                                                                                                    | 123                  |
| Update-Intervall      | integer         | Intervall, in dem sich der Client mit<br>dem konfigurierten NTP-Server<br>verbindet (siehe Tabellenzeile<br>"Server-Adresse").<br>Hinweis: Der Wert wird in<br>Sekunden angegeben. | 1/2/10/60            |

Tabelle 72: NTP-Konfiguration

#### **NTP-Response:**

Die resultierende Antwort ist ein JSON-Objekt mit einem "status"-Feld. Der Status sollte "0" sein, wenn kein Fehler auftritt und "-1", wenn ein Fehler auftritt.

Im Fehlerfall beinhaltet die Antwort einen Fehler-Array.

Der Fehler-Array beinhaltet ein Fehler-Objekt für jeden aufgetretenen Fehler. Das Objekt besteht aus einem Feld "Element", welches das Konfigurationselement benennt, das den Fehler verursacht hat, und aus einem Feld "Message" für die Fehlermeldung.

#### **Beispiele:**

```
{"status": -1, "error": [{"Element": "ntpc-enable", "Message": "Boolean
expected" } ] }

{"status": 0}
{"status": -1, "error": [{"Element": "root", "Message": "Not a JSON
 object"}]}
```
### <span id="page-221-0"></span>11.6.2 NTP-Konfiguration - Schnellstart-Anleitung

**Achtung:** Lumberg Automation™ übernimmt keinerlei Verantwortung für jeglichen Inhalt der referenzierten Webseiten und gibt keine Garantie auf die Funktionen der genannten Drittanbieter-Software.

#### **11.6.2.1 NTP-Konfiguration über JSON**

**1.** Abhängig von Ihrem Anwendungsfall, laden Sie *Insomnia* oder eine vergleichbare Anwendung herunter und installieren diese: [https://](https://insomnia.rest/download/) [insomnia.rest/download/](https://insomnia.rest/download/)

#### **2.** NTP konfigurieren:

**POST:** [IP-address]/w/config/ntpc.json

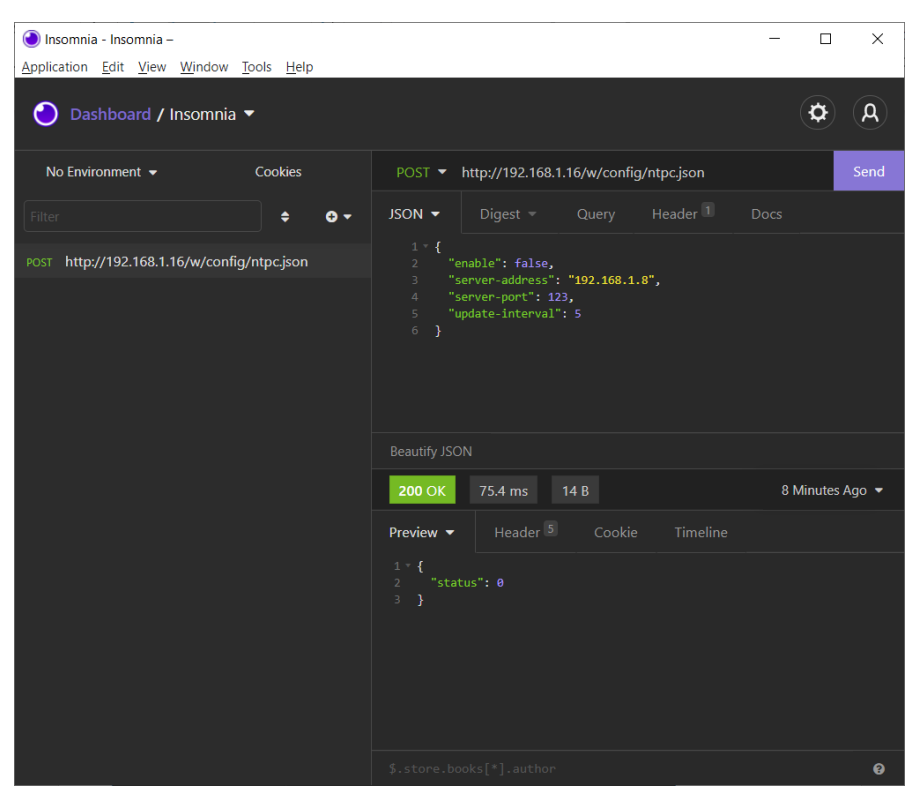

#### **3.** NTP-Konfiguration auslesen:

 $\odot$  Insomnia - Insomnia - $\equiv$  $\Box$  $\times$ Application Edit View Window Tools Help  $\phi$  $\mathsf{a}$ ● Dashboard / Insomnia No Environment  $\blacktriangleright$ Cookies GET ▼ http://192.168.1.16/r/config/ntpc.json **JSON**  $\bullet$  Digest  $\bullet$  Query Header<sup>1</sup>  $\div$  0  $\div$ GET http://192.168.1.16/r/config/ntpc.json **Beautify JSON 200 OK** 35.9 ms 90 B Just Now  $\blacktriangledown$ Preview  $\blacktriangledown$ 1 \* {<br>
2 "enable": false,<br>
3 "server-port": 123,<br>
4 "server-port": 123,<br>
5 "update-interval": 5<br>
6 }  $\ddot{\mathbf{e}}$ 

#### **GET:** [IP-address]/r/config/ntpc.json

# 12 Integrierter Webserver

Alle Gerätevarianten verfügen über einen integrierten Webserver, welcher Funktionen für die Konfiguration der Geräte und das Anzeigen von Statusund Diagnoseinformationen über ein Web-Interface zur Verfügung stellt.

Das Web-Interface bietet einen Überblick über die Konfiguration und den Status des Gerätes. Es ist über das Web-Interface ebenfalls möglich, einen Neustart, ein Zurücksetzen auf die Werkseinstellungen oder ein Firmware-Update durchzuführen.

Geben Sie in der Adresszeile Ihres Webbrowsers "http://" oder "https://" gefolgt von der IP-Adresse ein, z. B. "http://192.168.1.5". Falls sich die Startseite der Geräte nicht öffnet, überprüfen Sie Ihre Browser- und Firewall-Einstellungen.

## 12.1 LioN-X 0980 XSL… -Varianten

## 12.1.1 Status-Seite

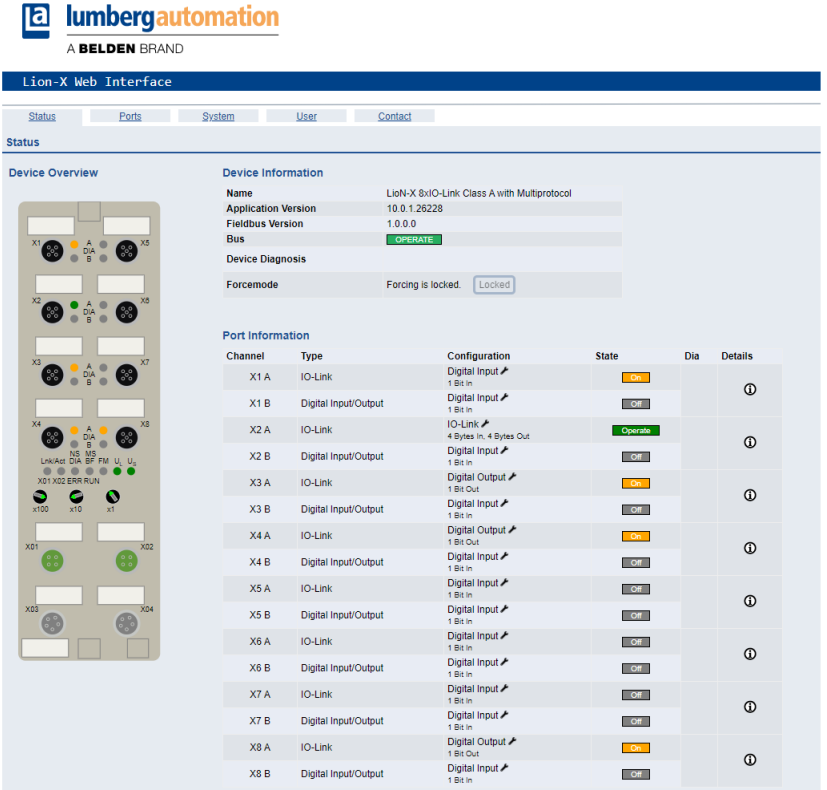

Die Status-Seite bietet einen schnellen Überblick über den aktuellen Zustand des Gerätes.

Die linke Seite zeigt eine grafische Darstellung des Moduls mit allen LEDs und den Positionen der Drehkodierschalter.

Auf der rechten Seite zeigt die Tabelle "Device Information" (Geräteinformationen) einige grundlegende Daten zum Modul, wie z. B. die Variante, den Zustand der zyklischen Kommunikation und einen Diagnoseindikator. Dieser zeigt an, ob eine Diagnose im Modul vorliegt.

Die Tabelle "Port Information" (Port-Informationen) zeigt die Konfiguration und den Zustand der I/O-Ports.

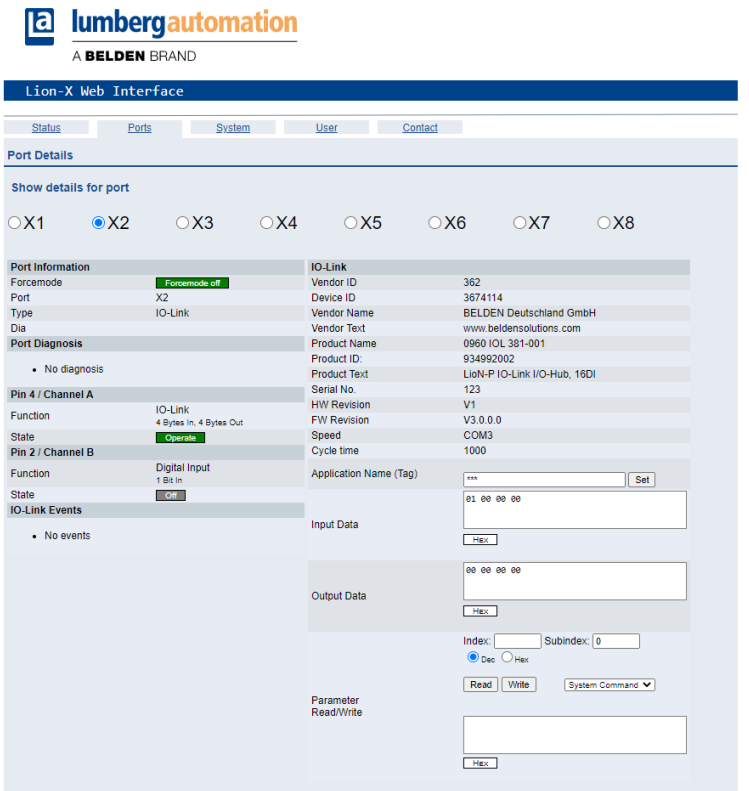

### 12.1.2 Port-Seite

Neben ausführlichen Port-Informationen werden im Feld **Port Diagnosis** eingehende sowie ausgehende Diagnosen als Klartext angezeigt. **Pin 2** und **Pin 4** enthalten Informationen zur Konfiguration und zum Zustand des Ports. Bei IO-Link-Ports werden zusätzlich Informationen zum angeschlossenen Sensor und dessen Prozessdaten angezeigt.

## 12.1.3 Systemseite

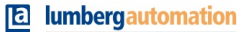

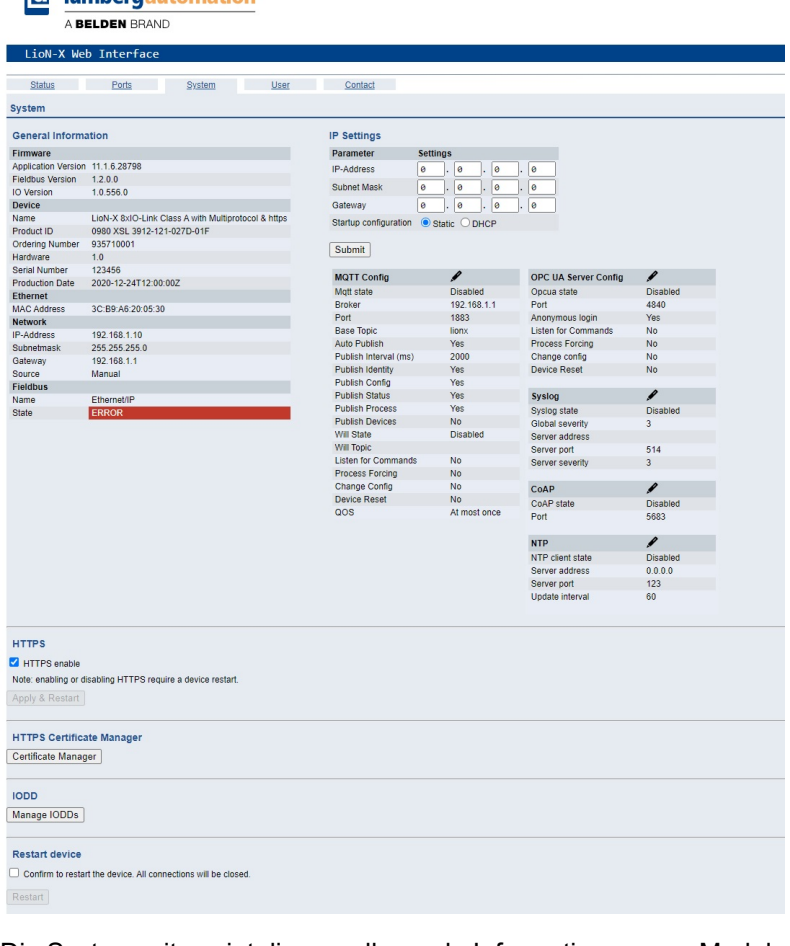

Die Systemseite zeigt die grundlegende Informationen zum Modul an wie die Firmware-Version, Geräte-Informationen, Ethernet-, Netzwerk- und Feldbus-Informationen.

#### **Restart Device (Gerät neu starten)**

Das Modul initialisiert die Rücksetzung der Software.

#### **Reset to Factory Settings (Auf Werkseinstellungen zurücksetzen)**

Das Modul stellt die Werkseinstellungen wieder her.

#### **IP Settings**

Verwenden Sie diesen Parameter, um die aktuelle IP-Adresse des Moduls anzupassen.

Diese Funktion ist für PROFINET nur bei der Inbetriebnahme von Nutzen. Normalerweise findet die SPS die IP-Adresse beim Start-Up über den PROFINET-Gerätenamen heraus und stellt diese automatisch ein.

#### **Firmware Update**

Das Modul initialisiert ein Firmware-Update.

Wählen Sie für ein Firmware-Update den *\*.ZIP*-Container, der auf unserer Website verfügbar ist, oder wenden Sie sich an unser Support-Team. Befolgen Sie anschließend die Anweisungen, die auf dem Bildschirm angezeigt werden.

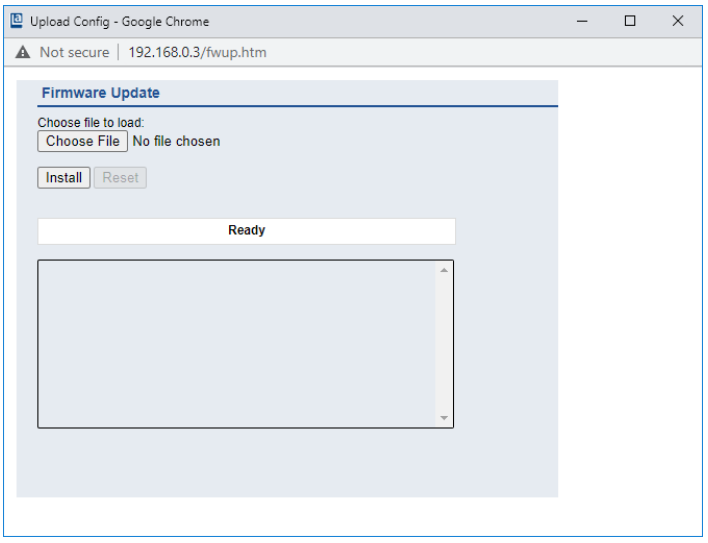

#### **12.1.3.1 HTTPS**

1

Https-basierte oder http-basierte Kommunikation mit dem LioN-X-Webserver. Wenn diese Option ausgewählt ist, erfolgt die Kommunikation mit dem LioN-X-Webserver sicher und verschlüsselt.

#### **12.1.3.2 HTTPS Zertifikat-Manager**

Der HTTPS Zertifikat-Manager zeigt ein Standardzertifikat und das derzeit aktive Zertifikat für den Webserver an. Sie haben die Möglichkeit, Zertifikate zu löschen, hochzuladen und neue auszuwählen. Ein Beispiel für das Erstellen und Signieren eines eigenen Zertifikats mit *Mako Server* von Real Time Logic LLC finden Sie im Kapitel [Zertifikat erstellen – Beispiel](#page-229-0) auf Seite 230.

**Achtung:** Es ist nicht möglich, das Standardzertifikat zu löschen.

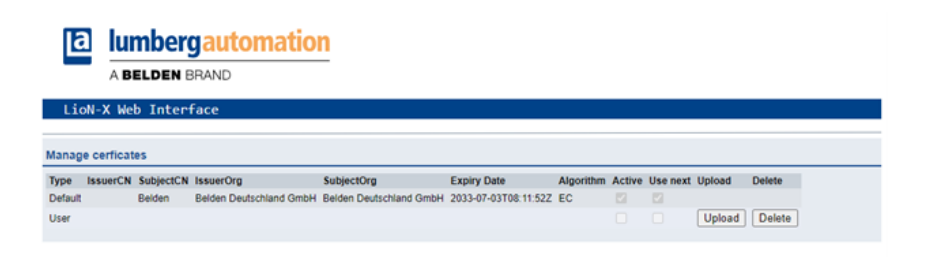

## 12.1.4 Benutzerseite

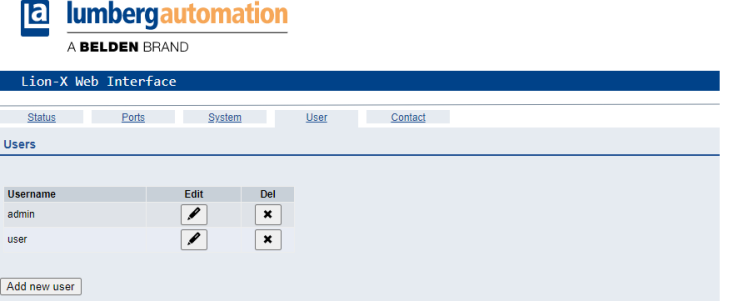

Über die Benutzerseite kann die Benutzerverwaltung für das Web-Interface vorgenommen werden. Über diese Seite können neue Benutzer mit den Zugriffsberechtigungen "Admin" oder "Write" (Schreiben) hinzugefügt werden. Ändern Sie das Admin-Standardpasswort nach der Konfiguration des Gerätes aus Sicherheitsgründen.

#### **Standard Benutzer Login-Daten:**

- $\blacktriangleright$  User admin
- $\blacktriangleright$  Password: private

### <span id="page-229-0"></span>12.1.5 Zertifikat erstellen – Beispiel

**1.** Zertifikatsdatenbank anlegen:

In *Makro server* von Real Time Logic LLC, navigieren Sie zu *Create Certificate Database*. Geben Sie einen Wert für *DB Name* ein, wählen Sie bei *Type* "Eliptic Curve Certificate" aus und wählen Sie *SharkSSL Mode* aus wie unten gezeigt.

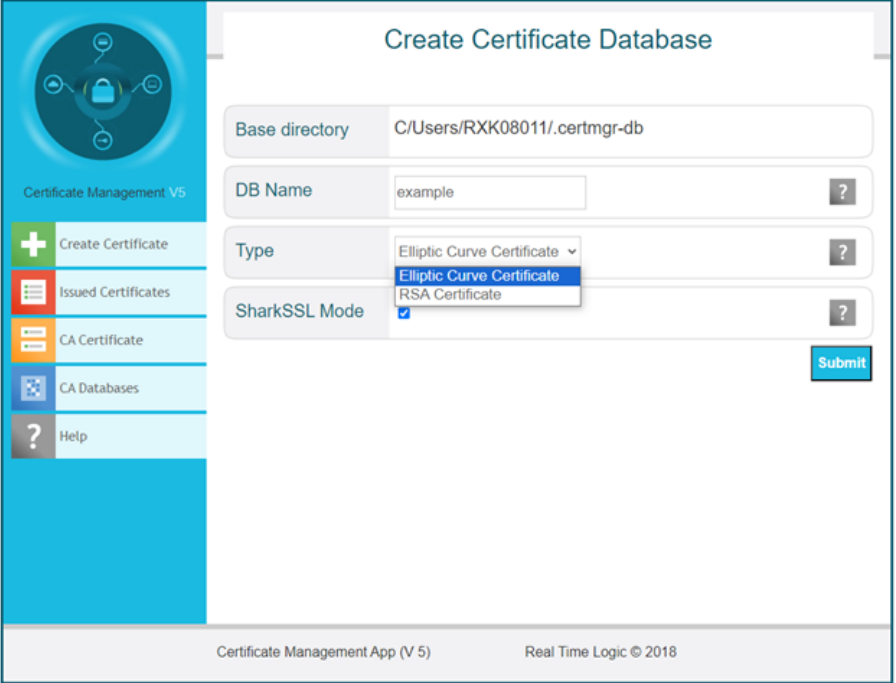

- **2.** Zertifikat erstellen:
	- D Key Size (Schlüsselgröße): Es kann ein beliebiger Wert aus der Dropdown-Liste ausgewählt werden. Empfohlen wird "secp256r1".
	- D Signature size (Größe der Signatur): "sha256" → Je höher die Zahl in der Verschlüsselung, desto höher ist die Sicherheitsstufe der Kommunikation.
	- Days (Tage): Geben Sie die Anzahl der Tage ein, die das Zertifikat gültig sein soll (z. B. "10950" für 10 Jahre).
	- D Country name (Ländername): "DE" ("DE" steht für Deutschland. Für andere Länder siehe [https://www.ssl.com/country-codes/\)](https://www.ssl.com/country-codes/).
	- ▶ State or Province (Bundesland): Geben Sie Ihr Bundesland an (z. B. "Baden-Württemberg").
	- ▶ City or Locality (Stadt oder Ortschaft): Geben Sie den Namen der Stadt ein (z. B. "Neckartenzlingen").
	- D Organization Name (Name der Organisation): Geben Sie den Namen der Organisation ein (z. B. "Belden Deutschland GmbH").
	- **D** Organization Unit (Organisationseinheit): Geben Sie den Namen der Organisationseinheit ein (z. B. "Belden Deutschland GmbH").
	- D Common Name (Allgemeiner Name): Der allgemeine Name gehört hier zum Domainnamen. Er muss ganz oder teilweise dem Domainnamen entsprechen, unter dem das LioN-X-Gerät erreichbar ist.
	- D Email address (E-Mail-Adresse): Die E-Mail-Adresse des Erstellers des Zertifikats.

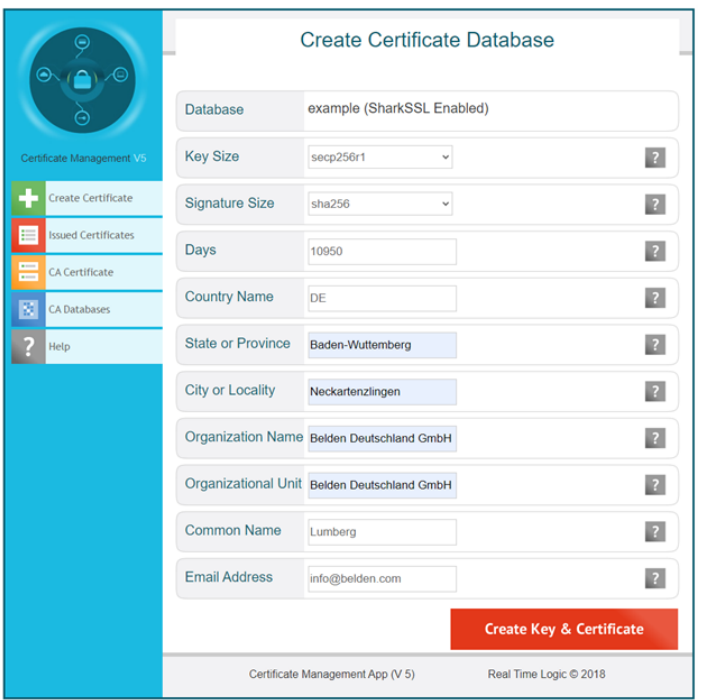

**3.** Zertifikat auf das LioN-X-Gerät hochladen:

Im HTTPS Zertifikat-Manager (Belden Web-Interface), klicken Sie auf die Schaltfläche *Upload* und wählen Sie für den Upload die ".pem"- und ".key"- Dateien aus, die im vorherigen Schritt erstellt wurden.

Klicken Sie auf *Upload*.

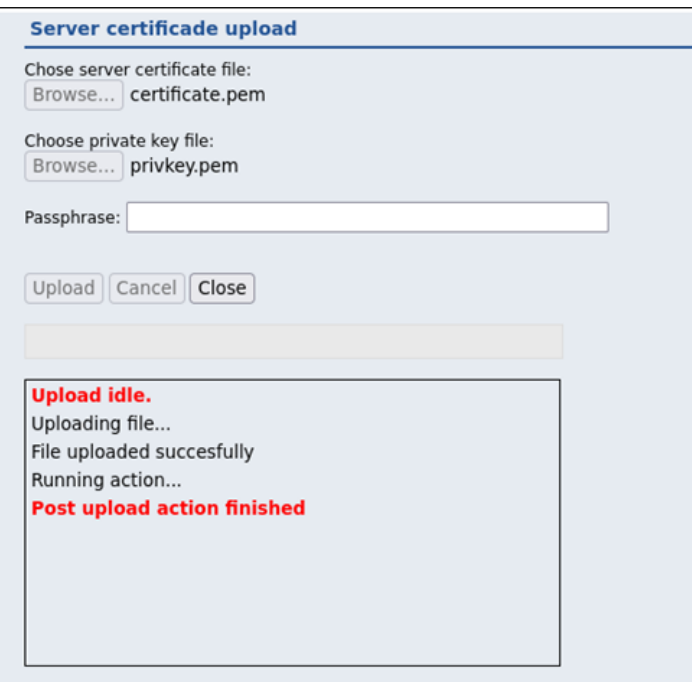

## 12.2 LioN-Xlight 0980 LSL… -Varianten

## 12.2.1 Systemseite

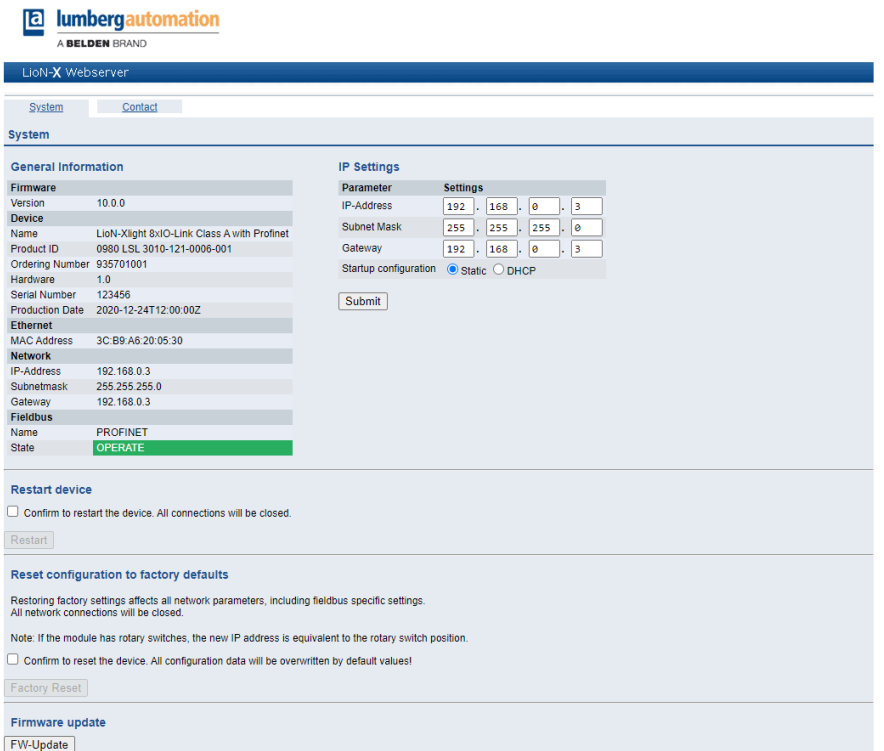

Die Systemseite zeigt die grundlegende Informationen zum Modul an wie die Firmware-Version, Geräte-Informationen, Ethernet-, Netzwerk- und Feldbus-Informationen.

#### **Restart Device (Gerät neu starten)**

Das Modul initialisiert die Rücksetzung der Software.

#### **Reset to Factory Settings (Auf Werkseinstellungen zurücksetzen)**

Das Modul stellt die Werkseinstellungen wieder her.

#### **IP Settings**

Verwenden Sie diesen Parameter, um die aktuelle IP-Adresse des Moduls anzupassen.

Die ist für PROFINET nur bei der Inbetriebnahme von Nutzen. Normalerweise findet die SPS die IP-Adresse beim Start-Up über den PROFINET-Gerätenamen heraus und stellt diese automatisch ein.

#### **Firmware Update**

Das Modul initialisiert ein Firmware-Update.

Wählen Sie für ein Firmware-Update den *\*.ZIP*-Container, der auf unserer Website verfügbar ist, oder wenden Sie sich an unser Support-Team. Befolgen Sie anschließend die Anweisungen, die auf dem Bildschirm angezeigt werden.

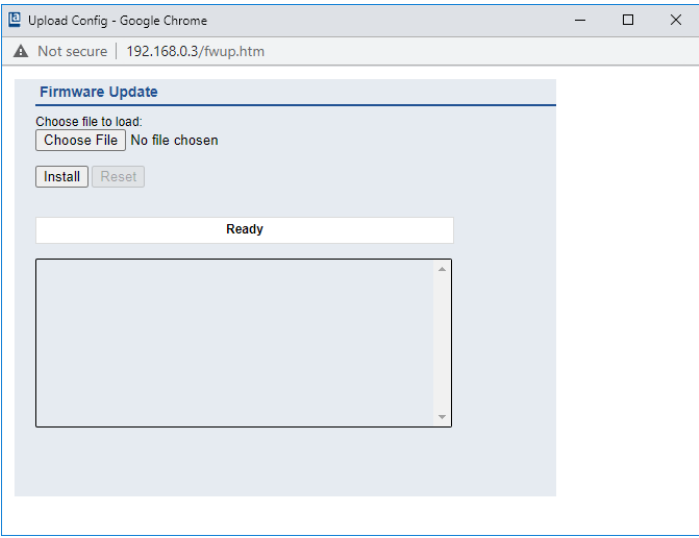

# 13 IODD

IODD-Funktionen sind **ausschließlich** für folgende Gerätevarianten verfügbar:

- 0980 XSL 3912-121-007D-00F
- 0980 XSL 3912-121-007D-01F
- 0980 XSL 3912-121-027D-01F
- 0980 XSL 3913-121-007D-01F
- $\Box$  0980 XSL 3913-121-027D-01F

Die **IO D**evice **D**escription (IODD) besteht aus einem Set von Dateien, welche ein IO-Link Device formal beschreiben. Die IODD wird vom Gerätehersteller erstellt und ist für jedes IO-Link Device erforderlich.

Belden LioN-X IO-Link Master mit der "IODD on Module"-Funktion können IODDs verwenden, um die IO-Link Device-Konfiguration zu erleichtern und die Prozessdaten für Menschen besser lesbar zu machen. IODDs können über das Web-Interface hochgeladen und anschließend nachhaltig auf dem IO-Link Master gespeichert werden.

Wenn ein entsprechendes IO-Link Device angeschlossen wird, wird die gespeicherte IODD verwendet, um eine benutzerfreundliche Konfigurationsseite zur Verfügung zu stellen, auf welcher alle Parameter des Gerätes betrachtet und angepasst werden können. Zusätzlich werden entsprechend der IODD ebenfalls die Prozessdaten formatiert und für den Nutzer angezeigt.

## 13.1 IO-Link Device-Parameter und ISDU-Anfragen

Jedes IO-Link Device bietet Parameter an, welche über den speziellen IO-Link-Service ISDU (**I**ndexed **S**ervice **D**ata **U**nit) gelesen und geschrieben werden können.

Jeder Parameter wird von einem Index adressiert. Sub-Indices sind möglich, allerdings optional. Einige der Parameter (mehrheitlich als "read-only" gekennzeichnet) sind erforderlich für IO-Link-Geräte und können stets auf denselben Indices gefunden werden (Siehe dazu *Table B.8* in der *IO-Link Interface and System Specification*: [https://io-link.com/share/Downloads/](https://io-link.com/share/Downloads/Package-2020/IOL-Interface-Spec_10002_V113_Jun19.pdf) [Package-2020/IOL-Interface-Spec\\_10002\\_V113\\_Jun19.pdf](https://io-link.com/share/Downloads/Package-2020/IOL-Interface-Spec_10002_V113_Jun19.pdf)).

Der Hersteller kann weitere Parameter einsetzen und damit auch mehr Indices für seine Geräte verwenden, um dadurch zusätzliche Konfigurationsmöglichkeiten bereitzustellen. Diese herstellerspezifischen Parameter können in einer IODD beschrieben werden. Die "IODD on Module"-Funktion der LioN-X IO-Link Master kann diese Informationen aus einer IODD lesen und auswerten und sie dazu verwenden, dem Benutzer Anzeige- und Bearbeitungsoptionen für herstellerspezifische Parameter zu bieten, ohne dass er zusätzliche Kenntnisse über die herstellerspezifischen Geräteeigenschaften benötigt.

## 13.2 Web-GUI-Funktionen

Die "IODD on Module"-Funktionen sind über das LioN-X Web-Interface zugänglich.

## 13.2.1 Port Details-Seite

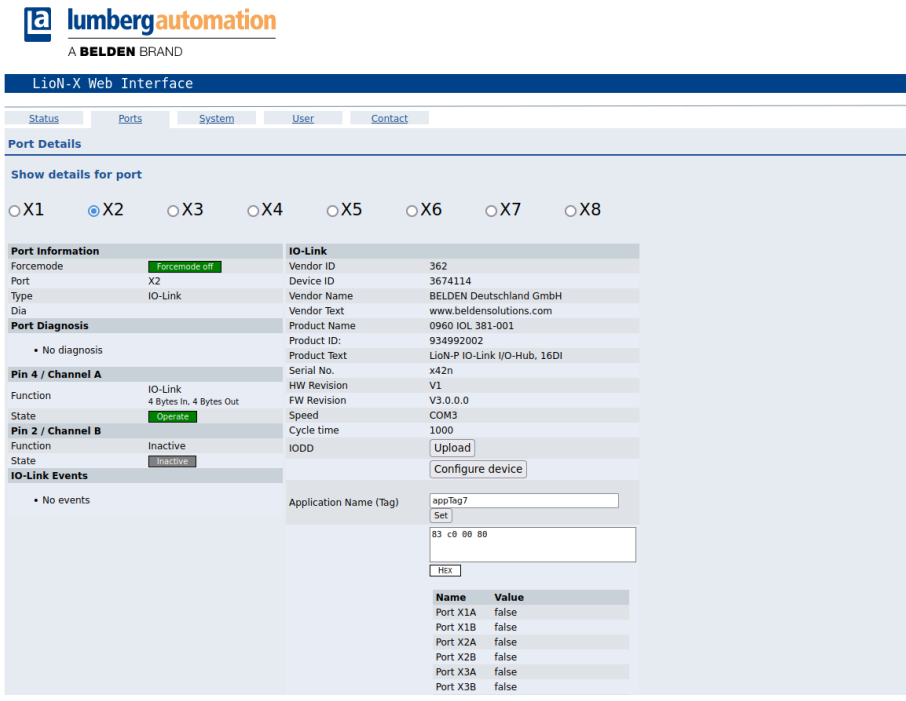

Die Port Details-Seite zeigt alle Informationen über den ausgewählten Port an. In der linken Spalte werden alle Port- und Kanal-spezifischen Informationen angezeigt. Wenn der Port als IO-Link konfiguriert und ein IO-Link Device angeschlossen ist, werden alle IO-Link-Informationen für das angeschlossene Gerät in der rechten Spalte angezeigt.

#### **IODD-Schaltflächen**

Die Reihe mit dem Namen *IODD* bietet Zugang zu den "IODD on Module"- Funktionen. Die Schaltfläche *UPLOAD* lässt den Nutzer eine IODD-Datei in das Modul hochladen, unabhängig vom ursprünglichen Gerät, für welches die IODD erstellt wurde.

Die maximale Anzahl an IODDs ist durch den Speicherplatz limitiert. Sollte kein ausreichender Speicherplatz mehr für neue IODDs zur Verfügung stehen, wird eine Fehlermeldung gesendet. In diesem Fall navigieren Sie

zur IODD Management-Seite, um IODDs zu löschen, die nicht länger in Gebrauch sind.

Existiert im Systemspeicher bereits eine passende IODD für das aktuell angeschlossene Gerät, wird die Schaltfläche *CONFIGURE* im Interface angezeigt. Durch Klicken auf die Schaltfläche öffnet sich die Parameter-Seite, um das Gerät zu konfigurieren.

#### **Prozessdaten**

Für jedes angeschlossene IO-Link Device werden die Prozessrohdaten der Eingangs- und Ausgangsrichtung (Bytesatz) angezeigt.

Ist bereits eine passende IODD mit Informationen über Prozessdaten im System hinterlegt, werden diese Daten ebenfalls in einem benutzerfreundlichen Format entsprechend der IODD angezeigt.

### 13.2.2 Parameter-Seite

**IODD - Device configuration** 

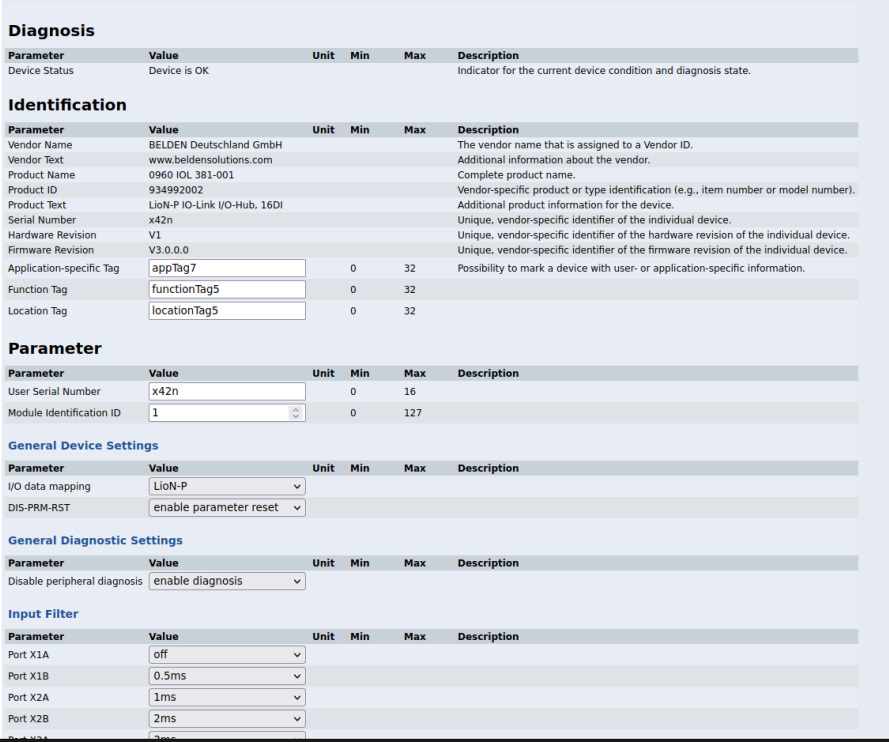

Die Parameter-Seite "IODD – Device configuration" zeigt alle Parameter, die von der IODD des Gerätes zur Verfügung gestellt werden. Dies bedeutet, dass der Parameter-Satz variabel ist und vom angeschlossenen IO-Link Device abhängt.

Die hinterlegte IODD liest die Metadaten der Parameter wie Namen, Einheiten, Min/Max-Werte, Beschreibungen usw. aus. Die Werte werden direkt vom angeschlossenen Gerät bezogen. Daher dauert es möglicherweise einige Sekunden bis die Seite aktualisiert ist.

Falls noch nicht im Browser gespeichert, werden Sie nach Ihren Anmeldedaten gefragt, um fortzufahren. Um die Geräteparameter zu bearbeiten, ist ein gültiger Benutzerzugang mit Gruppenmitgliedschaft im Web-Interface erforderlich. Nach der Registrierung können Sie aktive Werte

ändern. Deaktivierte Werte können nicht geändert werden. Diese können in der IODD als schreibgeschütz("read-only") gekennzeichnet sein. Nach jeder Änderung werden alle aktuellen Werte direkt in das Gerät zurückgeschrieben.

#### **Begrenzungen**

- D Das Bearbeiten von Parameterwerten ändert diese direkt im angeschlossenen Gerät. Es wird dadurch keine Parameterserver-Aktion ausgelöst.
- D Es gibt eine maximale Größe der IODD, die in das System hochgeladen werden kann. Diese hängt von mehreren Werten ab wie beispielsweise Dateigröße, Anzahl der Parameter, Verschachtelungsebenen usw.

#### 13.2.3 IODD Management-Seite

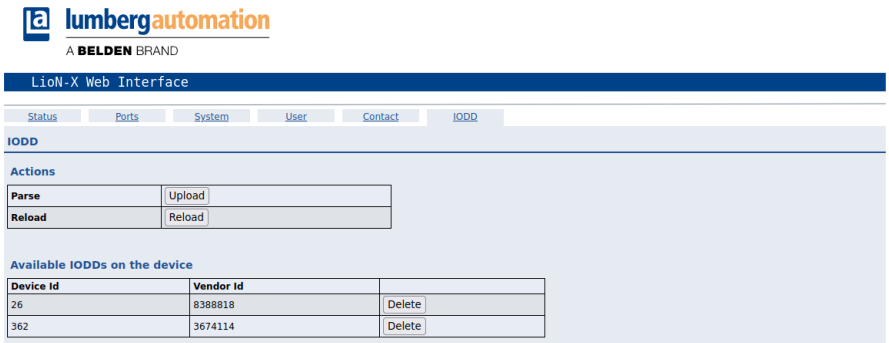

Die IODD Management-Seite über die System-Seite aufgerufen werden und zeigt alle IODDs an, die aktuell im System hinterlegt sind. Alle IODDs, die zu angeschlossenen Geräten passen, sind gekennzeichnet. Auf der IODD Management-Seite können Sie jede IODD im System manuell löschen.

#### **Standard Definitions File**

IODDs beziehen sich üblicherweise auf ein "Standard Definitions File". Bei Erstauslieferung ist das neueste "Standard Definitions File" im System bereits vorinstalliert. Sie können das "Standard Definitions File" auch manuell aktualisieren, indem Sie auf die Schaltfläche "Upload Standard Definitions File" klicken.

# 14 Technische Daten

Die folgenden Abschnitte geben einen Überblick über die wichtigsten funktionalen Daten für die Bedienung des Gerätes. Mehr Informationen und detaillierte technische Angaben finden Sie im entsprechenden **Datenblatt** des gewünschten Produktes auf [catalog.belden.com](https://catalog.belden.com/) innerhalb der Produktspezifischen Download-Bereiche .

## 14.1 Allgemeines

| Schutzart<br>(Gilt nur, wenn die<br>Steckverbinder verschraubt<br>sind oder Schutzkappen | IP <sub>65</sub><br>IP67<br>IP69K                                                                                       |                          |  |
|------------------------------------------------------------------------------------------|----------------------------------------------------------------------------------------------------|--------------------------|--|
| verwendet werden.) <sup>4</sup>                                                          |                                                                                                    |                          |  |
| Umgebungstemperatur<br>(während Betrieb und<br>Lagerung)                                 | 0980 XSL 3x12-121<br>0980 XSL 3x13-121                                                                                  | $-40 °C + 70 °C$         |  |
|                                                                                          | 0980 LSL 3x11-121                                                                                                    | $-20 °C + 60 °C$         |  |
|                                                                                          | 0980 LSL 3x10-121                                                                                                    |                          |  |
| Gewicht                                                                                  | $I$ ioN- $X$ 60 mm                                                                                                    | ca. 500 gr.              |  |
| Umgebungsfeuchtigkeit                                                                    | Max. 98 % RH (Für UL-Anwendungen: Max. 80 % RH)                                                                         |                          |  |
| Gehäusematerial                                                                          | Zinkdruckguss                                                                                                    |                          |  |
| Oberfläche                                                                               | Nickel matt                                                                                                    |                          |  |
| <b>Brennbarkeitsklasse</b>                                                               | UL 94 (IEC 61010)                                                                                                    |                          |  |
| Vibrationsfestigkeit<br>(Schwingen)<br>DIN EN 60068-2-6 (2008-11)                        | 15 g/5-500 Hz                                                                                                    |                          |  |
| Stoßfestigkeit<br>DIN EN 60068-2-27 (2010-02)                                            | 50 g/11 ms<br>$+/- X, Y, Z$                                                                                             |                          |  |
| Anzugsdrehmomente                                                                        | Befestigungsschrauben M4:<br>Erdungsanschluss M4:<br>M12-Steckverbinder:                                                | 1 Nm<br>1 Nm<br>$0.5$ Nm |  |
| Zugelassene Kabel                                                                        | Ethernet-Kabel nach IEEE 802.3, min. CAT 5 (geschirmt)<br>Max. Länge von 100 m, ausschließlich innerhalb eines Gebäudes |                          |  |

Tabelle 73: Allgemeine Informationen

<span id="page-242-0"></span><sup>4</sup> Unterliegt nicht der UL-Untersuchung.

## 14.2 PROFINET-Protokoll

| Protokoll                                            | PROFINET IO Device V2.35                                                                                                    |
|------------------------------------------------------|----------------------------------------------------------------------------------------------------|
| Konformitätsklasse                                   | $C$ (CC-C)                                                                                                    |
| Netzlastklasse                                       | Ш                                                                                                    |
| Update Zyklus                                        | 1 <sub>ms</sub>                                                                                                    |
| <b>GSDML-Datei</b>                                   | GSDML-V2.3x-LumbergAutomation-LioN-Xyyyymmdd.xml                                                                                                    |
| Übertragungsrate                                     | 100 Mbit/s, Vollduplex                                                                                                    |
| Übertragungsverfahren<br>Autonegotiation             | 100BASE-TX<br>wird unterstützt                                                                                                    |
| Herstellerkennung (Vendor ID)                        | $16A_H$                                                                                                    |
| Geräte-ID                                            | 0x0400 (gleich für alle LioN-X-Varianten)                                                                                                    |
| Unterstützte Ethernet-Protokolle                     | Ping<br><b>ARP</b><br><b>LLDP</b><br>SNMPv1 (Netzwerk-Diagnose)<br>Read community: public<br>ь<br>Write community: private<br>ь<br><b>DCP</b><br>HTTP / HTTPS<br>TCP/IP<br><b>MRP Client</b> |
| <b>PROFINET-Funktion</b>                             | Fast Start Up (Priorisiertes Startup)<br><b>Shared Device</b>                                                                                                    |
| Switch-Funktionalität                                | integriert<br>IRT wird unterstützt                                                                                                    |
| PROFINET-Schnittstelle<br>Anschlüsse<br>Autocrossing | 2 M12-Buchsen, 4-polig, D-kodiert (s. Anschlussbelegungen)<br>2 M12 Hybrid male/female, 8-polig<br>wird unterstützt                                                                          |
| Galvanisch getrennte Ethernet-<br>Ports -> FE        | 2000 V DC                                                                                                    |

Tabelle 74: PROFINET-Protokoll

## 14.3 Spannungsversorgung der Modulelektronik/Sensorik

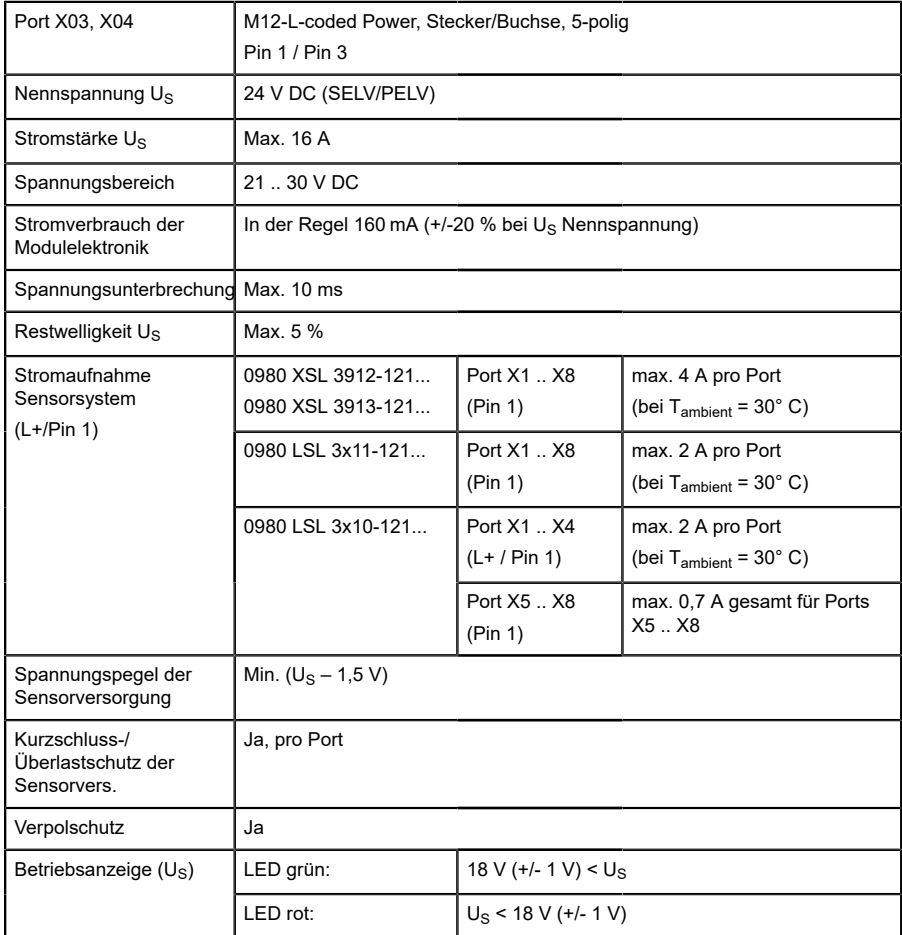

Tabelle 75: Informationen zur Spannungsversorgung der Modulelektronik/ Sensorik

# 14.4 Spannungsversorgung der Aktorik

## 14.4.1 IO-Link Class A-Geräte (UL)

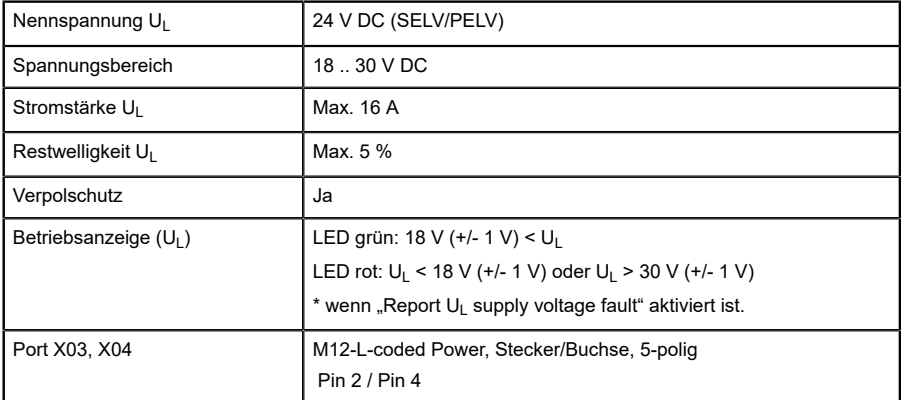

Tabelle 76: Informationen zur Spannungsversorgung der Aktorik

## 14.4.2 IO-Link Class A/B-Geräte (U<sub>AUX</sub>)

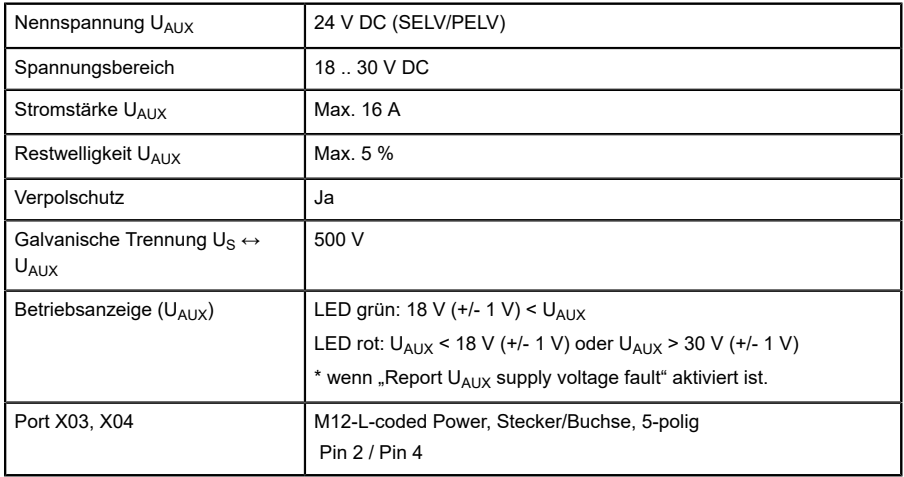

Tabelle 77: Informationen zur Spannungsversorgung der Aktorik

## 14.5 I/O-Ports Channel A (Pin 4)

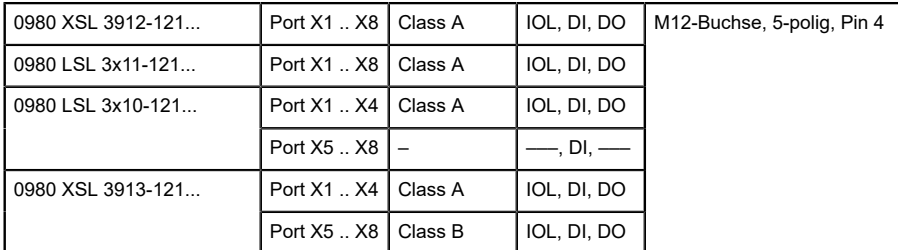

Tabelle 78: IO-Link Master-Ports: Funktionsübersicht für Ch. A (Pin 4)

## 14.5.1 Als digitaler Eingang konfiguriert, Ch. A (Pin 4)

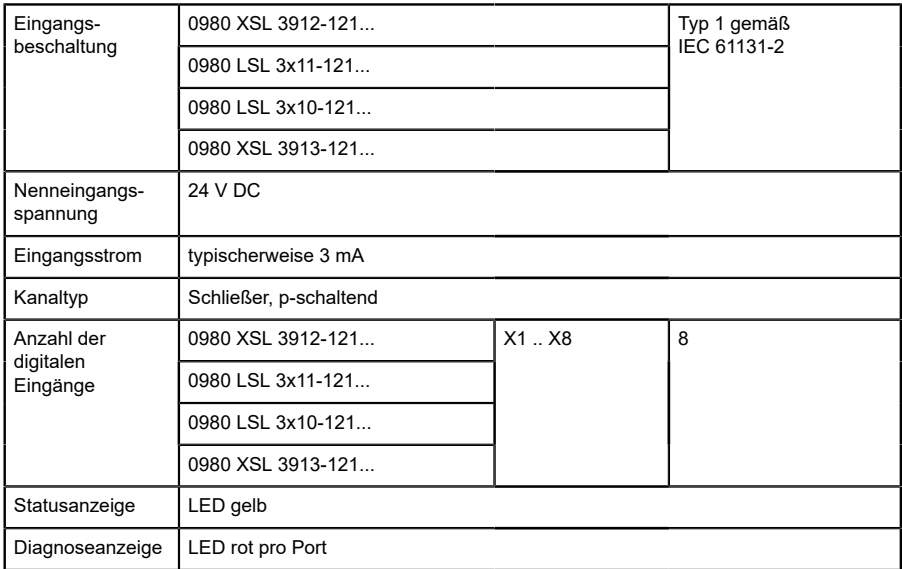

Tabelle 79: I/O-Ports Ch. A (Pin 4) konfiguriert als digitaler Eingang

### 14.5.2 Konfiguriert als Digitalausgang, Ch. A (Pin 4)

**Achtung:** Die digitalen Ausgänge von Channel A werden bei den Gerätevarianten 0980 XSL 3912-121-007D-00F, 0980 XSL 3912-121-007D-01F und 0980 XSL 3912-121-027D-01F **von der UL-Spannung versorgt**, wenn der "High-Side Switch"-Modus parametriert wurde.

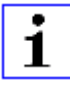

1

**Achtung:** Bei den Gerätevarianten 0980 XSL 3913-121-007D-01F und 0980 XSL 3913-121-027D-01F werden die digitalen Ausgänge folgendermaßen versorgt:

 $\blacktriangleright$  "X1 .. X8 / Channel A" werden von der Us-Spannung versorgt

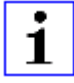

**Achtung:** Die digitalen Ausgänge von Channel A werden bei den Gerätevarianten 0980 LSL 3010-121-0006-001 und 0980 LSL 3011-121-0006-001 **von der US-Spannung versorgt**.

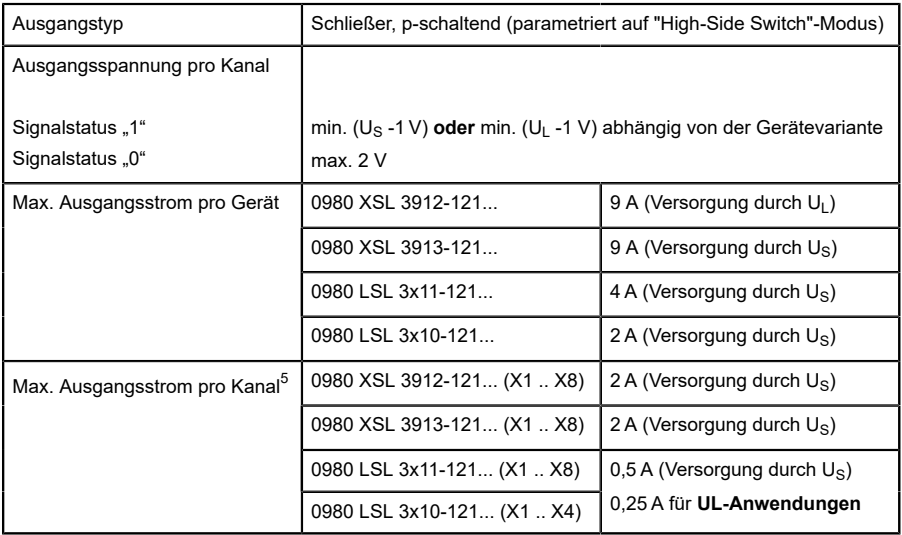

<span id="page-248-0"></span>5 Max. 2,0 A pro Kanal; für jedes Port-Paar X1/X2, X3/X4, X5/X6, X7/ X8 max. 6,5 A (für **UL-Anwendungen** max. 5,0 A); für die ganze Port-Gruppe X1 .. X8 max. 9,0 A gesamt (mit Derating).

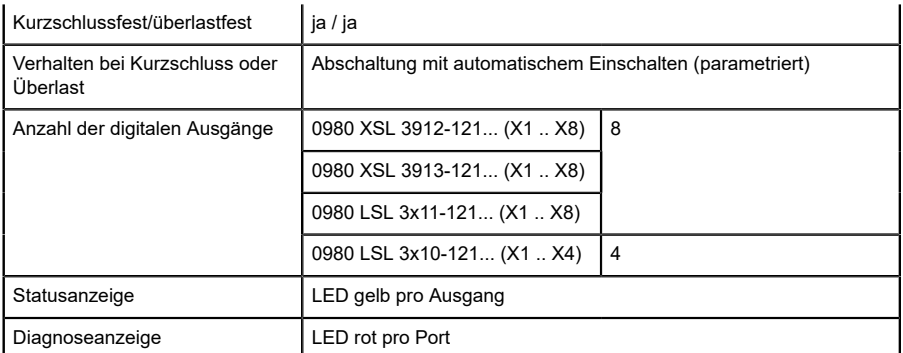

Tabelle 80: I/O-Ports Ch. A (Pin 4) konfiguriert als digitaler Ausgang

### 14.5.3 Konfiguriert als IO-Link-Port im COM-Modus, Ch. A

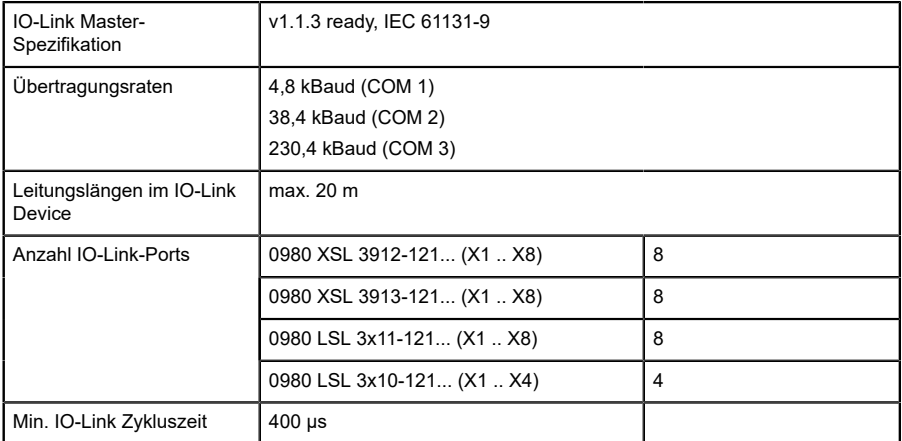

Tabelle 81: Konfiguriert als IO-Link-Port im COM-Modus

## 14.6 I/O-Ports Channel B (Pin 2)

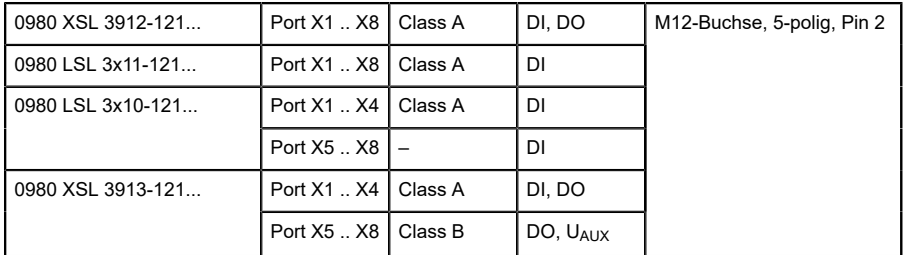

Tabelle 82: IO-Link Master-Ports: Funktionsübersicht für Ch. B (Pin 2)

### 14.6.1 Als digitaler Eingang konfiguriert, Ch. B (Pin 2)

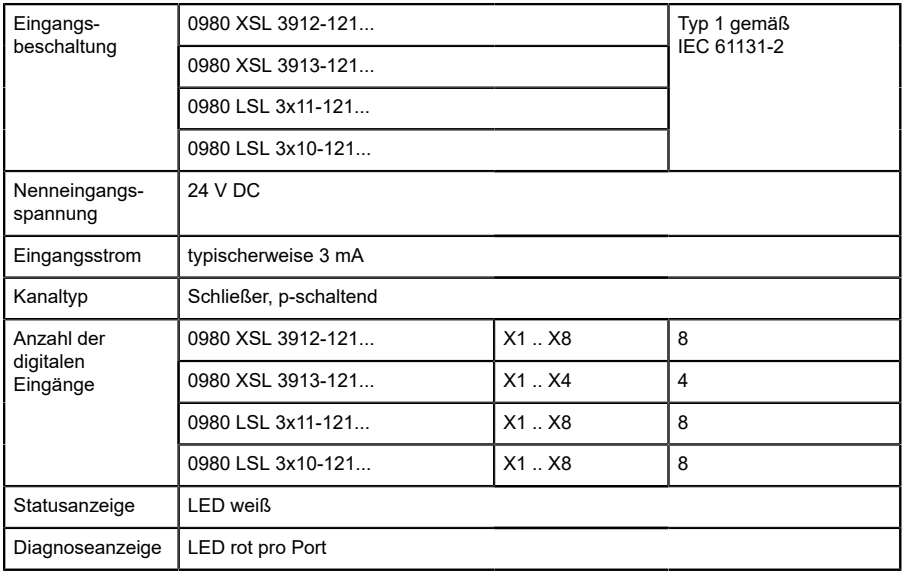

Tabelle 83: I/O-Ports Ch. B (Pin 2) konfiguriert als digitaler Eingang

### 14.6.2 Konfiguriert als Digitalausgang, Ch. B (Pin 2)

**Achtung:** Die digitalen Ausgänge von Channel B werden bei den Gerätevarianten 0980 XSL 3912-121-007D-00F, 0980 XSL 3912-121-007D-01F und 0980 XSL 3912-121-027D-01F **von der UL-Spannung versorgt**.

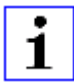

**Achtung:** Bei den Gerätevarianten 0980 XSL 3913-121-007D-01F und 0980 XSL 3913-121-027D-01F werden die digitalen Ausgänge folgendermaßen versorgt:

- $\blacktriangleright$  "X1 .. X4 / Channel B" werden von der Us-Spannung versorgt
- $\triangleright$  "X5 .. X8 / Channel B" werden von der U<sub>AUX</sub>-Spannung versorgt

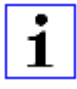

**Achtung:** Die digitalen Ausgänge von Channel B werden bei den Gerätevarianten 0980 LSL 3010-121-0006-001 und 0980 LSL 3011-121-0006-001 **von der US-Spannung versorgt**.
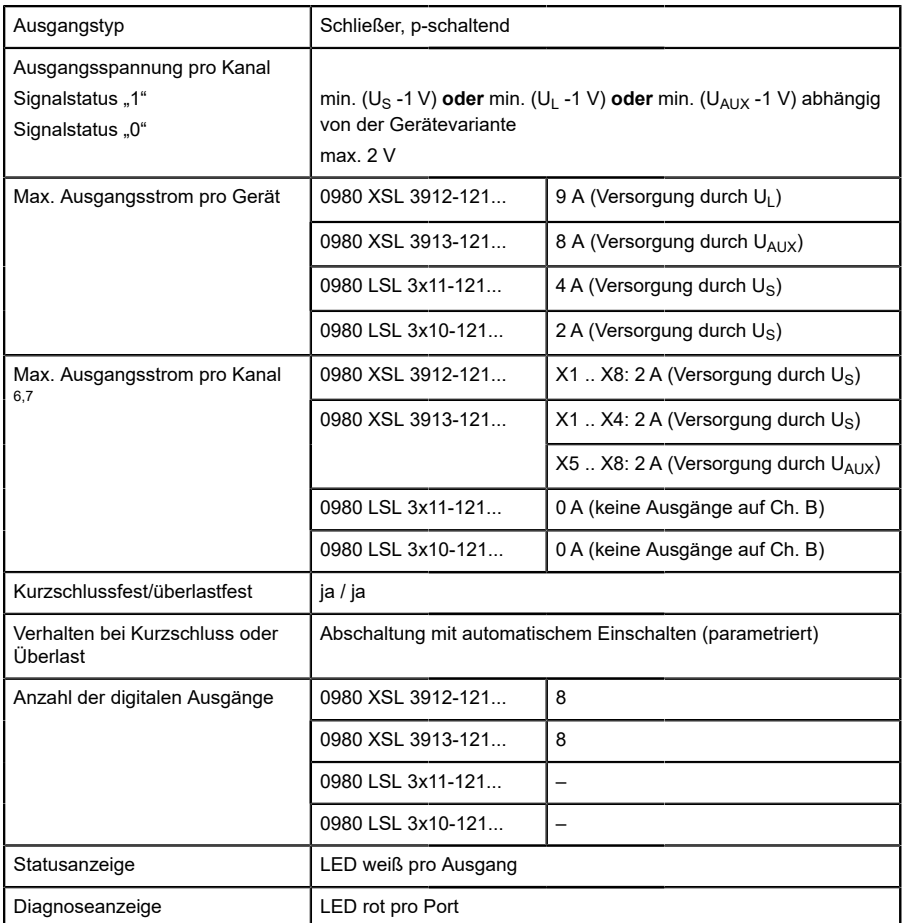

Tabelle 84: I/O-Ports Ch. B (Pin 2) konfiguriert als digitaler Ausgang

<span id="page-252-0"></span><sup>6</sup> Für Class A-Geräte: Max. 2,0 A pro Kanal; für jedes Port-Paar X1/X2, X3/X4, X5/X6, X7/X8 max. 6,5 A (für **UL-Anwendungen** max. 5,0 A); für die ganze Port-Gruppe X1 .. X8 max. 9,0 A gesamt (mit Derating).

<span id="page-252-1"></span><sup>7</sup> Für Class A/B-Geräte: Max. 2,0 A pro Kanal; für jedes Port-Paar X1/ X2, X3/X4, X5/X6, X7/X8 max. 6,5 A (für **UL-Anwendungen** max. 5,0 A); für die Port-Gruppe X5/X6/X7/X8 max. 5,0 A aus U<sub>AUX</sub>; für die ganze Port-Gruppe X1 .. X8 max. 9,0 A gesamt (mit Derating).

## 14.7 LEDs

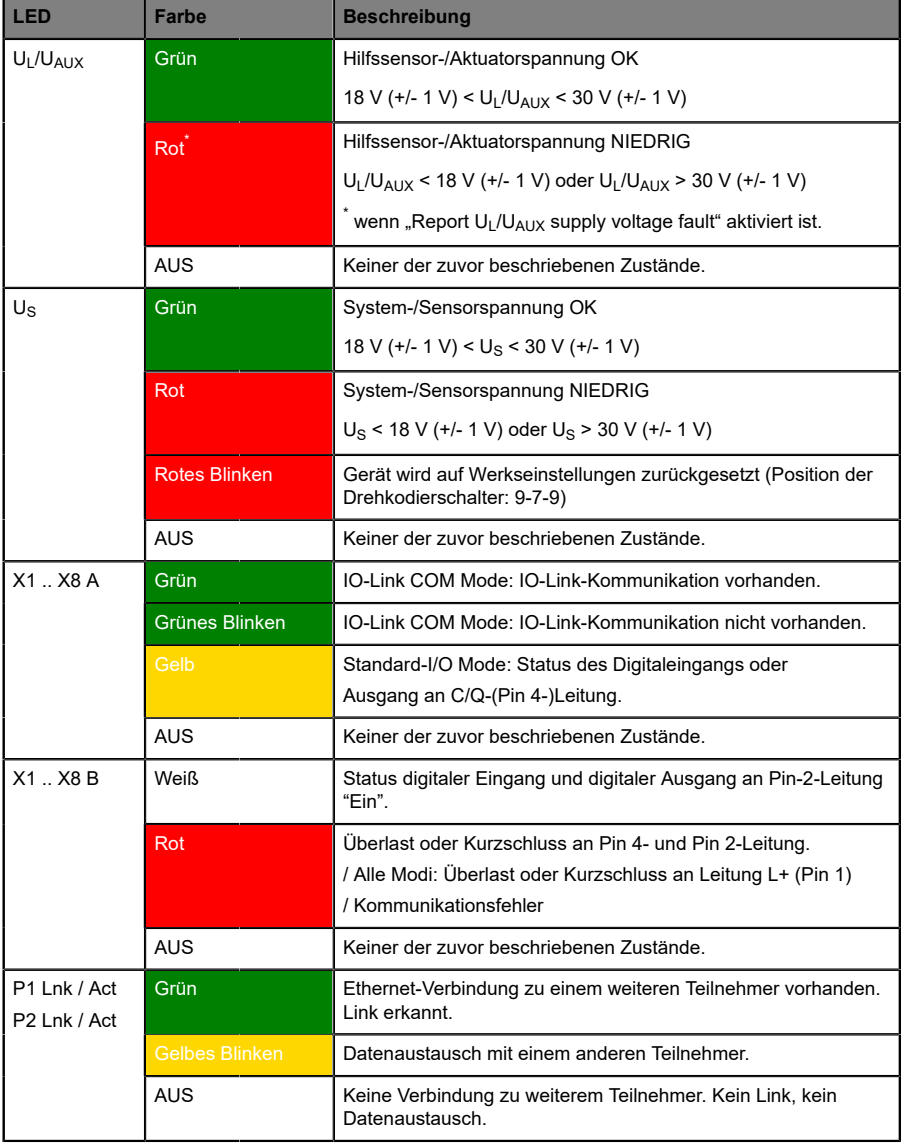

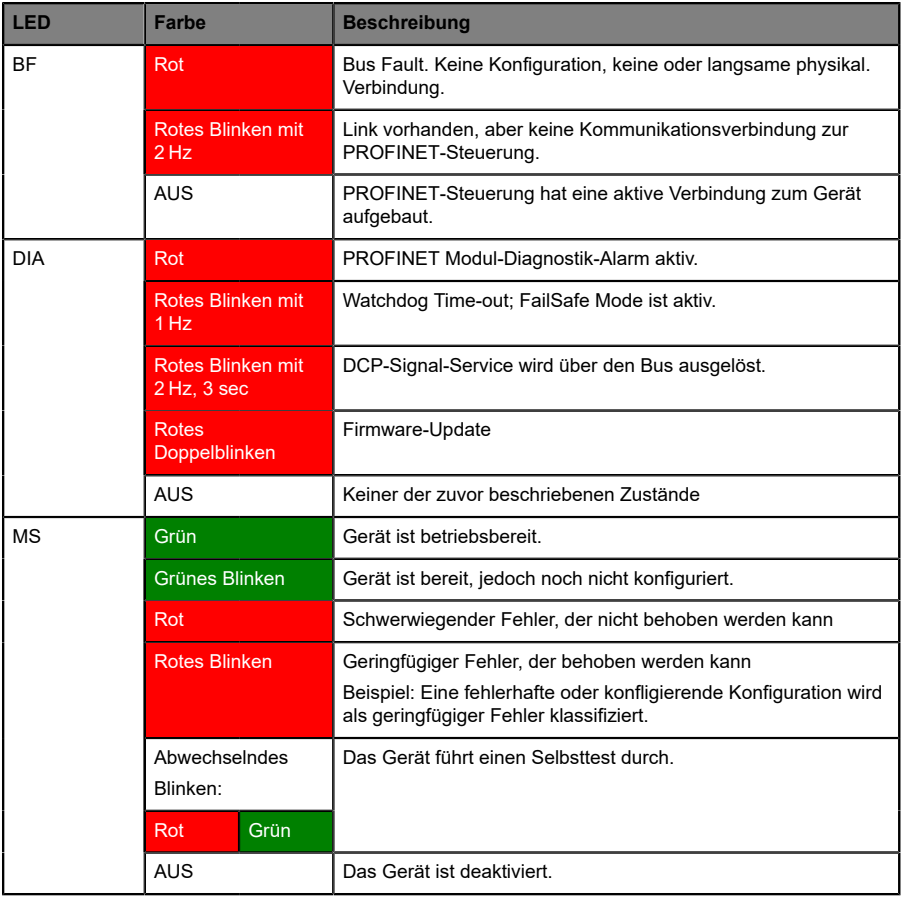

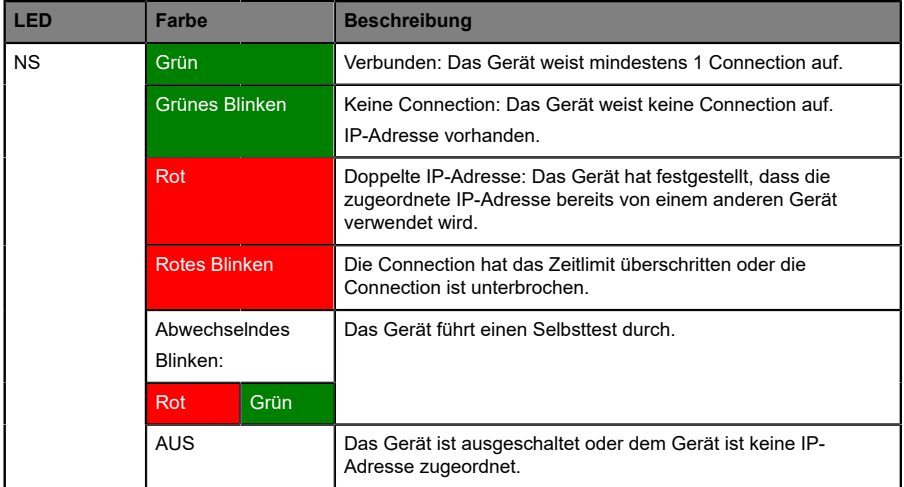

Tabelle 85: Informationen zu den LED-Farben

### 14.8 Datenübertragungszeiten

Die folgenden Tabellen bieten eine Übersicht der internen Datenübertragungszeiten eines LioN-X IO-Link Master mit angeschlossenem IO-Link Device als digitale I/O-Erweiterung (Belden-Artikel 0960 IOL 380-021 16DIO Hub mit einer Zykluszeit von mindestens 1 ms).

Es gibt drei gemessene Datenrichtungswerte für jeden Anwendungsfall:

- **▶ SPS zu DO: Übertragung von geänderten SPS-Ausgangsdaten zum IO-**Link Device Digitalausgang.
- **DI zu SPS:** Übertragung eines geänderten digitalen Eingangssignals am IO-Link Device zur SPS.
- D **Round-trip time (RTT):** Übertragung von geänderten SPS-Ausgangsdaten zum IO-Link Device Digitalausgang. Der digitale Ausgang ist an einen digitalen Eingang am IO-Link Device angeschlossen. Übertragung eines geänderten digitalen Eingangssignals am IO-Link Device zur SPS. RTT = [SPS zu DO] + [DI zu SPS].

Die gemessenen Werte sind der Ethernet-Datenübertragungsstrecke entnommen. Daher sind die Werte ohne SPS-Prozesszeiten und SPS-Zykluszeiten angegeben.

Der konfigurierbare digitale Eingangsfilterwert an 0960 IOL 380-021 wurde auf "off" (0 ms) gesetzt.

Um nutzerabhängige Datenübertragung und Round-Trip-Zeiten möglicher Eingangsfilter berechnen zu können, müssen SPS-Prozesszeiten und Zykluszeiten miteinbezogen werden.

Die gemessenen Werte sind gültig für ein Maximum von 48 Bytes an IO-Link-Daten für den IO-Link Master in jede Richtung (Input/Output).

#### **Anwendungsfall 1:**

IO-Link Master-Konfiguration mit aktiviertem Web-Interface bei *deaktivierten* IIoT-Protokollen

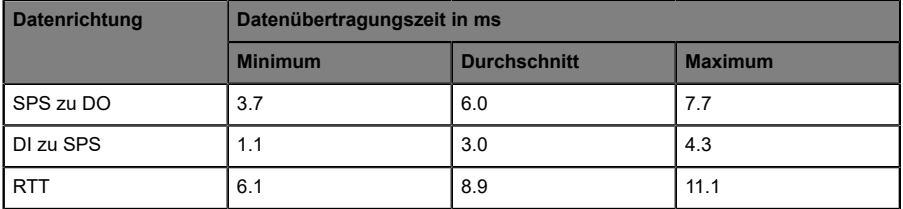

#### **Anwendungsfall 2:**

IO-Link Master-Konfiguration mit aktiviertem Web-Interface bei *aktivierten* IIoT-Protokollen

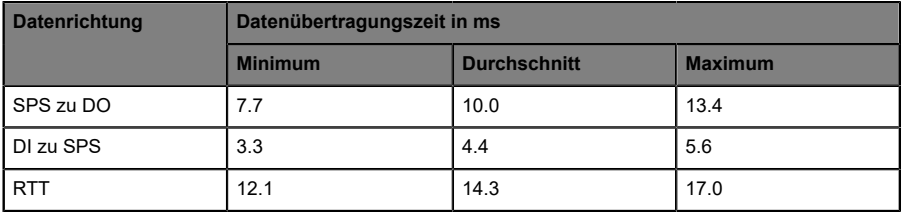

# 15 Zubehör

Unser Angebot an Zubehör finden Sie auf unserer Website:

<http://www.beldensolutions.com>